# **django-jinja-knockout Documentation** *Release 2.1.0*

**Dmitriy Sintsov**

**Apr 24, 2023**

# Contents

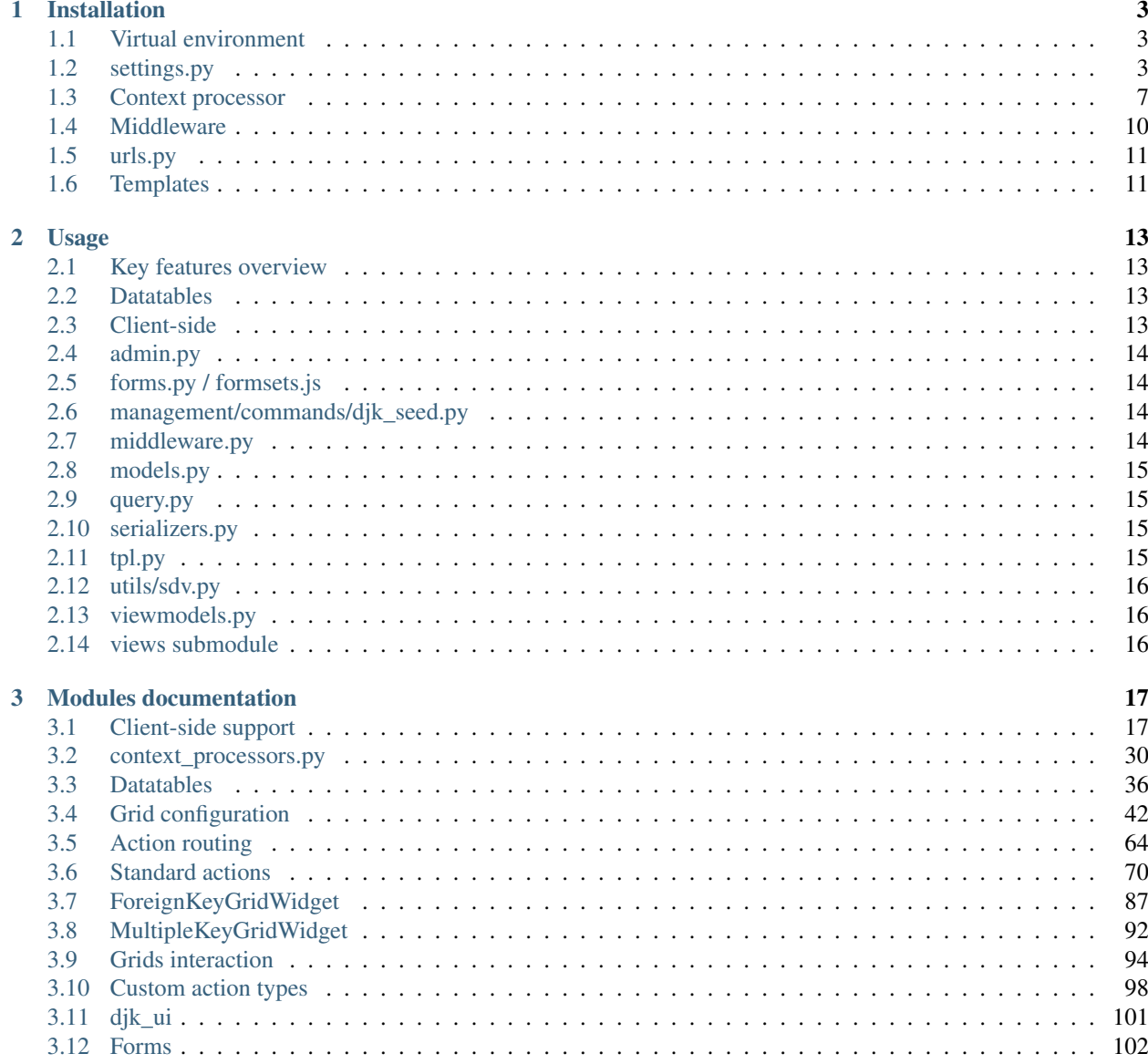

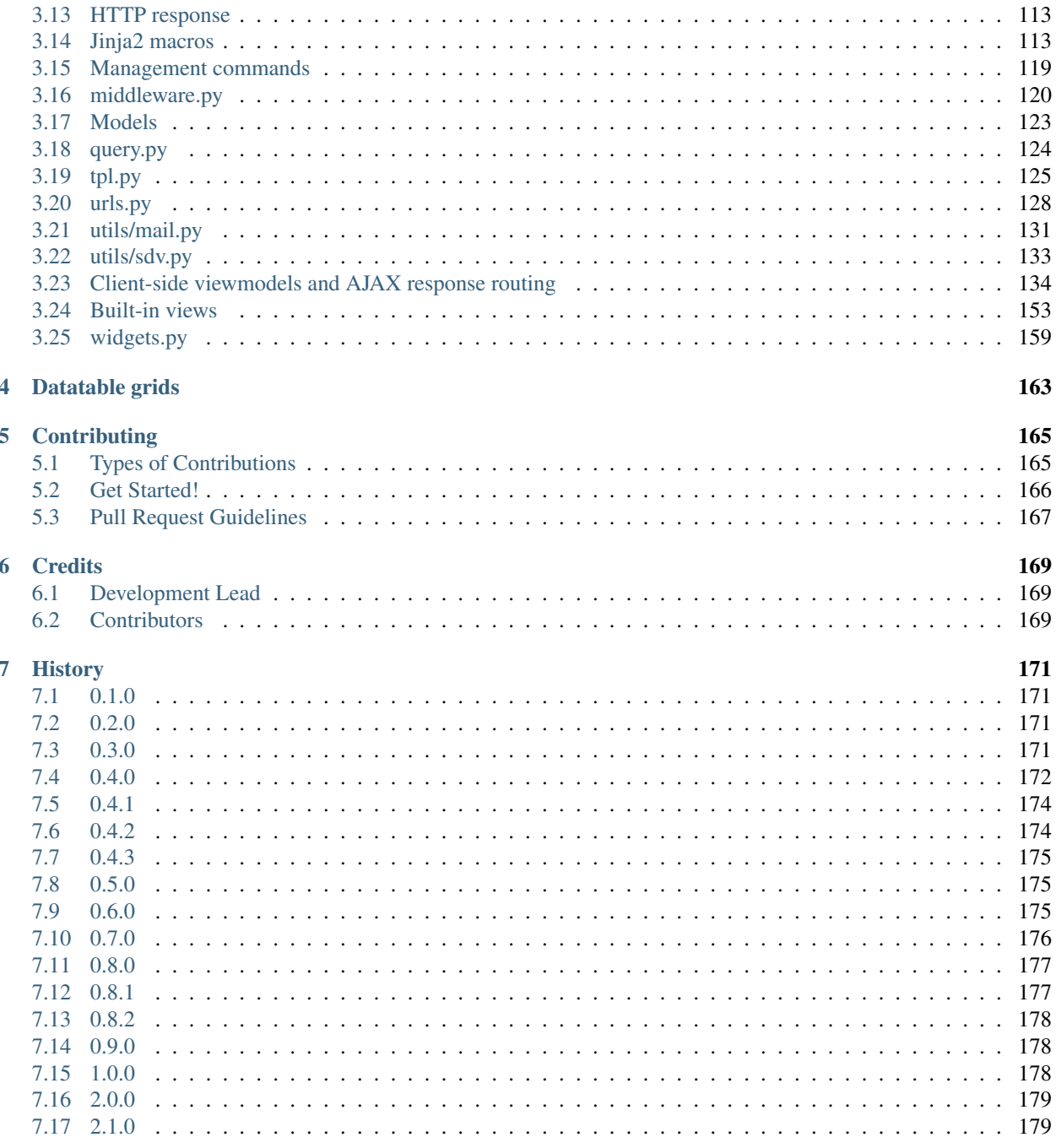

Contents:

# CHAPTER 1

## Installation

- <span id="page-6-0"></span>• See [README](https://github.com/Dmitri-Sintsov/django-jinja-knockout/blob/master/README.rst) for the list of the currently supported Python / Django versions (master / development version), or the README for the specific [release.](https://github.com/Dmitri-Sintsov/django-jinja-knockout/releases)
- Django template language is supported via including Jinja2 templates from DTL templates. Pure Jinja2 projects are supported as well.

### <span id="page-6-1"></span>**1.1 Virtual environment**

Inside virtualenv of your Django project, install *django-jinja-knockout*:

python3 -m pip install django-jinja-knockout

To install latest master from repository:

```
python3 -m pip install --upgrade git+https://github.com/Dmitri-Sintsov/django-jinja-
˓→knockout.git
```
To install specific tag:

```
python3 -m pip install --upgrade git+https://github.com/Dmitri-Sintsov/django-jinja-
˓→knockout.git@v2.0.0
```
# <span id="page-6-2"></span>**1.2 settings.py**

One may use existing example of [settings.py](https://github.com/Dmitri-Sintsov/djk-sample/blob/master/djk_sample/settings.py) as the base to develop your own settings.py.

### **1.2.1 DJK\_APPS**

DJK\_APPS list is the subset of [INSTALLED\\_APPS](https://docs.djangoproject.com/en/dev/ref/settings/#std:setting-INSTALLED_APPS) list that defines project applications which views will be processed by built-in [ContextMiddleware](https://github.com/Dmitri-Sintsov/django-jinja-knockout/blob/master/django_jinja_knockout/middleware.py) class process\_view() method via checking the result of is\_our\_module() method.

To apply *django-jinja-knockout* [ContextMiddleware](https://github.com/Dmitri-Sintsov/django-jinja-knockout/blob/master/django_jinja_knockout/middleware.py) to the views of project apps, define DJK\_APPS list with the list of Django project's own applications like that:

```
DJK_APPS = (
    'djk_sample',
    'club_app',
    'event_app',
)
```
It increases the compatibility with external apps which views do not require to be processed by *django-jinja-knockout* [ContextMiddleware.](https://github.com/Dmitri-Sintsov/django-jinja-knockout/blob/master/django_jinja_knockout/middleware.py)

Add DJK\_APPS (if there is any) and django\_jinja\_knockout to [INSTALLED\\_APPS](https://docs.djangoproject.com/en/dev/ref/settings/#std:setting-INSTALLED_APPS) in settings.py:

```
OPTIONAL_APPS = []
try:
    import django_deno
    # django_deno is an optional Javascript module bundler, not required to run in.
˓→modern browsers
   OPTIONAL_APPS.append('django_deno')
except ImportError:
   pass
# Order of installed apps is important for Django Template loader to find 'djk_sample/
˓→templates/base.html'
# before original allauth 'base.html' is found, when allauth DTL templates are used,
˓→instead of built-in
# 'django_jinja_knockout._allauth' Jinja2 templates, thus DJK_APPS are included_
˓→before 'allauth'.
#
# For the same reason, djk_ui app is included before django_jinja_knockout, to make
˓→it possible to override
# any of django_jinja_knockout template / macro.
   INSTALLED_APPS = [
        'django.contrib.admin',
        'django.contrib.auth',
        'django.contrib.contenttypes',
        'django.contrib.sessions',
        'django.contrib.messages',
        'django.contrib.staticfiles',
        # 'sites' is required by allauth
        'django.contrib.sites',
    ] + OPTIONAL_APPS + [
        'djk_ui',
        'django_jinja_knockout',
        'django_jinja_knockout._allauth',
    ] + DJK_APPS + ['allauth',
        'allauth.account',
        # Required for socialaccount template tag library despite we do not use
˓→social login
```

```
'allauth.socialaccount',
```
]

[djk\\_ui](https://django-jinja-knockout.readthedocs.io/en/latest/djk_ui.html) app provides pluggable support for Bootstrap 3 / Bootstrap 4.

django deno may be included to OPTIONAL APPS to provide [es6 modules](https://developer.mozilla.org/en-US/docs/Web/JavaScript/Guide/Modules) / [terser](https://terser.org) / [SystemJS](https://github.com/systemjs/systemjs) support via [deno](https://deno.land/x/drollup) [rollup.](https://deno.land/x/drollup) See sample project [settings.py](https://github.com/Dmitri-Sintsov/djk-sample/blob/master/djk_sample/settings.py) for the example of actual [django\\_deno](https://github.com/Dmitri-Sintsov/django-deno) configuration.

[django-allauth](https://github.com/pennersr/django-allauth) support is not mandatory but optional; just remove the following apps from [INSTALLED\\_APPS](https://docs.djangoproject.com/en/dev/ref/settings/#std:setting-INSTALLED_APPS) in case you do not need it:

```
# The Django sites framework is required for 'allauth'
'django.contrib.sites',
'allauth',
'allauth.account',
'allauth.socialaccount',
'django_deno`,
'django_jinja_knockout._allauth',
```
Built-in allauth DTL templates are supported without any modification. In such case the next module may be removed from the list of [INSTALLED\\_APPS](https://docs.djangoproject.com/en/dev/ref/settings/#std:setting-INSTALLED_APPS) as well:

'django\_jinja\_knockout.\_allauth',

• It is possible to extend *django-jinja-knockout* [ContextMiddleware](https://github.com/Dmitri-Sintsov/django-jinja-knockout/blob/master/django_jinja_knockout/middleware.py) to add new functionality. See [djk\\_sample.ContextMiddleware](https://github.com/Dmitri-Sintsov/djk-sample/blob/master/djk_sample/middleware.py) code for example.

### <span id="page-8-0"></span>**1.2.2 DJK\_MIDDLEWARE**

[apps.DjkAppConfig](https://github.com/Dmitri-Sintsov/django-jinja-knockout/blob/master/django_jinja_knockout/apps.py) class has [.get\\_context\\_middleware\(\)](https://github.com/Dmitri-Sintsov/django-jinja-knockout/search?utf8=%E2%9C%93&q=get_context_middleware) method which should be invoked to get extended middleware class to be used by django-jinja-knockout code and across the project. In case one's project has a middleware extended from django-jinja-knockout middleware, one should specify it import string as DJK\_MIDDLEWARE variable value in settings.py like that:

DJK\_MIDDLEWARE = 'djk\_sample.middleware.ContextMiddleware'

### **1.2.3 FILE\_MAX\_SIZE**

This optional setting allows to specify maximal allowed file size to upload with [AjaxForm](https://github.com/Dmitri-Sintsov/django-jinja-knockout/search?l=JavaScript&q=AjaxForm&type=code) class:

```
FILE_UPLOAD_HANDLERS = ("django.core.files.uploadhandler.TemporaryFileUploadHandler",)
FILE_MAX_SIZE = 100 * 1024 * 1024
```
### **1.2.4 LAYOUT\_CLASSES**

This optional setting allows to override default Bootstrap grid layout classes for [bs\\_form\(\)](https://github.com/Dmitri-Sintsov/django-jinja-knockout/blob/master/django_jinja_knockout/jinja2/bs_form.htm) and [bs\\_inline\\_formsets\(\)](https://github.com/Dmitri-Sintsov/django-jinja-knockout/blob/master/django_jinja_knockout/jinja2/bs_inline_formsets.htm) Jinja2 macros used to display ModelForm and inline formsets in the *django-jinja-knockout* code. The default value is specified in  $d\vec{v}$  ui app conf module, but can be overridden in [settings.py:](https://github.com/Dmitri-Sintsov/djk-sample/blob/master/djk_sample/settings.py)

```
LAYOUT CLASSES = \{'': {
        'label': 'col-md-4',
```

```
'field': 'col-md-6',
    },
    'display': {
        'label': 'w-30 table-light',
        'field': 'w-100 table-default',
    },
}
```
### **1.2.5 OBJECTS\_PER\_PAGE**

Allows to specify default limit for Django paginated querysets for ListSortingView / KoGridView (see [views](https://github.com/Dmitri-Sintsov/django-jinja-knockout/blob/master/django_jinja_knockout/views/) submodule):

```
# Pagination settings.
OBJECTS_PER_PAGE = 3 if DEBUG else 10
```
### **1.2.6 USE\_JS\_TIMEZONE**

Optional boolean value (by default is False). When True, [ContextMiddleware](https://github.com/Dmitri-Sintsov/django-jinja-knockout/blob/master/django_jinja_knockout/middleware.py) class process\_request() method will autodetect Django timezone from current browser session timezone.

### **1.2.7 Javascript errors logger**

Since version 0.7.0 it's possible to setup Javascript logger which would either display Javascript errors in Bootstrap dialog, or will report these via email to site admins whose emails are specified by [settings.ADMINS:](https://docs.djangoproject.com/en/dev/ref/settings/#std:setting-ADMINS)

```
ADMINS = [('John Smith', 'user@host.com'),]
if DEBUG:
    # Javascript error will display Bootstrap dialog.
   JS_ERRORS_ALERT = True
else:
    # Javascript error will be reported via ADMINS emails.
   JS_ERRORS_LOGGING = True
```
### **1.2.8 Context processors**

Add *django\_jinja\_knockout* [TemplateContextProcessor](https://github.com/Dmitri-Sintsov/django-jinja-knockout/blob/master/django_jinja_knockout/context_processors.py) to [settings.py:](https://github.com/Dmitri-Sintsov/djk-sample/blob/master/djk_sample/settings.py)

```
BASE_DIR = os.path.dirname(os.path.dirname(os.path.abspath(__file__)))
TEMPLATES = [
    {
        "BACKEND": "django.template.backends.jinja2.Jinja2",
        "APP_DIRS": True,
        "OPTIONS": {
            'environment': 'django_jinja_knockout.jinja2.environment',
            'context_processors': [
                'django.template.context_processors.i18n',
                'django_jinja_knockout.context_processors.template_context_processor'
            ]
```

```
},
   },
    {
        'BACKEND': 'django.template.backends.django.DjangoTemplates',
        'DIRS': [],
        'APP_DIRS': True,
        'OPTIONS': {
            'context_processors': [
                'django.template.context_processors.debug',
                'django.template.context_processors.request',
                'django.contrib.auth.context_processors.auth',
                'django.contrib.messages.context_processors.messages',
                # Next line is required only if project uses Django templates (DTL).
                'django_jinja_knockout.context_processors.template_context_processor'
            ],
       },
   },
]
```
### <span id="page-10-1"></span>**1.2.9 DJK\_CLIENT\_ROUTES**

If you want to use built-in server-side to client-side global route mapping, use DJK\_CLIENT\_ROUTES settings:

```
# List of global client routes that will be injected into every view (globally).
# This is a good idea if some client-side route is frequently used by most of views.
# Alternatively one can specify client route url names per view (see the
˓→documentation).
# Second element of each tuple defines whether the client-side route should be.
˓→available to anonymous users.
DJK_CLIENT_ROUTES = {
    ('user_change', True),
    ('equipment_grid', True),
}
```
## <span id="page-10-0"></span>**1.3 Context processor**

Context processor makes possible to specify client-side routes per view:

```
from django_jinja_knockout.views import page_context_decorator
@page_context_decorator(client_routes={
    'blog_feed',
    'my_grid_url_name',
})
def my_view(request):
    return TemplateResponse(request, 'template.htm', {'data': 12})
```
and per class-based view:

```
from django_jinja_knockout.views import PageContextMixin
```

```
class MyView(PageContextMixin)
```

```
client_routes = {
   'blog_feed',
    'my_grid_url_name',
}
```
for urls.py like this:

```
from django_jinja_knockout.urls import UrlPath
from my_blog.views import feed_view
# ...
re_path(r'^blog-(?P<blog_id>\d+)/$', feed_view, name='blog_feed',
   kwargs={'ajax': True, 'permission_required': 'my_blog.add_feed'}),
UrlPath(MyGrid)(
   name='my_grid_url_name',
   base='my-grid',
    kwargs={'view_title': 'My Sample Grid'}
),
```
to make the resolved url available in client-side scripts.

In such case defining *[DJK\\_CLIENT\\_ROUTES](#page-10-1)* is not necessary, however one has to specify required client-side url names in every view which includes Javascript template that accesses these url names (for example foreign key widgets of [datatables](https://django-jinja-knockout.readthedocs.io/en/latest/datatables.html) require resolved url names of their view classes).

The current url generated for 'blog\_feed' url name will be available at client-side Javascript as:

```
import { Url } from '../../djk/js/url.js';
Url('blog_feed', {'blog_id': 1});
```
One will be able to call Django view via AJAX request in your Javascript code like this:

```
import { AppGet, AppPost } from '../../djk/js/url.js';
AppPost('blog_feed', {'postvar1': 1, 'postvar2': 2}, {
   kwargs: {'blog_id': 1}
});
AppGet('blog_feed', {'getvar1': 1}, {
    kwargs: {'blog_id': 1}
});
```
where the AJAX response will be treated as the list of [viewmodels](https://django-jinja-knockout.readthedocs.io/en/latest/viewmodels.html) and will be automatically routed by [url.js](https://github.com/Dmitri-Sintsov/django-jinja-knockout/blob/master/django_jinja_knockout/static/djk/js/url.js) to appropriate viewmodel handler. Django exceptions and AJAX errors are handled gracefully, displayed in BootstrapDialog window by default.

### **1.3.1 Extending context processor**

Extending context processor is useful when templates should receive additional context data by default:

```
from django_jinja_knockout.context_processors import TemplateContextProcessor as
˓→BaseContextProcessor
from my_project.tpl import format_currency, static_hash
class TemplateContextProcessor(BaseContextProcessor):
```

```
def get_context_data(self):
   context_data = super().get_context_data()
    # Add two custom function to template context.
    context_data.update({
        'format_currency': format_currency,
        'static_hash': static_hash,
    })
    return context_data
```
• See [djk\\_sample.TemplateContextProcessor](https://github.com/Dmitri-Sintsov/djk-sample/blob/master/djk_sample/context_processors.py) source code for the trivial example of extending *django-jinjaknockout* [TemplateContextProcessor.](https://github.com/Dmitri-Sintsov/django-jinja-knockout/blob/master/django_jinja_knockout/context_processors.py)

### <span id="page-12-0"></span>**1.3.2 DJK\_PAGE\_CONTEXT\_CLS**

*[DJK\\_PAGE\\_CONTEXT\\_CLS](#page-12-0)* setting allows to override default [PageContext](https://django-jinja-knockout.readthedocs.io/en/latest/context_processors.html#pagecontext-page-context) class:

DJK\_PAGE\_CONTEXT\_CLS = 'djk\_sample.context\_processors.PageContext'

That makes possible to add custom client configuration to [page\\_context](https://django-jinja-knockout.readthedocs.io/en/latest/context_processors.html#pagecontext-page-context) instance:

```
from django.conf import settings
from django_jinja_knockout.context_processors import PageContext as BasePageContext
class PageContext(BasePageContext):
   def get_client_conf(self):
        client_conf = super().get_client_conf()
        client_conf.update({
            # v2.1.0 - enable built-in custom tags (by default is off)
            'compatTransformTags': True,
            'email_host': settings.EMAIL_HOST,
            'userName': '' if self.request.user.id == 0 else self.request.user.
˓→username,
       })
        return client_conf
```
which will be available in Javascript as:

```
import { AppConf } from '../../djk/js/conf.js';
// used by djk_ui ui.js
AppConf('compatTransformTags')
AppConf('email_host')
AppConf('userName')
```
Note that client conf is added globally, while the client data are added per view:

```
from django_jinja_knockout.views import create_page_context
def my_view(request, **kwargs):
    page_context = create_page_context(request=request)
    page_context.update_client_data({'isVerifiedUser': True})
```
to be queried later in Javascript:

```
import { AppClientData } from '../../djk/js/conf.js';
AppClientData('isVerifiedUser')
```
### <span id="page-13-0"></span>**1.4 Middleware**

Key functionality of django-jinja-knockout middleware is:

- Setting current Django timezone via browser current timezone.
- Getting current request in non-view functions and methods where Django provides no instance of request available.
- Checking DJK\_APPS applications views for the permissions defined as values of kwargs argument keys in [urls.py](https://github.com/Dmitri-Sintsov/djk-sample/blob/master/djk_sample/urls.py) re\_path() calls:
- 'allow\_anonymous' key True when view is allowed to anonymous user (False by default).
- 'allow inactive' key True when view is allowed to inactive user (False by default).
- 'permission\_required' key value is the name of Django app / model permission string required for this view to be called.

All of the keys are optional but some have restricted default values.

Install django\_jinja\_knockout.middleware into [settings.py:](https://github.com/Dmitri-Sintsov/djk-sample/blob/master/djk_sample/settings.py)

```
MIDDLEWARE_CLASSES = (
    'django.contrib.sessions.middleware.SessionMiddleware',
    'django.middleware.common.CommonMiddleware',
    'django.middleware.csrf.CsrfViewMiddleware',
    'django.contrib.auth.middleware.AuthenticationMiddleware',
    'django.contrib.auth.middleware.SessionAuthenticationMiddleware',
    'django.contrib.messages.middleware.MessageMiddleware',
    'django.middleware.clickjacking.XFrameOptionsMiddleware',
    'django.middleware.security.SecurityMiddleware',
    'django_jinja_knockout.middleware.ContextMiddleware',
)
```
Then to use it in a project:

**from django\_jinja\_knockout.middleware import** ContextMiddleware

For example to get current request in non-view functions and methods, one may use:

ContextMiddleware.get\_request()

and to get current request user:

```
ContextMiddleware.get_request().user
```
• Do not forget that request is mocked when running in console, for example in management jobs. It is possible to override the middleware class for custom mocking.

#### **1.4.1 Extending middleware**

It's possible to extend built-in [ContextMiddleware.](https://github.com/Dmitri-Sintsov/django-jinja-knockout/blob/master/django_jinja_knockout/middleware.py) In such case *[DJK\\_MIDDLEWARE](#page-8-0)* string in [settings.py](https://github.com/Dmitri-Sintsov/djk-sample/blob/master/djk_sample/settings.py) should contain full name of the extended class. See [djk\\_sample.ContextMiddleware](https://github.com/Dmitri-Sintsov/djk-sample/blob/master/djk_sample/middleware.py) for the example of extending middleware to enable logging of Django models performed actions via [content types framework.](https://docs.djangoproject.com/en/dev/ref/contrib/contenttypes/)

## <span id="page-14-0"></span>**1.5 urls.py**

The example of [urls.py](https://github.com/Dmitri-Sintsov/djk-sample/blob/master/djk_sample/urls.py) for Jinja2 allauth templates:

```
# More pretty-looking but possibly not compatible with arbitrary allauth version:
re_path(r'^accounts/', include('django_jinja_knockout._allauth.urls')),
```
The example of [urls.py](https://github.com/Dmitri-Sintsov/djk-sample/blob/master/djk_sample/urls.py) for DTL allauth templates:

```
# Standard allauth DTL templates working together with Jinja2 templates via {% load
˓→jinja %}
re_path(r'^accounts/', include('allauth.urls')),
```
Note that accounts urls are not processed by the default *[DJK\\_MIDDLEWARE](#page-8-0)* thus do not require is anonymous or permission\_required kwargs keys to be defined.

The example of *[DJK\\_MIDDLEWARE](#page-8-0)* view [urls.py](https://github.com/Dmitri-Sintsov/djk-sample/blob/master/djk_sample/urls.py) with the view title value and with permission checking (anonymous / inactive users are not allowed by default):

```
from django_jinja_knockout.urls import UrlPath
UrlPath(EquipmentGrid)(
    name='equipment_grid',
    kwargs={
        'view_title': 'Grid with the available equipment',
        'permission_required': 'club_app.change_manufacturer'
    }
),
```
## <span id="page-14-1"></span>**1.6 Templates**

#### **1.6.1 Integration of django-jinja-knockout into existing Django / Bootstrap project**

If your project base template uses Jinja2 templating language, there are the following possibilities:

- Extend your base.htm template from  $j$ inja2/base\_min.htm (bs3) / [jinja2/base\\_min.htm \(bs4\)](https://github.com/Dmitri-Sintsov/djk-bootstrap4/blob/master/djk_ui/jinja2/base_min.htm) template.
- Include styles from [jinja2/base\\_head.htm](https://github.com/Dmitri-Sintsov/django-jinja-knockout/blob/master/django_jinja_knockout/jinja2/base_head.htm) and scripts from [jinja2/base\\_bottom\\_scripts.htm.](https://github.com/Dmitri-Sintsov/django-jinja-knockout/blob/master/django_jinja_knockout/jinja2/base_bottom_scripts.htm) These are required to run client-side scripts like [app.js](https://github.com/Dmitri-Sintsov/django-jinja-knockout/blob/master/django_jinja_knockout/static/djk/js/app.js) and [grid.js.](https://github.com/Dmitri-Sintsov/django-jinja-knockout/blob/master/django_jinja_knockout/static/djk/js/grid.js)

If your project base template uses Django Template Language (DTL), there are the following possibilities:

- Extend your base.html template from [templates/base\\_min.html \(bs3\)](https://github.com/Dmitri-Sintsov/djk-bootstrap3/blob/master/djk_ui/templates/base_min.html) / [templates/base\\_min.html \(bs4\)](https://github.com/Dmitri-Sintsov/djk-bootstrap4/blob/master/djk_ui/templates/base_min.html) template.
- To ensure that [page\\_context](https://django-jinja-knockout.readthedocs.io/en/latest/context_processors.html#pagecontext-page-context) is always available in DTL template:

```
{% load page_context %}
{% init_page_context %}
```
• Include styles from jinja2/base head.htm and scripts from jinja2/base bottom scripts.htm via {% load jinja %} template tag library to your DTL template:

```
{% load jinja %}
{% jinja 'base_head.htm' %}
\{ \frac{1}{2} if messages \{ \}{% jinja 'base_messages.htm' %}
{% endif %}
{% jinja 'base_bottom_scripts.htm' %}
```
Do not forget that Jinja2 does not support extending included templates.

Template engines can be mixed with inclusion of Jinja2 templates from DTL templates like this:

```
{% jinja 'bs_navs.htm' with _render_=1 navs=main_navs %}
{% jinja 'bs_inline_formsets.htm' with _render_=1 related_form=form formsets=formsets
˓→action=view.get_form_action_url opts=view.get_bs_form_opts %}
{% jinja 'bs_list.htm' with _render_=1 view=view object_list=object_list is_
˓→paginated=is_paginated page_obj=page_obj %}
{% jinja 'ko_grid.htm' with _render_=1 grid_options=club_grid_options %}
{% jinja 'ko_grid_body.htm' with _render_=1 %}
```
See [club\\_app/templates](https://github.com/Dmitri-Sintsov/djk-sample/tree/master/club_app/templates) for full-size examples of including Jinja2 templates from DTL templates.

# CHAPTER 2

### Usage

<span id="page-16-0"></span>The best way to understand how to use django-jinja-knockout features is to install [djk\\_sample](https://github.com/Dmitri-Sintsov/djk-sample) sample project and to examine it's source code. The code of sample project is compact enough, while many of features are covered.

## <span id="page-16-1"></span>**2.1 Key features overview**

### <span id="page-16-2"></span>**2.2 Datatables**

The package includes server-side (Python) and client-side (Javascript) code to quickly create easy to use datatables with standard and custom actions for Django models, including adding, editing, deleting.

See [datatables](https://django-jinja-knockout.readthedocs.io/en/latest/datatables.html) for more info.

### <span id="page-16-3"></span>**2.3 Client-side**

There are lots of client-side Javascript included into the package. It includes ready to use components such as:

- Django ModelForm / Formset AJAX dialogs.
- Django models AJAX datatables.
- Nested templating with custom tags.
- Client-side widget support.
- AJAX [viewmodels.](https://django-jinja-knockout.readthedocs.io/en/latest/viewmodels.html)

See [clientside](https://django-jinja-knockout.readthedocs.io/en/latest/clientside.html) for more info.

# <span id="page-17-0"></span>**2.4 admin.py**

- DjkAdminMixin optionally inject css / scripts into django.admin to support widgets.OptionalInput.
- ProtectMixin allow only some model instances to be deleted in django.admin.
- get\_admin\_url make readonly foreignkey field to be rendered as link to the target model admin change view.
- get\_model\_change\_link generates the link to django admin model edit page.

# <span id="page-17-1"></span>**2.5 forms.py / formsets.js**

- [Renderers](https://django-jinja-knockout.readthedocs.io/en/latest/forms.html#renderers) for forms / formsets / form fields.
- AJAX form processing.
- Display read-only "forms" (model views).
- BootstrapModelForm Form with field classes stylized for Bootstrap. Since version 0.4.0 it also always has request attribute for convenience to be used in clean() method and so on.
- DisplayModelMetaclass Metaclass used to create read-only "forms", to display models as html tables.
- WidgetInstancesMixin Provides model instances bound to ModelForm in field widgets. It helps to make custom get\_text\_fn / get\_text\_method callbacks for DisplayText form widgets .
- set\_knockout\_template Monkey-patching methods for formset to support knockout.js version of empty form. Allows to dynamically add / remove new forms to inline formsets, including third-party custom fields with inline Javascript (such as AJAX populated html selects, rich text edit fields).
- FormWithInlineFormsets Layer on top of related form and it's many to one multiple formsets. GET / CREATE / UPDATE. Works both in function views and in class-based views (CBVs).
- SeparateInitialFormMixin Mixed to BaseInlineFormset to use different form classes for already existing model objects and for newly added ones (empty form). May be used with DisplayModelMetaclass to display existing forms as read-only, while making newly added ones editable.
- CustomFullClean / StripWhitespaceMixin mixins for Django forms.

See [forms](https://django-jinja-knockout.readthedocs.io/en/latest/forms.html) for the detailed explanation.

# <span id="page-17-2"></span>**2.6 management/commands/djk\_seed.py**

 $djk$  seed management command allows to execute post-migration database seeds for specified Django app / model. See [management\\_commands](https://django-jinja-knockout.readthedocs.io/en/latest/management_commands.html) for more info.

# <span id="page-17-3"></span>**2.7 middleware.py**

- Middleware is extendable (inheritable).
- Client-side [viewmodels](https://django-jinja-knockout.readthedocs.io/en/latest/viewmodels.html) via AJAX result and / or injected into html page / user session.
- Automatic timezone detection and timezone activation from the browser.
- request.custom\_scripts for dynamic injection of client-side scripts.
- [DJK\\_APPS](https://github.com/Dmitri-Sintsov/djk-sample/search?l=Python&q=djk_apps) views require permission defined in urls.py by default, which increases the default security.
- Request mock-up.
- Mini-router.

See [middleware](https://django-jinja-knockout.readthedocs.io/en/latest/middleware.html) for more info.

# <span id="page-18-0"></span>**2.8 models.py**

- Get users with specific permissions.
- Get related fields / related field values.
- Model class / model instance / model fields metadata retrieval.
- model\_values() to get queryset .values() like dict for single Django model object instance.

See [models](https://django-jinja-knockout.readthedocs.io/en/latest/models.html) for more info.

# <span id="page-18-1"></span>**2.9 query.py**

- Allows to create raw Django querysets with filter methods such as filter() / order\_by() / count().
- Allows to convert Python lists to Django-like querysets, which is useful to filter the data received via [prefetch\\_related](https://docs.djangoproject.com/en/dev/ref/models/querysets/#prefetch-related) Django ORM reverse relation query.

It makes possible to use raw SQL queries and Python lists as the arguments of datatables / filtered lists. See [query.py](https://django-jinja-knockout.readthedocs.io/en/latest/query.html) for more info.

## <span id="page-18-2"></span>**2.10 serializers.py**

Nested serializer for Django model instances with localization / internationalisation. Note that the serializer is written to create logs / archives of model object changes. It's unused by built-in viewmodels / datatables. Datatables use get str fields() model serialization method instead.

# <span id="page-18-3"></span>**2.11 tpl.py**

- [Renderer](https://django-jinja-knockout.readthedocs.io/en/latest/forms.html#renderers) class for recursive object context rendering.
- [PrintList](https://github.com/Dmitri-Sintsov/django-jinja-knockout/search?l=Python&q=PrintList) class for nested formatting of Python structures. Includes various formatting wrapper functions.
- HTML / CSS manipulation in Python.
- Date / url / JSON formatting.
- Model / content type links formatters.
- [discover\\_grid\\_options\(\)](https://github.com/Dmitri-Sintsov/django-jinja-knockout/search?l=Python&q=discover_grid_options) enables to embed [datatables](https://django-jinja-knockout.readthedocs.io/en/latest/datatables.html) into arbitrary HTML DOM subtrees.

See [tpl](https://django-jinja-knockout.readthedocs.io/en/latest/tpl.html) for more info.

## <span id="page-19-0"></span>**2.12 utils/sdv.py**

Low-level helper functions:

- Class / model helpers.
- Debug logging.
- Iteration.
- Nested data structures access.
- String conversion.

See [utils.sdv](https://django-jinja-knockout.readthedocs.io/en/latest/utils_sdv.html) for more info.

# <span id="page-19-1"></span>**2.13 viewmodels.py**

Server-side Python functions and classes to manipulate lists of client-side viewmodels. Mostly are used with AJAX JSON responses and in app. js client-side response routing. Read [viewmodels](https://django-jinja-knockout.readthedocs.io/en/latest/viewmodels.html) documentation for more info.

# <span id="page-19-2"></span>**2.14 views submodule**

- Permission / view title kwargs.
- FormWithInlineFormsetsMixin view / edit zero or one ModelForm with one or many related formsets. Supports dynamic formset forms via formsets.js and set\_knockout\_template patching.
- BsTabsMixin insert additional context data to support Bootstrap navbars.
- PageContextMixin provides additional template context required to run client-side of the framework.
- ListSortingView non-AJAX filtered / sorted ListView, with partial support of AJAX KoGridView settings.
- AJAX views: ActionsView / ModelFormActionsView / KoGridView

See [views](https://django-jinja-knockout.readthedocs.io/en/latest/views.html) for the detailed explanation.

# CHAPTER 3

### Modules documentation

## <span id="page-20-1"></span><span id="page-20-0"></span>**3.1 Client-side support**

### **3.1.1 es6 module loader**

Since v2.0, the monolithic app.js which used global App container, was refactored into es6 modules, which makes the client-side development more flexible. The modules themselves still use es5 syntax, with the exception of es6 imports / exports. To run the code in outdated browser which does not support es6 modules (eg IE11), django deno bundling app should be used. It also has optional [terser](https://terser.org) support. There is sample django\_deno config (see djk-sample [settings.py](https://github.com/Dmitri-Sintsov/djk-sample/blob/master/djk_sample/settings.py) for full working example):

```
INSTALLED_APPS = [
    'django.contrib.admin',
    'django.contrib.auth',
    'django.contrib.contenttypes',
    'django.contrib.sessions',
    'django.contrib.messages',
    'django.contrib.staticfiles',
    # 'sites' is required by allauth
    'django.contrib.sites',
    # django_deno is an optional Javascript module bundler, not required to run in
˓→modern browsers
    'django_deno',
] + DJANGO_JINJA_APPS + [
    'djk_ui',
    'django_jinja_knockout',
    'django_jinja_knockout._allauth',
] + DJK_APPS + [
    'allauth',
    'allauth.account',
    # Required for socialaccount template tag library despite we do not use social.
˓→login
    'allauth.socialaccount',
```
]

(continued from previous page)

```
DENO_ROLLUP_ENTRY_POINTS = [
    'sample/js/app.js',
    'sample/js/club-grid.js',
    'sample/js/member-grid.js',
]
DENO_ROLLUP_BUNDLES = {
    'djk': {
        'writeEntryPoint': 'sample/js/app.js',
        'matches': [
            'djk/js/*','djk/js/lib/*',
            'djk/js/grid/*',
        \frac{1}{\sqrt{2}}'excludes': [],
        'virtualEntryPoints': 'matches',
        'virtualEntryPointsExcludes': 'excludes',
    },
}
# Do not forget to re-run collectrollup management command after changing rollup.js,
˓→bundles module type:
DENO_OUTPUT_MODULE_TYPE = 'module' if DEBUG else 'systemjs-module'
DJK_JS_MODULE_TYPE = DENO_OUTPUT_MODULE_TYPE
# Run $VIRTUAL_ENV/djk-sample/cherry_django.py to check the validity of collectrollup
˓→command output bundle.
DENO_ROLLUP_COLLECT_OPTIONS = {
    'terser': True,
}
DENO_ENABLE = True
DENO_DEBUG = False
DENO_RELOAD = False
```
Old browsers such as IE11 will use bundled [system.js](https://github.com/systemjs/systemjs) loader. Note that modern browsers do not require any bundling at all, however could benefit from optional generating terser-optimized es6 bundles.

### <span id="page-21-0"></span>**3.1.2 Client-side entry points**

See *[Injection of custom script urls into loaded page](#page-38-0)* how to add custom Javascript entry points.

- [DENO\\_ROLLUP\\_ENTRY\\_POINTS](https://github.com/Dmitri-Sintsov/djk-sample/search?l=Python&q=DENO_ROLLUP_ENTRY_POINTS) specifies optional rollup entry points
- [set\\_custom\\_scripts](https://github.com/Dmitri-Sintsov/djk-sample/search?l=HTML&q=set_custom_scripts) specifies browser entry points.

Note that DENO\_ROLLUP\_ENTRY\_POINTS setting is optional and is used only when [django\\_deno](https://github.com/Dmitri-Sintsov/django-deno) is installed and enabled in settings.py to generate the minified bundle and / or to generate IE11 compatible bundle.

Client-side modules include the following features:

- *[Viewmodels \(client-side response routing\)](#page-23-0)*
- *[Underscore.js templates](#page-25-0)*
- [Components](https://github.com/Dmitri-Sintsov/django-jinja-knockout/search?l=JavaScript&q=Components)
- *[Multiple level Javascript class inheritance](#page-31-0)*
- [Dialog](https://github.com/Dmitri-Sintsov/django-jinja-knockout/search?l=JavaScript&q=Dialog&utf8=%E2%9C%93) BootstrapDialog wrapper.

#### <span id="page-22-0"></span>**3.1.3 Client-side initialization**

There are two different hooks / methods of client-side initialization:

- [documentReadyHooks](https://github.com/Dmitri-Sintsov/django-jinja-knockout/search?l=JavaScript&q=documentreadyhooks) the list of function handlers which are called via  $\frac{1}{2}$  (document).ready() event handler, so these do not interfere with the third party scripts code.
- [initClientHooks](https://github.com/Dmitri-Sintsov/django-jinja-knockout/search?l=JavaScript&q=initClientHooks) the ordered list of function handlers applied to content generated by the viewmodels / Underscore.js / Knockout.js templates to provide the dynamic styles / event handlers / client-side components. It's processed via calling [initClient](https://github.com/Dmitri-Sintsov/django-jinja-knockout/search?l=JavaScript&q=initClient) function. [OrderedHooks](https://github.com/Dmitri-Sintsov/django-jinja-knockout/search?l=JavaScript&q=OrderedHooks) class instance is used to add hooks in proper order, where the component initialization hook should always be executed at the last step.

Read more about viewmodels here: *[Client-side viewmodels and AJAX response routing](#page-137-0)*.

It supports mandatory 'init' and optional 'dispose' types of handlers for the DOM subtrees, where 'dispose' handlers are called in the reverse order. It's also possible to define custom types of handlers.

To add new client-side initialization handlers of the 'init' / 'dispose' types:

```
import { initClientHooks } from '../../djk/js/initclient.js';
initClientHooks.add({
    init: function($selector) {
        $selector.myPlugin('init');
    },
    dispose: function($selector) {
        $selector.myPlugin('dispose');
    }
});
```
To add only the 'init' type of handler (when disposal is not needed):

```
import { initClientHooks } from '../../djk/js/initclient.js';
initClientHooks.add(function($selector) {
    $selector.myPlugin('init');
});
```
To call all the chain of 'init' handlers:

```
import { initClient } from '../../djk/js/initclient.js';
initClient($selector);
```
To call all the chain of 'dispose' handlers:

**import** { initClient } **from** '../../djk/js/initclient.js';

initClient(\$selector, 'dispose');

Note that the handlers usually are called automatically, except for grid rows where one has to use grid .useInitClient option to enable .initClient() call for grid rows DOM. See *[Datatables](#page-39-0)* for more info.

Custom 'formset:added' jQuery event automatically supports client initialization, eg form field classes / form field event handlers when the new form is added to inline formset dynamically.

### <span id="page-23-0"></span>**3.1.4 Viewmodels (client-side response routing)**

See *[Client-side viewmodels and AJAX response routing](#page-137-0)* for the detailed explanation.

- Separates AJAX calls from their callback processing, allowing to specify AJAX routes in button html5 data attributes not having to define implicit DOM event handler and implicit callback.
- Allows to write more modular Javascript code.
- Client-side view models can also be executed in Javascript directly.
- Possibility to optionally inject client-side viewmodels into html pages, executing these on load.
- Possibility to execute client-side viewmodels from current user session (persistent onload).
- [vmRouter](https://github.com/Dmitri-Sintsov/django-jinja-knockout/search?l=JavaScript&q=vmRouter&type=&utf8=%E2%9C%93) predefined built-in AJAX response viewmodels router to perform standard client-side actions, such as displaying BootstrapDialogs, manipulate DOM content with graceful AJAX errors handling. It can be used to define new viewmodel handlers.

#### **Simplifying AJAX calls**

- [Url](https://github.com/Dmitri-Sintsov/django-jinja-knockout/search?l=JavaScript&q=Url&type=&utf8=%E2%9C%93) mapping of Django server-side route urls to client-side Javascript.
- [AjaxButton](https://github.com/Dmitri-Sintsov/django-jinja-knockout/search?l=JavaScript&q=AjaxButton&type=&utf8=%E2%9C%93) automation of button click event AJAX POST handling for Django.
- [AjaxForm](https://github.com/Dmitri-Sintsov/django-jinja-knockout/search?l=JavaScript&q=AjaxForm&type=&utf8=%E2%9C%93) Django form AJAX POST submission with validation errors display via response client-side viewmodels.

Requires is\_ajax=True argument of *[bs\\_form\(\)](#page-116-2)* / *[bs\\_inline\\_formsets\(\)](#page-117-0)* Jinja2 macros.

The whole process of server-side to client-side validation errors mapping is performed by the built-in *[FormWithInlineFormsetsMixin](#page-158-0)* class .form\_valid() / form\_invalid() methods.

Supports multiple Django POST routes for the same AJAX form via multiple input [type="submit"] buttons in the generated form html body.

• [AppGet](https://github.com/Dmitri-Sintsov/django-jinja-knockout/search?l=JavaScript&q=AppGet&type=&utf8=%E2%9C%93) / [AppPost](https://github.com/Dmitri-Sintsov/django-jinja-knockout/search?l=JavaScript&q=AppPost&type=&utf8=%E2%9C%93) automate execution of AJAX POST handling for Django using named urls like url (name='my\_url\_name') exported to client-side code directly.

### **3.1.5 Global IoC**

Since v2.0, monolithic App.readyInstances was replaced by [globalIoc](https://github.com/Dmitri-Sintsov/django-jinja-knockout/search?l=JavaScript&q=globalIoc&type=&utf8=%E2%9C%93) instance of [ViewModelRouter](https://github.com/Dmitri-Sintsov/django-jinja-knockout/search?l=JavaScript&q=ViewModelRouter&type=code) class, which holds lazy definitions of global instances initialized when browser document is loaded. It allows to override built-in global instances and to add custom global instances in user scripts (usually in the *[Client-side entry points](#page-21-0)*) like this:

```
import { globalIoc } from '../../djk/js/ioc.js';
// Late initialization allows to patch / replace classes in user scripts.
globalIoc.add('UserClass', function(options) {
    return new UserClass(options);
});
// To check whether the class name was already registered:
globalIoc.hasView('UserClass');
// To add custom class just once:
globalIoc.once('UserClass', function(options) {
```

```
return new UserClass(options);
});
```
### <span id="page-24-0"></span>**3.1.6 Component IoC**

• Components use the similar [componentIoc](https://github.com/Dmitri-Sintsov/django-jinja-knockout/search?l=JavaScript&q=componentIoc&type=&utf8=%E2%9C%93) instance of [ViewModelRouter](https://github.com/Dmitri-Sintsov/django-jinja-knockout/search?l=JavaScript&q=ViewModelRouter&type=code) class for the client-side Javascript class registration. See [componentIoc sample](https://github.com/Dmitri-Sintsov/djk-sample/search?l=JavaScript&q=componentIoc&type=code) for the complete example. There is also [dialogIoc](https://github.com/Dmitri-Sintsov/django-jinja-knockout/search?l=JavaScript&q=dialogIoc&type=&utf8=%E2%9C%93) used by [Dialog](https://github.com/Dmitri-Sintsov/django-jinja-knockout/search?l=JavaScript&q=Dialog&utf8=%E2%9C%93) component and [gridActionIoc](https://github.com/Dmitri-Sintsov/django-jinja-knockout/search?l=JavaScript&q=gridActionIoc&type=&utf8=%E2%9C%93) used by *[Datatables](#page-39-0)*, which allows to optionally override their functionality.

Base example:

```
import { componentIoc } from '../../djk/js/ioc.js';
function UserComponentClass(options) {
    // ... skipped ...
};
componentIoc.add('UserComponentClass', function(options) {
   return new UserComponentClass(options);
});
```
• See *[clientside\\_components](#page-27-0)*, *[Built-in views](#page-156-0)*, *[widgets.py](#page-162-0)*, *[Client-side viewmodels and AJAX response routing](#page-137-0)* for the examples how to specify custom component class name at server-side via [data-component-class](https://github.com/Dmitri-Sintsov/djk-sample/search?utf8=%E2%9C%93&q=data-component-class) html5 attribute.

### **3.1.7 Client-side localization**

It's possible to format Javascript translated messages with [Trans](https://github.com/Dmitri-Sintsov/django-jinja-knockout/search?l=JavaScript&q=Trans&type=code) function:

```
import { Trans } from '../../djk/js/translate.js';
Trans('Yes')
Trans('No')
Trans('Close')
Trans('Delete "%s"', formModelName)
// named arguments
Trans(
    'Too big file size=%(size)s, max_size=%(maxsize)s',
    {'size': file.size, 'maxsize': maxSize}
)
// with html escape
Trans('Undefined viewModel.view %s', $.htmlEncode(viewModelStr))
```
Automatic translation of html text nodes with localize-text class is performed with [localize](https://github.com/Dmitri-Sintsov/django-jinja-knockout/search?l=JavaScript&q=localize&type=code) by *[Client-side](#page-22-0) [initialization](#page-22-0)*

<**div** class="localize-text">Hello, world in your language!</**div**>

- See [Internationalization in JavaScript code](https://docs.djangoproject.com/en/dev/topics/i18n/translation/#internationalization-in-javascript-code) how to setup Javascript messages catalog in Django.
- Internally, [sprintf](https://github.com/alexei/sprintf.js) library and [Trans](https://github.com/Dmitri-Sintsov/django-jinja-knockout/search?l=JavaScript&q=Trans&type=code) is used to convert messages to local versions.
- See [bs\\_range\\_filter.htm](https://github.com/Dmitri-Sintsov/django-jinja-knockout/blob/master/django_jinja_knockout/jinja2/bs_range_filter.htm) source for the complete example.

### <span id="page-25-0"></span>**3.1.8 Underscore.js templates**

Underscore.js templates can be autoloaded as [Dialog](https://github.com/Dmitri-Sintsov/django-jinja-knockout/search?l=JavaScript&q=Dialog&utf8=%E2%9C%93) modal body content. Also they are used in conjunction with Knockout.js templates to generate components, for example AJAX grids (Django datatables).

Template processor is implemented as [Tpl](https://github.com/Dmitri-Sintsov/django-jinja-knockout/search?l=JavaScript&q=Tpl&utf8=%E2%9C%93) class. It's possible to extend or to replace template processor class by calling [globalIoc](https://github.com/Dmitri-Sintsov/django-jinja-knockout/search?l=JavaScript&q=globalIoc&type=&utf8=%E2%9C%93) factory method:

```
import { propGet } from '../../djk/js/prop.js';
import { inherit } from '../../djk/js/dash.js';
import { Tpl } from '../../djk/js/tpl.js';
import { globalIoc } from '../../djk/js/ioc.js';
globalIoc.removeAll('Tpl').add('Tpl', function(options) {
    var _options = $.extend({}, options);if (propGet(_options, 'meta_is_ie')) {
        return new IeTpl(_options);
    } else {
        return new Tpl(_options);
    }
});
IeTpl = function(options) {
    inherit(Tpl.prototype, this);
    return this.init(options);
};
```
Such custom template processor class could override one of the (sub)templates loading methods such as . expandTemplate() or .compileTemplate().

In the underscore.js template execution context, the instance of [Tpl](https://github.com/Dmitri-Sintsov/django-jinja-knockout/search?l=JavaScript&q=Tpl&utf8=%E2%9C%93) class is available as self variable. Thus calling [Tpl](https://github.com/Dmitri-Sintsov/django-jinja-knockout/search?l=JavaScript&q=Tpl&utf8=%E2%9C%93) class .get('varname') method is performed as self.get('varname'). See [ko\\_grid\\_body\(\)](https://github.com/Dmitri-Sintsov/django-jinja-knockout/blob/master/django_jinja_knockout/jinja2/ko_grid_body.htm) templates for the example of self.get method usage.

Internally template processor is used for optional client-side overriding of default grid templates, supported via [Tpl](https://github.com/Dmitri-Sintsov/django-jinja-knockout/search?l=JavaScript&q=Tpl&utf8=%E2%9C%93) constructor options.templates argument.

- [compileTemplate](https://github.com/Dmitri-Sintsov/django-jinja-knockout/search?l=JavaScript&q=compileTemplate&type=code) provides singleton factory for compiled underscore.js templates from  $\langle \text{script} \rangle$  tag with specified DOM id tplId.
- [Tpl.domTemplate](https://github.com/Dmitri-Sintsov/django-jinja-knockout/search?l=JavaScript&q=Tpl.domTemplate&type=code) converts single template with specified DOM id and template arguments into jQuery DOM subtree.
- [Tpl.loadTemplates](https://github.com/Dmitri-Sintsov/django-jinja-knockout/search?l=JavaScript&q=Tpl.loadTemplates&type=code) recursively loads existing underscore.js templates by their DOM id into DOM nodes with html5 data-template-id attributes for specified \$selector.
- [bindTemplates](https://github.com/Dmitri-Sintsov/django-jinja-knockout/search?l=JavaScript&q=bindTemplates&type=code) templates class factory used by [initClient](https://github.com/Dmitri-Sintsov/django-jinja-knockout/search?l=JavaScript&q=initClient) auto-initialization of DOM nodes.

The following html5 data attributes are used by [Tpl](https://github.com/Dmitri-Sintsov/django-jinja-knockout/search?l=JavaScript&q=Tpl&utf8=%E2%9C%93) template processor:

- data-template-id destination DOM node which will be replaced by expanded underscore.js template with specified template id. Attribute can be applied recursively.
- data-template-class optional override of default [Tpl](https://github.com/Dmitri-Sintsov/django-jinja-knockout/search?l=JavaScript&q=Tpl&utf8=%E2%9C%93) template processor class. Allows to process different underscore.js templates with different template processor classes.
- data-template-args optional values of current template processor instance . extendData() method argument. This value will be appended to .data property of template processor instance. The values stored in . data property are used to control template execution flow via  $self.get()$  method calls in template source code.
- data-template-args-nesting optionally disables appending of .data property of the parent template processor instance to .data property of current nested child template processor instance.
- data-template-options optional value of template processor class constructor options argument, which may have the following keys:
	- .data used by [Tpl](https://github.com/Dmitri-Sintsov/django-jinja-knockout/search?l=JavaScript&q=Tpl&utf8=%E2%9C%93) class .get() method to control template execution flow.
	- .templates key map of template ids to optionally substitute some or all of template names.

#### **Template attributes merging**

The DOM attributes of the template holder tag different from data-template-\* are copied to the root DOM node of the expanded template. This allows to get the rid of template wrapper when using the templates as the foundation of components. For example datatables / grid templates do not use separate wrapper tag anymore and thus become simpler.

#### **Custom tags**

• Since v2.1.0 built-in custom tags are replaced by *[Custom elements](#page-26-0)*, disabled by default and may be removed in the future.

The built-in template processor supports custom tags via [TransformTags](https://github.com/Dmitri-Sintsov/django-jinja-knockout/search?l=JavaScript&q=TransformTags) Javascript class applyTags() method. By default there are the CARD- $\star$  tags registered, which are transformed to Bootstrap 4 / 5 cards or to Bootstrap 3 panels, depending on the *[djk\\_ui](#page-104-0)* version.

Custom tags are also applied via [initClient](https://github.com/Dmitri-Sintsov/django-jinja-knockout/search?l=JavaScript&q=initClient) to the loaded DOM page and to dynamically loaded AJAX DOM fragments. However because the custom tags are not browser-native, such usage of custom tags is not recommended as extra flicker may occur. Such flicker never occurs in built-in *[Underscore.js templates](#page-25-0)*, because the template tags are substituted before they are attached to the page DOM.

It's possible to add new custom tags via supplying the capitalized tagName argument and function processing argument fn to [TransformTags](https://github.com/Dmitri-Sintsov/django-jinja-knockout/search?l=JavaScript&q=TransformTags) class add() method.

To enable built-in custom tags, set AppConf('compatTransformTags') value to True via custom page context.

See *[DJK\\_PAGE\\_CONTEXT\\_CLS](#page-12-0)* for more detailed explanation how to set custom client conf values.

### <span id="page-26-0"></span>**3.1.9 Custom elements**

Since v2.1.0, built-in Elements class allows to create custom elements in es5 syntax:

```
import { elements } from './elements.js';
elements.newCustomElements(
    {
       ancestor: HTMLDivElement,
       name: 'form-group',
        extendsTagName: 'div',
        classes: ['form-group'],
    },
    {
        ancestor: HTMLLabelElement,
       name: 'form-label',
        extendsTagName: 'label',
```

```
classes: ['control-label'],
}
```
)

See [Elements.builtInProperties](https://github.com/Dmitri-Sintsov/django-jinja-knockout/search?q=Elements.builtInProperties) list for the description of awailable elements options.

Custom elements also can be used to simplify creation of [Components.](https://github.com/Dmitri-Sintsov/django-jinja-knockout/search?l=JavaScript&q=Components) For example in [document.js:](https://github.com/Dmitri-Sintsov/django-jinja-knockout/blob/master/django_jinja_knockout/static/djk/js/document.js)

```
import { elements } from './elements.js';
elements.newCustomElements(
    {
        name: 'list-range-filter',
        defaultAttrs: {
            'data-component-class': 'ListRangeFilter',
        }
    },
    {
        name: 'ko-grid',
        defaultAttrs: {
            'data-component-class': 'Grid',
            'data-template-id': 'ko_grid_body',
        }
    },
);
```
Note that  $\text{dist-range-filter>}$  component does not use the default template, while  $\text{<}$   $\text{<}$   $\text{<}$   $\text{<}$   $\text{<}$   $\text{<}$   $\text{<}$ does use it.

#### <span id="page-27-0"></span>**3.1.10 Components**

[Components](https://github.com/Dmitri-Sintsov/django-jinja-knockout/search?l=JavaScript&q=Components) class allows to automatically instantiate Javascript classes by their [componentIoc](https://github.com/Dmitri-Sintsov/django-jinja-knockout/search?l=JavaScript&q=componentIoc&type=&utf8=%E2%9C%93) string path specified in element's [data-component-class](https://github.com/Dmitri-Sintsov/djk-sample/search?utf8=%E2%9C%93&q=data-component-class) html5 attribute and bind these to that element. It is used to provide Knockout.js Grid component auto-loading / auto-binding, but is not limited to.

Components can be also instantiated via target element event instead of document 'ready' event. To enable that, define data-event html5 attribute on target element. For example, to bind component classes to button 'click' / 'hover':

```
<button class="component"
   data-event="click"
   data-component-class="GridDialog"
   data-component-options='{"filterOptions": {"pageRoute": "club_member_grid"}}'>
   Click to see project list
</button>
```
When target button is clicked, [GridDialog](https://github.com/Dmitri-Sintsov/django-jinja-knockout/search?l=JavaScript&q=GridDialog&utf8=%E2%9C%93) class registered by [componentIoc](https://github.com/Dmitri-Sintsov/django-jinja-knockout/search?l=JavaScript&q=componentIoc&type=&utf8=%E2%9C%93) will be instantiated with data-component-options value passed as it's constructor argument.

JSON string value of data-component-options attribute can be nested object with many parameter values, so for convenience it can be generated in Jinja2 macro, such as [ko\\_grid\(\)](https://github.com/Dmitri-Sintsov/django-jinja-knockout/blob/master/django_jinja_knockout/jinja2/ko_grid.htm) See the example of overriding two default templates in [cbv\\_grid\\_breadcrumbs.htm:](https://github.com/Dmitri-Sintsov/django-jinja-knockout/blob/master/django_jinja_knockout/jinja2/cbv_grid_breadcrumbs.htm)

```
{f}ko_grid(
    grid_options={
        'pageRoute': view.request.resolver_match.view_name,
```

```
'pageRouteKwargs': view.kwargs,
   },
   dom_attrs={
        'data-template-options': {
            'templates': {
                'ko_grid_filter_choices': 'ko_grid_breadcrumb_filter_choices',
                'ko_grid_filter_popup': 'ko_grid_breadcrumb_filter_popup',
            }
        },
   }
)
}}
```
By default, current component instance is re-used when the same event is fired multiple times. To have component re-instantiated, one should save target element in component instance like this:

```
MyComponent.runComponent = function(elem) {
    this.componentElement = elem;
    // Run your initialization code here ...
    this.doStuff();
};
```
Then in your component shutdown code call [components](https://github.com/Dmitri-Sintsov/django-jinja-knockout/search?l=JavaScript&q=Components) instance, unbind() method, then, add() method:

```
import { components } from '../../djk/components.js';
MyComponent.onHide = function() {
    // Run your shutdown code ...
   this.doShutdown();
    // Detect component, so it will work without component instantiation too.
   if (this.componentElement !== null) {
        // Unbind component.
        var desc = components.unbind(this.componentElement);
        if (typeof desc.event !== 'undefined') {
            // Re-bind component to the same element with the same event.
            components.add(this.componentElement, desc.event);
        }
    }
};
```
There is built-in [\\$.component](https://github.com/Dmitri-Sintsov/djk-sample/search?l=JavaScript&q=%24.component&type=code) plugin, which allows to get the Javascript component instance bound to particular DOM element. It returns either an component object, *null* when there is no bound component, or an instance of [Promise](https://developer.mozilla.org/en-US/docs/Web/JavaScript/Reference/Global_Objects/Promise) to resolve the lazy loaded component, see [\\$.component promise.](https://github.com/Dmitri-Sintsov/django-jinja-knockout/search?l=JavaScript&q=instanceof+promise&type=code)

See *[Component IoC](#page-24-0)* how to register custom Javascript component class.

See [GridDialog](https://github.com/Dmitri-Sintsov/django-jinja-knockout/search?l=JavaScript&q=GridDialog&utf8=%E2%9C%93) code for the example of built-in component, which allows to fire AJAX datatables via click events.

Because [GridDialog](https://github.com/Dmitri-Sintsov/django-jinja-knockout/search?l=JavaScript&q=GridDialog&utf8=%E2%9C%93) class constructor may have many options, including dynamically-generated ones, it's preferable to generate data-component-options JSON string value in Python / Jinja2 code (see *[String formatting](#page-131-1)*).

Search for [data-component-class](https://github.com/Dmitri-Sintsov/djk-sample/search?utf8=%E2%9C%93&q=data-component-class) in djk-sample code for the examples of both document ready and button click component binding.

Components use [ComponentManager](https://github.com/Dmitri-Sintsov/django-jinja-knockout/search?l=JavaScript&q=ComponentManager) class which provides the support for nested components and for sparse components.

#### **Nested components**

It's possible to nest component DOM nodes recursively unlimited times:

```
<div class="component" data-component-class="Grid">
   <input type="button" value="Grid button" data-bind="click: onClick()">
   <div class="component" data-component-class="MyComponent">
       <input type="button" value="My component button" data-bind="click: onClick()">
   </div>
</div>
```
The Knockout.js click bindings of the Grid button will be directed to Grid class instance onClick() method and from the My component button to MyComponent class instance onClick() method.

Note that to achieve nested binding, DOM subtrees of nested components are detached until the outer components are run. Thus, in case the outer component is run on some event, for example data-event="click", nested component nodes will be hidden until outer component is run via the click event. Thus it's advised to think carefully when using nested components running on events, while the document ready nested components have no such possible limitation.

The limitation is not so big, however because most of the components have dynamic content populated only when they run.

See the demo project example of nested datatable grid component: [member\\_grid\\_tabs.htm.](https://github.com/Dmitri-Sintsov/djk-sample/blob/master/club_app/jinja2/member_grid_tabs.htm)

#### **Sparse components**

In some cases the advanced layout of the page requires one component to be bound to the multiple separate DOM subtrees of the page. In such case sparse components may be used. To specify sparse component, add [data-component](https://github.com/Dmitri-Sintsov/djk-sample/search?utf8=%E2%9C%93&q=data-component-selector)[selector](https://github.com/Dmitri-Sintsov/djk-sample/search?utf8=%E2%9C%93&q=data-component-selector) HTML attribute to it with the jQuery selector that should select sparse DOM nodes bound to that component.

Let's define the datatable grid:

```
{{
   ko_grid(
       grid_options={
            'classPath': 'ClubEditGrid',
            'pageRoute': 'club_edit_grid',
            'pageRouteKwargs': {'club_id': view.kwargs['club_id']},
        },
        dom_attrs={
            'id': 'club_edit_grid',
            'class': 'club-edit-grid',
            'data-component-selector': '.club-edit-grid',
        }
   )
}}
```
Let's define separate row list and the action button to add new row for this grid located in arbitrary location of the page:

```
<div class="club-edit-grid">
   <div data-bind="visible:gridRows().length > 0" style="display: none;">
       <h3>Grid rows:</h3>
       <ul class="auto-highlight" data-bind="foreach: {data: $('#club_edit_grid').
˓→component().gridRows, as: 'row'}">
            <li>
```

```
<a data-bind="text: row.displayValues.name, attr: {href: getUrl(
˓→'member_detail', {member_id: row.values.member_id})}"></a>
            </li>
        </ul>
   </div>
</div>
<div>This div is the separate content that is not bound to the component.</div>
<div class="club-edit-grid">
   <button class="btn-choice btn-info club-edit-grid" data-bind="click: function() {
˓→this.performAction('create_inline'); }">
        <span class="iconui iconui-plus"></span> Add row
    </button>
</div>
```
When the document DOM will be ready, ClubEditGrid class will be bound to three DOM subtrees, one is generated via ko\_grid() Jinja2 macro and two located inside separate <div class="club-edit-grid"> wrappers.

Sparse components may also include inner non-sparse (single DOM subtree) nested components. Nesting of sparse components is unsupported.

#### **3.1.11 Knockout.js subscriber**

Javascript mixin class [Subscriber](https://github.com/Dmitri-Sintsov/django-jinja-knockout/search?l=JavaScript&q=Subscriber&type=&utf8=%E2%9C%93) may be used to control Knockout.js viewmodel methods subscriptions. To add this mixin to your class:

```
import { inherit } from '../../djk/js/dash.js';
import { Subscriber } from '../../djk/js/ko.js';
```
inherit(Subscriber.prototype, **this**);

In case there is observable property:

**this**.meta.rowsPerPage = ko.observable();

Which changes should be notified to viewmodel method:

```
Grid.on_meta_rowsPerPage = function(newValue) {
    this.actions.perform('list');
};
```
Then to subscribe that method to this.meta.rowsPerPage() changes:

**this**.subscribeToMethod('meta.rowsPerPage');

An example of temporary unsubscription / subscription to the method, used to alter observable value without the execution of an observation handler:

```
Grid.listCallback = function(data) {
    // ... skipped ...
   // Temporarily disable meta.rowsPerPage() subscription:
   this.disposeMethod('meta.rowsPerPage');
    // Update observable data but .on_meta_rowsPerPage() will not be executed:
   this.meta.prevRowsPerPage = this.meta.rowsPerPage();
```

```
this.meta.rowsPerPage(data.rowsPerPage);
// Re-enable meta.rowsPerPage() subscription:
this.subscribeToMethod('meta.rowsPerPage');
// ... skipped ...
```
### **3.1.12 dash.js**

}

This module implements low-level Javascript helpers, such as:

- advanced typechecking isMapping() / isScalar()
- value conversion intVal() / capitalize() / camelCaseToDash()
- ODict ordered dict element, used by NestedList / GridColumn (See *[Datatables](#page-39-0)* for more info.)
- Multiple level Javascript class inheritance

#### <span id="page-31-0"></span>**Multiple level Javascript class inheritance**

- inherit() implementation of meta inheritance. Copies parent object prototype methods into instance of pseudo-child. Supports nested multi-level inheritance with chains of \_super calls in Javascript via [SuperChain](https://github.com/Dmitri-Sintsov/django-jinja-knockout/search?l=JavaScript&q=SuperChain&type=&utf8=%E2%9C%93) class.
- Multi-level inheritance should be specified in descendant to ancestor order.

For example to inherit from base class ClosablePopover, then from immediate ancestor class ButtonPopover, use the following Javascript code:

```
import { inherit } from '../../djk/js/dash.js';
import { ButtonPopover, ClosablePopover } from '../../djk/js/popover.js';
CustomPopover = function(options) {
   // Immediate ancestor.
   inherit(ButtonPopover.prototype, this);
    // Base ancestor.
   inherit(ClosablePopover.prototype, this);
   this.init(options);
};
(function(CustomPopover) {
   CustomPopover.init = function(options) {
        // Will call ButtonPopover.init(), with current 'this' context when such
˓→method is defined, or
        // will call ClosablePopover.init(), with current 'this' context, otherwise.
        // ButtonPopover.init() also may call it's this._super._call('init', options).
˓→via inheritance chain.
       this._super._call('init', options);
    };
})(CustomPopover.prototype);
```
An example of multi-level inheritance from the built-in grid/dialogs.js:

```
import { Dialog } from '../dialog.js';
function FilterDialog(options) {
    inherit(Dialog.prototype, this);
   this.create(options);
} void function(FilterDialog) {
   FilterDialog.create = function(options) {
        // ... skipped ...
    };
    // ... skipped ...
}(FilterDialog.prototype);
function GridDialog(options) {
    inherit(FilterDialog.prototype, this);
    inherit(Dialog.prototype, this);
    this.create(options);
} void function(GridDialog) {
    GridDialog.template = 'ko_grid_body';
   GridDialog.create = function(options) {
        this.componentSelector = null;
        this._super._call('create', options);
    };
    // ... skipped ...
}(GridDialog.prototype);
```
See *[Datatables](#page-39-0)* for more info.

### **3.1.13 popovers.js**

#### **Advanced popovers**

ClosablePopover creates the popover with close button. The popover is shown when mouse enters the target area. It's possible to setup the list of related popovers to auto-close the rest of popovers besides the current one like this:

```
import { ClosablePopover } from '../../djk/js/popover.js';
messagingPopovers = [];
var messagingPopover = new ClosablePopover({
   target: document.getElementById('notification_popover'),
   message: 'Test',
    relatedPopovers: .messagingPopovers,
});
```
ButtonPopover creates closable popover with additional dialog button which allows to perform onclick action via

overridable .clickPopoverButton() method.

#### **3.1.14 plugins.js**

Set of jQuery plugins.

#### **jQuery plugins**

- \$.autogrow plugin to automatically expand text lines of textarea elements;
- \$.linkPreview plugin to preview outer links in secured html5 iframes;
- \$. scroller plugin AJAX driven infinite vertical scroller;
- \$.replaceWithTag plugin to replace HTML tag with another one, used by [initClient](https://github.com/Dmitri-Sintsov/django-jinja-knockout/search?l=JavaScript&q=initClient) and by *[Underscore.js](#page-25-0) [templates](#page-25-0)* to create custom tags.

### **3.1.15 ko.js**

Some of these jQuery plugins have corresponding Knockout. is bindings in  $k \circ \cdot$ , is, simplifying their usage in clientside scripts:

• ko.bindingHandlers.autogrow:

<**textarea** data-bind="autogrow: {rows: 4}"></**textarea**>

• ko.bindingHandlers.linkPreview:

<**div** data-bind="html: text, linkPreview"></**div**>

• ko.bindingHandlers.scroller:

```
<div class="rows" data-bind="scroller: {top: 'loadPreviousRows', bottom:
˓→'loadNextRows'}"></div>
```
To make these bindings available, one has to import and to execute useKo function:

```
import { useKo } from '../../djk/js/ko.js';
useKo(ko);
```
which is performed already in [document.js.](https://github.com/Dmitri-Sintsov/django-jinja-knockout/blob/master/django_jinja_knockout/static/djk/js/document.js)

#### **3.1.16 tooltips.js**

• Implements *[Client-side viewmodels and AJAX response routing](#page-137-0)* for Bootstrap tooltips and popovers. These viewmodels are used in client-side part of AJAX forms validation, but not limited to.

### <span id="page-33-0"></span>**3.2 context\_processors.py**

Context processor injects the [tpl](https://github.com/Dmitri-Sintsov/django-jinja-knockout/blob/master/django_jinja_knockout/tpl.py) / [utils.sdv](https://github.com/Dmitri-Sintsov/django-jinja-knockout/blob/master/django_jinja_knockout/utils/sdv.py) modules to to Jinja2 template context, allowing to write more powerful templates. Any function / class from these modules are immediately available in Jinja2 templates. Additionally some useful functions / classes are loaded (see *[Meta and formatting](#page-38-1)*).

- [tpl](https://github.com/Dmitri-Sintsov/django-jinja-knockout/blob/master/django_jinja_knockout/tpl.py) module implements functions / classes for advanced text / html formatting; see *[tpl.py](#page-128-0)* for detailed information.
- [utils.sdv](https://github.com/Dmitri-Sintsov/django-jinja-knockout/blob/master/django_jinja_knockout/utils/sdv.py) module implements low-level support functions / classes;

#### **3.2.1 Functions to manipulate css classes in Jinja2 templates**

- tpl.add css classes() similar to jQuery \$.addClass() function;
- tpl.has\_css\_classes() similar to jQuery \$.hasClass() function;
- tpl.remove\_css\_classes() similar to jQuery \$.removeClass() function;

Next are the methods that alter 'class' key value of the supplied HTML attrs dict, which is then passed to Django flatatt() call / tpl.json\_flatatt() call:

- tpl.add css classes to dict()
- tpl.has\_css\_classes\_in\_dict()
- tpl.prepend css classes to dict()
- tpl.remove\_css\_classes\_from\_dict()

#### **3.2.2 PageContext (page\_context)**

Since version 1.0.0, [PageContext](https://github.com/Dmitri-Sintsov/django-jinja-knockout/search?l=Python&q=PageContext) class is used to generate additional template context required to run client-side of the framework. To instantiate this class, [create\\_page\\_context\(\)](https://github.com/Dmitri-Sintsov/django-jinja-knockout/search?l=Python&q=create_page_context) function is called. It uses [DJK\\_PAGE\\_CONTEXT\\_CLS](https://github.com/Dmitri-Sintsov/django-jinja-knockout/search?l=Python&q=DJK_PAGE_CONTEXT_CLS) setting to load class from the string, which value can be overridden in project settings.py to add custom data / functionality.

The instance of [PageContext](https://github.com/Dmitri-Sintsov/django-jinja-knockout/search?l=Python&q=PageContext) is stored into current view [TemplateResponse](https://docs.djangoproject.com/en/dev/ref/template-response/) *context\_data* dict *'page\_context'* key. Such way the instance of [PageContext](https://github.com/Dmitri-Sintsov/django-jinja-knockout/search?l=Python&q=PageContext) class becomes available in DTL / Jinja2 templates as [page\\_context](https://github.com/Dmitri-Sintsov/django-jinja-knockout/search?l=HTML&q=page_context) variable. [page\\_context](https://github.com/Dmitri-Sintsov/django-jinja-knockout/search?l=HTML&q=page_context) methods are used to generate html title, client-side JSON configuration variables and dynamic script tags.

To add page context variable to the current view template context, function views should use page context decorator:

```
from django.template.response import TemplateResponse
from django_jinja_knockout.views import page_context_decorator
@page_context_decorator(view_title='Decorated main page title')
def main_page(request, **kwargs):
    return TemplateResponse(request, 'main.htm')
```
or to instantiate [page\\_context](https://github.com/Dmitri-Sintsov/django-jinja-knockout/search?l=HTML&q=page_context) manually:

```
from django.template.response import TemplateResponse
from django_jinja_knockout.views import create_page_context
def club_list_view(request, **kwargs):
    page_context = create_page_context(request=request, client_routes={
        'profile_detail',
        'club_view',
    })
    context = \{'page_context': page_context,
        'clubs': Club.objects.all(),
    }
    return TemplateResponse(request, 'page_clubs.htm', context)
```
To include page context in the class-based view template, one should inherit from [PageContextMixin](https://github.com/Dmitri-Sintsov/django-jinja-knockout/search?l=Python&q=PageContextMixin) or it's ancestors as basically all class-based views of django-jinja-knockout inherit from it. It has .view\_title, .client\_data, .client\_routes, .custom\_scripts class attributes to specify [page\\_context](https://github.com/Dmitri-Sintsov/django-jinja-knockout/search?l=HTML&q=page_context) argument values:

```
class CreateClub(PageContextMixin):
   view title = 'Create new club'
    # Will be available as AppClientData['club'] in Javascript code.
   client_data = {
        'club': 12,
    }
    # Will be available as client-side url Url ('manufacturer fk widget', {'action':
\rightarrow 'name-of-action')client_routes = {
       'manufacturer_fk_widget',
        'profile_fk_widget',
        'tag_fk_widget',
   }
   # Will be additionally loaded in 'base_bottom_scripts.htm' template.
   custom_scripts = [
        'djk/js/grid.js',
        'js/member-grid.js',
    ]
```
Also, one may add [page\\_context](https://github.com/Dmitri-Sintsov/django-jinja-knockout/search?l=HTML&q=page_context) via [PageContextMixin](https://github.com/Dmitri-Sintsov/django-jinja-knockout/search?l=Python&q=PageContextMixin) .create\_page\_context() singleton method:

```
class ClubPage(PageContextMixin):
   template_name = 'club.htm'
   def get_context_data(self, **kwargs):
        self.create_page_context().add_client_routes({
           'club_detail',
            'profile_detail',
        })
        return super().get_context_data(**kwargs)
```
[page\\_context](https://github.com/Dmitri-Sintsov/django-jinja-knockout/search?l=HTML&q=page_context) will be stored into class-based view instance self.page\_context attribute and injected into [Tem](https://docs.djangoproject.com/en/dev/ref/template-response/)[plateResponse](https://docs.djangoproject.com/en/dev/ref/template-response/) when the view is rendered. One may update already existing view self.page\_context via [.up](https://github.com/Dmitri-Sintsov/django-jinja-knockout/search?l=Python&q=update_page_context)[date\\_page\\_context\(\)](https://github.com/Dmitri-Sintsov/django-jinja-knockout/search?l=Python&q=update_page_context) method.

To access client route in Javascript code:

**import** { Url } **from** '../../djk/js/url.js'; Url('profile\_detail', {profile\_id: pk})

To ensure that [page\\_context](https://github.com/Dmitri-Sintsov/django-jinja-knockout/search?l=HTML&q=page_context) is always available in Jinja2 template:

```
{% if page_context is not defined -%}
    {% set page_context = create_page_context(request) -%}
{% endif -%}
```
To ensure that [page\\_context](https://github.com/Dmitri-Sintsov/django-jinja-knockout/search?l=HTML&q=page_context) is always available in DTL template:

```
{% load page_context %}
{% init_page_context %}
```
The following [page\\_context](https://github.com/Dmitri-Sintsov/django-jinja-knockout/search?l=HTML&q=page_context) methods are used to get page data in templates:
- [get\\_view\\_title\(\)](https://github.com/Dmitri-Sintsov/django-jinja-knockout/search?l=HTML&q=get_view_title) see *[View title](#page-157-0)*
- get client conf() see *[Injection of Django url routes into loaded page](#page-36-0)*
- [get\\_client\\_data\(\)](https://github.com/Dmitri-Sintsov/django-jinja-knockout/search?l=HTML&q=get_client_data) see *[Injection of server-side data into loaded page](#page-37-0)*
- [get\\_custom\\_scripts\(\)](https://github.com/Dmitri-Sintsov/django-jinja-knockout/search?l=HTML&q=get_custom_scripts) see *[Injection of custom script urls into loaded page](#page-38-0)*

#### <span id="page-36-0"></span>**Injection of Django url routes into loaded page**

- get client conf() method returns the dict which is passed to client-side via [AppConf](https://github.com/Dmitri-Sintsov/django-jinja-knockout/search?l=JavaScript&q=AppConf) Javascript instance with the following keys:
- ' $j$ sErrorsAlert' boolean value, whether Javascript errors should produce modal alert;
- 'jsErrorsLogging' boolean value, whether Javascript errors should be reported to admin email;
	- See also *[Installation](#page-6-0)* how to setup Javascript error logging.
- 'csrfToken' current CSRF token to be used with AJAX POST from Javascript;
- 'languageCode' current Django language code;
- 'staticPath' root static url path to be used with AJAX requests from Javascript;
- 'userId' current user id, 0 for anonymous; used to detect authorized users and with AJAX requests;
- 'url' the dict of Django {url name: sprintf pattern}, generated by [get\\_client\\_urls\(\)](https://github.com/Dmitri-Sintsov/django-jinja-knockout/search?l=Python&q=get_client_urls) method from the set of Django url names (client routes) which are later converted to Javascript object to be used with AJAX requests. It allows not to have hard-coded app urls in Javascript code. Url names with kwargs are supported since v0.2.0. Namespaced urls are supported since v0.9.0.

To add client-side accessible url in function-based view:

```
from django.template.response import TemplateResponse
from django_jinja_knockout.views import page_context_decorator
@page_context_decorator(client_routes={
    'club_detail',
    'member_grid',
})
def my_view(request):
    return TemplateResponse(request, 'template.htm', {'data': 12})
```
To statically add client-side accessible urls in CBV:

```
class MyView(PageContextMixin)
    client_routes = {
        'club_detail',
        'member_grid',
    }
```
To dynamically add client-side accessible urls in CBV:

```
class MyView(PageContextMixin)
   # ...
    def get_context_data(self, **kwargs):
       self.create_page_context().add_client_routes({
            'club_detail',
```
'member\_grid',

```
Single url can be added as:
```
})

```
self.create_page_context().add_client_routes('club_detail')
```
### **page\_context\_decorator()**

page context decorator allows to quickly provide view title / client data / client routes / custom\_scripts for function-based Django views:

```
from django.template.response import TemplateResponse
from django_jinja_knockout.views import page_context_decorator
@page_context_decorator(
   view_title='Decorated main page title',
   client_data={'todo': 'club'},
   client_routes={'club_detail', 'club_edit'},
   custom_scripts=['main.js']
)
def main_page(request, **kwargs):
   return TemplateResponse(request, 'main.htm')
```
#### <span id="page-37-0"></span>**Injection of server-side data into loaded page**

• [get\\_client\\_data\(\)](https://github.com/Dmitri-Sintsov/django-jinja-knockout/search?l=HTML&q=get_client_data) method returns the dict, injected as JSON to HTML page, which is accessible at client-side via AppClientData() Javascript function call.

Sample template

```
<script type="application/json" class="app-conf">
    {{ page_context.get_client_conf()|to_json(True) }}
</script>
<script type="application/json" class="app-client-data">
    {{ page_context.get_client_data()|to_json(True) }}
</script>
```
To pass data from server-side Python to client-side Javascript, one has to access [PageContext](https://github.com/Dmitri-Sintsov/django-jinja-knockout/search?l=Python&q=PageContext) singleton instance:

```
self.create_page_context().update_client_data({
    'club id': self.object id
})
```
To access the injected data in Javascript code:

```
import { AppClientData } from '../../djk/js/conf.js';
AppClientData('club_id')
```
It may also include optional JSON client-side viewmodels, stored in onloadViewModels key, which are executed when html page is loaded (see *[Client-side viewmodels and AJAX response routing](#page-137-0)* for more info):

```
self.create_page_context().update_client_data({
    'onloadViewModels': {
      'view': 'alert',
      'message': 'Hello, world!',
    }
})
```
### <span id="page-38-0"></span>**Injection of custom script urls into loaded page**

To inject custom script to the bottom of loaded page, use the following call in Django view:

```
self.create_page_context().set_custom_scripts(
    'my_project/js/my-custom-dialog.js',
    'my_project/js/my-custom-grid.js',
)
```
To dynamically set custom script from within Django template, use [PageContext](https://github.com/Dmitri-Sintsov/django-jinja-knockout/search?l=Python&q=PageContext) instance stored into [page\\_context](https://github.com/Dmitri-Sintsov/django-jinja-knockout/search?l=HTML&q=page_context) template context variable:

```
{% do page_context.set_custom_scripts(
    'my_project/js/my-custom-dialog.js',
    'my_project/js/my-custom-grid.js',
 - - - \frac{1}{6} }
```
The order of added scripts is respected, however multiple inclusion of the same script will be omitted to prevent client-side glitches. There is also an additional check against inclusion of duplicate scripts at client-side via assertUniqueScripts() function call.

It's also possible to conditionally add extra scripts to the existing set of scripts via [PageContext](https://github.com/Dmitri-Sintsov/django-jinja-knockout/search?l=Python&q=PageContext) class [add\\_custom\\_scripts\(\)](https://github.com/Dmitri-Sintsov/django-jinja-knockout/search?l=Python&q=add_custom_scripts) method which is intended to add legacy es5 scripts / non-JS scripts, because the es6 scripts are imported as es6 modules, see *[es6 module loader](#page-20-0)*.

To set custom tag attributes to [PageContext](https://github.com/Dmitri-Sintsov/django-jinja-knockout/search?l=Python&q=PageContext) scripts one may pass the dict as the value of add\_custom\_scripts() / set\_custom\_scripts() method. The key src of the passed dict will specify the name of script, the rest of it's keys has the values of script attributes, such as type. The default type key value is module for es6 modules which can be overridden by [DJK\\_JS\\_MODULE\\_TYPE](https://github.com/Dmitri-Sintsov/djk-sample/search?l=Python&q=DJK_JS_MODULE_TYPE) settings.py variable value.

- See [set\\_custom\\_scripts\(\) sample](https://github.com/Dmitri-Sintsov/djk-sample/search?l=HTML&q=set_custom_scripts&type=code) for the complete example.
- See *[es6 module loader](#page-20-0)* for additional information about [DJK\\_JS\\_MODULE\\_TYPE](https://github.com/Dmitri-Sintsov/djk-sample/search?l=Python&q=DJK_JS_MODULE_TYPE) setting.

## **3.2.3 Meta and formatting**

- [get\\_verbose\\_name\(\)](https://github.com/Dmitri-Sintsov/django-jinja-knockout/search?l=Python&q=get_verbose_name) allows to get verbose\_name of Django model field, including related (foreign) and reverse related fields.
- Django functions used to format html content: [flatatt\(\)](https://github.com/django/django/search?l=Python&q=flatatt) / format html().
- Possibility to raise exceptions in Jinja2 templates:

 ${f$  raise('Error message')  $}$ 

## **3.2.4 Advanced url resolution, both forward and reverse**

• tpl.resolve\_cbv() takes url\_name and kwargs and returns a function view or a class-based view for these arguments, when available:

```
tpl.resolve_cbv(url_name, view_kwargs)
```
• tpl.reverseq() allows to build reverse urls with optional query string specified as Python dict:

```
tpl.reverseq('my_url_name', kwargs={'club_id': club.pk}, query={'type': 'approved
\leftrightarrow<sup>'</sup> } )
```
See *[tpl.py](#page-128-0)* for more info.

## **3.2.5 Miscellaneous**

- sdv.dbg() for optional template variable dump (debug).
- Context processor is inheritable which allows greater flexibility to implement your own custom features by overloading it's methods.

# **3.3 Datatables**

## **3.3.1 Introduction**

Client-side [grid.js](https://github.com/Dmitri-Sintsov/django-jinja-knockout/blob/master/django_jinja_knockout/static/djk/js/grid.js) script and server-side [views.ajax.KoGridView](https://github.com/Dmitri-Sintsov/django-jinja-knockout/blob/master/django_jinja_knockout/views/ajax.py) Python class provide possibility to create AJAXpowered datatables (grids) for Django models, using underscore.js / knockout.js client-side templates.

It makes datatables from Django models similar to traditional django.contrib.admin built-in module, but provides the advantages of HTTP traffic minimization, multiple / nested widgets and custom client-side features such as compound columns.

[views.ajax.KoGridView](https://github.com/Dmitri-Sintsov/django-jinja-knockout/blob/master/django_jinja_knockout/views/ajax.py) and [views.list.ListSortingView](https://github.com/Dmitri-Sintsov/django-jinja-knockout/blob/master/django_jinja_knockout/views/list.py) have common ancestor class [views.base.BaseFilterView,](https://github.com/Dmitri-Sintsov/django-jinja-knockout/blob/master/django_jinja_knockout/views/base.py) which allows to partially share the functionality between AJAX datatables and traditional paginated lists, although currently datatables (grids) are more featured and support wider variety of model field filters. See *[Built-in views](#page-156-0)* for more info about [views.list.ListSortingView.](https://github.com/Dmitri-Sintsov/django-jinja-knockout/blob/master/django_jinja_knockout/views/list.py)

[knockout.js](http://knockoutjs.com/) viewmodels are used to display / update AJAX datatables.

Each grid row represents an instance of associated Django model which can be browsed and manipulated by grid class.

There are key advantages of using AJAX calls to render Django Model datatables:

- Minimization of HTTP traffic.
- Possibility of displaying multiple datatables at the same web page and interact between them (for example update another datatable when current datatable is updated). See *[Grids interaction](#page-97-0)*.
- Custom filters / form widgets that may utilize nested AJAX datatables. See *[Grid fields](#page-46-0)*, *[Filter fields](#page-56-0)*.
- In-place CRUD actions for grid rows using associated ModelForm and / or inline formsets with AJAX submission directly via BootstrapDialog. See *[Standard actions](#page-73-0)*, [widgets.ForeignKeyGridWidget.](https://github.com/Dmitri-Sintsov/django-jinja-knockout/blob/master/django_jinja_knockout/widgets.py)

Besides pagination of model data rows, default CRUD actions are supported and can be easily enabled for grids datatables. Custom grid actions for the whole grid as well as for the specific columns can be implemented by inheriting / extending [Grid](https://github.com/Dmitri-Sintsov/django-jinja-knockout/search?l=JavaScript&q=Grid&type=code) Javascript class and / or [views.ajax.KoGridView](https://github.com/Dmitri-Sintsov/django-jinja-knockout/blob/master/django_jinja_knockout/views/ajax.py) Python class.

## **3.3.2 Possible ways of usage**

- AJAX datatables (grids) injected into Jinja2 templates as client-side components with *[ko\\_grid\(\) macro](#page-43-0)*.
- Optional *[Foreign key filter](#page-59-0)* for AJAX grid components.
- Django ModelForm widget *[ForeignKeyGridWidget](#page-90-0)* which provides ForeignKeyRawIdWidget like functionality for ModelForm to select foreign key field value via AJAX query / response.
- Pop-up AJAX datatable browser via [GridDialog](https://github.com/Dmitri-Sintsov/django-jinja-knockout/search?l=JavaScript&q=GridDialog&utf8=%E2%9C%93) with optional editor.

## **3.3.3 Models used in this documentation**

This documentation refers to Django models with one to many relationship defined in club app.models:

```
from django_jinja_knockout.tpl import Str
# ... skipped ...
class Club(models.Model):
   CATEGORY_RECREATIONAL = 0
   CATEGORY_PROFESSIONAL = 1
    CATEGORIES = (
        (CATEGORY_RECREATIONAL, 'Recreational'),
        (CATEGORY_PROFESSIONAL, 'Professional'),
    \lambdatitle = models.CharField(max_length=64, unique=True, verbose_name='Title')
    category = models.IntegerField(
        choices=CATEGORIES, default=CATEGORY_RECREATIONAL, db_index=True, verbose_
˓→name='Category'
    \lambdafoundation_date = models.DateField(db_index=True, verbose_name='Foundation date')
    class Meta:
       verbose_name = 'Sport club'
        verbose_name_plural = 'Sport clubs'
        ordering = ('title', 'category')
    def save(self, *args, **kwargs):
        if self.pk is None:
            if self.foundation_date is None:
                self.foundation_date = timezone.now()
        super().save(*args, **kwargs)
    def get_absolute_url(self):
        url = Str(reverse('club_detail', kwargs={'club_id': self.pk}))
        url.text = str(self.title)
        return url
    def get_str_fields(self):
        return OrderedDict([
            ('title', self.title),
            ('category', self.get_category_display()),
            ('foundation_date', format_local_date(self.foundation_date))
        ])
    def __str__(self):
```

```
return ' › '.join(self.get_str_fields().values())
class Member(models.Model):
   SPORT_BADMINTON = 0
   SPORT_TENNIS = 1
   SPORT_TABLE_TENNIS = 2
   SPORT_SQUASH = 3
   SPORT_ANOTHER = 4
   BASIC_SPORTS = (
       (SPORT_BADMINTON, 'Badminton'),
        (SPORT_TENNIS, 'Tennis'),
        (SPORT_TABLE_TENNIS, 'Table tennis'),
        (SPORT_SQUASH, 'Squash'),
   \lambdaSPORTS = BASIC_SPORTS + ((SPORT_ANOTHER, 'Another sport'),)
   ROLE_OWNER = 0
   ROLE_FOUNDER = 1
   ROLE_MEMBER = 2
   ROLES = ((ROLE_OWNER, 'Owner'),
        (ROLE_FOUNDER, 'Founder'),
        (ROLE_MEMBER, 'Member'),
   )
   profile = models.ForeignKey(Profile, verbose_name='Sportsman')
   club = models.ForeignKey(Club, blank=True, verbose_name='Club')
   last_visit = models.DateTimeField(db_index=True, verbose_name='Last visit time')
   plays = models.IntegerField(choices=SPORTS, default=SPORT_ANOTHER, verbose_name=
˓→'Plays sport')
    role = models.IntegerField(choices=ROLES, default=ROLE_MEMBER, verbose_name=
˓→'Member role')
   note = models.TextField(max_length=16384, blank=True, default='', verbose_name=
˓→'Note')
   is_endorsed = models.BooleanField(default=False, verbose_name='Endorsed')
   class Meta:
       unique_together = ('profile', 'club')
       verbose_name = 'Sport club member'
       verbose_name_plural = 'Sport club members'
   def get absolute url(self):
       url = Str(reverse('member_detail', kwargs={'member_id': self.pk}))
        str_fields = flatten_dict(self.get_str_fields(), enclosure_fmt=None)
       url.text = ' / '.join([str_fields['profile'], str_fields['club']])
        return url
   def get_str_fields(self):
        parts = OrderedDict([
            ('profile', self.profile.get_str_fields()),
            ('club', self.club.get_str_fields()),
            ('last_visit', format_local_date(timezone.localtime(self.last_visit))),
            ('plays', self.get_plays_display()),
            ('role', self.get_role_display()),
            ('is_endorsed', 'endorsed' if self.is_endorsed else 'unofficial')
        ])
        return parts
```

```
def __str__(self):
    str_fields = self.get_str_fields()
    return str_dict(str_fields)
```
## **3.3.4 Simplest datatable**

If you have Django model created and migrated, then it is quite easy to add grid for that model to Django app Jinja2 template, providing your templates are inherited from [base\\_min.htm,](https://github.com/Dmitri-Sintsov/django-jinja-knockout/blob/master/django_jinja_knockout/jinja2/base_min.htm) or based on a custom-based template which includes the same client-side scripts as base\_min.htm does.

In your app view code (we use [club\\_app.views\\_ajax](https://github.com/Dmitri-Sintsov/djk-sample/blob/master/club_app/views_ajax.py) in this example) create the following view:

```
class SimpleClubGrid(KoGridView):
   model = Clubgrid\_fields = '__all__'# Remove next line to disable columns sorting:
    allowed_sort_orders = '__all__'
```
Now let's add an url name (route) in [urls.py:](https://github.com/Dmitri-Sintsov/djk-sample/blob/master/djk_sample/urls.py)

```
from django_jinja_knockout.urls import UrlPath
from club_app.views_ajax import SimpleClubGrid
# ... skipped ...
UrlPath(SimpleClubGrid)(
   name='club_grid_simple',
    kwargs={'view_title': 'Simple club grid', 'permission_required': 'club_app.change_
˓→club'}
),
# ... skipped ...
```
*[UrlPath](#page-131-0)* automatically generates [re\\_path](https://docs.djangoproject.com/en/dev/ref/urls/#re-path) pattern with named capture group <action> used by KoGridView. post() method for class-based view kwargs value HTTP routing to provide grid pagination and optional CRUD actions. Custom actions might be implemented via ancestor classes of KoGridView.

We assume that our datatable grid may later define actions which can change Club table rows, thus our view requires club\_app.change\_club permission from built-in django.contrib.auth module.

Our datatable grid is works just with few lines of code, but where is the template that generated initial HTML content?

By default, KoGridView uses built-in [cbv\\_grid.htm](https://github.com/Dmitri-Sintsov/django-jinja-knockout/blob/master/django_jinja_knockout/jinja2/cbv_grid.htm) template, which content looks like this:

```
{% from 'ko_grid.htm' import ko_grid with context %}
{% from 'ko_grid_body.htm' import ko_grid_body with context %}
{% extends 'base.htm' %}
{% block main %}
{f}ko_grid(
   grid_options={
        'pageRoute': view.request.resolver_match.url_name,
    }
)
```

```
{% endblock main %}
{% block bottom_scripts %}
     {f \left( \text{ ko\_grid\_body()} \right) }{% endblock bottom_scripts %}
```
One may extend this template to customize grid, which we will do later.

Take a note that two Jinja2 macros are imported. Let's explain their purpose.

### <span id="page-43-0"></span>**ko\_grid() macro**

}}

Jinja2 macro ko\_grid() generates html code of client-side component which looks like this in the generated page html:

```
<a name="club_grid"></a>
<div class="component"
   data-component-class="ClubGrid"
    id="club_grid"
   data-component-options='{"defaultOrderBy": {"foundation_date": "-"}, "pageRoute":
˓→"club_grid_with_action_logging"}'
   data-template-args="{'show_pagination': true, 'show_title': true, 'vscroll': true}
˓→"
   data-template-id="ko_grid_body"
   data-template-options="{'meta_is_grid': true}">
</div>
```
The code is inserted into web page body block. This HTML is not the full DOM subtree of grid but an initial stub. It will be automatically expanded with the content of [underscore.js template](http://underscorejs.org/#template) with name ko\_grid\_body by [bindTemplates](https://github.com/Dmitri-Sintsov/django-jinja-knockout/search?l=JavaScript&q=bindTemplates&utf8=%E2%9C%93) called via [initClientHooks.](https://github.com/Dmitri-Sintsov/django-jinja-knockout/search?l=JavaScript&q=initClientHooks&utf8=%E2%9C%93) See *[Underscore.js templates](#page-25-0)* for more details.

At the next step, expanded DOM subtree will be automatically bound to newly created instance of [Grid](https://github.com/Dmitri-Sintsov/django-jinja-knockout/search?l=JavaScript&q=Grid&type=code) Javascript class via [components](https://github.com/Dmitri-Sintsov/django-jinja-knockout/search?l=JavaScript&q=components&utf8=%E2%9C%93) class instance *.add()* method to make the grid "alive".

See *[Component IoC](#page-24-0)* how to register custom Javascript data-component-class, like ClubGrid mentioned above.

ko\_grid() macro accepts the following kwargs:

- Mandatory grid\_options are client-side component options of current grid. It's a dict with the following keys:
	- Mandatory key 'pageRoute' is used to get Python grid class in ko\_grid() macro to autoconfigure client-side options of grid (see the macro code in [ko\\_grid.htm](https://github.com/Dmitri-Sintsov/django-jinja-knockout/blob/master/django_jinja_knockout/jinja2/ko_grid.htm) for details).
	- The rest of the keys are optional and are passed to the constructor of [Grid](https://github.com/Dmitri-Sintsov/django-jinja-knockout/search?l=JavaScript&q=Grid&type=code) class. They could be used to modify grid appearance / behavior. See [Grid](https://github.com/Dmitri-Sintsov/django-jinja-knockout/search?l=JavaScript&q=Grid&type=code) class . init () method . options property for the current list of possible options. Some of these are:
		- \* alwaysShowPagination set to False to show pagination controls only when there is more than one page of model instances are available.
		- \* expandFilterContents whether the templates of datatable filters should be expanded as recursive underscore templates; by default is False.
		- \* defaultOrderBy override initial order\_by field name (by default Django model Meta. ordering is used).
- \* highlightMode built-in modes (See *['switch\\_highlight' action](#page-86-0)*):
	- · 'none' do not highlight,
	- · 'cycleColumns' highlight columns with Bootstrap colors,
	- · 'cycleRows' highlight rows with Bootstrap colors,
	- · 'linearRows' highlight rows with CSS gradient,
- \* preloadedMetaList see *['meta list' action preload](#page-77-0)*.
- \* searchPlaceholder text to display when search field is empty.
- \* separateMeta see *['meta\\_list' action and custom initial field filters](#page-75-0)*.
- \* showCompoundKeys boolean, whether the names of compound columns should be displayed;
- \* showSelection enable selection of single rows (one model instance of grid).
- \* ownerCtrl used internally to embed client-side parts of datatables (grids) into another classes, for example into *[ForeignKeyGridWidget](#page-90-0)* dialogs and *[Foreign key filter](#page-59-0)*. The value of this option should be the instance of Javascript class, thus it is unused in server-side  $k \circ \text{grid}$  macro and should be provided in the inherited client-side class instead.
	- · See *[Customizing visual display of fields at client-side](#page-50-0)* for a simple example of grid inheritance.
	- · See [GridDialog](https://github.com/Dmitri-Sintsov/django-jinja-knockout/search?l=JavaScript&q=GridDialog&utf8=%E2%9C%93) code for the example of embedding grid into another Javascript class via ownerCtrl property.
- \* selectMultipleRows set to True to enable multiple rows selection. Can be used to perform action with querysets of models, not just one Model instance. Use objects =  $self$ . get\_queryset\_for\_action() in Django KoGridView derived CBV action handler to get the queryset with selected model instances. See [action\\_delete](https://github.com/Dmitri-Sintsov/django-jinja-knockout/search?utf8=%E2%9C%93&q=action_delete) implementation for example.
- \* vScrollPage whether datatable with "template\_args": { "vscroll": true } should have it's rows scrolled to the top after each page load; by default is True.
- Optional template args argument is passed as data-template-args attribute to [underscore.js tem](http://underscorejs.org/#template)[plate,](http://underscorejs.org/#template) which is then used to alter visual layout of grid. In our case we assume that rows of club\_app.Club may be visually long enough so we turn on vertical scrolling for these via "vscroll": true (which is off by default).
- Optional dom\_attrs argument is used to set extra DOM attributes of the component template:

It may provide the value of component DOM id attribute which may then be used to get the instance of component (instance of [Grid](https://github.com/Dmitri-Sintsov/django-jinja-knockout/search?l=JavaScript&q=Grid&type=code) class). It is especially useful in the pages which define multiple datatables (grids) that interact to each other. See *[Grids interaction](#page-97-0)* for more details.

It also allows to pass custom values of template data-template-id, data-template-args, data-template-options html attributes used by template processor [Tpl.](https://github.com/Dmitri-Sintsov/django-jinja-knockout/search?l=JavaScript&q=Tpl&type=code) See *[Underscore.js templates](#page-25-0)* for more detail on these attributes usage. See also [member\\_grid\\_tabs.htm](https://github.com/Dmitri-Sintsov/djk-sample/blob/master/club_app/jinja2/member_grid_tabs.htm) for the example of overriding the template.

- See [ko\\_grid.htm](https://github.com/Dmitri-Sintsov/django-jinja-knockout/blob/master/django_jinja_knockout/jinja2/ko_grid.htm) for the source code of *[ko\\_grid\(\) macro](#page-43-0)*.
- See [components.js](https://github.com/Dmitri-Sintsov/django-jinja-knockout/blob/master/django_jinja_knockout/static/djk/js/components.js) [components](https://github.com/Dmitri-Sintsov/django-jinja-knockout/search?l=JavaScript&q=components&utf8=%E2%9C%93) instance for the details of client-side components implementation.
- See [tpl.js](https://github.com/Dmitri-Sintsov/django-jinja-knockout/blob/master/django_jinja_knockout/static/djk/js/tpl.js) [Tpl](https://github.com/Dmitri-Sintsov/django-jinja-knockout/search?l=JavaScript&q=Tpl&type=code) class for the details of client-side template processor implementation.

#### **ko\_grid\_body() macro**

ko\_grid\_body() macro, defined in [ko\\_grid\\_body.htm](https://github.com/Dmitri-Sintsov/django-jinja-knockout/blob/master/django_jinja_knockout/jinja2/ko_grid_body.htm) is inserted into web page bottom scripts block. However it does not contain directly executed Javascript code, but a set of recursive underscore.js templates (such as ko\_grid\_body) that are applied automatically to each grid component DOM nodes, generated by before mentioned ko\_grid() Jinja2 macro.

Since v2.0, *[es6 module loader](#page-20-0)* with *[Component IoC](#page-24-0)* is used to dynamically load [Grid](https://github.com/Dmitri-Sintsov/django-jinja-knockout/search?l=JavaScript&q=Grid&type=code) class, so the manual inclusion of [grid.js](https://github.com/Dmitri-Sintsov/django-jinja-knockout/blob/master/django_jinja_knockout/static/djk/js/grid.js) script to Jinja2 / DTL templates is not required anymore. Only the Javascript *[Client-side entry points](#page-21-0)* has to be specified. These entry points also may be used with [django\\_deno](https://github.com/Dmitri-Sintsov/django-deno) app to generate IE11 compatible bundle and / or minified es6 bundle.

ko\_grid\_body() macro includes two versions of filter field widgets:

- ko\_grid\_filter\_choices / ko\_grid\_filter\_popup used by default, when filter values are selected via bootstrap drop-down menus.
- ko\_grid\_breadcrumb\_filter\_choices / ko\_grid\_breadcrumb\_filter\_popup, when filter values are displayed as bootstrap breadcrumbs. To activate this version of filter field widgets, one should call ko\_grid\_body() macro like this:

```
{f}ko_grid_body(
        include_ids=[
             'ko_grid_breadcrumb_filter_choices',
             'ko_grid_breadcrumb_filter_popup'
        \frac{1}{\sqrt{2}}exclude_ids=[
             'ko_grid_filter_choices',
             'ko_grid_filter_popup'
         ]
    )
}}
```
exclude\_ids argument saves a bit of html removing unused underscore.js templates from the resulting page. It is also possible to have multiple grids datatables with different styles of filters at the same page. In such case exclude\_ids argument should not be used. There is [cbv\\_grid\\_breadcrumbs.htm](https://github.com/Dmitri-Sintsov/django-jinja-knockout/blob/master/django_jinja_knockout/jinja2/cbv_grid_breadcrumbs.htm) Jinja2 macro that could be used as template\_name value of KoGridView derived grid class attribute to use breadcrumb-style filters. See sample project [club\\_app.views\\_ajax](https://github.com/Dmitri-Sintsov/djk-sample/blob/master/club_app/views_ajax.py) for the example.

# **3.4 Grid configuration**

Let's see some more advanced grid sample for the club\_app.models.Member, Django view part:

```
from django_jinja_knockout.views import KoGridView
from .models import Member
class MemberGrid(KoGridView):
    client_routes = {
       'member grid',
        # url name (route) for 'profile' key of self.allowed_filter_fields
        'profile_fk_widget',
        # url name (route) for 'club' key of self.allowed_filter_fields
        'club_grid_simple'
    }
    # Use custom grid template instead of default 'cbv_grid.htm' template.
    template_name = 'member_grid.htm'
    model = Member
    grid_fields = [
```

```
'profile',
        'club',
        # Compound columns:
        [
            # Will join 'category' field from related 'Club' table automatically via
˓→Django ORM.
            'club_category',
            'last_visit',
            'plays',
            'role',
       \frac{1}{2},
       'note',
       'is_endorsed'
   ]
   # Will include all model field raw values to JSON response.
   exclude_fields = []
   search_fields = [
        ('club__title', 'icontains'),
        ('profile__first_name', 'icontains'),
       ('profile__last_name', 'icontains')
   ]
   allowed_sort_orders = [
       'club',
       'last_visit',
       'plays',
       'is_endorsed'
   ]
   allowed filter fields = OrderedDict([
       ('profile', None),
       ('club', None),
       ('last_visit', None),
       ('club__category', None),
       # Include only some Django model choices and disable multiple choices for
˓→'plays' filter.
       ('plays', {
            'type': 'choices', 'choices': Member.BASIC_SPORTS, 'multiple_choices':
˓→False
       }),
        ('role', None),
        ('is_endorsed', None),
   ])
```
See [club\\_app.views\\_ajax](https://github.com/Dmitri-Sintsov/djk-sample/blob/master/club_app/views_ajax.py) for the full sample.

Client-side response of KoGridView *['list' action](#page-75-1)* returns only raw values of grid\_fields by default.

- To include all field values, set class-level attribute exclude fields of KoGridView ancestor to empty list.
- To exclude some sensitive field values from client-side exposure, add these to exclude\_fields list.

## <span id="page-46-0"></span>**3.4.1 Grid fields**

Django model may have many fields, some of these having long string representation, thus visually grid may become too large to fit the screen and hard to navigate. Not all of the fields always has to be displayed.

Some fields may need to be hidden from user for security purposes. One also might want to display foreign key span relationships, which are implemented in Django ORM via '\_\_' separator between related fields name, like

```
club category in this example.
```
Set Django grid class grid\_fields property value to the list of model fields that will be displayed as grid columns. Spanned foreign key relationship are supported as well.

## <span id="page-47-0"></span>**Grid fields dicts**

Since v2.0, each value of grid\_fields can be dict with the following keys:

- field: mandatory name of Django Model field or a name of virtual field (*[Virtual fields](#page-54-0)*).
- name: optional localized name of field, displayed in datatable header.
- virtual: optional boolean, which indicates that the current field is a virtual one (*[Virtual fields](#page-54-0)*).

The example of defining both *[Grid fields dicts](#page-47-0)*, *[Compound columns](#page-47-1)* and *[Virtual fields](#page-54-0)*:

```
from django.utils.translation import gettext as _
from django_jinja_knockout.views import KoGridView
class ControlGrid(KoGridView):
    model = Control
    grid_fields = [
        # Three compound columns:
        [
            'control__start_date',
            'ctrl_id',
            # Virtual field with custom local verbose name
            {'field': 'ctrl_set__count', 'name': _('Number of controls'), 'virtual':
˓→True},
        \vert,
        # Two "ordinary" columns:
        'start_date',
        'finish_date`,
        # Two compound columns. Each field has relation spans.
        \sqrt{2}'control__decline_threshold',
            'control__growth_threshold',
        \frac{1}{2},
    ]
```
See [club\\_app.views\\_ajax](https://github.com/Dmitri-Sintsov/djk-sample/blob/master/club_app/views_ajax.py) for the actual examples of using grid\_fields dict values.

### <span id="page-47-1"></span>**Compound columns**

Compound columns are supported. In the example above, 8 fields will be displayed in 5 columns, conserving horizontal display space of datatable row:

| 'profile' | 'club' | 'club__category'<br>'last_visit'<br>'plays'<br>'role' | 'note' | 'is_endorsed' |
|-----------|--------|-------------------------------------------------------|--------|---------------|
| profile1  | club1  | club_category1<br>last_visit1<br>plays1<br>role1      | note1  | is_endorsed1  |
| profile2  | club2  | club_category2<br>last_visit2<br>plays2<br>role2      | note2  | is_endorsed2  |

Table 1: MemberGrid

profile / club / note fields visual display can take lots of screen space, because first two are foreign fields, while note is a TextField, thus these are rendered in separate columns of datatable.

club\_category / last\_visit / plays / role fields visual display is short, thus these are grouped into single compound column to preserve display space.

is endorsed field does not take lots of space, however it's a very important one, thus is displayed in separate column.

Traditional non-AJAX [views.list.ListSortingView](https://github.com/Dmitri-Sintsov/django-jinja-knockout/blob/master/django_jinja_knockout/views/list.py) also supports compound columns with the same definition syntax:

```
class ActionList(ContextDataMixin, ListSortingView):
    # Enabled always visible paginator links because there could be many pages of
˓→actions, potentially.
   always_visible_links = True
   model = Action
   grid_fields = [
        \lceil'performer',
            'performer__is_superuser',
            'date',
        \frac{1}{2},
        'action_type',
        'content_object'
    ]
   allowed_sort_orders = [
        'performer',
        'date',
        'action_type',
    ]
   def get_allowed_filter_fields(self):
        allowed filter fields = {
            'action_type': None,
            'content_type': self.get_contenttype_filter(
                ('club_app', 'club'),
                ('club_app', 'equipment'),
                ('club_app', 'member'),
            )
        }
        return allowed_filter_fields
```
### **Nested verbose field names**

Grid datatables and grid-based classes like *[ForeignKeyGridWidget](#page-90-0)* support displaying verbose / localized field names of Django model instances with their values, including foreign key related model fields. It is supported in the following cases:

- Related model fields display in grid cells;
- Grid row actions;
- *[ForeignKeyGridWidget](#page-90-0)* display of chosen fk value;
- Client-side support of field names display is added into [renderNestedList](https://github.com/Dmitri-Sintsov/django-jinja-knockout/search?l=JavaScript&q=renderNestedList&utf8=%E2%9C%93) via options . i18n mapping.
- Server-side support of rendering verbose field names is implemented in:
	- tpl module print\_list() function now supports optional show\_keys / i18n arguments.
	- models module functions used to gather verbose field names of Django model:
		- \* model fields meta() get fields verbose names of the selected model;
		- \* yield\_related\_models() get related models of the selected model;
	- views.ajax.GridActionsMixin class:
		- \* get\_model\_fields\_verbose\_names() get current grid Django model fields verbose names.
		- \* get\_related\_model\_fields\_verbose\_names() get related models fields verbose names.
		- \* get\_related\_models() returns the list of related models.

The list of current model verbose field names is returned by *['meta' action](#page-74-0)* as value of meta . listOptions property, while the list of related models fields verbose names is returned as value of meta. fkNestedListOptions property.

By default the list of related models fields verbose names is collected automatically, but in case grid model has generic relationships, these can be specified manually via class-level related\_models property like this:

```
from .models import Action, Club, Equipment, Manufactures, Member, Profile
from django_jinja_knockout.views import KoGridView
# ... skipped ...
class ActionGrid(KoGridView):
    client routes = {
        'user_fk_widget'
    }
   model = Action
    grid_fields = [
        'performer',
        'date',
        'action_type',
        'content_type',
        'content_object'
    ]
    # Autodetection of related models is impossible because Action model has generic.
˓→relationships.
   related models = [Club, Equipment, Manufacturer, Member, Profile]# ... skipped ...
```
Relation prefixes club, equipment and so on will be automatically prepended to related models verbose names to avoid the name clash in case different related models fields having the same field name but a different verbose name.

See [event\\_app.views\\_ajax](https://github.com/Dmitri-Sintsov/djk-sample/blob/master/event_app/views_ajax.py) ActionGrid class for the full example.

It is possible to specify relation prefix manually with related\_models initialized as dict. To use repeated prefix, initialize grid related models class level property as the list of tuple pairs:

```
from .models import EventLog, Club, Equipment, Member
from django_jinja_knockout.views import KoGridView
# ... skipped ...
class EventLogGrid(KoGridView):
   model = EventLog
    grid_fields = [
        'user_username',
        'content_object',
        'content_type',
    ]
    allowed_sort_orders = [
        'user_username',
        'content_type',
    \Boxsearch_fields = [
        ('user__username', 'icontains'),
    ]
    related_models = [
        ('content_object', Club),
        ('content_object', Equipment),
        ('content_object', Member),
    ]
    # ... skipped ...
```
To override automatic collecting of Django model verbose field names, one has to define Django model @classmethod get\_fields\_i18n, which should return a dict with keys as field names and values as their verbose / localized names.

#### <span id="page-50-0"></span>**Customizing visual display of fields at client-side**

To alter visual representation of grid row cells, one should override [GridRow](https://github.com/Dmitri-Sintsov/django-jinja-knockout/search?l=JavaScript&q=GridRow&utf8=%E2%9C%93) Javascript class .display() method, to implement custom display layout of field values at client-side. The same method also can be used to generate condensed representations of long text values via Bootstrap popovers, or even to display fields as form inputs: using grid as paginated AJAX form - (which is also possible but requires writing custom underscore.js grid layout templates, partially covered in *[modifying\\_visual\\_layout\\_of\\_grid](#page-64-0)*):

```
import { inherit } from '../../djk/js/dash.js';
import { Grid } from '../../djk/js/grid.js';
import { GridRow } from '../../djk/js/grid/row.js';
MemberGridRow = function(options) {
    inherit(GridRow.prototype, this);
    this.init(options);
};
(function(MemberGridRow) {
```
MemberGridRow.useInitClient = **true**;

```
(continued from previous page)
```

```
MemberGridRow.display = function(field) {
        var displayValue = this._super._call('display', field);
        switch (field) {
        case 'role':
            // Display field value as bootstrap label.
            var types = ['success', 'info', 'primary'];
            displayValue = $('<span>'', {
                'class': 'label preformatted'
            })
            .text(displayValue)
            .addClass(
                'label-' + (this.values[field] < types.length ? types[this.
˓→values[field]] : 'info')
            );
            break;
        case 'note':
            // Display field value as bootstrap clickable popover.
            var gridColumn = this.ownerGrid.getKoGridColumn(field);
            if (this.values[field] !== '') {
                displayValue = $('<bottom>′, {
                    'class': 'btn btn-info',
                    'data-content': this.values[field],
                    'data-toggle': 'popover',
                    'data-trigger': 'click',
                    'data-placement': 'bottom',
                    'title': gridColumn.name,
                }).text('Full text');
            }
            break;
        case 'is_endorsed':
            // Display field value as form input.
            var attrs = {
                'type': 'checkbox',
                'class': 'form-field club-member',
                'data-pkval': this.getValue(this.ownerGrid.meta.pkField),
                'name': field + '[]',
            };
            if (this.values[field]) {
                attrs['checked'] = 'checked';
            }
            displayValue = $('<input>', attrs);
        }
        return displayValue;
    };
})(MemberGridRow.prototype);
MemberGrid = function(options) {
    inherit(Grid.prototype, this);
    this.init(options);
};
(function(MemberGrid) {
```

```
MemberGrid.iocRow = function(options) {
    return new MemberGridRow(options);
};
```
})(MemberGrid.prototype);

See [member-grid.js](https://github.com/Dmitri-Sintsov/djk-sample/blob/master/djk_sample/static/sample/js/member-grid.js) for full-size example.

[GridRow](https://github.com/Dmitri-Sintsov/django-jinja-knockout/search?l=JavaScript&q=GridRow&utf8=%E2%9C%93) class .display() method used in [grid.js](https://github.com/Dmitri-Sintsov/django-jinja-knockout/blob/master/django_jinja_knockout/static/djk/js/grid.js) grid\_compound\_cell binding supports the following types of values:

• jQuery objects, whose set of elements will be added to cell DOM

#### **get\_str\_fields model formatting / serialization**

• Nested list of values, which is automatically passed to client-side in AJAX response by KoGridView when current Django model has get str fields() method implemented. This method returns str() representation of some or all model fields:

```
class Member(models.Model):
    # ... skipped ...
    # returns the list of str() values for all or some of model fields,
    # optionally spanning relationships via nested lists.
    def get_str_fields(self):
       parts = OrderedDict([
            ('profile', self.profile.get_str_fields()),
            ('club', self.club.get_str_fields()),
            ('last_visit', format_local_date(timezone.localtime(self.last_
˓→visit))),
            ('plays', self.get_plays_display()),
            ('role', self.get_role_display()),
            ('is_endorsed', 'endorsed' if self.is_endorsed else 'unofficial')
        ])
        return parts
    # It's preferable to reconstruct model's str() via get_str_fields() to keep.
˓→it DRY.
    def __str__(self):
        str_fields = self.get_str_fields()
        return str_dict(str_fields)
```
[Model.get\\_str\\_fields\(\)](https://github.com/Dmitri-Sintsov/django-jinja-knockout/search?l=Python&q=get_str_fields) will also be used for automatic formatting of scalar fields via grid row str\_fields property. See *['list' action](#page-75-1)* for more info.

• Scalar values usually are server-side Django generated strings. Make sure these strings do not contain unsafe HTML to prevent XSS. Here's the sample implementation in the version 2.0:

```
import { renderValue } from '../../djk/js/nestedlist.js';
// Supports jQuery elements / nested arrays / objects / HTML strings as grid cell
\leftrightarrowvalue.
GridColumnOrder.renderRowValue = function(element, value) {
    renderValue(element, value, this.getNestedListOptions());
};
```
Nested list values are escaped by default in GridRow.htmlEncode(), thus are not escaped twice in GridColumnOrder.renderRowValue(). This allows to have both escaped and unescaped nested lists in row cells with [Grid](https://github.com/Dmitri-Sintsov/django-jinja-knockout/search?l=JavaScript&q=Grid&type=code) [mark\\_safe\\_fields](https://github.com/Dmitri-Sintsov/djk-sample/search?l=Python&q=mark_safe_fields&type=code) attribute list that allows to disable HTML escaping for the selected grid fields.

Since v2.1.0 it's preferable to implement custom serialization via [ObjDict](https://github.com/Dmitri-Sintsov/django-jinja-knockout/search?l=Python&q=objdict) class get\_str\_fields() method. The instantiation of serializer is performed via [ObjDict.from\\_obj](https://github.com/Dmitri-Sintsov/django-jinja-knockout/search?l=Python&q=from_obj) static method.

See *[ObjDict serialization](#page-53-0)* just below.

### <span id="page-53-0"></span>**ObjDict serialization**

Since v2.1.0, all low-level serialization is performed either via default [ObjDict](https://github.com/Dmitri-Sintsov/django-jinja-knockout/search?l=Python&q=objdict) or derived class. It incorporates both serialized Django Model instance fields as dict key / value pairs and *self.obj* attribute as the instance itself. To perform custom serialization and / or to implement field permissions filters, one has to inherit from [ObjDict](https://github.com/Dmitri-Sintsov/django-jinja-knockout/search?l=Python&q=objdict) class then specify the child class name as the models.Model Meta.obj\_dict\_cls attribute value:

```
from django_jinja_knockout.obj_dict import ObjDict
class ActionObjDict(ObjDict):
   def can_view_field(self, field_name=None):
        return self.request_user is None or self.request_user == self.obj.performer
˓→or self.request_user.is_superuser
   def get_str_fields(self):
       return OrderedDict([
            ('performer', self.obj.performer.username),
            ('date', format_local_date(self.obj.date) if self.can_view_field() else
˓→site.empty_value_display),
            ('action_type', self.obj.get_action_type_display()),
            ('content_type', str(self.obj.content_type)),
            (
                'content_object',
                site.empty_value_display
                if self.obj.content_object is None
                else ObjDict(obj=self.obj.content_object, request_user=self.request_
˓→user).get_description()
           )
       ])
class Action(models.Model):
   TYPE_CREATED = 0
   TYPE_MODIFIED = 1
   TYPES = (
        (TYPE_CREATED, 'Created'),
        (TYPE_MODIFIED, 'Modified'),
    )
   performer = models.ForeignKey(User, on_delete=models.CASCADE, related_name='+',
˓→verbose_name='Performer')
   date = models.DateTimeField(verbose_name='Date', db_index=True)
   action_type = models.IntegerField(choices=TYPES, verbose_name='Type of action')
    content_type = models.ForeignKey(
        ContentType, blank=True, null=True, on_delete=models.CASCADE,
        related_name='related_content', verbose_name='Related object'
```

```
\lambdaobject_id = models.PositiveIntegerField(blank=True, null=True, verbose_name=
˓→'Object link')
   content_object = GenericForeignKey('content_type', 'object_id')
   class Meta:
       verbose_name = 'Action'
       verbose_name_plural = 'Actions'
       ordering = ('-date',')obj_dict_cls = ActionObjDict
   def get_str_fields(self):
       return ObjDict.from_obj(obj=self).get_str_fields()
   def __str__(self):
       str_fields = self.get_str_fields()
       return str_dict(str_fields)
```
Note that Action.get\_str\_fields() method will automatically instantiate specified Meta.obj\_dict\_cls = ActionObjDict class, then will call ActionObjDict instance .get\_str\_fields() method.

See  $djk-sample$  event app.models for the complete example of custom [ObjDict](https://github.com/Dmitri-Sintsov/django-jinja-knockout/search?l=Python&q=objdict) serialization class with user permission check.

[ObjDict](https://github.com/Dmitri-Sintsov/django-jinja-knockout/search?l=Python&q=objdict) class request\_user constructor optional argument may be set to filter the visibility of fields per user in the overridden ObjDict.get\_str\_fields() method, where request\_user is available (not models but views / forms).

### **Client-side class overriding**

To override client-side class to MemberGrid instead of default [Grid](https://github.com/Dmitri-Sintsov/django-jinja-knockout/search?l=JavaScript&q=Grid&type=code) class, define default grid options like this:

```
from django_jinja_knockout.views import KoGridView
from .models import Member
# ... skipped ...
class MemberGrid(KoGridView):
   model = Member
    # ... skipped ...
    grid_options = {
        'classPath': 'MemberGrid'
    }
```
See *[Component IoC](#page-24-0)* how to register custom Javascript classPath, like MemberGrid mentioned above.

### <span id="page-54-0"></span>**Virtual fields**

[views.KoGridView](https://github.com/Dmitri-Sintsov/django-jinja-knockout/blob/master/django_jinja_knockout/views/ajax.py) also supports virtual fields, which are not real database table fields, but a calculated values. It supports both SQL calculated fields via Django ORM annotations and virtual fields calculated in Python code. To implement virtual field(s), one has to override the following methods in the grid child class:

```
class ClubGridWithVirtualField(SimpleClubGrid):
   grid_fields = [
       'title',
        'category',
        'foundation_date',
        # Annotated field.
        'total_members',
        # Virtual field.
        'exists_days'
   ]
   def get_base_queryset(self):
        # Django ORM annotated field 'total_members'.
       return super().get_base_queryset().annotate(total_members=Count('member'))
   def get_field_verbose_name(self, field_name):
       if field_name == 'exists_days':
            # Add virtual field.
           return 'Days since foundation'
       elif field_name == 'total_members':
            # Add annotated field.
           return 'Total members'
       else:
            return super().get_field_verbose_name(field_name)
   def get_related_fields(self, query_fields=None):
       query_fields = super().get_related_fields(query_fields)
        # Remove virtual field from queryset values().
       query_fields.remove('exists_days')
       return query_fields
   def get_model_fields(self):
       model_fields = copy(super().get_model_fields())
        # Remove annotated field which is unavailable when creating / updating single.
˓→object which does not uses
        # self.get_base_queryset()
        # Required only because current grid is editable.
       model_fields.remove('total_members')
       return model_fields
   def postprocess_row(self, row, obj):
        # Add virtual field value.
       row['exists_days'] = (timezone.now().date() - obj.foundation_date).days
       if 'total_members' not in row:
            # Add annotated field value which is unavailable when creating / updating
˓→single object which does not uses
            # self.get_base_queryset()
            # Required only because current grid is editable.
            row['total_members'] = obj.member_set.count()
        row = super().postprocess_row(row, obj)
       return row
    # Optional formatting of virtual field (not required).
   def get_row_str_fields(self, obj, row):
       str_fields = super().get_row_str_fields(obj, row)
       if str_fields is None:
```

```
str\_fields = \{\}# Add formatted display of virtual field.
       is_plural = pluralize(row['exists_days'], arg='days')
       str_fields['exists_days'] = '{} {}'.format(row['exists_days'], 'day' if is_
˓→plural == '' else is_plural)
       return str_fields
```
See club app.views ajax code for full implementation.

## <span id="page-56-0"></span>**3.4.2 Filter fields**

Grid supports different types of filters for model fields, to reduce paginated queryset, which helps to locate specific data in the whole model's database table rows set.

Full-length as well as shortcut definitions of field filters are supported:

```
from collections import OrderedDict
from django_jinja_knockout.views import KoGridView
from .models import Model1
class Model1Grid(KoGridView):
    # ... skipped ...
    allowed_filter_fields = OrderedDict([
        (
            # Example of complete filter definition for field type 'choices':
            'field1',
            {
                'type': 'choices',
                'choices': Model1.FIELD1_CHOICES,
                # Do not display 'All' choice which resets the filter:
                'add_reset_choice': False,
                # List of choices that are active by default:
                'active_choices': ['field1_value_1'],
                # Do not allow to select multiple choices:
                'multiple_choices': False
            },
        ),
        # Only some of filter properties are defined, the rest are auto-guessed:
        (
            'field2',
            {
                # Commented out to autodetect field type:
                # 'type': 'choices',
                # Commented out to autodetect field.choices:
                # 'choices': Model1.FIELD1_CHOICES,
                # Is true by default, thus switching to False:
                'multiple_choices': False
            }
        ),
        # Try to autodetect field filter completely:
        ('field3', None),
        # Custom choices filter (not necessarily matching Model1.field4 choices):
        ('field4', CUSTOM_CHOICES_FOR_FIELD4),
        # Select foreign key choices via AJAX grid built into BootstrapDialog.
```

```
# Can be replaced to ('model2 fk', None) to autodetect filter type,
# but explicit type might be required when using IntegerField as foreign key.
('model2_fk', {
    'type': 'fk'
}),
```
Next types of built-in field filters are available:

#### **Range filters**

])

• 'number' filter / 'datetime' filter / 'date' filter: Uses [RangeFilter](https://github.com/Dmitri-Sintsov/django-jinja-knockout/search?l=JavaScript&q=RangeFilter&utf8=%E2%9C%93) / [GridRangeFilter](https://github.com/Dmitri-Sintsov/django-jinja-knockout/search?l=JavaScript&q=GridDialog&utf8=%E2%9C%93) to display dialog with range of scalar values. It's applied to the corresponding Django model scalar fields.

#### <span id="page-57-0"></span>**Choices filter**

• 'choices' filter is used by default when Django model field has choices property defined, like plays and role fields in the next example:

```
from django.utils.translation import ugettext as _
# ... skipped ...
class Member(models.Model):
   SPORT_BADMINTON = 0
   SPORT_TENNIS = 1
   SPORT_TABLE_TENNIS = 2
    SPORT_SQUASH = 3
    SPORT_ANOTHER = 4
    BASIC_SPORTS = (
        (SPORT_BADMINTON, 'Badminton'),
        (SPORT_TENNIS, 'Tennis'),
        (SPORT_TABLE_TENNIS, 'Table tennis'),
        (SPORT_SQUASH, 'Squash'),
    )
    SPORTS = BASIC_SPORTS + ((SPORT_ANOTHER, 'Another sport'),)
    ROLE_OWNER = 0
    ROLE_FOUNDER = 1
    ROLE MEMBER = 2ROLES = ((ROLE_OWNER, 'Owner'),
        (ROLE_FOUNDER, 'Founder'),
        (ROLE_MEMBER, 'Member'),
    \lambdaprofile = models.ForeignKey(Profile, verbose_name='Sportsman')
    club = models.ForeignKey(Club, blank=True, verbose_name='Club')
    last_visit = models.DateTimeField(db_index=True, verbose_name='Last visit time
\leftrightarrow<sup>'</sup>)
    plays = models.IntegerField(choices=SPORTS, default=SPORT_ANOTHER, verbose_
˓→name='Plays sport')
   role = models.IntegerField(choices=ROLES, default=ROLE_MEMBER, verbose_name=
˓→'Member role')
   note = models.TextField(max_length=16384, blank=True, default='', verbose_
˓→name='Note')
    is_endorsed = models.BooleanField(default=False, verbose_name='Endorsed')
```
'choices' filter is also automatically populated when the field is an instance of BooleanField / NullBooleanField.

When using 'choices' filter for a grid column (Django model field), instance of [GridFilter](https://github.com/Dmitri-Sintsov/django-jinja-knockout/search?l=JavaScript&q=GridFilter&type=code) will be created at client-side, representing a dropdown with the list of possible choices from the Club.CATEGORIES tuple above:

```
from django_jinja_knockout.views import KoGridView
from .models import Member
class MemberGrid(KoGridView):
   model = Member
    # ... skipped ...
    allowed_filter_fields = OrderedDict([
        ('profile', None),
        ('club', None),
        ('last_visit', None),
        ('club__category', None),
        # Include all Django model field choices, multiple selection will be auto-
˓→enabled
        # when there are more than two choices.
        ('plays', None),
        ('role', None),
        ('is_endorsed', None),
    ])
```
Choices can be customized by supplying a dict with additional keys / values. See play field filter in the next example:

```
class MemberGrid(KoGridView):
   model = Member
    # ... skipped ...
    allowed_filter_fields = OrderedDict([
        ('profile', None),
        ('club', None),
        ('last_visit', None),
        ('club__category', None),
        # Include only limited BASIC_SPORTS Django model field choices
        # and disable multiple choices for 'plays' filter.
        ('plays', {
            'type': 'choices', 'choices': Member.BASIC_SPORTS, 'multiple_choices':
˓→False
        }),
        ('role', None),
        ('is_endorsed', None),
    ])
```
Query filters support arrays of choices for filter value:

```
class MemberGrid(KoGridView):
   model = Member
    # ... skipped ...
    allowed_filter_fields = OrderedDict([
        (
```

```
'is_endorsed',
        {
             'choices': ((True, 'Active'), ([None, False], 'Candidate')),
        }
    )
])
```
When user will select Candidate choice from the drop-down list, two filters will be applied: None or False.

### <span id="page-59-0"></span>**Foreign key filter**

• 'fk' filter: Uses [GridDialog](https://github.com/Dmitri-Sintsov/django-jinja-knockout/search?l=JavaScript&q=GridDialog&utf8=%E2%9C%93) to select filter choices of foreign key field. This widget is similar to ForeignKeyRawIdWidget defined in [django.contrib.admin.widgets](https://github.com/django/django/blob/master/django/contrib/admin/widgets.py) that is used via raw\_id\_fields django.admin class option. Because it completely relies on AJAX calls, one should create grid class for the foreign key field, for example:

```
class ProfileFkWidgetGrid(KoGridView):
   model = Profile
    form = ProfileForm
   enable_deletion = True
   grid_fields = ['first_name', 'last_name']
   allowed_sort_orders = '__all__'
```
Define it's url name (route) in [urls.py](https://github.com/Dmitri-Sintsov/djk-sample/blob/master/djk_sample/urls.py) via *[UrlPath](#page-131-0)*:

```
from django_jinja_knockout.urls import UrlPath
UrlPath(ProfileFkWidgetGrid)(
    name='profile_fk_widget',
    # kwargs={'permission_required': 'club_app.change_profile'}
),
```
Now, to bind 'fk' widget for field Member.profile to profile-fk-widget url name (route):

```
class MemberGrid(KoGridView):
    client_routes = {
        'member_grid',
        'profile_fk_widget',
        'club_grid_simple'
    }
   template name = 'member grid.htm'
   model = Member
    grid_fields = [
        'profile',
        'club',
        'last_visit',
        'plays',
        'role',
        'note',
        'is_endorsed'
    ]
    allowed_filter_fields = OrderedDict([
        ('profile', None),
```

```
(continued from previous page)
```

```
('club', None),
       ('last_visit', None),
       ('plays', None),
       ('role', None),
       ('is_endorsed', None),
   ])
   # ... skipped ...
   # Similar to class property grid_options but allows to generate options
˓→dynamically and to override them.
   @classmethod
   def get_grid_options(cls):
       return {
           # Note: 'classPath' is not required for standard Grid.
           'classPath': 'MemberGrid',
           'searchPlaceholder': 'Search for club or member profile',
           'fkGridOptions': {
               'profile': {
                   'pageRoute': 'profile_fk_widget'
               },
                'club': {
                   'pageRoute': 'club_grid_simple',
                   # Optional setting for BootstrapDialog:
                   'dialogOptions': {'size': 'size-wide'},
                   # Nested filtering is supported:
                   # 'fkGridOptions': {
                   # 'specialization': {
                   # 'pageRoute': 'specialization_grid'
                   # }
                   # }
               }
           }
       }
```
Explicit definition of fkGridOptions in get\_grid\_options() result is not required, but it's useful to illustrate how foreign key filter widgets are nested:

- Define model Specialization.
- Add foreignKey field specialization = models.ForeignKey(Specialization, verbose\_name='Specialization') to Profile model.
- Create SpecializationGrid with model = Specialization.
- Add url for SpecializationGrid with url name (route) 'specialization\_grid' to urls.py.
- Append 'specialization\_grid' entry to class MemberGrid attribute client\_routes set.

KoGridView is able to autodetect fkGridOptions of foreign key fields when these are specified in allowed\_filter\_fields (see [discover\\_grid\\_options](https://github.com/Dmitri-Sintsov/django-jinja-knockout/search?utf8=%E2%9C%93&q=discover_grid_options) for the implementation), making definitions of foreign key filters shorter and more DRY:

```
class MemberGrid(KoGridView):
   client_routes = {
        'member_grid',
```

```
'profile_fk_widget',
```

```
'club_qrid_simple'
   }
   template_name = 'member_grid.htm'
   model = Member
   grid_fields = [
       'profile',
        'club',
       'last_visit',
       'plays',
        'role',
       'note',
       'is_endorsed'
   ]
   allowed_filter_fields = OrderedDict([
        ('profile', {
            'pageRoute': 'profile_fk_widget'
       }),
        # When 'club_grid_simple' grid view has it's own foreign key filter fields,
˓→these will be automatically
        # detected - no need to specify these in .get_grid_options() as nested dict.
        ('club', {
            'pageRoute': 'club_grid_simple',
            # Optional setting for BootstrapDialog:
            'dialogOptions': {'size': 'size-wide'},
       }),
        ('last_visit', None),
        ('plays', None),
        ('role', None),
        ('is_endorsed', None),
   ])
   grid_options = {
       # Note: 'classPath' is not required for standard Grid.
       'classPath': 'MemberGrid',
        'searchPlaceholder': 'Search for club or member profile',
   }
```
See *[Component IoC](#page-24-0)* how to register custom Javascript classPath, like MemberGrid mentioned above.

### **Dynamic generation of filter fields**

There are many cases when datatables require dynamic generation of filter fields and their values:

- Different types of filters for end-users depending on their permissions.
- Implementing base grid pattern, when there is a base grid class defining base filters, and few child classes, which may alter / add / delete some of the filters.
- 'choices' filter values might be provided via Django database queryset.
- 'choices' filter values might be generated as foreign key id's for Django [contenttypes framework](https://docs.djangoproject.com/en/dev/ref/contrib/contenttypes/) generic models relationships.

Let's explain the last case as the most advanced one.

Generation of 'choices' filter list of choice values for Django contenttypes framework is implemented via BaseFilterView.get\_contenttype\_filter() method, whose class is a base class to both KoGridView and it's traditional request counterpart ListSortingView (see [views](https://github.com/Dmitri-Sintsov/django-jinja-knockout/blob/master/django_jinja_knockout/views/) for details).

We want to implement generic action logging, similar to django, admin logging but visually displayed as  $A JAX$ grid. Our Action model, defined in [event\\_app.models](https://github.com/Dmitri-Sintsov/djk-sample/blob/master/event_app/models.py) looks like this:

```
from collections import OrderedDict
from django.utils import timezone
from django.db import models
from django.db import transaction
from django.contrib.auth.models import User
from django.contrib.contenttypes.fields import GenericForeignKey
from django.contrib.contenttypes.models import ContentType
from django_jinja_knockout.tpl import format_local_date
from django_jinja_knockout.utils.sdv import flatten_dict, str_dict
class Action(models.Model):
   TYPE CREATED = 0TYPE_MODIFIED = 1
   TYPES = (
       (TYPE_CREATED, 'Created'),
        (TYPE_MODIFIED, 'Modified'),
   )
   performer = models.ForeignKey(User, related_name='+', verbose_name='Performer')
   date = models.DateTimeField(verbose_name='Date', db_index=True)
   action_type = models.IntegerField(choices=TYPES, verbose_name='Type of action')
    content_type = models.ForeignKey(ContentType, related_name='related_content',
˓→blank=True, null=True,
                                     verbose_name='Related object')
    object_id = models.PositiveIntegerField(blank=True, null=True, verbose_name=
˓→'Object link')
   content_object = GenericForeignKey('content_type', 'object_id')
   class Meta:
       verbose_name = 'Action'
       verbose_name_plural = 'Actions'
       ordering = ('-date',')# ... skipped ...
```
To allow queryset filtering via 'content\_object' field 'choices' filter (*[Choices filter](#page-57-0)*), ActionGrid overrides get\_allowed\_filter\_fields() method to generate 'choices' filter values from contenttypes framework by calling get\_contenttype\_filter() method:

```
from collections import OrderedDict
from django.utils.html import format_html
from django_jinja_knockout.views import KoGridView
from .models import Action
class ActionGrid(KoGridView):
   model = Action
   grid_fields = [
       'performer',
       'date',
       'action_type',
       # Note that generic object relationship field is treated as virtual field
˓→because Django ORM does not (continues on next page)
```

```
# allow to perform values() method on querysets which have such fields.
    'content_object'
]
allowed_sort_orders = [
    'performer',
    'date',
    'action_type',
]
mark_safe_fields = [
    'content_object'
]
enable_deletion = True
def get_allowed_filter_fields(self):
    allowed filter fields = OrderedDict([
        ('action_type', None),
        # Get names / ids of 'content_type' choices filter.
        ('content_type', self.get_contenttype_filter(
            ('club_app', 'club'),
            ('club_app', 'equipment'),
            ('club_app', 'member'),
        ))
    ])
    return allowed_filter_fields
def get_related_fields(self, query_fields=None):
    query_fields = super().get_related_fields(query_fields)
    # Remove virtual field from queryset values().
    query_fields.remove('content_object')
    return query_fields
def postprocess_row(self, row, obj):
    # Add virtual field value.
    content_object = obj.content_object
    row['content_object'] = content_object.get_str_fields() \
        if hasattr(content_object, 'get_str_fields') \
        else str(content_object)
    row = super().postprocess_row(row, obj)
    return row
# Optional formatting of virtual field (not required).
def get_row_str_fields(self, obj, row=None):
    str_fields = super().get_row_str_fields(obj, row)
    if str_fields is None:
        str\_fields = \{\}# Add formatted display of virtual field.
    if hasattr(obj.content_object, 'get_absolute_url'):
        link = obj.content_object.get_absolute_url()
        str_fields['content_type'] = format_html(
            '<a href="\{}" target="_blank">\{ }</a>',
            link,
            str_fields['content_type']
        )
    return str_fields
```
See [event\\_app.views\\_ajax](https://github.com/Dmitri-Sintsov/djk-sample/blob/master/event_app/views_ajax.py) for the complete example.

## **3.4.3 Modifying visual layout of grid**

<span id="page-64-0"></span>Top DOM nodes of grid component can be overridden by using Jinja2 {% call(kwargs) ko\_grid() %} statement, then implementing a caller section with custom DOM nodes. See the source code of [ko\\_grid.htm](https://github.com/Dmitri-Sintsov/django-jinja-knockout/blob/master/django_jinja_knockout/jinja2/ko_grid.htm) template for original DOM nodes of [Grid](https://github.com/Dmitri-Sintsov/django-jinja-knockout/search?l=JavaScript&q=Grid&type=code) component. This feature is rarely used since version 0.5.0 rewritten template processor offers more simpler ways to override root ko\_grid\_body underscore.js template at client-side.

It is possible to override some or all underscore.js templates of [Grid](https://github.com/Dmitri-Sintsov/django-jinja-knockout/search?l=JavaScript&q=Grid&type=code) component. ko\_grid() macro allows to override built-in grid templates with custom ones by providing dom\_attrs argument with 'data-template-options' attribute key / values. In the example just below 'member\_ko\_grid\_filter\_choices' and 'member\_ko\_grid\_body' will be called instead of default templates.

When custom grid templates are defined, one may wish not to include unused standard grid templates. To include only selected standard grid templates, there are optional arguments of ko\_grid\_body() Jinja2 macro with the lists of template names.

- Optional 'include\_ids' argument list of built-in nested templates DOM ids that will be included into generated html page.
- Optional 'exclude ids' argument list of built-in nested templates DOM ids to be skipped from generated html page.

Here is the example of overriding visual display of [GridFilter](https://github.com/Dmitri-Sintsov/django-jinja-knockout/search?l=JavaScript&q=GridFilter&type=code) that is used to select filter field from the list of specified choices. ko\_grid\_body underscore.js template is overridden to member\_ko\_grid\_body template with button inserted that has knockout.js custom binding:

"click: onChangeEndorsement"

Full code:

```
{% from 'ko_grid.htm' import ko_grid with context %}
{% from 'ko_grid_body.htm' import ko_grid_body with context %}
{% extends 'base.htm' %}
{% block main %}
   {#
        'separateMeta' is required because Django grid specifies 'active_choices'
˓→field filter value.
   #}
   {#
       Overwrites templates for custom display of MemberGrid.
   #}
    {{ ko_grid(
       grid_options={
            'pageRoute': view.request.resolver_match.url_name,
            'separateMeta': True,
       },
       template_args={
           'vscroll': True
       },
       dom_attrs={
            'id': 'member_grid',
            'data-template-options': {
                'templates': {
                    'ko_grid_body': 'member_ko_grid_body',
                    'member_ko_grid_nav': 'ko_grid_nav',
                    'ko_grid_filter_choices': 'member_ko_grid_filter_choices',
                }
```
},

(continued from previous page)

```
}
    ) }}
{% do page_context.set_custom_scripts(
    'sample/js/member-grid.js',
) -\frac{6}{9}}
{% endblock main %}
{% block bottom_scripts %}
    {# Generate standard grid templates for KoGridWidget #}
    {f \left( \text{ko\_grid\_body()} \right) }<script type="text/template" id="member_ko_grid_body">
        <card-primary data-bind="using: $root, as: 'grid'">
            <card-header data-bind="text: meta.verboseNamePlural"></card-header>
            <card-body>
                 <!-- ko if: meta.hasSearch() || gridFilters().length > 0 -->
                 <div data-template-id="member_ko_grid_nav"></div>
                 \langle !-- /k0 -- \rangle<div data-template-id="ko_grid_table"></div>
                 <div class="default-padding">
                     <button
                              data-bind="click: onChangeEndorsement" type="button"
˓→class="btn btn-warning">
                         Change endorsement
                     </button>
                 \langle/div\rangle</card-body>
            <div data-template-id="ko_grid_pagination"></div>
        </card-primary>
    </script>
    <script type="text/template" id="member_ko_grid_filter_choices">
        <li data-bind="grid_filter">
            <nav class="navbar navbar-default">
                 <div class="container-fluid">
                     <div class="navbar-header"><a class="navbar-brand" href="##" data-
˓→bind="text: name"></a></div>
                     <ul class="nav navbar-nav">
                         <!-- ko foreach: {data: choices, as: 'filterChoice'} -->
                         <li data-bind="css: {active: is_active()}">
                              <a data-bind="css: {bold: is_active()}, text: name, grid_
˓→filter_choice, click: onLoadFilter.bind(filterChoice)" name="#"></a>
                          \langle/li>
                          \langle !-- /k0 -- \rangle\langle/ul>
                 </div>
            \langle/nav\rangle\langle/li>
    </script>
{% endblock bottom_scripts %}
```
See [member\\_grid\\_tabs.htm,](https://github.com/Dmitri-Sintsov/djk-sample/blob/master/club_app/jinja2/member_grid_tabs.htm) [member-grid.js,](https://github.com/Dmitri-Sintsov/djk-sample/blob/master/djk_sample/static/sample/js/member-grid.js) [club\\_app.views\\_ajax](https://github.com/Dmitri-Sintsov/djk-sample/blob/master/club_app/views_ajax.py) for the complete example.

It's also possible to use different layout for the different cells of datatable row via custom ko\_grid\_table template.

Use val() method of grid row to access raw data values (eg. html attributes) and  $\sigma$ rid cell binding to render individual (non-compound) row cells:

```
<script type="text/template" id="agenda_ko_grid_table">
    <div class="agenda-wrapper" data-top="true">
        <div data-bind="foreach: {data: gridRows, as: 'gridRow', afterRender:
˓→afterRowRender.bind(grid)}">
            <div data-bind="grid_row">
                 <div class="agenda-image">
                     <a data-bind="attr: {href: gridRow.val('document').href}" class=
˓→"link-preview" target="_blank" data-tip-css='{"z-index": 2000}'>
                         <img data-bind="attr: {src: gridRow.val('document').icon,
˓→alt: gridRow.val('document').text}" class="agenda-image">
                     \langlea>
                 \langlediv>
                 <div class="agenda-description">
                     <span data-bind="grid_cell: 'upload_date'"></span> /
                     <span data-bind="grid_cell: 'is_latest'"></span>
                 \langle div>
            \langle div>
        \langle/div>
        <div class="jumbotron default-padding" data-bind="visible: gridRows().length
\leftrightarrow=== 0">
            <div data-template-id="ko_grid_no_results"></div>
        </div>
    \langle/div>
</script>
```
Where document.href / document.text display values (str fields) are generated at server-side in AgendaGrid Python class get\_row\_str\_fields() method:

```
class AgendaGrid(KoGridView):
   model = AgendaFileRevision
   enable_switch_highlight = False
    grid_fields = [
        'document',
        'upload_date',
        'is_latest',
    ]
   allowed_sort_orders = [
       'upload_date',
    ]
   allowed_filter_fields = OrderedDict([
        ('upload_date', None),
        ('is_latest', None),
   ])
   def get_row_str_fields(self, obj, row=None):
        str_fields = super().get_row_str_fields(obj, row)
        str_fields['document'] = {
            'href': obj.document.url,
            'text': obj.file.basename
        }
        return str_fields
```
# **3.5 Action routing**

Datatables (grids) support arbitrary number of built-in and custom actions besides standard CRUD. Thus grid requests do not use HTTP method routing such as PUT DELETE, which would be too limiting approach. All of grid actions are performed as HTTP POST; Django class-based view kwarg action value automatically generated by *[UrlPath](#page-131-0)* is used to determine the current action:

```
from django_jinja_knockout.urls import UrlPath
from my_app.views import Model1Grid
# ... skipped ...
UrlPath(Model1Grid)(
   name='model1_grid',
   kwargs={'permission_required': 'my_app.change_model1'}
),
# ... skipped ...
```
Value of action kwarg is normalized (leading '/' are stripped) and is stored in self.current\_action\_name property of grid class instance at server-side. Key name of view kwargs dict used for grid action url name may be changed via Django grid class static property action\_kwarg:

```
from django_jinja_knockout.views import KoGridView
from .models import Model1
class Model1Grid(KoGridView):
    action_kwarg = 'action'
   model = Model1
    # ... skipped ...
```
## **3.5.1 Server-side action routing**

Django class-based view derived from views. KoGridView defines the list of available actions via get actions() method. Defined actions are implemented via grid action\_NAME method, where NAME is actual name of defined action, for example built-in action 'list' is mapped to GridActionsMixin.action\_list() method.

Django grid action method is called via AJAX so it is supposed to return one or more viewmodels via AJAX response, see *[Client-side viewmodels and AJAX response routing](#page-137-0)*.

It might be either one of pre-defined viewmodels, like {'view': 'alert'} (see [ioc.js](https://github.com/Dmitri-Sintsov/django-jinja-knockout/blob/master/django_jinja_knockout/static/djk/js/ioc.js) for the basic list of viewmodels), or a grid viewmodel, which is routed to [GridActions](https://github.com/Dmitri-Sintsov/django-jinja-knockout/search?l=JavaScript&q=GridActions&type=code) class (or it's child class) at client-side. Here is the example of action implementation:

```
from django_jinja_knockout.views import KoGridView
# ... skipped ...
class MemberGridCustomActions(KoGridView):
    # ... skipped ...
    def action_edit_note(self):
       member = self.get_object_for_action()
        note = self.request_get('note')
        modified_members = []
        if member.note != note:
            member.note = note
```

```
member.save()
    modified_members.append(member)
if len(modified_members) == 0:
    return vm_list({
        'view': 'alert',
        'title': str(member.profile),
        'message': 'Note was not changed.'
    })
else:
    return vm_list({
        'view': self.__class__.viewmodel_name,
        'update_rows': self.postprocess_qs(modified_members),
    })
```
[views](https://github.com/Dmitri-Sintsov/django-jinja-knockout/blob/master/django_jinja_knockout/views/) module has many built-in actions implemented, while [club\\_app.views\\_ajax](https://github.com/Dmitri-Sintsov/djk-sample/blob/master/club_app/views_ajax.py) has some examples of custom actions code.

## **3.5.2 Client-side action routing**

[GridActions](https://github.com/Dmitri-Sintsov/django-jinja-knockout/search?l=JavaScript&q=GridActions&type=code) class is used both to invoke grid actions and to process their results.

[GridActions](https://github.com/Dmitri-Sintsov/django-jinja-knockout/search?l=JavaScript&q=GridActions&type=code) class uses [Actions](https://github.com/Dmitri-Sintsov/django-jinja-knockout/search?l=JavaScript&q=Actions&type=Code) as the base class for client-side viewmodel routing.

See *[AJAX actions](#page-149-0)* for general introduction.

### **Invocation of action**

Actions are invoked via Javascript Actions.perform() method:

Actions.perform = **function**(action, actionOptions, ajaxCallback)

- 'action' argument: mandatory name of action as it is returned by Django grid get\_actions() method;
- 'actionOptions' argument: optional, custom parameters of action (usually Javascript object). These are passed to AJAX query request data. To add queryargs to some action, implement queryargs\_NAME method, where NAME is actual name of action.
- 'ajaxCallback' argument: optional function closure that will be executed when action is complete;

Interactive actions (action types 'button' / 'iconui') are also represented by instances of [KoGridAction](https://github.com/Dmitri-Sintsov/django-jinja-knockout/search?l=JavaScript&q=KoGridAction&type=Code) Javascript class, which is used to setup CSS classes of bound DOM element button or iconui in [ko\\_grid\\_body.htm.](https://github.com/Dmitri-Sintsov/django-jinja-knockout/blob/master/django_jinja_knockout/jinja2/ko_grid_body.htm)

When bound DOM element is clicked, these interactive actions invoke Action.doAction() method for particular visual action Knockout.js viewmodel, which calls chain of [Grid](https://github.com/Dmitri-Sintsov/django-jinja-knockout/search?l=JavaScript&q=Grid&type=code) / [GridActions](https://github.com/Dmitri-Sintsov/django-jinja-knockout/search?l=JavaScript&q=GridActions&type=code) methods, finally issuing the same Actions.perform() method:

Actions.doAction = **function**(options, actionOptions)

• 'options' argument of object type may pass key 'gridRow' which value is the instance of [GridRow](https://github.com/Dmitri-Sintsov/django-jinja-knockout/search?l=JavaScript&q=GridRow&utf8=%E2%9C%93) class that will be used as interactive action target row. It is used by interactive actions that are related to specified grid row, such as *['edit\\_form' action](#page-84-0)*. Target row instance of [GridRow](https://github.com/Dmitri-Sintsov/django-jinja-knockout/search?l=JavaScript&q=GridRow&utf8=%E2%9C%93) will be stored in [Grid](https://github.com/Dmitri-Sintsov/django-jinja-knockout/search?l=JavaScript&q=Grid&type=code) instance lastClickedKoRow property, accessible in [GridActions](https://github.com/Dmitri-Sintsov/django-jinja-knockout/search?l=JavaScript&q=GridActions&type=code) derived instance this.grid. lastClickedKoRow property in every perform\_NAME method, eg.:

```
Model1GridActions.perform_my_action = function(queryArgs, ajaxCallback) {
    // Get raw value of last clicked grid row 'role' field.
   this.grid.lastClickedKoRow.getValue('role');
};
```
Javascript invocation of interactive action with specified target grid row when grid just loaded first time:

```
Model1Grid.onFirstLoad = function() {
    // Get instance of Action for specified action name:
   var editFormAction = this.getKoAction('edit_form');
    // Find row with pk value === 3, if any, in current page queryset:
   var targetKoRow = this.findKoRowByPkVal(3);
   // Check whether the row with pk value === 3 is in current page queryset:
   if (targetKoRow !== null) {
      // Execute 'edit_form' action for row with pk value === 3.
        editFormAction.doAction({gridRow: targetKoRow});
    }
};
```
- 'actionOptions' argument: optional Javascript object that is passed to Actions.perform() as actionOptions argument, with the following optional keys:
	- queryArgs: extended action AJAX POST request arguments
	- ajaxIndicator: boolean, when the value is true, enables action target AJAX request ladda progress indicator (since v2.0)
	- custom keys may be used to pass data to alter the logic of the custom client-side actions

[Grid](https://github.com/Dmitri-Sintsov/django-jinja-knockout/search?l=JavaScript&q=Grid&type=code) class .performAction() method is used to invoke the datatable action:

```
Grid.performAction = function(actionName, actionType, actionOptions)
```
To bind the action invocation to datatable template button:

```
<button class="btn-choice btn-info club-edit-grid" data-bind="click: function() {
˓→this.performAction('create_inline'); }">
   <span class="iconui iconui-plus"></span> Add row
</button>
```
#### **Action queryargs**

Here is the example of 'list' action AJAX request queryargs population:

```
GridActions.queryargs_list = function(options) {
    return this.grid.getListQueryArgs();
};
// ... skipped ...
Grid.getListQueryArgs = function() {
    this.queryArgs['list_search'] = this.gridSearchStr();
    this.queryArgs['list_filter'] = JSON.stringify(this.queryFilters);
    return this.queryArgs;
};
// ... skipped ...
```

```
Grid.listAction = function(callback) {
   this.actions.perform('list', {}, callback);
};
// ... skipped ...
Grid.searchSubstring = function(s) {
   if (typeof s !== 'undefined') {
       this.gridSearchStr(s);
    }
    this.queryArgs.page = 1;
    this.listAction();
};
```
Note that some keys of queryArgs object are populated in grid class own methods, while only the 'list\_search' and 'list\_filter' entries are set by GridActions.queryargs\_list() method. It's easier and more convenient to implement queryargs\_NAME method for that purpose.

For the reverse url of Model1Grid class-based view action 'list':

http://127.0.0.1:8000/model1-grid/list/

it will generate AJAX request queryargs similar to these:

```
page: 2
list_search: test
list_filter: {"role": 2}
csrfmiddlewaretoken: JqkaCTUzwpl7katgKiKnYCjcMpNYfjQc
```
which will be parsed by KoGridView derived instance action\_list() method.

it is also possible to execute actions interactively with custom options, including custom queryArgs:

```
Model1Grid.onFirstLoad = function() {
   var myAction = this.getKoAction('my_custom_action');
   var targetKoRow = this.findKoRowByPkVal(10);
   myAction.doAction({
        myKoProp: 123,
        queryArgs: {rowId: targetKoRow.getPkVal()},
    });
};
```
When action is a purely client-side one implemented via [GridActions](https://github.com/Dmitri-Sintsov/django-jinja-knockout/search?l=JavaScript&q=GridActions&type=code) derived instance perform NAME() method, actionOptions may be used as client-side options, for example to pass initial values of Knockout.js custom template viewmodel properties.

#### **Action AJAX response handler**

To process AJAX response data returned from Django grid action\_NAME() method, one has to implement [Gri](https://github.com/Dmitri-Sintsov/django-jinja-knockout/search?l=JavaScript&q=GridActions&type=code)[dActions](https://github.com/Dmitri-Sintsov/django-jinja-knockout/search?l=JavaScript&q=GridActions&type=code) derived class, where callback\_NAME() method will be used to update client-side of grid. For example, AJAX ModelForm, generated by standard *['create\\_form' action](#page-81-0)* is displayed with:

**import** { ModelFormDialog } **from** '../../djk/js/modelform.js';

```
GridActions.callback_create_form = function(viewModel) {
   viewModel.grid = this.grid;
   var dialog = new ModelFormDialog(viewModel);
    dialog.show();
};
```
grid meta-data (verbose names, field filters) are updated via:

```
GridActions.callback_meta = function(data) {
    if (typeof data.action_kwarg !== 'undefined') {
        this.setActionKwarg(data.action_kwarg);
    }
    this.grid.loadMetaCallback(data);
};
```
See standard callback<sub>\*</sub>() methods in [GridActions](https://github.com/Dmitri-Sintsov/django-jinja-knockout/search?l=JavaScript&q=GridActions&type=code) class code and custom callback<sub>\*</sub>() methods in [member](https://github.com/Dmitri-Sintsov/djk-sample/blob/master/djk_sample/static/sample/js/member-grid.js)[grid.js](https://github.com/Dmitri-Sintsov/djk-sample/blob/master/djk_sample/static/sample/js/member-grid.js) for more examples.

### **Client-side actions**

It is also possible to perform actions partially or entirely at client-side. To implement this, one should define perform\_NAME() method of [GridActions](https://github.com/Dmitri-Sintsov/django-jinja-knockout/search?l=JavaScript&q=GridActions&type=code) derived class. It's used to display client-side BootstrapDialogs via [ActionTemplateDialog](https://github.com/Dmitri-Sintsov/django-jinja-knockout/search?l=JavaScript&q=ActionTemplateDialog) -derived instances with underscore.js / knockout.js templates bound to current [Grid](https://github.com/Dmitri-Sintsov/django-jinja-knockout/search?l=JavaScript&q=Grid&type=code) derived instance:

```
import { inherit } from '../../djk/js/dash.js';
import { ActionTemplateDialog } from '../../djk/js/modelform.js';
import { Grid } from '../../djk/js/grid.js';
import { GridActions } from '../../djk/js/grid/actions.js';
MemberGridActions = function(options) {
    inherit(GridActions.prototype, this);
    this.init(options);
};
(function(MemberGridActions) {
    // Client-side invocation of the action.
   MemberGridActions.perform_edit_note = function(queryArgs, ajaxCallback) {
        var actionDialog = new ActionTemplateDialog({
            template: 'member_note_form',
            owner: this.grid,
            meta: {
                noteLabel: 'Member note',
                note: this.grid.lastClickedKoRow.getValue('note')
            },
        });
        actionDialog.show();
    };
    MemberGridActions.callback_edit_note = function(viewModel) {
        this.grid.updatePage(viewModel);
    };
})(MemberGridActions.prototype);
```
```
MemberGrid = function(options) {
    inherit(Grid.prototype, this);
    this.init(options);
};
(function(MemberGrid) {
    MemberGrid.iocGridActions = function(options) {
        return new MemberGridActions(options);
    };
})(MemberGrid.prototype);
```
Where the 'member\_note\_form' template could be like this, based on ko\_action\_form template located in [ko\\_grid\\_body.htm:](https://github.com/Dmitri-Sintsov/django-jinja-knockout/blob/master/django_jinja_knockout/jinja2/ko_grid_body.htm)

```
<script type="text/template" id="member_note_form">
    <card-default">
        <card-body>
            <form class="ajax-form" enctype="multipart/form-data" method="post" role=
˓→"form" data-bind="attr: {'data-url': gridActions.getLastActionUrl()}">
                <input type="hidden" name="csrfmiddlewaretoken" data-bind="value:
˓→getCsrfToken()">
                <input type="hidden" name="pk_val" data-bind="value: getLastPkVal()">
                <div class="row form-group">
                    <label data-bind="text: meta.noteLabel" class="control-label col-
˓→md-4" for="id_note"></label>
                    <div class="field col-md-6">
                        <textarea data-bind="textInput: meta.note" id="id_note" class=
˓→"form-control autogrow" name="note" type="text"></textarea>
                    \langle/div>
                \langle/div\rangle</form>
        </card-body>
    </card-default>
</script>
```
which may include any custom Knockout.js properties / observables bound to current grid instance. That allows to produce interactive client-side forms without extra AJAX requests.

See [club\\_app.views\\_ajax,](https://github.com/Dmitri-Sintsov/djk-sample/blob/master/club_app/views_ajax.py) [member\\_grid\\_custom\\_actions.htm](https://github.com/Dmitri-Sintsov/djk-sample/blob/master/club_app/jinja2/member_grid_custom_actions.htm) and [member-grid.js](https://github.com/Dmitri-Sintsov/djk-sample/blob/master/djk_sample/static/sample/js/member-grid.js) for full example of 'edit\_note' action implementation.

### **3.5.3 Custom view kwargs**

In some cases a grid may require additional kwargs to alter base queryset of grid. For example, if Django app has Member model related as many to one to Club model, grid that displays members of specified club id (foreign key value) requires additional club\_id view kwarg in urls.py:

```
# ... skipped ...
UrlPath(ClubMemberGrid)(
   name='club_member_grid',
    # Note that 'action' arg will be appended automatically,
    # thus we have not specified it.
```

```
# However one may specify it to re-order capture patterns:
    # args=['action', 'club_id'],
    args=['club_id],
    kwargs={'permission_required': 'my_app.change_member'}
),
# ... skipped ...
```
Then, grid class may filter base queryset according to received  $\text{club }$  id view kwargs value:

```
class ClubMemberGrid(KoGridView):
   model = Member
    # ... skipped ...
   def get_base_queryset(self):
        return super().get_base_queryset().filter(club_id=self.kwargs['club_id'])
```
The component template should provide the options with specified view kwargs values. One have to pass proper initial pageRouteKwargs club\_id key / value when rendering the template:

```
{{ ko_grid(
   grid_options={
       'pageRoute': 'club_member_grid',
       'pageRouteKwargs': {'club_id': club_id},
   },
   dom_attrs={
       'id': 'club_member_grid'
   }
 ) }}
```
This way grid will have custom list of club members according to club\_id view kwarg value.

• Version 2.0 has the improved support for automatic filling of related grid pageRouteKwargs values from the current grid view via [pageRouteKwargsKeys.](https://github.com/Dmitri-Sintsov/django-jinja-knockout/search?l=Python&q=pageRouteKwargsKeys&type=code) See [pageRouteKwargsKeys example.](https://github.com/Dmitri-Sintsov/djk-sample/search?q=pageRouteKwargsKeys&type=code)

Because foreign key widgets utilize [views.KoGridView](https://github.com/Dmitri-Sintsov/django-jinja-knockout/blob/master/django_jinja_knockout/views/ajax.py) and [Grid](https://github.com/Dmitri-Sintsov/django-jinja-knockout/search?l=JavaScript&q=Grid&type=code) classes, base querysets of foreign key widgets may be filtered as well:

```
class Model1Grid(KoGridView):
    allowed_filter_fields = OrderedDict([
        # Autodetect filter type.
        ('field_1', None),
        ('model2_fk', {
            # optional classPath
            # 'classPath': 'Model2Grid',
            'pageRoute': 'model2_fk_grid',
            'pageRouteKwargs': {'type': 'custom'},
            'searchPlaceholder': 'Search for Model2 values',
        }),
    ])
```
# <span id="page-73-0"></span>**3.6 Standard actions**

Datatables (grids) [views.KoGridView](https://github.com/Dmitri-Sintsov/django-jinja-knockout/blob/master/django_jinja_knockout/views/ajax.py) are based on generic [views.ActionsView](https://github.com/Dmitri-Sintsov/django-jinja-knockout/search?l=Python&q=ActionsView&type=&utf8=%E2%9C%93) class which allows to interact with any client-side AJAX component. See *[AJAX actions](#page-149-0)* for more info.

By default [views.KoGridView](https://github.com/Dmitri-Sintsov/django-jinja-knockout/blob/master/django_jinja_knockout/views/ajax.py) and [GridActions](https://github.com/Dmitri-Sintsov/django-jinja-knockout/search?l=JavaScript&q=GridActions&type=code) offer many actions that can be applied either to the whole grid or to one / few columns of grid. Actions can be interactive (represented as UI elements) and non-interactive. Actions can be executed as one or multiple AJAX requests or be partially / purely client-side.

[views.ActionsView](https://github.com/Dmitri-Sintsov/django-jinja-knockout/search?l=Python&q=ActionsView&type=&utf8=%E2%9C%93) / [views.GridActionsMixin](https://github.com/Dmitri-Sintsov/django-jinja-knockout/blob/master/django_jinja_knockout/views/ajax.py) [.get\\_actions\(\)](https://github.com/Dmitri-Sintsov/django-jinja-knockout/search?l=Python&q=get_actions&type=&utf8=%E2%9C%93) method returns dict defining built-in actions available. Top level of that dict is current action type.

Action definitions do not require to have 'enabled': True to be set explicitly. The action is considered to be enabled by default. That shortens the list of action definitions. To conditionally disable action, set enabled key of action definition dict to False value. See built-in [.get\\_actions\(\)](https://github.com/Dmitri-Sintsov/django-jinja-knockout/search?l=Python&q=get_actions&type=&utf8=%E2%9C%93) method for the example.

Let's see which action types are available and their associated actions.

## **3.6.1 Action type 'built\_in'**

Actions that are supposed to be used internally without generation of associated invocation elements (buttons, iconuis).

#### **'meta' action**

Returns AJAX response data:

- the list of allowed sort orders for grid fields ('sortOrders');
- flag whether search field should be displayed ('meta.hasSearch');
- verbose name of associated Django model ('meta.verboseName' / 'meta. verboseNamePlural');
- verbose names of associated Django model fields and related models verbose field names, see *[Nested verbose](#page-48-0) [field names](#page-48-0)* ('meta.listOptions' / 'meta.fkNestedListOptions');
- name of primary key field 'meta.pkField' that is used in different parts of [Grid](https://github.com/Dmitri-Sintsov/django-jinja-knockout/search?l=JavaScript&q=Grid&type=code) to address grid rows;
- list of defined grid actions, See *[Standard actions](#page-73-0)*, *[Action routing](#page-67-0)*, *[Custom action types](#page-101-0)*;
- allowed grid fields (list of grid columns), see *[Grid configuration](#page-45-0)*;
- field filters which will be displayed in top navigation bar of grid client-side component via 'ko grid nav' underscore.js template, see *[Filter fields](#page-56-0)*;

Custom Django grid class-based views derived from KoGridView may return extra meta properties for custom client-side templates. These will be updated "on the fly" automatically with standard client-side [GridActions](https://github.com/Dmitri-Sintsov/django-jinja-knockout/search?l=JavaScript&q=GridActions&type=code) class callback\_meta() method.

Custom actions also can update grid meta by calling client-side [Grid](https://github.com/Dmitri-Sintsov/django-jinja-knockout/search?l=JavaScript&q=Grid&type=code) class updateMeta() method directly:

```
Model1GridActions.callback_approve_user = function(viewModel) {
    this.grid.updateMeta(viewModel.meta);
    // Do something more...
};
```
See *[Action AJAX response handler](#page-70-0)* how meta is updated in client-side AJAX callback.

See *[Modifying visual layout of grid](#page-64-0)* how to override client-side underscore.js / Knockout.js templates.

### <span id="page-75-1"></span>**'list' action**

Returns AJAX response data with the list of currently paginated grid rows, both "raw" database field values list and their optional str\_fields formatted list counterparts. While some grids datatables may do not use str\_fields at all, complex formatting of local date / time / financial currency Django model field values requires str\_fields to be generated at server-side.

str\_fields also are used for nested representation of fields (displaying foreign related models fields list in one grid cell).

str\_fields are populated at server-side for each grid row via [views.KoGridView](https://github.com/Dmitri-Sintsov/django-jinja-knockout/blob/master/django_jinja_knockout/views/ajax.py) class . get\_row\_str\_fields() method and are converted to client-side display values in [GridRow](https://github.com/Dmitri-Sintsov/django-jinja-knockout/search?l=JavaScript&q=GridRow&utf8=%E2%9C%93) class display() method.

Both methods can be overridden in ancestor classes to customize field values output. When associated Django model has *[get\\_str\\_fields\(\)](#page-52-0)* method defined, it will be used to get str\_fields for each row by default.

### <span id="page-75-0"></span>**'meta\_list' action**

By default meta action is not performed in separate AJAX query, rather it's combined with list action into one AJAX request via meta\_list action. Such way it saves HTTP traffic and reduces server load. However, in some cases, grid filters or sorting orders has to be set up with specific choices before 'list' action is performed. That is required to load grid with initially selected field filter choices or to change default sorting.

### **'meta\_list' action and custom initial field filters**

If Django grid class specifies the list of initially selected field filter choices as active\_choices:

```
class MemberGridTabs(MemberGrid):
    template_name = 'member_grid_tabs.htm'
    allowed_filter_fields = OrderedDict([
        ('profile', None),
        ('last_visit', None),
        # Next choices of 'plays' field filter will be set when grid loads.
        ('plays', {'active_choices': [Member.SPORT_BADMINTON, Member.SPORT_SQUASH]}),
        ('role', None),
        ('is_endorsed', None),
    ])
```
To make sure ClubMemberGrid action 'list' respects allowed\_filter\_fields definition of ['plays']['active\_choices'] default choices values, one has to turn on client-side [Grid](https://github.com/Dmitri-Sintsov/django-jinja-knockout/search?l=JavaScript&q=Grid&type=code) class options. separateMeta value to true either with *[ko\\_grid\(\) macro](#page-43-0)* grid\_options:

```
{{ ko_grid(
   grid_options={
        'pageRoute': 'club_member_grid',
        'separateMeta': True,
   },
   dom_attrs={
        'id': 'club_member_grid'
    }
 ) }}
```
by setting Django grid class grid\_options dict separateMeta key value:

```
class ClubMemberGrid(KoGridView):
   model = ClubMember
    # ... skipped ...
   grid_options = {
       'classPath': 'ClubMemberGrid',
        'separateMeta': True,
    }
```
by overriding Django grid class get\_grid\_options() method:

```
class ClubMemberGrid(KoGridView):
   model = ClubMember
    # ... skipped ...
   @classmethod
   def get_grid_options(cls):
       return {
            'classPath': 'ClubMemberGrid',
            'separateMeta': True,
        }
```
via overloading of client-side [Grid](https://github.com/Dmitri-Sintsov/django-jinja-knockout/search?l=JavaScript&q=Grid&type=code) by custom class:

```
import { inherit } from '../../djk/js/dash.js';
import { Grid } from '../../djk/js/grid.js';
ClubMemberGrid = function(options) {
   inherit(Grid.prototype, this);
   /**
    * This grid has selected choices for query filter 'plays' by default,
     * thus it requires separate 'list' action after 'meta' action,
     * instead of joint 'meta_list' action.
    */
   options.separateMeta = true;
   this.init(options);
};
```
When ClubMemberGrid options.separateMeta is true, meta action will be issued first, setting 'plays' filter selected choices, then 'list' action will be performed separately, respecting these filter choices.

Without options.separateMeta, ClubMemberGrid plays filter will be visually highlighted as selected, but the first (initial) list action will incorrectly return unfiltered rows.

#### **'meta\_list' action and custom initial ordering**

When one supplies custom initial ordering of rows that does not match default Django model ordering:

```
{{ ko_grid(
   grid_options={
       'pageRoute': 'club_grid_with_action_logging',
       'defaultOrderBy': {'foundation_date': '-'},
   },
   dom_attrs={
```

```
'id': 'club_grid'
    }
) }}
```
[Grid](https://github.com/Dmitri-Sintsov/django-jinja-knockout/search?l=JavaScript&q=Grid&type=code) options. separateMeta will be enabled automatically and does not require to be explicitly passed in.

See [club\\_app.views\\_ajax,](https://github.com/Dmitri-Sintsov/djk-sample/blob/master/club_app/views_ajax.py) [club\\_grid\\_with\\_action\\_logging.htm](https://github.com/Dmitri-Sintsov/djk-sample/blob/master/club_app/jinja2/club_grid_with_action_logging.htm) for fully featured example.

#### <span id="page-77-0"></span>**'meta list' action preload**

Sometimes one html page may include large number of [Grid](https://github.com/Dmitri-Sintsov/django-jinja-knockout/search?l=JavaScript&q=Grid&type=code) components. When loaded, it would cause large number of simultaneous AJAX requests, slowing the initial load performance and causing increased server load. One may preload the initial *['meta\\_list' action](#page-75-0)* request at server-side by setting [views.KoGridView](https://github.com/Dmitri-Sintsov/django-jinja-knockout/blob/master/django_jinja_knockout/views/ajax.py) grid\_options dictionary attribute preload\_meta\_list to True:

```
class ClubMemberGrid(KoGridView):
   model = ClubMember
    # ... skipped ...
    grid options = \{'preload_meta_list': True,
    }
```
Server-side preloaded result of *['meta\\_list' action](#page-75-0)* later will be passed to client-side datatable (grid) via *[ko\\_grid\(\) macro](#page-43-0)* preloadedMetaList option.

*['meta list' action preload](#page-77-0)* may fail in the following cases:

• [views.KoGridView](https://github.com/Dmitri-Sintsov/django-jinja-knockout/blob/master/django_jinja_knockout/views/ajax.py) which use view.kwargs keys / values different from embedding *[ko\\_grid\(\) macro](#page-43-0)* view. kwargs

Thus it is disabled by default for the compatibility purposes.

#### <span id="page-77-1"></span>**'update' action**

This action is not called directly internally but is implemented for user convenience. It performs the same ORM query as *['list' action](#page-75-1)*, but instead of removing all existing rows and replacing them with new ones, it compares old rows and new rows, deletes non-existing rows, keeps unchanged rows intact, adding new rows while highlighting them.

This action is useful to update related grid rows after current grid performed some actions that changed related models of the related grid.

Open [club-grid.js](https://github.com/Dmitri-Sintsov/djk-sample/blob/master/djk_sample/static/sample/js/club-grid.js) to see the example of manually executing ActionGrid *['update' action](#page-77-1)* on the completion of ClubGrid *['save\\_inline' action](#page-79-0)* and *['delete\\_confirmed' action](#page-80-0)*:

```
(function(ClubGridActions) {
   ClubGridActions.updateActionGrid = function() {
       // Get instance of ActionGrid.
       var actionGrid = $('#action_grid').component();
       if (actionGrid !== null) {
           // Update ActionGrid.
           actionGrid.actions.perform('update');
       }
   };
```

```
ClubGridActions.callback_save_inline = function(viewModel) {
       this._super._call('callback_save_inline', viewModel);
       this.updateActionGrid();
   };
   ClubGridActions.callback_delete_confirmed = function(viewModel) {
       this._super._call('callback_delete_confirmed', viewModel);
       this.updateActionGrid();
   };
})(ClubGridActions.prototype);
```
#### <span id="page-78-0"></span>**'save\_form' action**

Performs validation of AJAX submitted form previously created via ['create\\_form' action](#page-81-0) / ['edit\\_form' action](#page-84-0), which will either create new grid row or edit existing grid row.

Each grid row represents an instance of associated Django model. Form rows are bound to specified Django ModelForm automatically, one has to set value of grid class form static property:

```
from django_jinja_knockout.views import KoGridView
from .models import Model1
from .forms import Model1Form
class Model1Grid(KoGridView):
   model = Model1
    form = Model1Form
    # ... skipped ...
```
Alternatively, one may define factory methods, which would bind different Django ModelForm classes to *['cre](#page-81-0)[ate\\_form' action](#page-81-0)* and *['edit\\_form' action](#page-84-0)*. That allows to have different set of bound model fields when creating and editing grid row Django models:

```
from django_jinja_knockout.views import KoGridView
from .models import Model1
from .forms import Model1CreateForm, Model1EditForm
class Model1Grid(KoGridView):
   model = Model1
   def get_create_form(self):
       return Model1CreateForm
    def get_edit_form(self):
        return Model1EditForm
```
*['save\\_form' action](#page-78-0)* will:

- Display AJAX form errors in case there are ModelForm validation errors.
- Create new model instance / add new row to grid when invoked via *['create\\_form' action](#page-81-0)*.
- Update existing model instance / grid row, when invoked via *['edit\\_form' action](#page-84-0)*.

#### <span id="page-79-1"></span>**Grid.updatePage() method**

To automatize grid update for AJAX submitted action, the following optional JSON properties could be set in AJAX viewmodel response:

- 'append\_rows': list of rows which should be appended to current grid page to the bottom;
- 'prepend\_rows': list of rows which should be prepended to current grid page from the top;
- 'update\_rows': list of rows that are updated, so their display needs to be refreshed;
- 'deleted\_pks': list of primary key values of Django models that were deleted in the database thus their rows have to be visually removed from current grid page;

Standard grid action handlers (as well as custom action handlers) may return AJAX viewmodel responses with these JSON keys to client-side action viewmodel response handler, issuing multiple CRUD operations at once. For example [GridActions](https://github.com/Dmitri-Sintsov/django-jinja-knockout/search?l=JavaScript&q=GridActions&type=code) class callback\_save\_form() method:

```
GridActions.callback_save_form = function(viewModel) {
    this.grid.updatePage(viewModel);
};
```
See also [views.ModelFormActionsView](https://github.com/Dmitri-Sintsov/django-jinja-knockout/blob/master/django_jinja_knockout/views/ajax.py) class action\_save\_form() and [views.GridActionsMixin](https://github.com/Dmitri-Sintsov/django-jinja-knockout/blob/master/django_jinja_knockout/views/ajax.py) class action\_delete\_confirmed() methods for server-side part example.

Client-side part of multiple CRUD operation is implemented in [grid.js](https://github.com/Dmitri-Sintsov/django-jinja-knockout/blob/master/django_jinja_knockout/static/djk/js/grid.js) [Grid](https://github.com/Dmitri-Sintsov/django-jinja-knockout/search?l=JavaScript&q=Grid&type=code) class updatePage() method.

'update\_rows' response processing internally uses [GridRow](https://github.com/Dmitri-Sintsov/django-jinja-knockout/search?l=JavaScript&q=GridRow&utf8=%E2%9C%93) class .matchesPk() method to check whether two grid rows match the same Django model instance, instead of direct pkVal comparison.

It is possible to override .matchesPk() method in child class for custom grid rows matching - for example in grids datatables with RAW query LEFT JOIN which may have multiple rows with the same  $pKVal == null$ , while being distinguished by another field values.

#### <span id="page-79-0"></span>**'save\_inline' action**

Similar to *['save\\_form' action](#page-78-0)* described above, this action is an AJAX form submit handler for *['create\\_inline' action](#page-82-0)* / *['edit\\_inline' action](#page-84-1)*. These actions generate BootstrapDialog with FormWithInlineFormsets AJAX submittable form instance bound to current grid row via [views.KoGridView](https://github.com/Dmitri-Sintsov/django-jinja-knockout/blob/master/django_jinja_knockout/views/ajax.py) class form\_with\_inline\_formsets static property:

```
from django_jinja_knockout.views import KoGridView
from .models import Model1
from .forms import Model1FormWithInlineFormsets
class Model1Grid(KoGridView):
   model = Model1form_with_inline_formsets = Model1FormWithInlineFormsets
    # ... skipped ...
```
Alternatively, one may define factory methods, which allows to bind different FormWithInlineFormsets classes to *['create\\_inline' action](#page-82-0)* / *['edit\\_inline' action](#page-84-1)* target grid row (Django model):

```
from django_jinja_knockout.views import KoGridView
from .models import Model1
from .forms import Model1CreateFormWithInlineFormsets,
˓→Model1EditFormWithInlineFormsets
```

```
class Model1Grid(KoGridView):
   model = Model1
    def get_create_form_with_inline_formsets(self):
        return Model1CreateFormWithInlineFormsets
    def get_edit_form_with_inline_formsets(self):
        return Model1EditFormWithInlineFormsets
```
These methods should return classes derived from django\_jinja\_knockout.forms. FormWithInlineFormsets class (see *[Forms](#page-105-0)*).

#### <span id="page-80-0"></span>**'delete\_confirmed' action**

Deletes one or more grid rows via their pk values previously submitted by *['delete' action](#page-86-0)*. To selectively disable deletion of some grid rows, one may implement custom action delete is allowed method in the Django grid class:

```
class MemberGridTabs(MemberGrid):
   template_name = 'member_grid_tabs.htm'
   enable_deletion = True
   allowed_filter_fields = OrderedDict([
        ('profile', None),
        ('last_visit', None),
        # Next choices of 'plays' field filter will be set when grid loads.
        ('plays', {'active_choices': [Member.SPORT_BADMINTON, Member.SPORT_SQUASH]}),
        ('role', None),
        ('is_endorsed', None),
   ])
    # Do not allow to delete Member instances with role=Member.ROLE FOUNDER:
   def action_delete_is_allowed(self, objects):
        # ._clone() is required because original pagination queryset is passed as
˓→objects argument.
       qs = objects._clone()
       return not qs.filter(role=Member.ROLE_FOUNDER).exists()
```
See [club\\_app.views\\_ajax](https://github.com/Dmitri-Sintsov/djk-sample/blob/master/club_app/views_ajax.py) for full-featured example.

## <span id="page-80-1"></span>**3.6.2 Action type 'button'**

These actions are visually displayed as buttons and manually invoked via button click. With the default underscore.js templates these buttons are located at top navbar of the grid (datatable). Usually type 'button' actions are not targeted to the single row, but are supposed either to create new rows or to process the whole queryset / list of rows.

However, when [Grid](https://github.com/Dmitri-Sintsov/django-jinja-knockout/search?l=JavaScript&q=Grid&type=code) -derived class instance has visible row selection enabled via init() method options.  $shows 1$  showSelection = true and / or options.selectMultipleRows = true, the button action could be applied to the selected row(s) as well.

New actions of button type may be added by overriding [.get\\_actions\(\)](https://github.com/Dmitri-Sintsov/django-jinja-knockout/search?l=Python&q=get_actions&type=&utf8=%E2%9C%93) method of [views.KoGridView](https://github.com/Dmitri-Sintsov/django-jinja-knockout/blob/master/django_jinja_knockout/views/ajax.py) derived class, then extending client-side [GridActions](https://github.com/Dmitri-Sintsov/django-jinja-knockout/search?l=JavaScript&q=GridActions&type=code) class to implement custom 'callback\_' method (see *[Client-side actions](#page-71-0)* for more info).

#### <span id="page-81-0"></span>**'create\_form' action**

Server-side part of this action renders AJAX-powered Django ModelForm instance bound to new Django grid model.

Client-side part of this action displays rendered ModelForm as BootstrapDialog modal dialog. Together with *['save\\_form' action](#page-78-0)*, which serves as callback for this action, it allows to create new grid rows (new Django model instances).

This action is enabled (and thus UI button will be displayed in grid component navbar) when Django grid class-based view has assigned ModelForm class specified as:

```
from django_jinja_knockout.views import KoGridView
from .models import Model1
from .forms import Model1Form
class Model1Grid(KoGridView):
    model = Model1
    form = Model1Form
    # ... skipped ...
```
Alternatively, one may define factory methods, which would bind different Django ModelForm classes to *['cre](#page-81-0)[ate\\_form' action](#page-81-0)* and *['edit\\_form' action](#page-84-0)*. That allows to have different set of bound model fields when creating and editing grid row Django models:

```
from django_jinja_knockout.views import KoGridView
from .models import Model1
from .forms import Model1CreateForm, Model1EditForm
class Model1Grid(KoGridView):
   model = Model1
   def get_create_form(self):
        return Model1CreateForm
    def get_edit_form(self):
        return Model1EditForm
```
When one would look at server-side part of [views.GridActionsMixin](https://github.com/Dmitri-Sintsov/django-jinja-knockout/blob/master/django_jinja_knockout/views/ajax.py) class action\_create\_form() method source code, there is last action viewmodel key with value 'save form' returned to Javascript client-side:

```
# ... skipped ...
return vm_list({
    'view': self.__class__.viewmodel_name,
    'last_action': 'save_form',
    'title': format_html('{}: {}',
        self.get_action_local_name(),
        self.get_model_meta('verbose_name')
    ),
    'message': form_html
})
```
### **Viewmodel action overrides**

Viewmodel's [last\\_action](https://github.com/Dmitri-Sintsov/django-jinja-knockout/search?q=last_action&type=code) optional key is used in client-side Javascript [GridActions](https://github.com/Dmitri-Sintsov/django-jinja-knockout/search?l=JavaScript&q=GridActions&type=code) class respond() method to override the name of last executed action from current 'create\_form' to 'save\_form'. The name of last executed action is used to generate last action url value in grid templates [\(ko\\_grid\\_body.htm\)](https://github.com/Dmitri-Sintsov/django-jinja-knockout/blob/master/django_jinja_knockout/jinja2/ko_grid_body.htm) / component templates via [Actions](https://github.com/Dmitri-Sintsov/django-jinja-knockout/search?l=JavaScript&q=Actions&type=Code) class [getLastActionUrl\(\)](https://github.com/Dmitri-Sintsov/django-jinja-knockout/search?q=getLastActionUrl) method.

It is then used in client-side Javascript [ModelFormDialog](https://github.com/Dmitri-Sintsov/django-jinja-knockout/search?l=JavaScript&q=ModelFormDialog) class getButtons() method submit button event handler to perform *['save\\_form' action](#page-78-0)* when that button is clicked by end-user, instead of already executed *['create\\_form'](#page-81-0) [action](#page-81-0)*, which already generated AJAX model form and displayed it using [ModelFormDialog](https://github.com/Dmitri-Sintsov/django-jinja-knockout/search?l=JavaScript&q=ModelFormDialog) instance.

Viewmodel's [callback\\_action](https://github.com/Dmitri-Sintsov/django-jinja-knockout/search?q=callback_action) optional key is used in client-side Javascript to override the action callback method. Some viewmodel callbacks may share the same action callback method (handler) to reduce duplication of code. Since v2.0 [views.ModelFormActionsView](https://github.com/Dmitri-Sintsov/django-jinja-knockout/blob/master/django_jinja_knockout/views/ajax.py) [.vm\\_form\(\)](https://github.com/Dmitri-Sintsov/django-jinja-knockout/search?l=Python&q=vm_form&type=&utf8=%E2%9C%93) also supports optional specifying ot [callback\\_action](https://github.com/Dmitri-Sintsov/django-jinja-knockout/search?q=callback_action) value.

See *[Action AJAX response handler](#page-70-0)* for more info on action client-side AJAX callbacks.

#### <span id="page-82-0"></span>**'create\_inline' action**

Server-side part of this action renders AJAX-powered [forms.FormWithInlineFormsets](https://github.com/Dmitri-Sintsov/django-jinja-knockout/blob/master/django_jinja_knockout/forms.py) instance bound to new Django grid model.

Client-side part of this action displays rendered FormWithInlineFormsets as BootstrapDialog modal. Together with *['save\\_inline' action](#page-79-0)*, which serves as callback for this action, it allows to create new grid rows (new Django model instances) while also adding one to many related models instances via one or multiple inline formsets.

This action is enabled (and thus UI button will be displayed in grid component navbar) when Django grid class-based view has assigned [forms.FormWithInlineFormsets](https://github.com/Dmitri-Sintsov/django-jinja-knockout/blob/master/django_jinja_knockout/forms.py) derived class (see *[Forms](#page-105-0)* for more info about that class). It should be specified as:

```
from django_jinja_knockout.views import KoGridView
from .models import Model1
from .forms import Model1FormWithInlineFormsets
class Model1Grid(KoGridView):
   model = Model1
    form_with_inline_formsets = Model1FormWithInlineFormsets
    # ... skipped ...
```
Alternatively, one may define factory methods, which allows to bind different FormWithInlineFormsets derived classes to *['create\\_inline' action](#page-82-0)* new row and *['edit\\_inline' action](#page-84-1)* existing grid row (Django model):

```
from django_jinja_knockout.views import KoGridView
from .models import Model1
from .forms import Model1CreateFormWithInlineFormsets,
˓→Model1EditFormWithInlineFormsets
class Model1Grid(KoGridView):
   model = Model1
    def get_create_form_with_inline_formsets(self):
        return Model1CreateFormWithInlineFormsets
    def get_edit_form_with_inline_formsets(self):
        return Model1EditFormWithInlineFormsets
```
- Server-side part of this action overrides the name of last executed action by setting AJAX response viewmodel last\_action key to save\_inline value, which specifies the action of BootstrapDialog form modal button. See *'create form' action* description for more info about last action key.
- [views.KoGridInline](https://github.com/Dmitri-Sintsov/django-jinja-knockout/blob/master/django_jinja_knockout/views/ajax.py) class is the same [views.KoGridView](https://github.com/Dmitri-Sintsov/django-jinja-knockout/blob/master/django_jinja_knockout/views/ajax.py) class only using different value of template\_name class property pointing to Jinja2 template which includes [formsets.js](https://github.com/Dmitri-Sintsov/django-jinja-knockout/blob/master/django_jinja_knockout/static/djk/js/formsets.js) by default.
- See club app.views ajax for fully featured example of KoGridView form with inline formsets usage.

## <span id="page-83-0"></span>**3.6.3 Action type 'button\_footer'**

Works exactly like *[Action type 'button'](#page-80-1)*, however it displays grid action buttons below the grid rows, instead of the grid navigation bar.

There is no built-in actions of this type. Custom actions of this type may be implemented in KoGridView inherited classes to change button display layout.

## <span id="page-83-1"></span>**3.6.4 Action type 'click'**

These actions are designed to process already displayed grid row, associated to existing Django model.

- By default there is no active click actions, so clicking grid row does nothing.
- When there is only one click action enabled, it will be executed immediately after end-user clicking of target row.
- When there is more than one click actions enabled, [Grid](https://github.com/Dmitri-Sintsov/django-jinja-knockout/search?l=JavaScript&q=Grid&type=code) will use special version of BootstrapDialog wrapper [ActionsMenuDialog](https://github.com/Dmitri-Sintsov/django-jinja-knockout/search?l=JavaScript&q=ActionsMenuDialog&type=Code) to display menu with clickable buttons to select one action from the list of available ones.

#### **Cell actions**

Since v2.0, click type of action optionally supports specifying [Grid](https://github.com/Dmitri-Sintsov/django-jinja-knockout/search?l=JavaScript&q=Grid&type=code) row cells as action target, which makes possible to define separate click actions for each / multiple cells of [Grid](https://github.com/Dmitri-Sintsov/django-jinja-knockout/search?l=JavaScript&q=Grid&type=code) row:

```
from django_jinja_knockout.views import KoGridView
class PriceGrid(KoGridView):
grid_fields = [
    \lceil'step_price_percent',
        'min_growth_percent',
        'max_growth_percent',
    ],
    \Gamma'decline_threshold',
         'growth_threshold',
    ]
]
def get_actions(self):
    actions = super().get_actions()
    nested_update(actions, {
         'click': {
            'edit_price_percent_form': {
```

```
(continued from previous page)
```

```
'localName': 'Edit price percentage change',
             'css': 'btn-default',
             'cells': [
                 'step_price_percent',
                 'min_growth_percent',
                 'max_growth_percent',
            ],
        },
        'edit_threshold_form': {
            'localName': 'Edit price threshold',
            'css': 'btn-default',
            'cells': [
                 'decline_threshold',
                 'growth_threshold',
            ],
        },
    }
})
return actions
```
Such way, edit\_price\_percent\_form and edit\_threshold\_form actions will be performed only for the selected grid\_fields cells names.

See [Grid.getCellActions\(\)](https://github.com/Dmitri-Sintsov/django-jinja-knockout/search?l=JavaScript&q=getCellActions) method for the details of the client-side cell actions implementation.

#### <span id="page-84-0"></span>**'edit\_form' action**

This action is enabled when current Django grid class inherited from [views.KoGridView](https://github.com/Dmitri-Sintsov/django-jinja-knockout/blob/master/django_jinja_knockout/views/ajax.py) class has class property form set to specified Django ModelForm class used to edit grid row via associated Django model:

```
from django_jinja_knockout.views import KoGridView
from .models import Model1
from .forms import Model1Form
class Model1Grid(KoGridView):
    model = Model1
    form = Model1Form
```
Alternatively, one may define get\_edit\_form() Django grid method to return ModelForm class dynamically.

Server-side of this action is implemented via [views.GridActionsMixin](https://github.com/Dmitri-Sintsov/django-jinja-knockout/blob/master/django_jinja_knockout/views/ajax.py) class action edit form() method. It returns AJAX response with generated HTML of ModelForm instance bound to target grid row Django model in-stance. Returned viewmodel last action property value is set to 'save form', to override [GridActions](https://github.com/Dmitri-Sintsov/django-jinja-knockout/search?l=JavaScript&q=GridActions&type=code) class lastActionName property.

Client-side of this action uses [ModelFormDialog](https://github.com/Dmitri-Sintsov/django-jinja-knockout/search?l=JavaScript&q=ModelFormDialog) to display generated ModelForm html and to submit AJAX form to *['save\\_form' action](#page-78-0)*.

#### <span id="page-84-1"></span>**'edit\_inline' action**

This action is enabled when current Django grid class has defined class property form with inline formsets set to [forms.FormWithInlineFormsets](https://github.com/Dmitri-Sintsov/django-jinja-knockout/blob/master/django_jinja_knockout/forms.py) derived class used to edit grid row and it's foreign relationships via Django inline formsets (see *[Forms](#page-105-0)*):

```
from django_jinja_knockout.views import KoGridView
from .models import Model1
from .forms import Model1FormWithInlineFormsets
class Model1Grid(KoGridView):
   model = Model1
    form_with_inline_formsets = Model1FormWithInlineFormsets
```
Alternatively, one may define get\_edit\_form\_with\_inline\_formsets() Django grid method to return FormWithInlineFormsets derived class dynamically.

Server-side of this action is implemented in [views.GridActionsMixin](https://github.com/Dmitri-Sintsov/django-jinja-knockout/blob/master/django_jinja_knockout/views/ajax.py) class action\_edit\_inline() method. It returns AJAX response with generated HTML of FormWithInlineFormsets instance bound to target grid row Django model instance. Returned viewmodel last\_action property value is set to 'save\_inline', to override [GridActions](https://github.com/Dmitri-Sintsov/django-jinja-knockout/search?l=JavaScript&q=GridActions&type=code) class lastActionName property.

Client-side of this action uses [ModelFormDialog](https://github.com/Dmitri-Sintsov/django-jinja-knockout/search?l=JavaScript&q=ModelFormDialog) to display generated FormWithInlineFormsets html and to submit AJAX form to *['save\\_inline' action](#page-79-0)*.

See *[Implementing custom grid row actions](#page-89-0)* section how to implement custom actions of 'click' and 'iconui' types.

## <span id="page-85-0"></span>**3.6.5 Action type 'pagination'**

Actions of pagination type adds iconui buttons directly to pagination control of the current grid (datatable). These actions may be applied to the whole grid or to the selected grid rows, similarly to *[Action type 'button'](#page-80-1)*.

The following built-in actions of this type are implemented:

#### **'rows\_per\_page' action**

Allows to select the number of rows per grid (datatable) page via Bootstrap dialog. This may be useful when one wants to observe more rows or to select more rows to perform subsequent mass-rows actions. When number of displayed rows is changed, it tries to keep the current top row visible.

By default it allows to chose 1x to 5x steps from the current *[OBJECTS\\_PER\\_PAGE](#page-9-0)*. It can be overridden in child class by changing default 'range' settings of action definition:

```
from django_jinja_knockout.views import KoGridView
from django_jinja_knockout.utils.sdv import nested_update
from my_app.models import Member
# ... skipped ...
class MemberGrid(KoGridView):
   model = Member
    # ... skipped ...
    def get_actions(self):
        actions = super().get_actions()
        nested_update(actions, {
            'pagination': {
                'rows_per_page': {
                    'range': {
                        'min': 10,
```

```
'max': 100,
                   'step': 10,
              },
         },
    }
})
return actions
```
Be aware that enabling large 'rows\_per\_page' value may greatly increase server load. For high-load sites this action could be conditionally disabled (eg. for anonymous users), by setting key 'enabled' to False, such as for every another action out there.

#### **'switch\_highlight' action**

Cycles between the defined highlight modes of grid. The following built-in highlight modes are available:

```
'none', 'cycleColumns', 'cycleRows', 'linearRows'
```
Default highlight mode is set via overriding current grid (datatable) like this:

```
class MemberGrid(KoGridView):
    grid_options = {
        'highlightMode': 'cycleColumns',
    }
    # or, like this:
    @classmethod
    def get_grid_options(cls):
        grid_options = super().get_grid_options()
        grid_options['highlightMode'] = 'cycleColumns'
        return grid_options
```
It is possible to disable some of highlight modes or to define new ones via *[Client-side class overriding](#page-54-0)* and providing custom list of highlightModeRules values in overridden (inherited) grid (datatable) class.

Traditional (non-AJAX) request [views.list.ListSortingView](https://github.com/Dmitri-Sintsov/django-jinja-knockout/blob/master/django_jinja_knockout/views/list.py) also supports highlight\_mode attribute with similar highlighting settings, but no dynamical change of current highlight mode.

### **3.6.6 Action type 'iconui'**

These actions are designed to process already displayed grid (datatable) row, associated to existing Django model. Their implementation is very similar to *[Action type 'button'](#page-80-1)*, but instead of clicking at any place of row, these actions are visually displayed as iconui links in separate columns of grid.

iconui actions are rendered in the single column of datatable, instead of each action per column for better utilization of the display space.

<span id="page-86-0"></span>By default there is no iconui type actions enabled. But there is one standard action of such type implemented for KoGridView: *['delete' action](#page-86-0)*.

### **'delete' action**

This action deletes grid row (Django model instance) but is disabled by default. To enable grid row deletion, one has to set Django grid class property enable\_deletion value to True:

```
from django_jinja_knockout.views import KoGridView
from .models import Manufacturer
from .forms import ManufacturerForm
class ManufacturerGrid(KoGridView):
   model = Manufacturer
   form = ManufacturerForm
   enable_deletion = True
   grid\_fields = '__all__'allowed_sort_orders = '__all__'
   allowed_filter_fields = OrderedDict([
        ('direct_shipping', None)
   ])
    search_fields = [
        ('company_name', 'icontains'),
    ]
```
This grid also specifies form class property, which enables all CRUD operations with Manufacturer Django model.

Note that *['delete\\_confirmed' action](#page-80-0)* is used as success callback for *['delete' action](#page-86-0)* and usually both are enabled or disabled per grid class - if one considers to check the user permissions:

```
from django_jinja_knockout.views import KoGridView
from .models import Manufacturer
from .forms import ManufacturerForm
class ManufacturerGrid(KoGridView):
   model = Manufacturer
    form = ManufacturerForm
   def get_actions(self):
        enable_deletion = self.request.user.has_perm('club_app.delete_manufacturer')
        actions = super().get_actions()
        actions['iconui']['delete']['enabled'] = enable_deletion
        actions['built_in']['delete_confirmed']['enabled'] = enable_deletion
        return actions
```
[views.KoGridView](https://github.com/Dmitri-Sintsov/django-jinja-knockout/blob/master/django_jinja_knockout/views/ajax.py) has built-in support permission checking of deletion rights for selected rows lists / querysets. See *['delete\\_confirmed' action](#page-80-0)* for the primer of checking delete permissions per row / queryset.

The action itself is defined in [views.GridActionsMixin](https://github.com/Dmitri-Sintsov/django-jinja-knockout/blob/master/django_jinja_knockout/views/ajax.py) class:

```
OrderedDict([
    # Delete one or many model object.
    ('delete', {
        'localName': _('Remove'),
        'css': 'iconui-remove',
        'enabled': self.enable_deletion
    })
])
```
See *[Implementing custom grid row actions](#page-89-0)* section how to implement custom actions of 'click' and 'iconui' types.

Imagine one grid having custom iconui action defined like this:

```
class MemberGrid(KoGridView):
   model = Member
   form = MemberFormForGrid
   def get_actions(self):
        actions = super().get_actions()
        actions['iconui']['quick_endorse'] = {
            'localName': _('Quick endorsement'),
            'css': 'iconui-cloud-upload',
        }
        return actions
```
Grid rows may selectively enable / disable their actions on the fly with visual updates. It is especially important to actions of type 'iconui', because these are always visible in grid columns.

To implement online visibility update of grid row actions one should override client-side [GridRow](https://github.com/Dmitri-Sintsov/django-jinja-knockout/search?l=JavaScript&q=GridRow&utf8=%E2%9C%93) class hasEnabledAction() method like this:

```
import { inherit } from '../../djk/js/dash.js';
import { Grid } from '../../djk/js/grid.js';
import { GridRow } from '../../djk/js/grid/row.js';
MemberGridRow = function(options) {
    inherit(GridRow.prototype, this);
    this.init(options);
};
(function(MemberGridRow) {
    // .. skipped ...
   MemberGridRow.hasEnabledAction = function(action) {
        if (action.name === 'quick_endorse' && this.values['is_endorsed'] === true) {
            return false;
        }
        return true;
    };
})(MemberGridRow.prototype);
MemberGrid = function(options) {
    inherit(Grid.prototype, this);
    this.init(options);
};
(function(MemberGrid) {
    // .. skipped ...
    MemberGrid.iocRow = function(options) {
        return new MemberGridRow(options);
    };
})(MemberGrid.prototype);
```
This way action of iconui type with 'quick endorse' name will be displayed as link only when associated Django model instance field name is\_endorsed has the value true. Otherwise the link to action will be hidden. Updating grid rows via [Grid](https://github.com/Dmitri-Sintsov/django-jinja-knockout/search?l=JavaScript&q=Grid&type=code) class updatePage() method will cause visual re-draw of available grid rows actions display.

In case action is not purely client-side (has callback\_NAME), additional permission check should also be performed with server-side Django grid action NAME method.

- See *['save\\_form' action](#page-78-0)* and *[Grid.updatePage\(\) method](#page-79-1)* how to use updatePage() in your grids datatables.
- See *[Action AJAX response handler](#page-70-0)* for explanation of server-side actions vs pure client-side actions.
- See fully-featured example in [member-grid.js](https://github.com/Dmitri-Sintsov/djk-sample/blob/master/djk_sample/static/sample/js/member-grid.js) / [club\\_app.views\\_ajax.](https://github.com/Dmitri-Sintsov/djk-sample/blob/master/club_app/views_ajax.py)

#### <span id="page-89-0"></span>**Implementing custom grid row actions**

First step to add new action is to override get\_actions() method in Django grid class. Let's create new action 'ask\_user' of 'click' type:

```
from django_jinja_knockout.views import KoGridView
from .models import Profile
from django.utils.translation import ugettext as _
class ProfileGrid(KoGridView):
    model = Profile
    # ... skipped ...
    def get_actions(self):
        actions = super().get_actions()
        action_type = 'click'
        actions[action_type]['ask_user'] = {
            'localName': _('Ask user'),
            'css': 'btn-warning',
        }
        return actions
```
To create new action 'ask\_user' of 'iconui' type instead:

```
from django_jinja_knockout.views import KoGridView
from .models import Profile
from django.utils.translation import ugettext as _
class ProfileGrid(KoGridView):
    model = Profile
    # ... skipped ...
    def get_actions(self):
        actions = super().get_actions()
        action_type = 'iconui'
        actions[action_type]['ask_user'] = {
            'localName': _('Ask user'),
            'css': 'iconui-user',
        }
        return actions
```
Next step is to implement newly defined action server-side and / or it's client-side parts.

If one wants to bind multiple different Django ModelForm edit actions to grid, the server-side of the custom action might be implemented like this:

```
from django_jinja_knockout.views import KoGridView
from .models import Profile
from .forms import ProfileForm, ProfileAskUserForm
class ProfileGrid(KoGridView):
   model = Profile
    # This form will be used for actions 'create_form' / 'edit_form' / 'save_form'.
   form = ProfileForm
    # ... skipped ...
    # Based on GridActionsMixin.action_edit_form() implementation.
    def action_ask_user(self):
        # Works with single row, thus we are getting single model instance.
       obj = self.get_object_for_action()
        # This form will be used for actions 'ask_user' / 'save_form'.
        form = ProfileAskUserForm(instance=obj)
        return self.vm_form(
            form, self.render_object_desc(obj), {'pk_val': obj.pk}
        )
```
- Actions which work with single objects (single row) should use get object for action() method to obtain Django model object instance of target grid row.
- Actions which work with lists / querysets of objects (multiple rows) should use get\_queryset\_for\_action() method to obtain the whole queryset of selected grid rows. See action delete() / action delete confirmed() methods code in [views.GridActionsMixin](https://github.com/Dmitri-Sintsov/django-jinja-knockout/blob/master/django_jinja_knockout/views/ajax.py) class for example.

[ModelFormDialog](https://github.com/Dmitri-Sintsov/django-jinja-knockout/search?l=JavaScript&q=ModelFormDialog) class will be used to render AJAX-generated Django ModelForm at client-side. One has to inherit ProfileGridActions from GridActions and define custom action's own callback\_NAME:

```
import { ModelFormDialog } from '../../djk/js/modelform.js';
import { GridActions } from '../../djk/js/grid/actions.js';
ProfileGridActions.callback_ask_user = function(viewModel) {
   viewModel.grid = this.grid;
   var dialog = new ModelFormDialog(viewModel);
   dialog.show();
};
```
• see *[Action AJAX response handler](#page-70-0)* for more info on action client-side AJAX callbacks.

Completely different way of generating form with pure client-side underscore.js / Knockout.js templates for custom action (no AJAX callback is required to generate form HTML) is implemented in *[Client-side actions](#page-71-0)* section of the documentation.

# <span id="page-90-0"></span>**3.7 ForeignKeyGridWidget**

[widgets.ForeignKeyGridWidget](https://github.com/Dmitri-Sintsov/django-jinja-knockout/blob/master/django_jinja_knockout/widgets.py) is similar to ForeignKeyRawIdWidget implemented in [django.contrib.admin.widgets,](https://github.com/django/django/blob/master/django/contrib/admin/widgets.py) but is easier to integrate into non-admin views. It provides built-in sorting / filters and optional CRUD editing of related model rows, because it is based on the code of [views.KoGridView](https://github.com/Dmitri-Sintsov/django-jinja-knockout/blob/master/django_jinja_knockout/views/ajax.py) and [grid.js.](https://github.com/Dmitri-Sintsov/django-jinja-knockout/blob/master/django_jinja_knockout/static/djk/js/grid.js)

Let's imagine we have two Django models with one to many relationships:

```
from django.db import models
class Profile(models.Model):
    first_name = models.CharField(max_length=30, verbose_name='First name')
    last_name = models.CharField(max_length=30, verbose_name='Last name')
   birth_date = models.DateField(db_index=True, verbose_name='Birth date')
    # ... skipped ...
class Member(models.Model):
   profile = models.ForeignKey(Profile, verbose_name='Sportsman')
    # ... skipped ...
```
• See club app.models for complete definitions of models.

Now we will define MemberForm bound to Member model:

```
from django import forms
from django_jinja_knockout.widgets import ForeignKeyGridWidget
from django_jinja_knockout.forms BootstrapModelForm
from .models import Member
class MemberForm(BootstrapModelForm):
    class Meta:
       model = Member
       fields = ' all
       widgets = {
            'profile': ForeignKeyGridWidget(model=Profile, grid_options={
               'pageRoute': 'profile_fk_widget',
                'dialogOptions': {'size': 'size-wide'},
                # Foreign key filter options will be auto-detected, but these could
                # have been defined explicitly when needed:
                # 'fkGridOptions': {
                # 'user': {
                # 'pageRoute': 'user_fk_widget',
                # },
                # },
                # Override default search field label (optional):
                'searchPlaceholder': 'Search user profiles',
            }),
            'plays': forms. RadioSelect(),
            'role': forms.RadioSelect()
        }
```
Any valid [Grid](https://github.com/Dmitri-Sintsov/django-jinja-knockout/search?l=JavaScript&q=Grid&type=code) constructor option can be specified as grid options argument of ForeignKeyGridWidget, including nested foreign key widgets and filters (see commented fkGridOptions section).

• See [club\\_app.forms](https://github.com/Dmitri-Sintsov/djk-sample/blob/master/club_app/forms.py) for complete definitions of forms.

To bind MemberForm profile field widget to actual Profile model grid, we have specified class-based view url name (route) of our widget as 'pageRoute' argument value 'profile\_fk\_widget'.

Now to implement the class-based grid view once for any possible ModelForm with 'profile' foreign field:

```
from django_jinja_knockout import KoGridView
from .models import Profile
```

```
class ProfileFkWidgetGrid(KoGridView):
   model = Profile
   grid_fields = ['first_name', 'last_name']
   allowed_sort_orders = '__all__'
    search_fields = [
       ('first_name', 'icontains'),
        ('last_name', 'icontains'),
    ]
```
We can set ProfileFkWidgetGrid attribute form = ProfileForm, so Profile foreign key widget will support in-place CRUD AJAX actions, allowing to create new Profiles just in place before the related MemberForm instance is saved:

```
from django_jinja_knockout import KoGridView
from .models import Profile
from .forms import ProfileForm
class ProfileFkWidgetGrid(KoGridView):
   model = Profile
   form = ProfileForm
   enable_deletion = True
   grid_fields = ['first_name', 'last_name']
   allowed_sort_orders = '__all__'
   search_fields = [
        ('first_name', 'icontains'),
        ('last_name', 'icontains'),
    ]
```
and finally to define 'profile\_fk\_widget' url name in urls.py:

```
from django_jinja_knockout.urls import UrlPath
from club_app.views_ajax import ProfileFkWidgetGrid
# ... skipped ...
UrlPath(ProfileFkWidgetGrid)(
   name='profile_fk_widget',
    # kwargs={'permission_required': 'club_app.change_profile'}
),
UrlPath(UserFkWidgetGrid)(
   name='user_fk_widget',
    # kwargs={'permission_required': 'auth.change_user'}
),
```
Typical usage of ModelForm such as MemberForm is to perform CRUD actions in views or in grids datatables with Django model instances. In such case do not forget to inject url name of 'profile\_fk\_widget' to client-side for AJAX requests to work automatically.

In your class-based view that handlers MemberForm inject 'profile\_fk\_widget' url name (route) at client-side (see *[Installation](#page-6-0)* and *[context\\_processors.py](#page-33-0)* for details about injecting url names to client-side via client routes):

```
from django.views.generic.edit import CreateView
from .forms import MemberForm
```

```
class MemberCreate(CreateView):
    # Next line is required for ``ProfileFkWidgetGrid`` to be callable from client-
\leftrightarrowside:
    client_routes = {
        'profile_fk_widget'
    }
    form = MemberForm
```
• See [club\\_app.views\\_ajax](https://github.com/Dmitri-Sintsov/djk-sample/blob/master/club_app/views_ajax.py) and [urls.py](https://github.com/Dmitri-Sintsov/djk-sample/blob/master/djk_sample/urls.py) code for fully featured example.

The same widget can be used with MemberForm bound to datatables via *['create\\_form' action](#page-81-0)* / *['edit\\_form' action](#page-84-0)*, or with any custom action, both AJAX requests and traditional requests.

When widget is used in many different views, it could be more convenient to register client-side route (url name) globally in project's settings.py. Such client-side routes will be injected into every generated page via [base\\_bottom\\_scripts.htm:](https://github.com/Dmitri-Sintsov/django-jinja-knockout/blob/master/django_jinja_knockout/jinja2/base_bottom_scripts.htm)

```
# Second element of each tuple defines whether the client-side route should be,
˓→available to anonymous users.
DJK_CLIENT_ROUTES = {
    ('equipment_grid', True),
    ('profile_fk_widget', False),
    ('user_fk_widget', False),
    ('user_change', False),
}
```
### <span id="page-93-0"></span>**3.7.1 ForeignKeyGridWidget implementation notes**

Both *[ForeignKeyGridWidget](#page-90-0)* and *[MultipleKeyGridWidget](#page-95-0)* inherit from base class [widgets.BaseGridWidget.](https://github.com/Dmitri-Sintsov/django-jinja-knockout/search?l=Python&q=BaseGridWidget)

Client-side part of ForeignKeyGridWidget is implemented in [FkGridWidget](https://github.com/Dmitri-Sintsov/django-jinja-knockout/search?l=JavaScript&q=FkGridWidget&type=code) class. It uses the instance of [Grid-](https://github.com/Dmitri-Sintsov/django-jinja-knockout/search?l=JavaScript&q=GridDialog&utf8=%E2%9C%93)[Dialog](https://github.com/Dmitri-Sintsov/django-jinja-knockout/search?l=JavaScript&q=GridDialog&utf8=%E2%9C%93) class to browse and to select foreign key field value(s) for the related ModelForm.

[views.KoGridView](https://github.com/Dmitri-Sintsov/django-jinja-knockout/blob/master/django_jinja_knockout/views/ajax.py) class postprocess\_row() method is used to generate str() representation for each Django model instance associated to each grid row, in case there is neither Django model *[get\\_str\\_fields\(\)](#page-52-0)* method nor grid class custom method get\_row\_str\_fields() defined:

```
def postprocess_row(self, row, obj):
   str_fields = self.get_row_str_fields(obj, row)
   if str_fields is None or self.__class__.force_str_desc:
       row['_str'] = str(obj)if str_fields is not None:
       row['__str_fields'] = str_fields
    return row
```
[views.KoGridRelationView](https://github.com/Dmitri-Sintsov/django-jinja-knockout/blob/master/django_jinja_knockout/views/ajax.py) overrides postprocess\_row method so the row also includes \_\_perm key, which is then stored to [GridRow](https://github.com/Dmitri-Sintsov/django-jinja-knockout/search?l=JavaScript&q=GridRow&utf8=%E2%9C%93) instance .perm attribute to determine additional grid row permissions, such as canDelete (foreign key deletion per row) in [FkGridWidget](https://github.com/Dmitri-Sintsov/django-jinja-knockout/search?l=JavaScript&q=FkGridWidget&type=code) [inputRow.](https://github.com/Dmitri-Sintsov/django-jinja-knockout/search?q=inputRow&unscoped_q=inputRow)

In case str\_fields representation of row is too verbose for ForeignKeyGridWidget display value, one may define grid class property  $force\_str\_desc = True$  to always use  $str()$  representation instead:

```
class ProfileFkWidgetGrid(KoGridView):
    model = Profitleform = ProfileForm
```

```
enable_deletion = True
force_str_desc = True
grid_fields = ['first_name', 'last_name']
allowed_sort_orders = '__all__'
search_fields = [
    ('first_name', 'icontains'),
    ('last_name', 'icontains'),
]
```
str\_fields still will be used to automatically format or localize row field values in grid, when available.

Client-side of widget is dependent either on [cbv\\_grid.htm](https://github.com/Dmitri-Sintsov/django-jinja-knockout/blob/master/django_jinja_knockout/jinja2/cbv_grid.htm) or [cbv\\_grid\\_inline.htm](https://github.com/Dmitri-Sintsov/django-jinja-knockout/blob/master/django_jinja_knockout/jinja2/cbv_grid_inline.htm) Jinja2 templates, which generate grid underscore.js client-side templates via *[ko\\_grid\\_body\(\) macro](#page-44-0)* call.

One has to use these templates in his project, or to develop separate templates with these client-side scripts included. It's possible to include Jinja2 templates from Django templates using custom template tags library:

```
\{\% load \sin\pi a \}){% jinja 'ko_grid_body.htm' with _render_=1 %}
```
• See [club\\_grid.html](https://github.com/Dmitri-Sintsov/djk-sample/blob/master/club_app/templates/club_grid.html) for example of grid templates generation in Django Template Language.

*[ko\\_grid\\_body\(\) macro](#page-44-0)* contains ko\_fk\_grid\_widget / ko\_fk\_grid\_widget\_row / ko\_fk\_grid\_widget\_controls templates, used by [widgets.BaseGridWidget](https://github.com/Dmitri-Sintsov/django-jinja-knockout/search?l=Python&q=BaseGridWidget) and it's ancestors. To customize visual layout of widget / selected foreign key rows, one may use attrs and grid\_options widget kwargs with Javascript class and / or template names like this:

```
self.fields['tag_set'] = forms.ModelMultipleChoiceField(
    widget=MultipleKeyGridWidget(
        attrs={
            # Override widget Javascript class name (optional)
            'classPath': 'TagWidget',
            # Override widget templates
            'data-template-options': {
                'templates': {
                    'ko_fk_grid_widget_row': 'ko_tag_widget_row',
                    'ko_fk_grid_widget_controls': 'ko_tag_widget_controls',
                }
            }
        },
        grid_options={
            # Override foreign key grid Javascript class name (optional)
            'classPath': 'TagGrid',
            # Set url 'club_id` kwargs initial value (when needed)
            'pageRoute': 'tag_fk_widget',
            'pageRouteKwargs': {
                'club_id': 0 if self.instance.club is None else self.instance.club.pk,
            },
       },
    )
}
```
Then to define actual templates in html code:

```
<script type="text/template" id="ko_tag_widget_row">
   <div class="container col-auto" data-bind="css: inputRow.css, click: inputRow.
˓→onClick">
```

```
<div class="row well well-sm default-margin">
            <div class="col-sm-6">
                <div class="badge preformatted" data-bind="text: inputRow.desc().name
˓→"></div>
            </div>
            <div class="col-sm-1">
                <a class="close" data-bind="visible: inputRow.canDelete, click:
˓→inputRow.remove">×</a>
            </div>
        </div>
    </div>
</script>
<script type="text/template" id="ko_tag_widget_controls">
<div data-top="true">
    <button class="btn btn-info default-margin" data-bind="click: onFkButtonClick,
˓→clickBubble: false">{{ _('Change') }}</button>
    <button class="btn btn-success default-margin">Custom action</button>
</div>
</script>
```
inputRow .desc() attribute is generated by [GridRow.getDescParts\(\)](https://github.com/Dmitri-Sintsov/django-jinja-knockout/search?l=JavaScript&q=getDescParts) method, which uses *[get\\_str\\_fields\(\)](#page-52-0)*, when available and falls down to  $str()$  representation otherwise.

The value of attrs argument of ForeignKeyGridWidget defines widget DOM attrs which may optionally include the following special DOM attributes:

- classPath override widget component Javascript class name [\(FkGridWidget\)](https://github.com/Dmitri-Sintsov/django-jinja-knockout/search?l=JavaScript&q=FkGridWidget&type=code)
- data-template-id override widget html template ('ko\_fk\_grid\_widget')
- data-template-options specify *[Underscore.js templates](#page-25-0)* template options, eg. to override widget's nested template names (like ko\_tag\_widget\_row in the example above)

The value of grid\_options argument of ForeignKeyGridWidget() is very much similar to the definition of 'fkGridOptions' value for *[Foreign key filter](#page-59-0)*. Both embed datatables (grids) inside BootstrapDialog, with the following differences:

- 'fk' filter limits grid queryset.
- ForeignKeyGridWidget is used to set foreign key value, to be later submitted via ModelForm, including traditional HTML request / response and AJAX request. See *[Client-side viewmodels and AJAX response routing](#page-137-0)* / *[Built-in views](#page-156-0)*.

Widget's Python code generates client-side component similar to *[ko\\_grid\(\) macro](#page-43-0)*, but it uses [FkGridWidget](https://github.com/Dmitri-Sintsov/django-jinja-knockout/search?l=JavaScript&q=FkGridWidget&type=code) component class instead of [Grid](https://github.com/Dmitri-Sintsov/django-jinja-knockout/search?l=JavaScript&q=Grid&type=code) component class.

# <span id="page-95-0"></span>**3.8 MultipleKeyGridWidget**

Since version 1.0.0, editing of many to many relations is supported via MultipleKeyGridWidget. For example, each Club has many to many relation to Tag:

```
class Tag(models.Model):
   name = models.CharField(max_length=32, verbose_name='Tag')
   clubs = models.ManyToManyField(Club, blank=True, verbose_name='Clubs')
```

```
def get_str_fields(self):
    str_fields = OrderedDict([
        ('name, self.name)
    ])
    return str_fields
```
Then to edit multiple relations of Club in ClubForm:

```
from django_jinja_knockout.forms import RendererModelForm
class TagForm(RendererModelForm):
    class Meta:
        model = Tag
        fields = ['name']
class ClubForm(RendererModelForm):
    def add_tag_set_fk_grid(self):
        # https://kite.com/python/docs/django.forms.ModelMultipleChoiceField
        # value = field.widget.value_from_datadict(self.data, self.files, self.add_
˓→prefix(name))
        self.fields['tag_set'] = forms.ModelMultipleChoiceField(
            widget=MultipleKeyGridWidget(grid_options={
                'pageRoute': 'tag_fk_widget',
            }),
            queryset=Tag.objects.all(),
            required=False,
        \lambdaif self.instance.pk is not None:
            self.fields['tag_set'].initial = self.instance.tag_set.all()
    def __init__(self, *args, **kwargs):
        super().__init__(*args, **kwargs)
        self.add_tag_set_fk_grid()
```
Now define the widget grid for Tag model:

```
class TagFkWidgetGrid(KoGridRelationView):
    form = TagForm
    grid_fields = ['name']
```
it's url (*[UrlPath](#page-131-0)*):

```
from django_jinja_knockout.urls import UrlPath
UrlPath(TagFkWidgetGrid)(
   name='tag_fk_widget',
    # kwargs={'permission_required': 'club_app.change_tag'},
),
```
and it's client-route:

**class ClubEditMixin**(ClubNavsMixin):

```
client_routes = {
    'manufacturer_fk_widget',
    'profile_fk_widget',
    'tag_fk_widget',
}
template_name = 'club_edit.htm'
form_with_inline_formsets = ClubFormWithInlineFormsets
```
The definition is very similar to *[ForeignKeyGridWidget](#page-90-0)* with the exception that multiple keys are allowed to add / edit / delete.

KoGridRelationView selects which relation rows are allowed to remove for the current user via overriding it's can delete relation() method.

- See [club\\_app.models](https://github.com/Dmitri-Sintsov/djk-sample/blob/master/club_app/models.py) for complete definitions of models.
- See club app.forms for complete definitions of forms.
- See [club\\_app.views\\_ajax](https://github.com/Dmitri-Sintsov/djk-sample/blob/master/club_app/views_ajax.py) and [urls.py](https://github.com/Dmitri-Sintsov/djk-sample/blob/master/djk_sample/urls.py) code for fully featured example.

# **3.9 Grids interaction**

Multiple grid components can be rendered at single html page via multiple Jinja2 *[ko\\_grid\(\) macro](#page-43-0)* calls. Each grid will have it's own sorting, filters, pagination and actions. Sometimes it's desirable to update one grid state depending on the results of action performed in another grid.

# **3.9.1 Server-side interaction between grids**

Let's see ClubEquipmentGrid which allows to add instances of Equipment model to particular instance of Club model. It's quite similar to inline formsets but saves the relation during each related form / model adding. Such way it provides a kind of "quick save" feature and also allows to edit large set of related Equipment models with pagination and optional search / filtering - not having to load the whole queryset as inline formset.

ClubEquipmentGrid has two custom actions 'add\_equipment' / 'save\_equipment' implemented as:

```
class ClubEquipmentGrid(EditableClubGrid):
    client_routes = {
       'equipment_grid',
        'club_grid_simple',
        'manufacturer_fk_widget',
    }
    template_name = 'club_equipment.htm'
    form = 2lubForm
    form_with_inline_formsets = None
   def get_actions(self):
        actions = super().get_actions()
        actions['built_in']['save_equipment'] = {}
        actions['iconui']['add_equipment'] = {
            'localName': _('Add club equipment'),
            'css': 'iconui-wrench',
        }
        return actions
```

```
(continued from previous page)
```

```
# Creates AJAX ClubEquipmentForm bound to particular Club instance.
def action_add_equipment(self):
    club = self.get_object_for_action()
    if club is None:
        return vm_list({
           'view': 'alert_error',
            'title': 'Error',
            'message': 'Unknown instance of Club'
        })
    equipment_form = ClubEquipmentForm(initial={'club': club.pk})
    # Generate equipment_form viewmodel
    vms = self.vm_form(
        equipment_form, form_action='save_equipment'
    \lambdareturn vms
# Validates and saves the Equipment model instance via bound ClubEquipmentForm.
def action_save_equipment(self):
    form = ClubEquipmentForm(self.request.POST)
    if not form.is_valid():
        form\_vms = vn\_list()self.add_form_viewmodels(form, form_vms)
       return form_vms
    equipment = form.size()club = equipment.club
    club.last_update = timezone.now()
    club.save()
    # Instantiate related EquipmentGrid to use it's .postprocess_qs() method
    # to update it's row via grid viewmodel 'prepend_rows' key value.
    equipment_grid = EquipmentGrid()
    equipment_grid.request = self.request
    equipment_grid.init_class(equipment_grid)
    return vm_list({
        'view': self.__class__.viewmodel_name,
        'update_rows': self.postprocess_qs([club]),
        # return grid rows for client-side EquipmentGrid component .updatePage(),
        'equipment_grid_view': {
            'prepend_rows': equipment_grid.postprocess_qs([equipment])
        }
    })
```
- 'add\_equipment' action creates ClubEquipmentForm bound to particular Club foreign key instance.
- 'save\_equipment' action validates and saves Equipment model instance related to target row Club instance via bound ClubEquipmentForm.
- Because both ClubEquipmentGrid and EquipmentGrid are sharing single club equipment.htm template, ClubEquipmentGrid defines all client-side url names (client routes), required for EquipmentGrid and it's foreign key filters to work as client\_routes class property.

Note that grid viewmodel returned by ClubEquipmentGrid class action\_save\_equipment() method has 'equipment\_grid\_view' subproperty which will be used to update rows of EquipmentGrid at client-side (see below). Two lists of rows are returned to be updated via *[Grid.updatePage\(\) method](#page-79-1)*:

• vm\_list 'update\_rows': self.postprocess\_qs([club]) list of rows to be updated for ClubEquipmentGrid

• vm list 'equipment grid view': {'prepend rows': ...} list of rows to be updated for EquipmentGrid

EquipmentGrid is much simpler because it does not define custom actions. It's just used to display both already existing and newly added values of particular Club related Equipment model instances:

```
class EquipmentGrid(KoGridView):
   model = Equationgrid_fields = [
        'club',
        'manufacturer',
        'inventory_name',
        'category',
    ]
    search_fields = [
        ('inventory_name', 'icontains')
    ]
   allowed_filter_fields = OrderedDict([
        ('club', {
            'pageRoute': 'club_grid_simple',
            # Optional setting for BootstrapDialog:
            'dialogOptions': {'size': 'size-wide'},
        }),
        ('manufacturer', {
            'pageRoute': 'manufacturer_fk_widget'
        }),
        ('category', None)
    ])
    grid_options = {
        'searchPlaceholder': 'Search inventory name',
    }
```
To see full-size example:

- Jinja2 template [club\\_equipment.htm](https://github.com/Dmitri-Sintsov/djk-sample/blob/master/club_app/jinja2/club_equipment.htm) for these grids datatables
- club app.views ajax class-based views
- [club-grid.js](https://github.com/Dmitri-Sintsov/djk-sample/blob/master/djk_sample/static/sample/js/club-grid.js) client-side part, which implements ClubGrid and ClubGridActions classes, shared between [club\\_equipment.htm](https://github.com/Dmitri-Sintsov/djk-sample/blob/master/club_app/jinja2/club_equipment.htm) and [club\\_grid\\_with\\_action\\_logging.htm](https://github.com/Dmitri-Sintsov/djk-sample/blob/master/club_app/jinja2/club_grid_with_action_logging.htm) templates.

# **3.9.2 Client-side interaction between grids**

At client-side ClubEquipmentGrid is instantiated as ClubGrid via [club-grid.js](https://github.com/Dmitri-Sintsov/djk-sample/blob/master/djk_sample/static/sample/js/club-grid.js) script. It implements custom callback\_\* methods via ClubGridActions class for the following actions:

- callback\_save\_form / callback\_save\_inline / callback\_delete\_confirmed updates related grid(s) via looking up for their .component() then performing .perform('update') on component class, when available.
- callback\_add\_equipment displays BootstrapDialog with AJAX-submittable ClubEquipmentForm via .callback\_create\_form(viewModel) built-in method call.
- callback\_save\_equipment updates row(s) of both ClubGrid, which is bound to ClubEquipmentGrid class-based view in [club\\_equipment.htm](https://github.com/Dmitri-Sintsov/djk-sample/blob/master/club_app/jinja2/club_equipment.htm) and EquipmentGrid, which does not define custom client-side grid class.

Here is the code of grid AJAX callbacks:

```
(function(ClubGridActions) {
    ClubGridActions.updateDependentGrid = function(selector) {
        // Get instance of dependent grid.
       var grid = $(selector).component();
        if (grid !== null) {
           // Update dependent grid.
            grid.actions.perform('update');
        }
    };
    // Used in club_app.views_ajax.ClubGridWithActionLogging.
    ClubGridActions.callback_save_inline = function(viewModel) {
        this._super._call('callback_save_form', viewModel);
        this.updateDependentGrid('#action_grid');
        this.updateDependentGrid('#equipment_grid');
    };
    // Used in club_app.views_ajax.ClubEquipmentGrid.
   ClubGridActions.callback_save_form = function(viewModel) {
        this._super._call('callback_save_form', viewModel);
        this.updateDependentGrid('#action_grid');
        this.updateDependentGrid('#equipment_grid');
    };
   ClubGridActions.callback_delete_confirmed = function(viewModel) {
        this._super._call('callback_delete_confirmed', viewModel);
        this.updateDependentGrid('#action_grid');
        this.updateDependentGrid('#equipment_grid');
   };
   ClubGridActions.callback_add_equipment = function(viewModel) {
        this.callback_create_form(viewModel);
   };
   ClubGridActions.callback_save_equipment = function(viewModel) {
        var equipmentGridView = viewModel.equipment_grid_view;
        delete viewModel.equipment_grid_view;
       this.grid.updatePage(viewModel);
        // Get client-side class of EquipmentGrid component by id (instance of Grid
˓→or derived class).
        var equipmentGrid = $('#equipment_grid').component();
        if (equipmentGrid !== null) {
            // Update rows of MemberGrid component (instance of Grid or derived
\leftrightarrowclass).
            equipmentGrid.updatePage(equipmentGridView);
        }
    };
})(ClubGridActions.prototype);
```
- callback\_save\_equipment uses jQuery selector  $\frac{1}{2}$  ('#equipment\_grid') to find root DOM element for EquipmentGrid component.
- Because there is no custom client-side grid class for EquipmentGrid defined in [club\\_equipment.htm](https://github.com/Dmitri-Sintsov/djk-sample/blob/master/club_app/jinja2/club_equipment.htm) Jinja2 template, it uses built-in [Grid](https://github.com/Dmitri-Sintsov/django-jinja-knockout/search?l=JavaScript&q=Grid&type=code) instance from [grid.js](https://github.com/Dmitri-Sintsov/django-jinja-knockout/blob/master/django_jinja_knockout/static/djk/js/grid.js) which is retrieved with .component() call on \$('#equipment\_grid') jQuery selector.
- When grid class instance is available in local equipmentGrid variable, it's rows are updated by calling equipmentGrid instance .updatePage(equipmentGridView) method.
- Full code of client-side part is available in [club-grid.js](https://github.com/Dmitri-Sintsov/djk-sample/blob/master/djk_sample/static/sample/js/club-grid.js) script.
- See also dom\_attrs argument of *[ko\\_grid\(\) macro](#page-43-0)* for explanation how grid component DOM id is set.

# <span id="page-101-0"></span>**3.10 Custom action types**

It is possible to define new grid action types. However to display these at client-side one has to use custom templates, which is explained in *[Modifying visual layout of grid](#page-64-0)* section.

Let's define new action type 'button\_bottom', which will be displayed as grid action buttons below the grid rows, not above as standard 'button' action type actions.

First step is to override KoGridView class get\_actions() method to return new grid action type with action definition(s):

```
class Model1Grid(KoGridView):
   model = Model1
    # ... skipped ...
   def get_actions(self):
        actions = super().get_actions()
        # Custom type UI actions.
        actions['button_bottom'] = OrderedDict([
            ('approve_user', {
                'localName': _('Approve user'),
                'css': {
                    'button': 'btn-warning',
                    'iconui': 'iconui-user'
                },
            })
        ])
        return actions
    def get_custom_meta(self):
        return {
            'user_name': str(self.user),
        }
    def get_ko_meta(self):
        meta = super().get_ko_meta()
        meta.update(self.get_custom_meta())
        return meta
    def action approve user(self):
        role = self.request.POST.get('role_str')
        self.user = self.request.POST.get('user_id')
        self.user.set_role(role)
        # Implement custom logic in user model:
        user.approve()
        return vm_list({
            'view': self.__class__.viewmodel_name,
            'title': format_html('User was approved \{\theta\}', self.user.username),
```

```
'message': 'Congratulations, you were approved!',
    'meta': self.get_custom_meta(),
    'update_rows': [self.user]
})
```
Note that we override get\_ko\_meta() method to automatically set the value of meta.user\_name observable in Model1Grid Knockout.js bindings via [Grid](https://github.com/Dmitri-Sintsov/django-jinja-knockout/search?l=JavaScript&q=Grid&type=code) class built-in .loadMetaCallback() method.

Second step is to override uiActionTypes property of client-side [Grid](https://github.com/Dmitri-Sintsov/django-jinja-knockout/search?l=JavaScript&q=Grid&type=code) class to add 'button\_bottom' to the list of interactive action types.

One also has to implement client-side handling methods for newly defined approve\_user action. The following example assumes that the action will be performed as AJAX query / response with Model1Grid class action approve user() method:

```
import { inherit } from '../../djk/js/dash.js';
import { Grid } from '../../djk/js/grid.js';
Model1Grid = function(options) {
   inherit(Grid.prototype, this);
   this.init(options);
};
(function(Model1Grid) {
   Model1Grid.init = function(options) {
       this._super._call('init', options);
        this.meta.user_name = ko.observable();
    };
   Model1Grid.uiActionTypes = ['button', 'button_footer', 'pagination', 'click',
˓→'iconui', 'button_bottom'];
   Model1Grid.iocGridActions = function(options) {
        return new Model1GridActions(options);
   };
   Model1Grid.getRoleFilterChoice = function() {
        return this.getKoFilter('role').getActiveChoices()[0];
    };
})(Model1Grid.prototype);
```
Mandatory (for server-side AJAX actions only) callback\_approve\_user method and optional queryargs\_approve\_user method are implemented to perform custom action (see *[Action AJAX response](#page-70-0) [handler](#page-70-0)*, *[Action queryargs](#page-69-0)*):

```
import { inherit } from '../../djk/js/dash.js';
import { Dialog } from '../../djk/js/dialog.js';
import { GridActions } from '../../djk/js/grid/actions.js';
Model1GridActions = function(options) {
    inherit(GridActions.prototype, this);
   this.init(options);
};
(function(Model1GridActions) {
```

```
Model1GridActions.queryargs_approve_user = function(options) {
       var roleFilterChoice = this.grid.getRoleFilterChoice();
       options['role_str'] = roleFilterChoice.value;
       return options;
   };
   Model1GridActions.callback_approve_user = function(viewModel) {
       // Update grid meta (visual appearance).
       this.grid.updateMeta(viewModel.meta);
       // Update grid rows.
       this.grid.updatePage(viewModel);
       // Display dialog with server-side title / message generated in Model1Grid.
˓→action_approve_user.
       var dialog = new Dialog(viewModel);
       dialog.alert();
   };
})(Model1GridActions.prototype);
```
And the final step is to generate client-side component in Jinja2 template with overridden [ko\\_grid\\_body](https://github.com/Dmitri-Sintsov/django-jinja-knockout/blob/master/django_jinja_knockout/jinja2/ko_grid_body.htm) template

```
{% extends 'base_min.htm' %}
{% from 'bs_navs.htm' import bs_navs with context %}
{% from 'ko_grid.htm' import ko_grid with context %}
{% from 'ko_grid_body.htm' import ko_grid_body with context %}
{% block main %}
\{ \} bs_navs(main_navs) } }
{{ ko_grid(
   grid_options={
        'pageRoute': 'model1_grid',
    },
   dom_attrs={
        'id': 'model1_grid',
        'data-template-options': {
            'templates': {
                'ko grid body': 'model1 ko grid body',
            }
        },
    }
) }}
{% do page_context.set_custom_scripts(
    'sample/js/model1-grid.js',
) -\frac{6}{6}}
{% endblock main %}
{% block bottom_scripts %}
   {f ko_grid_body() }}
    <script type="text/template" id="model1_ko_grid_body">
        <card-primary data-bind="using: $root, as: 'grid'">
```

```
<card-header data-bind="text: meta.verboseNamePlural"></card-header>
            <card-body>
                <!-- ko if: meta.hasSearch() || gridFilters().length > 0 -->
                <div data-template-id="model1_ko_grid_nav"></div>
                \langle !-- /k0 -- \rangle<div data-template-id="model1_ko_grid_table"></div>
                <!-- ko foreach: {data: actionTypes['button_bottom'], as: 'koAction'}
\leftrightarrow<button class="btn" data-bind="css: getKoCss('button'), click:
˓→function() { doAction({}); }">
                         <span class="iconui" data-bind="css: getKoCss('iconui')"></
˓→span>
                         <span data-bind="text: koAction.localName"></span>
                     </button>
                \langle !-- /k0 -- \rangle</card-body>
        </card-primary>
    </script>
{% endblock bottom_scripts %}
```
Knockout.js foreach: {data: actionTypes['button\_bottom'], as: 'koAction'} binding is very similar to standard 'button' type actions binding, defined in [ko\\_grid\\_body.htm,](https://github.com/Dmitri-Sintsov/django-jinja-knockout/blob/master/django_jinja_knockout/jinja2/ko_grid_body.htm) with the exception that the buttons are placed below the grid table, not the above.

There is built-in *[Action type 'button\\_footer'](#page-83-0)* available, which displays grid action buttons below the grid rows, so this code is not requited in recent versions of the framework, but still it provides an useful example to someone who wants to implement custom action types and their templates.

There is built-in *[Action type 'pagination'](#page-85-0)* which allows to add [iconui](https://github.com/Dmitri-Sintsov/django-jinja-knockout/search?q=iconui&unscoped_q=iconui) buttons with grid actions attached directly to datatable pagination list.

## **3.10.1 Grids API**

See [the source code](https://github.com/Dmitri-Sintsov/django-jinja-knockout/tree/master/django_jinja_knockout) and [the sample project code.](https://github.com/Dmitri-Sintsov/djk-sample/)

- [FilterDialog](https://github.com/Dmitri-Sintsov/django-jinja-knockout/search?l=JavaScript&q=FilterDialog) *todo*
- [GridDialog](https://github.com/Dmitri-Sintsov/django-jinja-knockout/search?l=JavaScript&q=GridDialog&utf8=%E2%9C%93) *[ForeignKeyGridWidget implementation notes](#page-93-0)*
- [ModelFormDialog](https://github.com/Dmitri-Sintsov/django-jinja-knockout/search?l=JavaScript&q=ModelFormDialog) *[Action AJAX response handler](#page-70-0)*, *['create\\_form' action](#page-81-0)*, *['edit\\_form' action](#page-84-0)*, *['create\\_inline' action](#page-82-0)*, *['edit\\_inline' action](#page-84-1)*, *[Implementing custom grid row actions](#page-89-0)*
- [ActionsMenuDialog](https://github.com/Dmitri-Sintsov/django-jinja-knockout/search?l=JavaScript&q=ActionsMenuDialog&type=Code) *[Action type 'click'](#page-83-1)*
- [ActionTemplateDialog](https://github.com/Dmitri-Sintsov/django-jinja-knockout/search?l=JavaScript&q=ActionTemplateDialog) *[Client-side actions](#page-71-0)*
- Grid init options *[ko\\_grid\(\) macro](#page-43-0)*
- ioc methods *todo*
- methods to get actions / filters / rows / row field values *todo*

# **3.11 djk\_ui**

django-jinja-knockout supports [Bootstrap 3](https://getbootstrap.com/docs/3.3/) / [Bootstrap 4](https://getbootstrap.com/docs/4.6/) / [Bootstrap 5](https://getbootstrap.com/docs/5.1/) via the  $d\uparrow k$  ui Django application module.

 $dik$  ui module is installed from [djk-bootstrap3](https://github.com/Dmitri-Sintsov/djk-bootstrap3) / [djk-bootstrap4](https://github.com/Dmitri-Sintsov/djk-bootstrap4) / [djk-bootstrap5](https://github.com/Dmitri-Sintsov/djk-bootstrap5) packages, respectively. This means that [djk-bootstrap3](https://github.com/Dmitri-Sintsov/djk-bootstrap3) / [djk-bootstrap4](https://github.com/Dmitri-Sintsov/djk-bootstrap4) / [djk-bootstrap5](https://github.com/Dmitri-Sintsov/djk-bootstrap5) packages are mutually exclusive and only one has to be installed in the project virtualenv at the same time.

Unfortunately pip does not support requirements.txt files with de-installation directives. Thus one has to use pip with separate [requirements-bs3.txt](https://github.com/Dmitri-Sintsov/djk-sample/blob/master/requirements/bs3.txt) / [requirements-bs4.txt](https://github.com/Dmitri-Sintsov/djk-sample/blob/master/requirements/bs4.txt) / [requirements-bs5.txt](https://github.com/Dmitri-Sintsov/djk-sample/blob/master/requirements/bs5.txt) files, to install the current stable version, or to copy and then run [3bs.sh](https://github.com/Dmitri-Sintsov/djk-sample/blob/master/cli/3bs.sh) / [4bs.sh](https://github.com/Dmitri-Sintsov/djk-sample/blob/master/cli/4bs.sh) / [5bs.sh](https://github.com/Dmitri-Sintsov/djk-sample/blob/master/cli/5bs.sh) shell scripts, to switch between current master (possibly unstable) versions of djk\_ui. Usually most of projects does not require changing Bootstrap version on the fly, so that's not much of problem.

## **3.11.1 conf.py**

Contains the default layout\_classes values, for example for Bootstrap 5 (version 2.1.0):

```
LAYOUT_CLASSES = {
    '': {
        'label': 'col-md-3',
        'field': 'col-md-7',
    },
    'display': {
        'label': 'w-25 table-info',
        'field': 'w-100 table-light',
    },
}
```
where '' key specifies the layout classes of editable model forms, 'display' key specifies the layout classes of the display-only model forms.

These default values can be overridden via the project *settings* module LAYOUT\_CLASSES variable. See also *[opts](#page-108-0) [argument](#page-108-0)* for more info how layout classes are applied to form / formset renderers; see *[Changing bootstrap grid layout](#page-117-0)* how layout classes are used in form / formset macros.

## **3.11.2 tpl.py**

Contains nested list / dict formatters, specific to used Bootstrap version. See *[tpl.py](#page-128-0)* for more info.

## **3.11.3 Customization**

This module implements both server-side (Python) and client-side (Javascript) parts of the code that differs between [Bootstrap 3](https://getbootstrap.com/docs/3.3/) / [Bootstrap 4](https://getbootstrap.com/docs/4.6/) / [Bootstrap 5.](https://getbootstrap.com/docs/5.1/) While it's possible to implement much larger  $\text{d}$  ik ui wrappers for more generic non-Bootstrap based UIs, currently I do not have enough of time / resources for that.

# <span id="page-105-0"></span>**3.12 Forms**

forms module is refactored into [forms package](https://github.com/Dmitri-Sintsov/django-jinja-knockout/tree/master/django_jinja_knockout/forms) with [base module](https://github.com/Dmitri-Sintsov/django-jinja-knockout/blob/master/django_jinja_knockout/forms/base.py) / [renderers module](https://github.com/Dmitri-Sintsov/django-jinja-knockout/blob/master/django_jinja_knockout/forms/renderers.py) / and [validators module.](https://github.com/Dmitri-Sintsov/django-jinja-knockout/blob/master/django_jinja_knockout/forms/validators.py)

### **3.12.1 Renderers**

See [renderers module](https://github.com/Dmitri-Sintsov/django-jinja-knockout/blob/master/django_jinja_knockout/forms/renderers.py) for source code.

django-jinja-knockout uses [Renderer](https://github.com/Dmitri-Sintsov/django-jinja-knockout/search?l=Python&q=renderer&type=code) derived classes to display Django model forms and inline formsets. Recent versions of Django utilize renderers with templates to display form field widgets. There are some packages that use renderers with templates to generate the whole forms. In addition to that, django-jinja-knockout uses renderers to generate the formsets with the related forms, which follows Django DRY approach. It's possible to override the displayed HTML partially or completely.

The base [Renderer](https://github.com/Dmitri-Sintsov/django-jinja-knockout/search?l=Python&q=renderer&type=code) class is located in *tpl* module and is not tied to any field / form / formset. It may be used in any template context.

The instance of [Renderer](https://github.com/Dmitri-Sintsov/django-jinja-knockout/search?l=Python&q=renderer&type=code) holds the following related data:

- self.obj a Python object that should be displayed (converted to HTML / string);
- .get\_template\_name() method to obtain a DTL or Jinja2 template name, which could be hardcoded via .template class attribute, or can be dynamically generated depending on the current value of self.obj.

See [FieldRenderer](https://github.com/Dmitri-Sintsov/django-jinja-knockout/search?l=Python&q=fieldrenderer) for example of dynamic template name generation based on self.obj value, where self. obj is an instance of model form field;

• self.context - a Python dict with template context that will be passed to the rendered template;

The instance of [Renderer](https://github.com/Dmitri-Sintsov/django-jinja-knockout/search?l=Python&q=renderer&type=code) encapsulates the object and the template with it's context to convert self.obj to string / HTML representation. Basically, it's an extensible string formatter. See .  $\text{str}_{\text{max}}(x)$  and .  $\text{real}_{\text{max}}(x)$  methods of [Renderer](https://github.com/Dmitri-Sintsov/django-jinja-knockout/search?l=Python&q=renderer&type=code) class for the implementation.

The built-in renderers support both ordinary input fields POST forms (non-AJAX and AJAX versions) and the display forms (read-only forms): *[Displaying read-only "forms"](#page-111-0)*.

Multiple objects should not re-use the same [Renderer](https://github.com/Dmitri-Sintsov/django-jinja-knockout/search?l=Python&q=renderer&type=code) derived instance: instead the renderers of nested objects are nested into each other (object composition). Here is the complete list of nested hierarchies of the built-in renderers:

#### **FieldRenderer**

Renders model form field.

Default [FieldRenderer](https://github.com/Dmitri-Sintsov/django-jinja-knockout/search?l=Python&q=fieldrenderer) attached to each form field will apply bootstrap HTML to the form fields / form field labels. It supports both input fields POST forms (non-AJAX and AJAX versions) and the display forms (read-only forms): *[Displaying read-only "forms"](#page-111-0)*. Templates are chosen dynamically depending on the field type.

The instance of [FieldRenderer](https://github.com/Dmitri-Sintsov/django-jinja-knockout/search?l=Python&q=fieldrenderer) is attached to each visible form field. By default the form fields are rendered this way:

```
{% for field in form.visible_fields() -%}
   {{ field.renderer() }}
{% endfor -%}
```
It's possible to render "raw" field with:

```
{f f field }
```
and to render the list of selected fields with:

```
{{ render_fields(form, 'field1', 'fieldN') }}
```
#### **FormBodyRenderer**

Renders only the form body, no  $\leq$  form tag, similar to how Django converts form to string.

- [FormBodyRenderer](https://github.com/Dmitri-Sintsov/django-jinja-knockout/search?l=Python&q=formbodyrenderer)
	- $-$  [\[FieldRenderer](https://github.com/Dmitri-Sintsov/django-jinja-knockout/search?l=Python&q=fieldrenderer) (1), ... [FieldRenderer](https://github.com/Dmitri-Sintsov/django-jinja-knockout/search?l=Python&q=fieldrenderer) (n)]

In Jinja2 template call render form() template context function:

```
{{ render_form(request, 'body', form, opts) }}
```
#### **StandaloneFormRenderer**

Standalone form renderer includes the whole form with the body (fields, field labels), <form> tag, wrapped into bootstrap card tags. It's a complete HTML form with separate visual look which could be directly submitted to view.

Renders the instance of model form:

- [StandaloneFormRenderer](https://github.com/Dmitri-Sintsov/django-jinja-knockout/search?l=Python&q=standaloneformrenderer)
	- [FormBodyRenderer](https://github.com/Dmitri-Sintsov/django-jinja-knockout/search?l=Python&q=formbodyrenderer)
		- \* [\[FieldRenderer](https://github.com/Dmitri-Sintsov/django-jinja-knockout/search?l=Python&q=fieldrenderer) (1), ... [FieldRenderer](https://github.com/Dmitri-Sintsov/django-jinja-knockout/search?l=Python&q=fieldrenderer) (n)]

In Jinja2 template call *[bs\\_form\(\)](#page-116-0)* macro or call [render\\_form\(\)](https://github.com/Dmitri-Sintsov/django-jinja-knockout/search?l=HTML&q=render_form) template context function:

```
{{ render_form(request, 'standalone', form, {
   'action': action,
   'opts': opts,
   'method': method,
}) }}
```
#### **Rendering FormWithInlineFormsets**

To render *[FormWithInlineFormsets class](#page-115-0)*, in Jinja2 template call *[bs\\_inline\\_formsets\(\)](#page-117-1)* macro, which calls the following hierarchy of renderers:

- [RelatedFormRenderer](https://github.com/Dmitri-Sintsov/django-jinja-knockout/search?l=Python&q=relatedformrenderer)
	- [FormBodyRenderer](https://github.com/Dmitri-Sintsov/django-jinja-knockout/search?l=Python&q=formbodyrenderer)
		- \* [\[FieldRenderer](https://github.com/Dmitri-Sintsov/django-jinja-knockout/search?l=Python&q=fieldrenderer) (1), ... [FieldRenderer](https://github.com/Dmitri-Sintsov/django-jinja-knockout/search?l=Python&q=fieldrenderer) (n)]
- [FormsetRenderer](https://github.com/Dmitri-Sintsov/django-jinja-knockout/search?l=Python&q=formsetrenderer) (1)
	- [InlineFormRenderer](https://github.com/Dmitri-Sintsov/django-jinja-knockout/search?l=Python&q=inlineformrenderer) (1)
		- \* [FormBodyRenderer](https://github.com/Dmitri-Sintsov/django-jinja-knockout/search?l=Python&q=formbodyrenderer) (1)
			- · [\[FieldRenderer](https://github.com/Dmitri-Sintsov/django-jinja-knockout/search?l=Python&q=fieldrenderer) (1), ... [FieldRenderer](https://github.com/Dmitri-Sintsov/django-jinja-knockout/search?l=Python&q=fieldrenderer) (n)]
	- [InlineFormRenderer](https://github.com/Dmitri-Sintsov/django-jinja-knockout/search?l=Python&q=inlineformrenderer) (n)
		- \* [FormBodyRenderer](https://github.com/Dmitri-Sintsov/django-jinja-knockout/search?l=Python&q=formbodyrenderer) (n)
			- · [\[FieldRenderer](https://github.com/Dmitri-Sintsov/django-jinja-knockout/search?l=Python&q=fieldrenderer) (1), ... [FieldRenderer](https://github.com/Dmitri-Sintsov/django-jinja-knockout/search?l=Python&q=fieldrenderer) (n)]
- [FormsetRenderer](https://github.com/Dmitri-Sintsov/django-jinja-knockout/search?l=Python&q=formsetrenderer) (n)
	- [InlineFormRenderer](https://github.com/Dmitri-Sintsov/django-jinja-knockout/search?l=Python&q=inlineformrenderer) (n)
		- \* [FormBodyRenderer](https://github.com/Dmitri-Sintsov/django-jinja-knockout/search?l=Python&q=formbodyrenderer) (n)
			- · [\[FieldRenderer](https://github.com/Dmitri-Sintsov/django-jinja-knockout/search?l=Python&q=fieldrenderer) (1), ... [FieldRenderer](https://github.com/Dmitri-Sintsov/django-jinja-knockout/search?l=Python&q=fieldrenderer) (n)]

Note that is the composition hierarchy of instances, not a class inheritance hierarchy.

Single formset is rendered with the following call:
formset.renderer()  $}$ 

#### **opts argument**

opts dict argument optionally passed to *[bs\\_form\(\)](#page-116-0)* / *[bs\\_inline\\_formsets\(\)](#page-117-0)* macros / [render\\_form\(\)](https://github.com/Dmitri-Sintsov/django-jinja-knockout/search?l=HTML&q=render_form) template context function / form renderers support the following keys:

- class CSS class of bootstrap panel form wrapper;
- is\_ajax bool, whether the form should be submitted via AJAX by default is *False*; see *[AJAX forms](#page-109-0) [processing](#page-109-0)* for more info;
- [layout\\_classes](https://github.com/Dmitri-Sintsov/django-jinja-knockout/search?l=Python&q=layout_classes) change default Bootstrap grid layout width for field labels / field inputs. See *[Changing bootstrap](#page-117-1) [grid layout](#page-117-1)* for more details;
- submit text text of form submit button; if not defined, no button will be displayed;
- title text of bootstrap panel title form wrapper; if not defined, no title will be displayed;

Some attributes are used only by some renderers:

- inline\_title the title of inline form, which could be different from title of related / standalone form;
- table\_classes CSS classes of form table wrapper for *[Displaying read-only "forms"](#page-111-0)*;

#### **Rendering customization**

The most simplest way to customize form is to override / extend one of the default model form templates via overriding [RendererModelForm](https://github.com/Dmitri-Sintsov/django-jinja-knockout/search?l=Python&q=renderermodelform) template attributes, for example to change inline form wrapper:

```
class EquipmentForm(RendererModelForm):
    inline_template = 'inline_equipment_form.htm'
```
To change field templates one should override [RendererModelForm](https://github.com/Dmitri-Sintsov/django-jinja-knockout/search?l=Python&q=renderermodelform) Meta class field\_templates dict attribute:

```
class ClubMemberDisplayForm(WidgetInstancesMixin, RendererModelForm,
˓→metaclass=DisplayModelMetaclass):
    inline_template = 'inline_form_chevron.htm'
   body_template = 'form_body_club_group_member_display.htm'
   class Meta:
       model = ClubMember
        fields = [
            'role',
            'profile',
            'note',
        ]
        field_templates = {
            'role': 'field_items.htm',
            'note': 'field_items.htm',
        }
```
To change formset template, one should set the value of formset class attribute like this:

```
ClubEquipmentFormSet = ko_inlineformset_factory(
    Club, Equipment, form=EquipmentForm, extra=0, min_num=1, max_num=5, can_
˓→delete=True
)
ClubEquipmentFormSet.template = 'club_equipment_formset.htm'
```
It's also possible to use raw built-in rendering, which does not uses Jinja2 templates. To achieve that, set the template name value to empty string ". In such case renderer instance [.render\\_raw\(\)](https://github.com/Dmitri-Sintsov/django-jinja-knockout/search?l=Python&q=render_raw) method will be called to convert self. obj with it's current context to the string. For more complex cases one may override [.render\\_raw\(\)](https://github.com/Dmitri-Sintsov/django-jinja-knockout/search?l=Python&q=render_raw) method via inherited renderer class.

To use custom renderer classes with model forms, one may override [BootstrapModelForm](https://github.com/Dmitri-Sintsov/django-jinja-knockout/search?l=Python&q=bootstrapmodelform) Meta class default renderer attributes with the extended classes:

```
class MyModelForm(BootstrapModelForm):
   class Meta(BootstrapModelForm.Meta):
       render_body_cls = MyFormBodyRenderer
        # render_inline_cls = MyInlineFormRenderer
        # render_related_cls = MyRelatedFormRenderer
       render_standalone_cls = MyStandaloneFormRenderer
```
but in most of the cases overriding the template names is enough.

See [renderer template samples](https://github.com/Dmitri-Sintsov/djk-sample/tree/master/club_app/jinja2/render) in  $djk-sample$  project for the example of simple customization of default templates.

# <span id="page-109-1"></span>**3.12.2 Forms base module**

See [base module](https://github.com/Dmitri-Sintsov/django-jinja-knockout/blob/master/django_jinja_knockout/forms/base.py) source code.

### **RendererModelForm**

While it's possible to use renderers with ordinary Django ModelForm class, the recommended way is to derive model form class from [RendererModelForm](https://github.com/Dmitri-Sintsov/django-jinja-knockout/search?l=Python&q=renderermodelform) class:

```
from django_jinja_knockout.forms import RendererModelForm
class ProfileForm(RendererModelForm):
    class Meta:
       model = Profile
        exclude = ('age',')fields = '_all_
```
By default, in case there are no custom templates / no custom renderers specified, [render\\_form\(\)](https://github.com/Dmitri-Sintsov/django-jinja-knockout/search?l=HTML&q=render_form) will use the default renderers from [BootstrapModelForm](https://github.com/Dmitri-Sintsov/django-jinja-knockout/search?l=Python&q=bootstrapmodelform) Meta class, which would stylize model form with Bootstrap attributes.

[RendererModelForm](https://github.com/Dmitri-Sintsov/django-jinja-knockout/search?l=Python&q=renderermodelform) class .has\_saved\_instance() method used to check whether current Django ModelForm has the bound and saved instance.

# <span id="page-109-0"></span>**3.12.3 AJAX forms processing**

django jinja knockout includes bs\_form() and bs\_inline\_formsets() Jinja2 macros, which generate Bootstrap styled Django ModelForms. Usual form generation syntax is:

```
{% extends 'base_min.htm' %}
{% from 'bs_form.htm' import bs_form with context %}
{% block main %}
{{ bs_form(form=form, action=url('my_url_name'), opts={
    'class': 'form_css_class',
    'title': page_context.get_view_title(),
    'submit_text': 'My button'
}) }}
{% endblock main %}
```
If your class-based views extends one of the following view classes:

```
django_jinja_knockout.views.FormWithInlineFormsetsMixin
django_jinja_knockout.views.InlineCreateView
# Next view is suitable both for updating ModelForms with inline formsets
# as well for displaying read-only forms with forms.DisplayModelMetaclass.
django_jinja_knockout.views.InlineCrudView
```
then, in order to have the form processed as AJAX form, add 'is\_ajax': True key to bs\_form() / bs\_inline\_formsets() Jinja2 macro call:

```
{{ bs_form(form=form, action=url('my_url_name'), opts={
   'class': 'form_css_class',
   'is_ajax': True,
   'title': page_context.get_view_title(),
    'submit_text': 'My button'
}) }}
```
AJAX response and success URL redirection will be automatically generated. Form errors will be displayed in case there is any. Such form will behave very similarly to usual non-AJAX submitted form with the following advantages:

- 1. AJAX response saves HTTP traffic.
- 2. Instead of just redirecting to success\_url, one may perform custom actions, including displaying Bootstrap-Dialog alerts and confirmations.
- 3. [ajaxform.js](https://github.com/Dmitri-Sintsov/django-jinja-knockout/blob/master/django_jinja_knockout/static/djk/js/ajaxform.js) includes Bootstrap progress bar when the form has file inputs. So when large files are uploaded, the progress indicator will be updated, instead of just waiting until the request completes.

At client-side both successful submission of form and form errors are handled by lists of client-side viewmodels. See *[Client-side viewmodels and AJAX response routing](#page-137-0)* for more detail.

At server-side (Django), the following code of FormWithInlineFormsetsMixin is used to process AJAXsubmitted form errors:

```
def get_form_error_viewmodel(self, form):
    for bound_field in form:
        return {
            'view': 'form_error',
            'class': 'danger',
            'id': bound_field.auto_id,
            'messages': list((escape(message) for message in form.errors['__all__']))
        }
    return None
```

```
def get_field_error_viewmodel(self, bound_field):
   return {
        'view': 'form_error',
        'id': bound_field.auto_id,
        'messages': list((escape(message) for message in bound_field.errors))
    }
```
and the following code returns success viewmodels:

```
def get_success_viewmodels(self):
    # @note: Do not just remove 'redirect_to', otherwise deleted forms will not be.
˓→refreshed
    # after successful submission. Use as callback for view: 'alert' or make your own,
\leftrightarrowview.
    return vm_list({
        'view': 'redirect_to',
        'url': self.get_success_url()
    })
```
In instance of FormWithInlineFormsetsMixin, self.forms\_vms and self.fields\_vms are the instances of vm\_list() defined in viewmodels.py. These instances accumulate viewmodels (each one is a simple Python dict with 'view' key) during ModelForm / inline formsets validation.

Actual AJAX ModelForm response success / error viewmodels can be overridden in child class, if needed.

These examples shows how to generate dynamic lists of client-side viewmodels at server-side. viewmodels.py defines methods to alter viewmodels in already existing vm\_list() instances.

## <span id="page-111-0"></span>**3.12.4 Displaying read-only "forms"**

If form instance was instantiated from ModelForm class with DisplayModelMetaclass metaclass:

```
from django_jinja_knockout.forms import BootstrapModelForm, DisplayModelMetaclass
from my_app.models import Profile
class ProfileDisplayForm(BootstrapModelForm, metaclass=DisplayModelMetaclass):
    class Meta:
         model = Profile
         exclude = ('age',')fields = '\underline{\hspace{1cm}} all\underline{\hspace{1cm}}
```
one may use empty string as submit url value of action='' argument, to display ModelForm instance as read-only Bootstrap table:

```
{% extends 'base_min.htm' %}
{% from 'bs_inline_formsets.htm' import bs_inline_formsets with context %}
\ell \ellbs_inline_formsets(related_form=form, formsets=[], action='', opts={
        'class': 'project',
        'title': form.get_title(),
    })
}}
```
Such "forms" do not contain  $\langle$ input $\rangle$  elements and thus cannot be submitted. Additionally you may inherit from UnchangeableModelMixin:

**from django\_jinja\_knockout.forms import** UnchangeableModelMixin

to make sure bound model instances cannot be updated via custom script submission (eg. Greasemonkey).

In case related many to one inline formset ModelForms should be included into read-only "form", define their ModelForm class with metaclass=DisplayModelMetaclass and specify that class as form kwarg of inlineformset\_factory():

```
from django_jinja_knockout.forms import BootstrapModelForm, DisplayModelMetaclass,
˓→set_empty_template
from my_app.models import Profile
class MemberDisplayForm(BootstrapModelForm, metaclass=DisplayModelMetaclass):
    class Meta:
        model = Profile
        fields = '\_\text{all}MemberDisplayFormSet = inlineformset_factory(
   Project, Member,
    form=MemberDisplayForm, extra=0, min_num=1, max_num=2, can_delete=False
)
MemberDisplayFormSet.set_knockout_template = set_empty_template
```
DisplayText read-only field widget automatically supports lists as values of models.ManyToManyField fields, rendering these as Bootstrap "list groups".

#### **Custom rendering of DisplayText form widgets**

Sometimes read-only "form" fields contain complex values, such as dates, files and foreign keys. In such case default rendering of DisplayText form widgets, set up by DisplayModelMetaclass, can be customized via manual ModelForm field definition with get\_text\_method argument callback:

```
from django_jinja_knockout.forms import BootstrapModelForm, DisplayModelMetaclass,
˓→WidgetInstancesMixin
from django_jinja_knockout.widgets import DisplayText
from django.utils.html import format_html
from django.forms.utils import flatatt
from my_app.models import ProjectMember
class ProjectMemberDisplayForm(WidgetInstancesMixin, BootstrapModelForm,
˓→metaclass=DisplayModelMetaclass):
    class Meta:
        def get_profile(self, value):
            return format_html(
                '<a {}>{}</a>',
                flatatt({'href': reverse('profile_detail', profile_id=self.instance.
\rightarrowpk) }),
                self.instance.user
            )
```

```
model = ProjectMember
fields = '__all__'widgets = {
    'profile': DisplayText(get_text_method=get_profile)
}
```
WidgetInstancesMixin is used to make model self.instance available in DisplayText widget callbacks. It enables access to all fields of current model instance in get\_text\_method callback, in addition to value of the current field.

Note that get\_text\_method argument will be re-bound from form Meta class to instance of DisplayText widget.

DisplayText field widget supports selective skipping of table rows rendering via setting widget instance property skip output to True:

```
# ... skipped imports ...
class ProjectMemberDisplayForm(WidgetInstancesMixin, BootstrapModelForm,
˓→metaclass=DisplayModelMetaclass):
    class Meta:
        def get_profile(self, value):
            if self.instance.is_active:
                return format_html(
                    '<a \{ }>\{ }</a>',
                    flatatt({'href': reverse('profile_detail', profile_id=self.
˓→instance.pk)}),
                    self.instance.user
                \lambdaelse:
                # Do not display inactive user profile link in table form.
                self.skip_output = True
                return None
        model = ProjectMember
        fields = ' allwidgets = {
            'profile': DisplayText(get_text_method=get_profile)
        }
```
Customizing string representation of scalar values is performed via scalar display argument of DisplayText widget:

```
class ProjectMemberDisplayForm(WidgetInstancesMixin, BootstrapModelForm,
˓→metaclass=DisplayModelMetaclass):
    class Meta:
        widgets = {
             'state': DisplayText(
                 scalar_display={True: 'Allow', False: 'Deny', None: 'Unknown', 1: 'One
\leftrightarrow<sup>'</sup> }
             ),
        }
```
Optional scalar\_display and get\_text\_method arguments of DisplayText widget can be used together.

Optional get text fn argument of  $D$ isplayText widget allows to use non-bound functions to generate text of the widget. It can be used with scalar display argument, but not with get text method argument.

### **3.12.5 Dynamically adding new related formset forms**

bs\_inline\_formsets() macro with conjunction of django\_jinja\_knockout.forms. set\_knockout\_template() monkey patching formset method and client-side formsets.js script supports dynamic adding / removing of new formset forms (so-called empty form) via Knockout.js custom binding to [Formset.](https://github.com/Dmitri-Sintsov/django-jinja-knockout/search?l=JavaScript&q=Formset&type=code)

Instead of simply storing formset.empty\_form value then cloning it via jQuery and performing String. prototype.replace() to set form index:

\$('#form\_set').append(\$('#empty\_form').html().replace(/\_\_prefix\_\_/g, form\_idx));

Knockout.js bindings offer the following advantages:

- Imagine unintentional or malicious content where <u>prefix</u> substring appears in [empty\\_form](https://docs.djangoproject.com/en/dev/topics/forms/formsets/#empty-form) representation outside form inputs DOM attribute values. set knockout template() of django\_jinja\_knockout.forms ensures that only \_\_prefix\_\_ substring in specified DOM attributes is bound to be changed by using lxml to convert [empty\\_form](https://docs.djangoproject.com/en/dev/topics/forms/formsets/#empty-form) naive string prefixes to proper Knockout.js data-bind attribute values.
- Knockout.js automatically re-calculates form prefix index when one of newly dynamically added formset forms are deleted before submitting.
- Knockout.js translated version of empty form template is stored in bs\_inline\_formsets() Jinja2 macro as the value of hidden textarea, which allows to dynamically add field widgets with inline scripts.

AFAIK it's the only solution to add client-side [empty\\_form](https://docs.djangoproject.com/en/dev/topics/forms/formsets/#empty-form) dynamically without possible XSS attacks. If there are another such solutions, please let me know.

To be able to add / remove new empty forms use monkey patching of inline formset class like this in forms.py:

```
from django.forms.models import BaseInlineFormSet, inlineformset_factory
from django_jinja_knockout.forms import BootstrapModelForm, set_knockout_template,
˓→FormWithInlineFormsets
from my_app.models import Project
class ProjectForm(BootstrapModelForm):
   class Meta:
       model = Project
       fields = ' _all_
    def clean(self):
        super().clean()
        # Put form field validation here.
class ProjectMemberFormSetDef(BaseInlineFormSet):
    def clean(self):
        super().clean()
        for form in self.forms:
            if form.cleaned_data.get('DELETE'):
                continue
            # Put inline formset form field validation here.
```

```
# Warning! May be None, thus dict.get() is used.
            my_field_value = form.cleaned_data.get('my_field')
ProjectMemberFormSet = inlineformset_factory(
   Project, ProjectMember,
    form=ProjectForm, formset=ProjectMemberFormSetDef, extra=0, min_num=1, max_num=2,
˓→can_delete=True
)
ProjectMemberFormSet.set_knockout_template = set_knockout_template
class ProjectFormWithInlineFormsets(FormWithInlineFormsets):
   FormClass = ProjectForm
    FormsetClasses = [ProjectMemberFormSet]
```
In your class-based views.py:

```
from django_jinja_knockout.views import InlineCreateView, InlineDetailView
class ProjectCreate(InlineCreateView):
    form_with_inline_formsets = ProjectFormWithInlineFormsets
    template_name = 'project_form.htm'
class ProjectUpdate(InlineDetailView):
    form_with_inline_formsets = ProjectFormWithInlineFormsets
    template_name = 'project_form.htm'
```
#### **FormWithInlineFormsets class**

There is extra step of deriving ProjectFormWithInlineFormsets from forms. FormWithInlineFormsets class because that class serves as intermediate layer between form with inline formsets and Django views. Besides class-based views (InlineCreateView, InlineDetailView, FormWithInlineFormsetsMixin) it can be used in traditional functional views as well:

```
ff = ProjectFormWithInlineFormsets(request, create=True)
if request.method == 'POST':
   if ff.save() is None:
        # Show form errors.
        return render(request, 'project_template.htm', {
            'form': ff.form,
            'formsets': ff.formsets
       })
    else:
       # Form with inline formsets was saved successfully.
        return redirect('project_save_success')
else:
    # Display initial form for project instance (project update form).
   project = Project.objects.filter(user=user).first()
   ff.get(project)
   return render(request, 'project_template.htm', {
        'form': ff.form,
        'formsets': ff.formsets,
    })
```
# **3.13 HTTP response**

This module extends built-in Django response by providing immediate exception response and AJAX response:

• [MockRequestFactory](https://github.com/Dmitri-Sintsov/django-jinja-knockout/search?l=Python&q=MockRequestFactory) - allows to perform fully qualified name reverse url resolve in console management scripts:

```
from django_jinja_knockout.apps import DjkAppConfig
from django_jinja_knockout.tpl import reverseq
request = DjkAppConfig.get_context_middleware().get_request()
reverseq('member_detail', kwargs={'member_id': 1}, request=request, query={'users
\leftrightarrow': [1,2,3]})
```
- [JsonResponse](https://github.com/Dmitri-Sintsov/django-jinja-knockout/search?l=Python&q=JsonResponse) HTTP response which automatically converts dicts / lists / mapping / sequence to JSON. It also has json response shortcut function with the defaults.
- [ImmediateHttpResponse](https://github.com/Dmitri-Sintsov/django-jinja-knockout/search?l=Python&q=ImmediateHttpResponse) exception which allows to interrupt view code flow. It renders Django response provided as an exception's \_\_init\_\_() method agrument.
- [ImmediateJsonResponse](https://github.com/Dmitri-Sintsov/django-jinja-knockout/search?l=Python&q=ImmediateJsonResponse) exception which allows to interrupt view code flow. It renders JSON response provided as an exception's \_\_init\_\_() method argument:

```
from django.utils.html import format_html
# ... skipped ...
if not User.objects.filter(pk=user_id).exists():
    raise ImmediateJsonResponse({
        'view': 'alert_error',
        'message': format_html('Unknown used id: {}', user_id),
    })
```
• [error\\_response\(\)](https://github.com/Dmitri-Sintsov/django-jinja-knockout/search?l=Python&q=error_response) / [exception\\_response\(\)](https://github.com/Dmitri-Sintsov/django-jinja-knockout/search?l=Python&q=exception_response) - wrappers around django.http.HttpResponseBadRequest to allow JSON viewmodel response in AJAX requests in case of error / exception occured.

# <span id="page-116-1"></span>**3.14 Jinja2 macros**

## **3.14.1 ModelForms**

#### <span id="page-116-0"></span>**bs\_form()**

[bs\\_form\(\)](https://github.com/Dmitri-Sintsov/django-jinja-knockout/blob/master/django_jinja_knockout/jinja2/bs_form.htm) macro allows to generate html representation of [ModelForm:](https://docs.djangoproject.com/en/dev/topics/forms/modelforms/)

```
{% extends 'base_min.htm' %}
{% from 'bs_form.htm' import bs_form with context %}
{% block main %}
{{ bs_form(form=form, action=tpl.url('my_url_name'), opts={
    'class': 'form_css_class',
    'title': page_context.get_view_title(),
    'submit_text': 'My button'
}) }}
{% endblock main %}
```
Since the introduction of form renderers in version  $0.8.0$ , bs  $f<sub>form()</sub>$  macro become a simple compatibility wrapper, while the actual HTML code of form is generated with the following [render\\_form\(\)](https://github.com/Dmitri-Sintsov/django-jinja-knockout/search?l=HTML&q=render_form) call:

```
{{ render_form(request, 'standalone', form, {
    'action': action,
    'opts': opts,
    'method': method,
}) }}
```
Note that the bs form() macro generates html  $\leq$  form $>$  tag and wraps the whole form into Bootstrap card with the heading / body. If you want to generate form body only (usual Django approach), call [render\\_form\(\)](https://github.com/Dmitri-Sintsov/django-jinja-knockout/search?l=HTML&q=render_form) template context function instead:

```
{{ render_form(request, 'body', form) }}
```
To read more about [render\\_form\(\)](https://github.com/Dmitri-Sintsov/django-jinja-knockout/search?l=HTML&q=render_form) template context function and the built-in form / inline formsets renderers, see *[Forms](#page-105-0)*.

## **3.14.2 Inline formsets**

#### <span id="page-117-0"></span>**bs\_inline\_formsets()**

[bs\\_inline\\_formsets\(\)](https://github.com/Dmitri-Sintsov/django-jinja-knockout/blob/master/django_jinja_knockout/jinja2/bs_inline_formsets.htm) is a macro that supports html rendering of one or zero Django [ModelForm](https://docs.djangoproject.com/en/dev/topics/forms/modelforms/) with one or multiple related inline formsets. It also supports two types of rendering layouts:

- <div> layout for real changeable submittable forms.
- <table> layout primarily used to display read-only "forms" (see *[Forms](#page-105-0)*).

Also it has support for inserting custom content between individual forms of formsets.

Example of form with inline formsets rendering:

```
{{
bs_inline_formsets(related_form=form, formsets=formsets, action=tpl.url('add_project',
˓→ project_id=project.pk), opts={
    'class': 'project',
    'is_ajax': True,
    'title': page_context.get_view_title(),
    'submit_text': 'Add new project'
}) }}
```
- In this case form with formsets will be submitted and processed via AJAX POST request / response due to is\_ajax = True argument.
- [bs\\_inline\\_formsets\(\)](https://github.com/Dmitri-Sintsov/django-jinja-knockout/blob/master/django_jinja_knockout/jinja2/bs_inline_formsets.htm) also supports {% call() bs\_inline\_formsets() %} syntax for complex formatting of formsets which is unused in this simplified example.

#### <span id="page-117-1"></span>**Changing bootstrap grid layout**

One may use the custom [layout\\_classes](https://github.com/Dmitri-Sintsov/django-jinja-knockout/search?l=Python&q=layout_classes) value as the key of the following macros opts dict argument:

- bs\_form(form, action, opts, method='post')
- bs\_inline\_formsets(related\_form, formsets, action, opts)

to alter default Bootstrap inline form grid width, for example:

```
{{
bs_inline_formsets(related_form=form, formsets=formsets, action=tpl.url('project_
˓→candidate_add', project_id=project.pk), opts={
    'class': 'project',
    'is_ajax': True,
    'title': page_context.get_view_title(),
    'submit_text': 'Add candidate',
    'layout_classes': {
        '': {
            'label': 'col-md-4', 'field': 'col-md-6',
        }
    }
}) }}
```
Default value of Bootstrap inline grid layout classes is defined in djk\_ui app *[conf.py](#page-105-1)* module LAYOUT\_CLASSES variable.

#### **Inserting custom content**

Calling [bs\\_inline\\_formsets\(\)](https://github.com/Dmitri-Sintsov/django-jinja-knockout/blob/master/django_jinja_knockout/jinja2/bs_inline_formsets.htm) macro with kwargs argument allows to insert custom blocks of html at the following points of form with related formsets rendering:

Begin of formset. formset\_begin will hold the instance of formset, allowing to distinguish one formset from another one:

{{ caller({'formset\_begin': formset, 'html': html}) }}

Begin of formset form:

```
{{ caller({'form_begin': form, 'html': html}) }}
```
End of formset form:

```
{{ caller({'form_end': form, 'html': html}) }}
```
End of formset. formset\_end will hold the instance of formset, allowing to distinguish one formset from another one (see the example below):

{{ caller({'formset\_end': formset, 'html': html}) }}

Adding custom buttons, for example many AJAX POST buttons each with different data-url or data-route html5 attributes. That allows to submit the same AJAX form to different Django views:

{{ caller({'buttons': **True**}) }}

The following example inserts custom submit button, which is supported when the 'is\_ajax': True parameter is specified:

```
{% extends 'base_min.htm' %}
{% from 'bs_inline_formsets.htm' import bs_inline_formsets with context %}
{% call(kwargs)
bs_inline_formsets(related_form=form, formsets=formsets, action=tpl.url('project_
˓→update', project_id=project.pk), opts={
    'class': 'project',
    'is_ajax': True,
```

```
'title': page_context.get_view_title(),
    'submit_text': 'Update project'
}) %}
{% if 'buttons' in kwargs %}
    <button type="submit" data-url="{{ tpl.url('project_postpone', project_id=project.
˓→pk) }}" class="btn btn-primary">
        Postpone project
    \langle/button>
{% endif %}
{% endcall %}
```
Resulting html will have two form submit buttons:

- one is automatically generated with submit tpl.url('project\_update', ...)
- another is manually inserted with submit tpl.url('project\_postpone', ...)

Different views may be called from the same Django AJAX form with inline formsets, depending on which html button is pressed.

The following example will insert total project read-only "form" (see *[Forms](#page-105-0)*) extra cost columns after the end of rendering related projectmember\_set inline formset:

```
{% extends 'base_min.htm' %}
{% from 'bs_inline_formsets.htm' import bs_inline_formsets with context %}
{% call(kwargs)
bs_inline_formsets(related_form=form, formsets=formsets, action='', opts={
    'class': 'project',
    'title': form.instance,
    'submit_text': 'Review project'
}) %}
{% if 'formset_end' in kwargs and kwargs.formset_end.prefix == 'projectmember_set' %}
    \{\text{\$ set total\_cost = form.project.get\_total\_cost() \$}\}\{ \frac{1}{6} if total_cost > 0 \frac{1}{6}}
        <div class="default-padding">
             <table class="table">
                 <colgroup>
                     <col class="{{ kwargs.html.layout_classes.label }}">
                     <col class="{{ kwargs.html.layout_classes.field }}">
                 </colgroup>
                 <tr>
                     <th class="success">Total cost</th>
                     <td class="info">{{ total_cost }}</td>
                 \langletr>
             \langle/table>
        </div>
    {% endif %}
{% endif %}
{% endcall %}
```
Wrapping each form of formset with div with custom attributes (to process these in custom Javascript):

```
{% call(kwargs)
bs_inline_formsets(related_form=form, formsets=formsets, action=tpl.url('project_
˓→update', project_id=project.pk), opts={
    'class': 'project',
    'is_ajax': True,
    'title': form.instance,
    'submit_text': 'Update project'
}) %}
{% if 'form_begin' in kwargs %}
<div id="revision-{{ kwargs.form_begin.instance.pk }}">
{% endif %}
{% if 'form_end' in kwargs %}
\langlediv>{% endif %}
{% endcall %}
```
Since version 0.8.0, the more flexible approach could be to override *[Renderers](#page-105-2)* templates instead.

## **3.14.3 Bootstrap navigation**

See .get filter kwargs() sample for working example of boostrap navigation macros.

#### <span id="page-120-0"></span>**bs\_breadcrumbs()**

[bs\\_breadcrumbs](https://github.com/Dmitri-Sintsov/django-jinja-knockout/search?l=HTML&q=bs_breadcrumbs) macro generates bootstrap breadcrumbs of the current filter choices from the result of *[ListSortingView](#page-159-0)* class [.get\\_filter\\_kwargs\(\)](https://github.com/Dmitri-Sintsov/django-jinja-knockout/search?l=HTML&q=get_filter_kwargs) call:

```
{% for field in view.allowed_filter_fields -%}
   {{ bs_breadcrumbs(**view.get_filter_kwargs(field)) }}
{% endfor -%}
```
#### <span id="page-120-1"></span>**bs\_choice\_list()**

[bs\\_choice\\_list](https://github.com/Dmitri-Sintsov/django-jinja-knockout/search?l=HTML&q=bs_choice_list) macro generates the flat list of the currently selected filter choices from the result of *[ListSortingView](#page-159-0)* class [.get\\_filter\\_kwargs\(\)](https://github.com/Dmitri-Sintsov/django-jinja-knockout/search?l=HTML&q=get_filter_kwargs) call:

```
{% for field in view.allowed_filter_fields -%}
   {{ bs_choice_list(**view.get_filter_kwargs(field)) }}
{% endfor -%}
```
#### <span id="page-120-2"></span>**bs\_dropdown()**

[bs\\_dropdown](https://github.com/Dmitri-Sintsov/django-jinja-knockout/search?l=HTML&q=bs_dropdown) macro generates bootstrap dropdown of the current filter choices from the result of *[ListSortingView](#page-159-0)* class [.get\\_filter\\_kwargs\(\)](https://github.com/Dmitri-Sintsov/django-jinja-knockout/search?l=HTML&q=get_filter_kwargs) call:

```
{% for field in view.allowed_filter_fields -%}
   {{ bs_dropdown(**view.get_filter_kwargs(field)) }}
{% endfor -%}
```
#### <span id="page-121-1"></span>**bs\_filters()**

Displays the list of *[ListSortingView](#page-159-0)* filters which produce empty queryset:

```
{{ bs_filters(**view.get_no_match_kwargs()) }}
```
#### **bs\_list()**

Displays current page of the supplied ListView / *[ListSortingView](#page-159-0)* view instance object\_list (queryset) with page\_obj paginator links stylized for bootstrap. It has the optional call wrapper which supports three optional arguments to provide three optional caller sections: has\_filters, has\_no\_match, has\_pagination.

To override all of the caller sections:

```
{% call(has_filters, has_no_match, has_pagination) bs_list(view, object_list, is_
˓→paginated, page_obj) -%}
   {% if has_filters -%}
       {# insert custom filters layout here #}
   {% elif has_no_match -%}
       {# insert custom filters layout here #}
   {% elif has_pagination -%}
       {# insert custom pagination layout here #}
   {% endif -%}
{% endcall -%}
```
To override just one has\_filters caller section:

```
{% call(has_filters) bs_list(view, object_list, is_paginated, page_obj) -%}
    \{ \# if has filters -\frac{2}{9}{# insert custom filters layout here #}
    {% endif -%}
{% endcall -%}
```
No override (no call) see [cbv\\_list.htm](https://github.com/Dmitri-Sintsov/django-jinja-knockout/blob/master/django_jinja_knockout/jinja2/cbv_list.htm) for example:

 ${f}$  bs list(view, object list, is paginated, page\_obj)  ${f}$ 

For the example of customizing *[ListSortingView](#page-159-0)* has\_filters section / has\_pagination section see the djk-sample [club\\_list\\_with\\_component.htm](https://github.com/Dmitri-Sintsov/djk-sample/blob/master/club_app/jinja2/club_list_with_component.htm) Jinja2 template.

#### <span id="page-121-0"></span>**bs\_navs()**

This macro takes the result of [prepare\\_bs\\_navs](https://github.com/Dmitri-Sintsov/django-jinja-knockout/search?l=Python&q=prepare_bs_navs) function or the result of *[BsTabsMixin](#page-158-0)* template context main\_navs variable to display automatically highlighted server-side bootstrap navigation tabs. Do not confuse to [bs\\_tabs\(\)](https://github.com/Dmitri-Sintsov/django-jinja-knockout/blob/master/django_jinja_knockout/jinja2/bs_tabs.htm) macro, which is similar but switches between tabs at the client-side via [TabPane](https://github.com/Dmitri-Sintsov/django-jinja-knockout/search?l=JavaScript&q=TabPane&type=code) Javascript class.

Since v0.9.0, *[bs\\_navs\(\)](#page-121-0)* macro is also argument-compatible to filter choices from the result of *[ListSortingView](#page-159-0)* class [.get\\_filter\\_kwargs\(\)](https://github.com/Dmitri-Sintsov/django-jinja-knockout/search?l=HTML&q=get_filter_kwargs) call (see also *[bs\\_breadcrumbs\(\)](#page-120-0)* / *[bs\\_choice\\_list\(\)](#page-120-1)* / *[bs\\_dropdown\(\)](#page-120-2)* / *[bs\\_filters\(\)](#page-121-1)* which are compatible):

```
{% for field in view.allowed_filter_fields -%}
   {{ bs_navs(**view.get_filter_kwargs(field)) }}
{% endfor -%}
```
#### **bs\_tabs()**

[bs\\_tabs\(\)](https://github.com/Dmitri-Sintsov/django-jinja-knockout/blob/master/django_jinja_knockout/jinja2/bs_tabs.htm) macro creates [TabList](https://github.com/Dmitri-Sintsov/django-jinja-knockout/search?l=JavaScript&q=TabList&type=code) Javascript component which manages client-side bootstrap tabs. Internally it uses [TabPaneManager](https://github.com/Dmitri-Sintsov/django-jinja-knockout/search?l=JavaScript&q=TabPaneManager&type=code) Javascript class. Let's explain some methods of [TabPaneManager](https://github.com/Dmitri-Sintsov/django-jinja-knockout/search?l=JavaScript&q=TabPaneManager&type=code) class:

- . switchTo() method enables automatic switching of bootstrap tab panes upon page load and via window. location.hash change. Hash change may occur programmatically from user script, or via clicking the anchor with matching hash name.
- . highlight() method provides permanent or temporary highlighting of displayed bootstrap tab, to indicate that it's contents was updated / changed. This is particularly useful when [bs\\_tabs\(\)](https://github.com/Dmitri-Sintsov/django-jinja-knockout/blob/master/django_jinja_knockout/jinja2/bs_tabs.htm) is used together with AJAX dynamic components, such as datatables.
- . loadTemplate() method allows one-time filling of tab content from the specified template id attribute of [bs\\_tabs\(\)](https://github.com/Dmitri-Sintsov/django-jinja-knockout/blob/master/django_jinja_knockout/jinja2/bs_tabs.htm) macro. It allows to delay AJAX calls of the template components until the user actually clicked on the tab, instead of performing all AJAX calls even for the invisible tabs at once. Which is useful for the long lists of tabs with *[ko\\_grid\(\) macro](#page-43-0)* generated datatable component for example.

djk sample demo project has bs tabs() sample / [TabPane sample](https://github.com/Dmitri-Sintsov/djk-sample/search?utf8=%E2%9C%93&q=TabPane) which places grids into bootstrap tabs.

The first mandatory argument of [bs\\_tabs\(\)](https://github.com/Dmitri-Sintsov/django-jinja-knockout/blob/master/django_jinja_knockout/jinja2/bs_tabs.htm) macro is the tabs list. Each element of the tabs list should be the dict that defines content of each tab. The following mandatory key-value pairs are required:

- id the value of window.location.hash for current tab;
- title title of current tab;

The following keys are mutually exclusive:

- html html of tab pane. Use Jinja 2.8+ {% set html %} {% endset %} syntax to capture complex content, such as grid, ModelForm, inline formset and so on;
- template\_id one may specify underscore.js template id which will be expanded to tab pane when the user switches to that pane, instead of html which loads the content to the tab immediately. It's used to lazy load Javascript components, eg. datatables (grids). See *[Underscore.js templates](#page-25-0)* and *[Components](#page-27-0)* for more info.

Optional key-value pairs:

- is\_active set to True when current tab has to be selected by default;
- tooltip optional tooltip for the tab link;

The second optional argument of [bs\\_tabs\(\)](https://github.com/Dmitri-Sintsov/django-jinja-knockout/blob/master/django_jinja_knockout/jinja2/bs_tabs.htm) macro is tabs\_attrs dict which defines [tpl.json\\_flatatt\(\)](https://github.com/Dmitri-Sintsov/django-jinja-knockout/search?l=HTML&q=json_flatatt) HTML attributes for the tabs wrapper tag, which is *ul.nav.nav-tabs* by default.

The third optional argument of [bs\\_tabs\(\)](https://github.com/Dmitri-Sintsov/django-jinja-knockout/blob/master/django_jinja_knockout/jinja2/bs_tabs.htm) macro is content\_attrs dict which defines [tpl.json\\_flatatt\(\)](https://github.com/Dmitri-Sintsov/django-jinja-knockout/search?l=HTML&q=json_flatatt) HTML attributes for the tabs content tag, which is *div.tab-content* by default.

# **3.15 Management commands**

### **3.15.1 djk\_seed**

Implements optional djk\_seed Django management command which may be used to seed initial data into managed models database tables after the migrations are complete. To enable model data seed after the migration, define seed method of the model like this:

```
class Specialization(models.Model):
    BUILTIN_SPECIALIZATIONS = (
        ('Administrator', False),
```

```
('Manager', True),
    ('Contractor', True),
\lambda@classmethod
def seed(cls, recreate=False):
    if recreate or cls.objects.count() == 0:
        # Setup default list (only once).
        for name, is_anon in cls.BUILTIN_SPECIALIZATIONS:
            cls.objects.update_or_create(name=name, defaults={
                'is_builtin': True,
                'is_anon': is_anon
            })
```
then add app which has Specialization model into settings.DJK\_APPS list. See [installation](https://django-jinja-knockout.readthedocs.io/en/latest/installation.html) for more info about DJK\_APPS list.

After that run the console command:

./manage.py djk\_seed

dik seed management command has --help option which describes possible use cases. For example it may create models content types for the selected Django apps, not running any post-migration seed:

./manage.py djk\_seed --create-content-types --skip-seeds

This is often an pre-requisite to have contenttypes framework running correctly.

# **3.16 middleware.py**

### <span id="page-123-0"></span>**3.16.1 Middleware installation**

The built-in middleware is compatible both to the old type of middleware and to the new type of middleware.

To add the built-in middleware to the project settings.py, define DJK\_MIDDLEWARE value, then add it to the MIDDLEWARE list:

```
DJK_MIDDLEWARE = 'django_jinja_knockout.middleware.ContextMiddleware'
MIDDLEWARE = [
    'django.contrib.sessions.middleware.SessionMiddleware',
    'django.middleware.common.CommonMiddleware',
    'django.middleware.csrf.CsrfViewMiddleware',
    'django.contrib.auth.middleware.AuthenticationMiddleware',
    'django.contrib.messages.middleware.MessageMiddleware',
    'django.middleware.clickjacking.XFrameOptionsMiddleware',
    'django.middleware.security.SecurityMiddleware',
   DJK_MIDDLEWARE,
]
```
The built-in middleware is applied only to Django apps which are registered in settings.py variable DJK\_APPS list:

```
DJK APPS = ('djk_sample',
    'club_app',
    'event_app',
)
INSTALLED_APPS = (
   'django.contrib.admin',
    'django.contrib.auth',
    'django.contrib.contenttypes',
    'django.contrib.sessions',
    'django.contrib.messages',
    'django.contrib.staticfiles',
    'django.contrib.sites',
    'django_jinja',
    'django_jinja.contrib._humanize',
    'djk_ui',
    'django_jinja_knockout',
 ) + DJK_APPS
```
Such apps has to be both in DJK\_APPS list and in INSTALLED\_APPS list. See sample [settings.py](https://github.com/Dmitri-Sintsov/djk-sample/blob/master/djk_sample/settings.py) for the complete example.

Since v0.9.0 the dependency on DJK\_MIDDLEWARE was sufficiently reduced. The code which does not call DjkAppConfig class [.get\\_context\\_middleware\(\)](https://github.com/Dmitri-Sintsov/django-jinja-knockout/search?utf8=%E2%9C%93&q=get_context_middleware) method and does not use middleware features described here (like permission checks), should work without DJK\_MIDDLEWARE defined in [settings.py](https://github.com/Dmitri-Sintsov/djk-sample/blob/master/djk_sample/settings.py) at all. However beware that RendererModelForm and ForeignKeyGridWidget still require it, so it's not the recommended settings to run.

# <span id="page-124-0"></span>**3.16.2 Extending built-in middleware**

Middleware is extendable (inheritable), which allows to implement your own features by overloading it's methods. See the example of [extending middleware.](https://github.com/Dmitri-Sintsov/djk-sample/blob/master/djk_sample/middleware.py)

DjkAppConfig class [.get\\_context\\_middleware\(\)](https://github.com/Dmitri-Sintsov/django-jinja-knockout/search?utf8=%E2%9C%93&q=get_context_middleware) method should be used to resolve the installed ContextMiddleware class instead of direct import. Such way the extended ContextMiddleware class specified in settings.py DJK\_MIDDLEWARE will be used instead of the original version:

```
from django_jinja_knockout.apps import DjkAppConfig
```
ContextMiddleware = DjkAppConfig.get\_context\_middleware()

Direct import from django\_jinja\_knockout.middleware or from my\_project.middleware is possible but is discouraged as wrong version of middleware may be used.

The instance of middleware provides the access to current HTTP request instance anywhere in form / formset / field widget code:

request = ContextMiddleware.get\_request()

- Real HTTP request instance will be loaded when running as web server.
- Fake request will be created when running in console (for example in the management commands). Fake request HTTP GET / POST arguments can be initialized via ContextMiddleware class .mock\_request() method, before calling .get\_request().

Still it's wise to restrict .get request() usage to forms / formsets / widgets mostly, avoiding usage at the model / database / console management command level, although the mocking requests makes that possible.

## **3.16.3 Automatic timezone detection**

Automatic timezone detection and activation from the browser, which should be faster than using maxmind geoip database. It's possible to get timezone name string from current browser http request to use in the application (for example to pass it to celery task):

```
ContextMiddleware.get_request_timezone()
```
## **3.16.4 Middleware security**

The views that belong to modules defined in DJK\_APPS are checked for permissions, specified in urls.py url() call kwargs.

DJK\_APPS views are secured by the middleware with urls that deny access to anonymous / inactive users by default. Anonymous views require explicit permission defined as  $ucl()$  extra kwargs per each view in  $ucls.py$ :

```
from my_app.views import signup
# . . .
url(r'^signup/$', signup, name='signup', kwargs={'allow_anonymous': True})
```
Optional check for specific Django permission:

```
from my_app.views import check_project
# ...
url(r'^check-project/$', check_project, name='check_project', kwargs={
    'permission_required': 'my_app.project_can_add'
})
```
# **3.16.5 Request mock-up**

It's possible to mock-up requests in console mode (management commands) to resolve reverse URLs fully qualified names:

```
from django_jinja_knockout.apps import DjkAppConfig
from django_jinja_knockout import tpl
request = DjkAppConfig.get_context_middleware().get_request()
# Will return fully-qualified URL for the specified route with query string appended:
tpl.reverseq('profile_detail', kwargs={'profile_id': 1}, request=request, query={
˓→'users': [1,2,3]})
```
By default domain name is taken from current configured Diango [site.](https://docs.djangoproject.com/en/dev/ref/contrib/sites/) Otherwise either settings. DOMAIN\_NAME or settings. ALLOWED\_HOSTS should be set to autodetect current domain name.

## **3.16.6 Mini-router**

Inherited middleware classes (see *[DJK\\_MIDDLEWARE](#page-8-0)* settings) support built-in mini router, which could be used to implement CBV-like logic in the middleware class itself, either via request path string match or via the regexp match:

```
class ContextMiddleware(RouterMiddleware):
    routes str = {
        '/-djk-js-error-/': 'log_js_error',
    }
    routes_re = [
        # (r'^{\wedge}/-djk-js- (?P<action>/?\w*)-/', 'log_js_error'),
    ]
   def log_js_error(self, **kwargs):
        from .log import send_admin_mail_delay
        vms = vm_list()# ... skipped ...
        return JsonResponse(vms)
```
## **3.16.7 Our request**

Only views that belong to [settings.py](https://github.com/Dmitri-Sintsov/djk-sample/blob/master/djk_sample/settings.py) DJK\_APPS (see *[Middleware installation](#page-123-0)*) will be processed by djk middleware. One should override [is\\_our\\_module\(\)](https://github.com/Dmitri-Sintsov/django-jinja-knockout/search?l=Python&q=is_our_module&type=Code) method in the extended middleware (see *[Extending built-in middleware](#page-124-0)*) to implement custom middleware applying filter. The views, which have djk middleware applied, will have request object [is\\_djk](https://github.com/Dmitri-Sintsov/django-jinja-knockout/search?l=Python&q=is_djk&type=Code) attribute set.

# **3.17 Models**

This module contains the functions / classes to get information about Django models or to manipulate them.

- [get\\_users\\_with\\_permission\(\)](https://github.com/Dmitri-Sintsov/django-jinja-knockout/search?l=Python&q=get_users_with_permission) return the queryset of all users who have specified permission string, including all three possible sources of such users (user permissions, group permissions and superusers).
- Next functions allow to use parts of queryset functionality on single Django model object instances, supporting [spanned relationships](https://docs.djangoproject.com/en/dev/topics/db/queries/#lookups-that-span-relationships) *without* the [field lookups:](https://docs.djangoproject.com/en/dev/ref/models/querysets/#field-lookups)
	- [get\\_related\\_field\\_val\(\)](https://github.com/Dmitri-Sintsov/django-jinja-knockout/search?l=Python&q=get_related_field_val) / [get\\_related\\_field\(\)](https://github.com/Dmitri-Sintsov/django-jinja-knockout/search?l=Python&q=get_related_field) get related field properties from the supplied model instance via fieldname argument string.
	- [model\\_values\(\)](https://github.com/Dmitri-Sintsov/django-jinja-knockout/search?l=Python&q=model_values) get the dict of model fields name / value pairs like queryset .values() for the single model instance supplied.
- [get\\_meta\(\)](https://github.com/Dmitri-Sintsov/django-jinja-knockout/search?l=Python&q=get_meta) / [get\\_verbose\\_name\(\)](https://github.com/Dmitri-Sintsov/django-jinja-knockout/search?l=Python&q=get_verbose_name) get meta property of Django model field, including [spanned relationships](https://docs.djangoproject.com/en/dev/topics/db/queries/#lookups-that-span-relationships) with the related (foreign) and reverse-related fields:

```
get_verbose_name(profile, 'user__username')
get_meta(profile, 'verbose_name_plural', 'user__username')
```
- [file\\_exists\(\)](https://github.com/Dmitri-Sintsov/django-jinja-knockout/search?l=Python&q=file_exists) checks whether Diango file field object exists in the related filesystem.
- [get\\_object\\_description\(\)](https://github.com/Dmitri-Sintsov/django-jinja-knockout/search?l=Python&q=get_object_description) returns the possibly nested list / dict of django model fields. Uses [Model.get\\_str\\_fields\(\),](https://github.com/Dmitri-Sintsov/django-jinja-knockout/search?l=Python&q=get_str_fields) when available, otherwise fallback to [Model.\\_\\_str\(\)\\_\\_.](https://docs.djangoproject.com/en/dev/ref/models/instances/#str) See *[get\\_str\\_fields model for](#page-52-0)[matting / serialization](#page-52-0)* for more info.
- [get\\_app\\_label\\_model\(\)](https://github.com/Dmitri-Sintsov/django-jinja-knockout/search?l=Python&q=get_app_label_model) parses dot-separated name of app\_label / model [\(natural key\)](https://docs.djangoproject.com/en/dev/topics/serialization/#topics-serialization-natural-keys) as returned by [content](https://docs.djangoproject.com/en/dev/ref/contrib/contenttypes/)[types framework.](https://docs.djangoproject.com/en/dev/ref/contrib/contenttypes/) Can be used to parse request content type argument like this:

app\_label, model = get\_app\_label\_model(self.request\_get('model', ''))

• get content object() - returns content type / content object via [contenttypes framework](https://docs.djangoproject.com/en/dev/ref/contrib/contenttypes/) with any valid combination of arguments: object\_id, content\_type\_id, app\_label, model. For example, to get the Model instance from the request:

```
app_label, model = get_app_label_model(self.request_get('model', ''))
object_id = self.request_get('content_object_id', None)
content_type, content_object = get_content_object(object_id=object_id, app_
˓→label=app_label, model=model)
```
# **3.18 query.py**

## **3.18.1 FilteredRawQuerySet**

FilteredRawQuerySet inherits Django RawQuerySet class whose instances are returned by Django model object manager .raw() calls.

It supports .filter() / .exclude() / .order\_by() / values() / values\_list() queryset methods and also SQL-level slicing which is much more efficient than Python slicing of RawQuerySet.

These methods are used by filtering / ordering code in [ListSortingView](https://github.com/Dmitri-Sintsov/django-jinja-knockout/search?l=Python&q=class+listsortingview) and [KoGridView](https://github.com/Dmitri-Sintsov/django-jinja-knockout/search?l=Python&q=class+kogridview) class-based views.

See [FilteredRawQuerySet sample](https://github.com/Dmitri-Sintsov/djk-sample/search?utf8=%E2%9C%93&q=FilteredRawQuerySet) in djk-sample project source code for a complete example of AJAX grid with raw query which has LEFT JOIN statement.

Since version 0.4.0 it supports args with Q objects via relation map argument:

```
raw_qs = Profile.objects.raw(
    'SELECT club_app_profile.*, club_app_member.is_endorsed, '
    'auth_user.username AS user_username,
    'CONCAT_WS(\' \', auth_user.last_name, auth_user.first_name) AS fio '
    'FROM club_app_profile '
   'LEFT JOIN club_app_member ON club_app_profile.user_id = club_app_member.profile_
˓→id AND '
   'club_app_member.project_id=%s AND club_app_member.role=%s '
    'JOIN auth_user ON auth_user.id = club_app_profile.user_id ',
   params=[self.project.pk, 'watch'],
)
fqs = FilteredRawQuerySet.clone_raw_queryset(
   raw_qs=raw_qs, relation_map={'is_endorsed': 'member'}
)
```
## <span id="page-127-0"></span>**3.18.2 ListQuerySet**

ListQuerySet implements large part of Django queryset functionality for Python lists of Django model instances. Such lists are returned by Django queryset .prefetch\_related() method.

This allows to have the same logic of processing queries with both .prefetch\_related() applied results and without them. For example, imagine one have two querysets:

```
from django.db import models
from django.db.models import Prefetch
from django_jinja_knockout.query import ListQuerySet
def process_related():
```

```
qs1 = Project.objects.all()[:10]
    qs2 = Project.objects.all()[:10].prefetch_related(
        Prefetch(
            'projectmember_set',
            to_attr='projectmember_list'
        )
    )
    (obj.process_members() for obj in qs1)
    (obj.process_members() for obj in qs2)
class Project(models.Model):
    # ... skipped ...
    def process_members(self):
        # Detect Prefetch().
        if hasattr(self, 'projectmember_list'):
            qs = ListQuerySet(self.projectmember_list)
        else:
            qs = self.projectmember_set
        # ... Do .filter() / .order_by() / slice operation with qs
        qs_subset = qs.filter(is_approved=False)
        # ... Do some more operations with qs_subset or it's members.
        for obj in qs_subset:
            obj.approve()
class ProjectMember(models.Model):
    project = models.ForeignKey(Project, verbose_name='Project')
    is_approved = models.BooleanField(default=False, verbose_name='Approved member')
    # ... skipped ...
    def approve(self):
        self.is_approved = True
```
- Version 0.3.0 implemented .filter() / .exclude() / slicing / .order\_by() / .first() / . values() / .values\_list() methods. Many but not all of the [field lookups](https://docs.djangoproject.com/en/dev/ref/models/querysets/#field-lookups) are supported. Feel free to submit a pull request if you need more functionality.
- Version 0.8.0 implemented spanned relationships for . order\_by() method.
- Version 0.8.1 implemented | and + operators for *[ListQuerySet](#page-127-0)*. Note that the operation does not ensure the uniqueness of the resulting queryset. In case unique rows are required, call .distinct('pk') on the result.

# **3.19 tpl.py**

Various formatting functions, primarily to be used in:

- admin.ModelAdmin classes [readonly\\_fields](https://docs.djangoproject.com/en/dev/ref/contrib/admin/#django.contrib.admin.ModelAdmin.readonly_fields)
- *[Jinja2 macros](#page-116-1)* and templates
- *[Components](#page-27-0)*
- DisplayText *[widgets.py](#page-162-0)*

Since version 0.8.0, the significant part of the module is implemented via *[djk\\_ui](#page-104-0)* package.

## **3.19.1 Renderer**

Since version 0.8.0, [Renderer](https://github.com/Dmitri-Sintsov/django-jinja-knockout/search?l=Python&q=renderer) class is implemented which is internally used to render formsets / forms / fields of Django modelforms. See *[Renderers](#page-105-2)* and *[Forms base module](#page-109-1)* for more detail. It's usage is not limited to forms as it supports rendering of any object with the related context data and template with possible nesting of renderers.

## **3.19.2 Contenttypes framework helpers**

• [ContentTypeLinker](https://github.com/Dmitri-Sintsov/django-jinja-knockout/search?l=Python&q=ContentTypeLinker) - class to simplify generation of contenttypes framework object links:

```
{% set ctl = tpl.ContentTypeLinker(request.user, object, 'content_type', 'object_
\rightarrow id') \frac{1}{2}{% if ctl.url is not none %}
    <a href="{f} ctl.url }" title="{f} str(ctl.obj_type) }" target="_blank">
{% endif %}
   {f} ctl.desc }{% if ctl.url is not none %}
    </a>
{% endif %}
```
## **3.19.3 Manipulation with css classes**

- escape\_css\_selector() can be used with server-generated AJAX viewmodels or in Selenium tests.
- add css classes() similar to client-side jOuery [.addClass\(\);](https://api.jquery.com/addclass/)
- has\_css\_classes() similar to client-side jQuery [.hasClass\(\);](https://api.jquery.com/hasclass/)
- remove\_css\_classes() similar to client-side jQuery [.removeClass\(\);](https://api.jquery.com/removeclass/)

Optimized for usage as argument of  $D_j$  ango [flatatt\(\):](https://github.com/django/django/search?l=Python&q=flatatt)

- add\_css\_classes\_to\_dict() adds CSS classes to the end of the string
- has\_css\_classes\_in\_dict()
- prepend\_css\_classes\_to\_dict() adds CSS classes to the begin of the string
- remove\_css\_classes\_from\_dict()

## **3.19.4 Objects rendering**

• Str - string with may have extra attributes. It's used with  $qet\_absolute\_url$  () Django model method. See [get\\_absolute\\_url\(\) documentation](https://docs.djangoproject.com/en/dev/ref/models/instances/#get-absolute-url) and [get\\_absolute\\_url\(\) sample:](https://github.com/Dmitri-Sintsov/djk-sample/search?l=Python&q=get_absolute_url)

```
class Manufacturer(models.Model):
    # ... skipped ...
    title = models.CharField(max_length=64, unique=True, verbose_name='Title')
    def get_absolute_url(self):
       url = Str(reverse('club_detail', kwargs={'club_id': self.pk}))
        url.text = str(self.title)
        return url
```
• [ModelLinker](https://github.com/Dmitri-Sintsov/django-jinja-knockout/search?l=Python&q=ModelLinker) - render Model links with descriptions which supports get absolute url() and *[get\\_str\\_fields model formatting / serialization](#page-52-0)*. Since v2.1.0, optional request\_user argument can be defined for custom get absolute url() Django model method which then may be used to hide part of url.text per user permissions. In such case [ModelLinker](https://github.com/Dmitri-Sintsov/django-jinja-knockout/search?l=Python&q=ModelLinker) / [ContentTypeLinker](https://github.com/Dmitri-Sintsov/django-jinja-knockout/search?l=Python&q=ContentTypeLinker) instance should be initialized with request user value, when available:

```
from django_jinja_knockout import tpl
obj = Model.objects.get(pk=1)
ctl = tpl.ContentTypeLinker(request.user, obj.content, 'content_type', 'object_id
\leftrightarrow')
content_type_str = ctl.get_str_obj_type()
# nested serialization of generic relation optional check of request.user
˓→permissions
# see serializers.py
content tree = ctl.get nested data()
# render nested serialization to str
content_tree_str = tpl.print_list(content_tree)
# get url / description text of content_object, when available
content_url = obj.content.content_object.get_absolute_url(request_user)
content_desc = ctl.desc if content_url is none else content_url.text
```
- [PrintList](https://github.com/Dmitri-Sintsov/django-jinja-knockout/search?l=Python&q=PrintList) class supports custom formatting of nested Python structures, including the mix of dicts and lists. There are some already setup function helpers which convert nested content to various (HTML) string representations, using [PrintList](https://github.com/Dmitri-Sintsov/django-jinja-knockout/search?l=Python&q=PrintList) class instances:
	- print\_list() print nested HTML list. Used to format HTML in JSON responses and in custom DisplayText widgets.
	- print\_brackets() print nested brackets list.
	- print\_table() print uniform 2D table (no colspan / rowspan yet).
	- print\_bs\_labels() print HTML list as Bootstrap labels.
	- reverseq() construct url with query parameters from url name. When request instance is supplied, absolute url will be returned.
- [str\\_dict\(\)](https://github.com/Dmitri-Sintsov/djk-sample/search?l=Python&q=str_dict) Django models could define *get str\_fields model formatting / serialization* method which maps model instance field values to their formatted string values, similar to Model  $\_str()$  method, but for each or to some selected separate fields. If these models have foreign keys pointing to another models which also have *[get\\_str\\_fields model formatting / serialization](#page-52-0)* defined, [str\\_dict\(\)](https://github.com/Dmitri-Sintsov/djk-sample/search?l=Python&q=str_dict) can be used to convert nested dict *[get\\_str\\_fields model formatting / serialization](#page-52-0)* values to flat strings in \_\_str\_\_() method:

```
class Member(models.Model):
    # ... skipped ...
   def get_str_fields(self):
        parts = OrderedDict([
            ('profile', self.profile.get_str_fields()),
            ('club', self.club.get_str_fields()),
            ('last_visit', format_local_date(timezone.localtime(self.last_
˓→visit))),
            ('plays', self.get_plays_display()),
            ('role', self.get_role_display()),
            ('is_endorsed', 'endorsed' if self.is_endorsed else 'unofficial')
        ])
        return parts
```

```
def __str__(self):
   # Will flatten 'profile' and 'club' str_fields dict keys values
    # and convert the whole str_fields dict values into str.
   str_fields = self.get_str_fields()
   return str_dict(str_fields)
```
Internally str dict() uses lower level flatten dict() function which is defined in the same module.

### **3.19.5 String manipulation**

- limitstr() cut string after specified length.
- repeat\_insert() separate string every nth character with specified separator characters.

## **3.19.6 String formatting**

- json flatatt() similar to Django [flatatt\(\),](https://github.com/django/django/search?l=Python&q=flatatt) but converts dict / list / tuple / bool HTML attribute values to JSON string. Used in *[Jinja2 macros](#page-116-1)*.
- [format\\_html\\_attrs\(\)](https://github.com/Dmitri-Sintsov/djk-sample/search?l=Python&q=format_html_attrs) similar to Django [format\\_html\(\),](https://docs.djangoproject.com/en/dev/ref/utils/#django.utils.html.format_html) but converts dict / list / tuple / bool HTML attribute values to JSON string. Used to generate *[Components](#page-27-0)*.
- format\_local\_date() output localized Date / DateTime.
- html\_to\_text() convert HTML fragment with anchor links into plain text with text links. It's used in *[utils/mail.py](#page-134-0)* SendmailQueue to convert HTML body of email message to text-only body.
- to\_json() converts Python structures to JSON utf-8 string.

## **3.19.7 URL resolution**

- get\_formatted\_url() converts url with supplied url\_name from regex named parameters eg. (?  $P \leq arg \leq w+)$  to sprintf() named formatters eg.  $\frac{1}{2}$  (arg)s. Such urls are injected into client-side as *[Client-side routes](#page-143-0)* and then are resolved via the bundled [sprintf.js](https://github.com/alexei/sprintf.js/) library.
- resolve\_cbv() takes url\_name and it's kwargs and returns a function view or a class-based view for these arguments, when available:

```
tpl.resolve_cbv(url_name, view_kwargs)
```
Current request's url\_name can be obtained from the request .resolver match .url\_name, or .view\_name for [namespaced urls.](https://docs.djangoproject.com/en/dev/topics/http/urls/#url-namespaces-and-included-urlconfs)

# **3.20 urls.py**

#### **3.20.1 UrlPath**

Since the version 1.0.0, auto-generation of Django [re\\_path](https://docs.djangoproject.com/en/dev/ref/urls/#re-path) [Class-Based views](https://docs.djangoproject.com/en/dev/topics/class-based-views/) urls is supported via [UrlPath](https://github.com/Dmitri-Sintsov/djk-sample/search?q=UrlPath&type=code) class:

**from django\_jinja\_knockout.urls import** UrlPath

• action class-based view kwarg is used with *[AJAX actions](#page-149-0)*.

Here are some examples of [UrlPath](https://github.com/Dmitri-Sintsov/djk-sample/search?q=UrlPath&type=code) calls and their equivalent via [re\\_path.](https://docs.djangoproject.com/en/dev/ref/urls/#re-path)

## **3.20.2 Simplest example**

#### **view.action\_kwarg = None**

UrlPath:

UrlPath(ClubCreate)(name='club\_create'),

is equivalent to re\_path:

re\_path(r'^club-create/\$', ClubCreate.as\_view(), name='club\_create'),

#### **ActionsView / KoGridView (view.action\_kwarg = 'action')**

UrlPath:

UrlPath(MyActionsView)(name='actions\_view'),

#### is equivalent to re\_path:

```
re_path(r'^actions-view(?P<action>/?\w*)/$', MyActionsView.as_view(), name='actions_
˓→view'),
```
# **3.20.3 Extra kwargs for view\_title and permissions checking**

UrlPath:

```
UrlPath(EquipmentGrid)(
   name='equipment_grid',
    kwargs={
        'view title': 'Grid with the available equipment',
        'permission_required': 'club_app.change_manufacturer'
    }
),
```
is equivalent to re\_path:

```
re_path(r'^equipment-grid(?P<action>/?\w*)/$', EquipmentGrid.as_view(),
   name='equipment_grid', kwargs={
       'view_title': 'Grid with the available equipment',
        'permission_required': 'club_app.change_manufacturer'
   }),
```
# **3.20.4 Override url base path**

UrlPath:

```
UrlPath(MyActionsView)(
   name='actions_view_url_name',
   base='my-actions-view',
   kwargs={'view_title': 'Sample ActionsView'}
),
```
is equivalent to re\_path:

```
re_path(r'^my-actions-view(?P<action>/?\w*)/$', MyActionsView.as_view(),
    name='actions_view_url_name',
    kwargs={'view_title': 'Sample ActionsView'}),
```
# **3.20.5 Extra view named kwarg**

#### **view.action\_kwarg = None**

UrlPath:

```
UrlPath(ClubDetail)(
   name='club_detail',
    args=['club_id'],
    kwargs={'view_title': '{}'}
),
```
is equivalent to re\_path:

re\_path(r'^club-detail-(?P<club\_id>\d+)/\$', ClubDetail.as\_view(), name='club\_detail', kwargs={'view\_title': '{}'}),

Note that  $_id$  suffix in club\_id name of UrlPath call args causes  $\dagger +$  pattern to be generated instead of  $\forall x$ .

#### **ActionsView / KoGridView (view.action\_kwarg = 'action')**

UrlPath:

```
UrlPath(ClubMemberGrid)(
   name='club_member_grid',
    args=['club_id'],
    kwargs={'view_title': '"{}" members'}
),
```
is equivalent to re\_path:

```
re_path(r'^club-member-grid-(?P<club_id>\w*)(?P<action>/?\w*)/$', ClubMemberGrid.as_
˓→view(),
   name='club_member_grid',
    kwargs={'view_title': '"{}" members'}),
```
## **3.20.6 Change view named kwargs order**

UrlPath:

```
UrlPath(MyActionsView)(
   name='actions_view',
   args=['action', 'club_id'],
   kwargs={
        'view_title': 'Club actions',
    }
),
```
is equivalent to re\_path:

```
re_path(r'^actions-view(?P<action>/?\w*)-(?P<club_id>\d+)/$', MyActionsView.as_view(),
        name='actions_view', kwargs={
        'view title': 'Club actions',
    }),
```
UrlPath:

```
UrlPath(ClubGrid)(
   name='club_grid',
   base='clubs',
    args=['club_id', 'type'],
    kwargs={'view_title': 'Club list',
            'permission_required': 'club_app.view_club'}
),
```
is equivalent to re\_path:

```
re_path(r'^clubs-(?P<club_id>\d+)-(?P<type>\w*)(?P<action>/?\w*)/$', ClubGrid.as_
˓→view(),
        name='club_grid',
        kwargs={'view_title': 'Club list',
        'permission_required': 'club_app.view_club'}),
```
• See [urls.py](https://github.com/Dmitri-Sintsov/djk-sample/blob/master/djk_sample/urls.py) from djk\_sample for the complete working example of UrlPath usage.

# <span id="page-134-0"></span>**3.21 utils/mail.py**

class SendmailQueue, which instance is available globally as EmailQueue, allows to send multiple HTML emails with attachments. In case sendmail error is occured, error message can be converted to form non-field errors with  $f \circ r$ m named argument of . flush() method (works with AJAX and non-AJAX forms):

```
from django_jinja_knockout.utils.mail import EmailQueue
EmailQueue.add(
    subject='Thank you for registration at our site!',
    html_body=body,
    to=destination_emails,
).flush(
    form=self.form
)
```
When there is no form submitted or it's undesirable to add form's non-field error, request named argument of . flush() may be supplied instead. It also works with both AJAX and non-AJAX views. AJAX views would use client-side *[Client-side viewmodels and AJAX response routing](#page-137-0)*, displaying error messages in BootstrapDialog window. Non-AJAX views would use Django messaging framework to display sendmail errors:

```
from django_jinja_knockout.utils.mail import EmailQueue
EmailQueue.add(
   subject='Thank you for registration at our site!',
   html_body=body,
   to=destination_emails,
).flush(
    request=self.request
)
```
SendmailQueue class functionality could be extended by injecting ioc class. It allows to use database backend or non-SQL store to process emails in background, for example as [Celery](https://github.com/celery/celery) task. SendmailQueue class .add() and . flush() methods could be overridden in  $self.ioc$  and new methods can be added as well.

uncaught\_exception\_email function can be used to monkey patch Django exception BaseHandler to use SendmailQueue to send the uncaught exception reports to selected email addresses.

Here is the example of extending EmailQueue instance of SendmailQueue via custom ioc class (EmailQueueIoc) and monkey patching Django exception BaseHandler. This code should be placed in the project's apps.py:

```
class MyAppConfig(AppConfig):
   name = 'my\_app'verbose_name = "Verbose name of my application"
   def ready(self):
        from django_jinja_knockout.utils.mail import EmailQueue
        # EmailQueueIoc should have custom .add() and / or .flush() methods
˓→implemented.
        # Original .add() / .flush() methods may be called via ._add() / ._flush().
       from my_app.tasks import EmailQueueIoc
       EmailQueueIoc(EmailQueue)
        # Save uncaught exception handler.
       BaseHandler.original_handle_uncaught_exception = BaseHandler.handle_uncaught_
˓→exception
        # Override uncaught exception handler.
       BaseHandler.handle_uncaught_exception = uncaught_exception_email
       BaseHandler.developers_emails = ['user@host.org']
       BaseHandler.uncaught_exception_subject = 'Django exception stack trace for my_{1},
˓→project'
```

```
my_app.tasks.py:
```

```
class EmailQueueIoc:
    def __init__(self, email_queue):
        self.queue = email_queue
        self.instances = []
        # Maximum count of messages to send in one batch.
       self.batch_limit = 10
        self.max_total_errors = 3
        email_queue.set_ioc(self)
   def add(self, **kwargs):
        # Insert your code here.
        # Call original _add():
```

```
return self.queue._add(**kwargs)
    def flush(self, **kwargs):
        # Insert your code here.
        # Call original _flush():
        return self.queue._flush(**kwargs)
    def celery_task():
        # Insert your code here.
@app.task
def email_send_batch():
   EmailQueue.celery_task()
```
# **3.22 utils/sdv.py**

Contains helper functions internally used by django-jinja-knockout. Some of these might be useful in Django project modules.

### **3.22.1 Class / model helpers**

- get\_object\_members()
- get class that defined method()
- extend instance () allows to dynamically add mixin class to class instance. Can be used to dynamically add different *[BsTabsMixin](#page-158-0)* ancestors to create context-aware navbar menus.
- FuncArgs class which instance may hold args / kwargs which then may be applied to the specified method.
- get\_str\_type() get string of type for the specified object.
- [get\\_choice\\_str\(\)](https://github.com/Dmitri-Sintsov/django-jinja-knockout/search?l=Python&q=get_choice_str) Similar to Django model built-in magic method [get\\_FOO\\_display\(\)](https://docs.djangoproject.com/en/dev/ref/models/instances/#django.db.models.Model.get_FOO_display) but does not require to have an instance of particular Django model object.

For example:

```
class Member(models.Model):
    # ... skipped ...
   role = models.IntegerField(choices=ROLES, default=ROLE_MEMBER, verbose_name=
˓→'Member role')
from .models import Member
from django_jinja_knockout.models import get_choice_str
# ... skipped ...
role_str = sdv.get_choice_str(Member.ROLES, role_val)
```
### **3.22.2 Debug logging**

dbg() - dumps value into text log file *'sdv\_out.py3'* under name label. To setup log file path specify the LOGPATH value in Django project settings.py like that:

```
import os
from django_jinja_knockout.utils import sdv
# create log file inside active virtualenv path
sdv.LOGPATH = [os.environ['VIRTUAL_ENV'], 'djk-sample', 'logs']
```
Then one may use it to log variables in Python code:

```
from django_jinja_knockout.utils import sdv
class Project(models.Model):
  # ... skipped ...
  def save(self, *args, **kwargs):
      sdv.dbg('self.pk', self.pk)
      # ... skipped ...
```
When Project.save() method will be executed, *'sdv\_out.py3'* log file will contain lines like this:

```
# /home/user/work/djk_sample/djk-sample/club-app/models.py::save()::251
# self.pk
9
```
Where 9 was the value of self.pk.

### **3.22.3 Iteration**

- reverse\_enumerate()
- iter\_enumerate() enumerates both dicts, lists and tuples of lists (dict-like structures with repeated keys) in unified way.
- yield\_ordered() ordered enumeration of dicts (Python 3.6+) / OrderedDict / lists.

## **3.22.4 Nested data structures access**

- get\_nested() / set\_nested() / nested\_values() for nested data with mixed lists / dicts.
- [nested\\_update\(\)](https://github.com/Dmitri-Sintsov/djk-sample/search?l=Python&q=nested_update) recursive update of Python dict. Used in *[Datatables](#page-39-0)* extended classes to update super() .get\_actions() action dict.

## **3.22.5 String helpers**

• str\_to\_numeric - convert string to numeric value, when possible.

# <span id="page-137-0"></span>**3.23 Client-side viewmodels and AJAX response routing**

## **3.23.1 Client-side viewmodels**

django\_jinja\_knockout implements AJAX response routing with client-side viewmodels.

Viewmodels are defined as an array of simple objects in Javascript:

```
var viewmodels = [
    {
        'view': 'prepend',
        'selector': '#infobar',
        'html': '<div class="alert alert-info">Welcome to our site!</div>'
    },
    {
        'view': 'confirm',
        'title': 'Please enter <i>your</i> personal data.',
        'message': 'After the registration our manager will contact <b>you</b> to
˓→validate your personal data.',
        'callback': [{
            'view': 'redirect_to',
            'url': '/homepage/'
        }],
        'cb_cancel': [{
            'view': 'redirect_to',
            'url': '/logout/'
        }]
    }
];
```
and as the special list [\(vm\\_list\)](https://github.com/Dmitri-Sintsov/djk-sample/search?l=Python&q=vm_list) of ordinary dicts in Python:

```
from django_jinja_knockout.viewmodels import vm_list
viewmodels = vm_list(
    {
        'view': 'prepend',
        'selector': '#infobar',
        'html': '<div class="alert alert-info">Welcome to our site!</div>'
    },
    {
        'view': 'confirm',
        'title': 'Please enter <i>your</i> personal data.',
        'message': 'After the registration our manager will contact <b>you</b> to
˓→validate your personal data.',
        'callback': vm_list({
            'view': 'redirect_to',
            'url': '/homepage/'
        }),
        'cb_cancel': vm_list({
            'view': 'redirect_to',
            'url': '/logout/'
        })
    }
)
```
When executed, each viewmodel object (dict) from the viewmodels variable defined above, will be used as the function argument of their particular handler:

- 'view': 'prepend': executes jQuery.prepend(viewmodel.html) function for specified selector #infobar;
- 'view': 'confirm': shows BootstrapDialog confirmation window with specified title and message;
	- 'callback': when user hits Ok button of BootstrapDialog, nested callback list of client-side viewmodels will be executed, which defines just one command: redirect\_to with the specified url

/homepage/;

 $-$  'cb\_cancel: when user cancels confirmation dialog, redirect to /logout/ url will be performed.

Now, how to execute these viewmodels we defined actually? At Javascript side it's a simple call:

```
import { vmRouter } from '../../djk/js/ioc.js';
```
vmRouter.respond(viewmodels);

While single viewmodel may be executed via the following call:

```
import { vmRouter } from '../../djk/js/ioc.js';
vmRouter.show({
    'view': 'form_error',
    'id': $formFiles[i].id,
    'messages': [message]
});
```
However, it does not provide much advantage over performing jQuery.prepend() and instantiating BootstrapDialog() manually. Then why is all of that?

First reason: one rarely should execute viewmodels from client-side directly. It's not the key point of their introduction. They are most useful as foundation of interaction between server-side Django and client-side Javascript via AJAX requests where the AJAX response is the list of viewmodels generated at server-side, and in few other special cases, such as sessions and document.onload viewmodels injecting.

Second reason: It is possible to setup multiple viewmodel handlers and then to remove these. One handler also could call another handler. Think of event subscription: these are very similar, however not only plain functions are supported, but also functions bound to particular instance (methods) and classpath strings to instantiate new Javascript classes:

```
import { vmRouter } from '../../djk/js/ioc.js';
// viewmodel bind context with method
var handler = {
   fn: MyClass.prototype.myMethod,
   context: myClassInstance
};
// Subscribe to bound method:
vmRouter.addHandler('my_view', handler)
// Subscribe to bound method:
    .add('my_view', MyClass.prototype.myMethod2, myClassInstance)
// Subscribe to unbound function:
    .add('my_view', myFunc)
// Subscribe to instantiate a new class via classpath specified:
    .addHandler('my_view', 'MyClass');
// ...
// Will execute all four handlers attached above with passed viewmodel argument:
vmRouter.exec('my_view', {'a': 1, 'b': 2});
// ...
// Unsubscribe handlers. The order is arbitrary.
vmRouter.removeHandler('my_view', {fn: MyClass.prototype.myMethod2, context:
˓→myClassInstance})
   .removeHandler('my_view', myFunc)
    .removeHandler('my_view', handler)
   .removeHandler('my_view', 'MyClass');
```
#### **Javascript bind context**

The bind context is used when the viewmodel response is processed. It is used by  $add() / addHandler()$  viewmodel router methods and as well as *[AJAX actions](#page-149-0)* callback.

The following types of context arguments of are available:

- unbound function: subscribe viewmodel to that function;
- plain object with optional fn and context arguments: to subscribe to bound method;
- string: Javascript class name to instantiate;

See [ViewModelRouter.applyHandler\(\)](https://github.com/Dmitri-Sintsov/django-jinja-knockout/search?l=JavaScript&q=applyHandler) for the implementation details.

#### **Viewmodel data format**

[

]

Key 'view' of each Javascript object / Python dict in the list specifies the value of viewmodel name, that is bound to particular Javascript viewmodel handler. The viewmodel itself is used as the Javascript object argument of each particular viewmodel handler with the corresponding keys and their values. The following built-in viewmodel names currently are available in [ioc.js:](https://github.com/Dmitri-Sintsov/django-jinja-knockout/blob/master/django_jinja_knockout/static/djk/js/ioc.js)

```
'redirect_to',
'post',
'alert',
'alert_error',
'confirm',
'trigger',
'append',
'prepend',
'after',
'before',
'remove',
'text',
'html',
'replaceWith',
'replace_data_url'
```
If your AJAX code just needs to perform one of these standard actions, such as display alert / confirm window, trigger an event, redirect to some url or to perform series of jQuery DOM manipulation, then you may just use the list of viewmodels that map to these already pre-defined handlers.

Automatic AJAX POST is available with post viewmodel and even an AJAX callback is not required for POST because each post viewmodel AJAX response will be interpreted (routed) as the list of viewmodels - making chaining / nesting of HTTP POSTs easily possible.

There are class-based *[AJAX actions](#page-149-0)* available, which allow to bind multiple methods of the Javascript class instance to single viewmodel handler: to perform multiple actions bound to the one viewmodel name.

#### **Defining custom viewmodel handlers**

One may add custom viewmodel handlers via Javascript plugins to define new actions. See [tooltips.js](https://github.com/Dmitri-Sintsov/django-jinja-knockout/blob/master/django_jinja_knockout/static/djk/js/tooltips.js) for the additional bundled viewmodel names and their viewmodel handlers:

'tooltip\_error', 'popover\_error', 'form\_error'

which are primarily used to display errors for AJAX submitted forms via viewmodels AJAX response.

The following methods allows to attach one or multiple handlers to one viewmodel name:

```
import { vmRouter } from '../../djk/js/ioc.js';
vmRouter.add('my_view', function(viewModel, vmRouter) {
    // execute viewmodel here...
})
    .add('my_view2', {fn: MyClass.prototype.method, context: MyClassInstance})
    .add('my_view3', 'MyClass');
// or
vmRouter.add({
    'my_view': function(viewModel, vmRouter) {
        // execute viewmodel here...
    },
    'my_view2': {fn: MyClass.prototype.method, context: MyClassInstance},
    'my_view3': 'MyClass'
});
```
The following syntax allows to reset previous handlers with the names specified (if any):

```
import { vmRouter } from '../../djk/js/ioc.js';
vmRouter.removeAll('my_view', 'my_view2', 'my_view3')
    .add({
        'my_view': function(viewModel, vmRouter) {
            // execute viewmodel here...
        },
        'my_view2': {fn: MyClass.prototype.method, context: MyClassInstance},
        'my_view3': 'MyClass'
    });
```
When function handler is called, it's viewModel argument receives the actual instance of viewmodel. Second optional argument vmRouter points to the instance of [vmRouter](https://github.com/Dmitri-Sintsov/django-jinja-knockout/search?l=JavaScript&q=vmRouter&type=&utf8=%E2%9C%93) that was used to process current viewmodel. This instance of [vmRouter](https://github.com/Dmitri-Sintsov/django-jinja-knockout/search?l=JavaScript&q=vmRouter&type=&utf8=%E2%9C%93) could be used to call another viewmodel handler inside the current handler, or to add / remove handlers via calling vmRouter instance methods:

```
import { vmRouter } from '../../djk/js/ioc.js';
vmRouter.add('my_view1', function(viewModel, currentVmRouter) {
   // dynamically add 'my_view2' viewmodel handler when 'my_view1' handler is_
˓→executed:
   currentVmRouter.add('my_view2', function(viewModelNested, vmRouter) {
       // will receive argument viewModelNested == \{ 'a': 1, 'b': 2 \}// execute viewModelNested here...
   });
   // ... skipped ...
    // nested execution of 'my_view2' viewmodel from 'my_view1' handler:
   currentVmRouter.exec('my_view2', {'a': 1, 'b': 2});
});
```
New properties might be added to viewmodel for further access, like .instance property which holds an instance of FieldPopover in the following code:

```
import { vmRouter } from '../../djk/js/ioc.js';
import { FieldPopover } from '../../djk/js/tooltips.js';
```

```
vmRouter.add('tooltip_error', function(viewModel) {
    // Adding .instance property at the client-side to server-side generated_
\rightarrowviewModel:
    viewModel.instance = new FieldPopover(viewModel);
});
```
Every already executed viewmodel is stored in .executedViewModels property of [vmRouter](https://github.com/Dmitri-Sintsov/django-jinja-knockout/search?l=JavaScript&q=vmRouter&type=&utf8=%E2%9C%93) instance, which may be processed later. An example of such processing is [destroyFormErrors](https://github.com/Dmitri-Sintsov/django-jinja-knockout/search?l=JavaScript&q=destroyFormErrors&type=&utf8=%E2%9C%93) static method, which clears form input Bootstrap tooltips previously set by 'tooltip error' viewmodel handler then removes these viewmodels from .executedViewModels list via [ViewModelRouter.filterExecuted\(\)](https://github.com/Dmitri-Sintsov/django-jinja-knockout/search?l=JavaScript&q=filterExecuted) method:

```
AjaxForm.destroyFormErrors = function() {
    var form = this. $form.get(0);vmRouter.filterExecuted(
        function(viewModel) {
            if (viewModel.view === 'form_error' && typeof viewModel.instance !==
˓→'undefined') {
                viewModel.instance.destroy(form);
                return false;
            }
            return true;
        }
    );
};
```
It is possible to chain viewmodel handlers, implementing a code-reuse and a pseudo-inheritance of viewmodels:

```
import { vmRouter } from '../../djk/js/ioc.js';
import { FieldPopover } from '../../djk/js/tooltips.js';
vmRouter.add('popover_error', function(viewModel, vmRouter) {
   viewModel.instance = new FieldPopover(viewModel);
    // Override viewModel.name without altering it:
   vmRouter.exec('tooltip_error', viewModel);
    // or, to preserve the bound context (if any):
    vmRouter.exec('tooltip_error', viewModel, this);
});
```
where newly defined handler popover\_error executes already existing tooltip\_error viewmodel handler to re-use it's code.

The purpose of passing this bind context as an optional third argument of vmRouter.exec() call is to preserve currently passed Javascript bind context.

### **3.23.2 AJAX response routing**

When one develops mixed web application with traditional server-side generated html responses but also having lots of AJAX interaction, with traditional approach, the developer would have to write a lot of boilerplate code, like this, html:

<**button** id="my\_button" class="button btn btn-default">Save your form template</**button**>

Javascript:

```
import { AppConf } from '../../djk/js/conf.js';
$('#my_button').on('click', function(ev) {
    $.post(
        '/url_to_ajax_handler',
        {csrfmiddlewaretoken: AppConf('csrfToken')},
        function(response) {
            BootstrapDialog.confirm('After the registration our manager will contact
→ /b>you </b> ' +
                     'to validate your personal data.',
                function(result) {
                    if (result) {
                        window.location.href = '/another_url';
                     }
                }
            );
        },
        'json'
    )
});
```
Such code have many disadvantages:

- 1. Too much of callback nesting.
- 2. Repeated boilerplate code with  $\frac{2}{5}$  post() numerous arguments, including manual specification  $\frac{2}{5}$  post() arguments.
- 3. Route url names are hardcoded into client-side Javascript, instead of being supplied from Django server-side. If one changes an url of route in urls.py, and forgets to update url path in Javascript code, AJAX POST will fail.
- 4. What if the AJAX response should have finer control over client-side response? For example, sometimes you need to open BootstrapDialog, sometimes to redirect instead, sometimes to perform a custom client-side action for the same HTTP POST url?

Enter client-side viewmodels response routing: to execute AJAX post via button click, the following Jinja2 template code will be enough:

```
<button class="button btn btn-default" data-route="button-click">
   Save your form template
</button>
```
[ajaxform.js](https://github.com/Dmitri-Sintsov/django-jinja-knockout/blob/master/django_jinja_knockout/static/djk/js/ajaxform.js) [AjaxButton](https://github.com/Dmitri-Sintsov/django-jinja-knockout/search?l=JavaScript&q=AjaxButton) class will care itself of setting Javascript event handler, performing AJAX request POST, then AJAX response routing will execute viewmodels returned from Django view. Define the view path in project urls.py:

```
from my_app.views import button_click
# ...
url(r'^button-click/$', button_click, name='button-click', kwargs={'is_anonymous':
˓→True}),
```
### <span id="page-143-0"></span>**Client-side routes**

Let's implement the view. Return the list of viewmodels which will be returned via button click in my\_app/views.py:
```
from django_jinja_knockout.decorators import ajax_required
from django_jinja_knockout.viewmodels import vm_list
@ajax_required
def button_click(request):
   return vm_list({
            'view': 'confirm',
            'title': 'Please enter <i>your</i> personal data.',
            'message': 'After the registration our manager will contact <b>you</b> to.,
˓→validate your personal data.',
            'callback': vm_list({
                'view': 'redirect_to',
                'url': '/homepage'
            })
    })
```
Register AJAX client-side route (url name) in settings.py, to make url available in Javascript application:

```
DJK_CLIENT_ROUTES = {
    # True means that the 'button-click' url will be available to anonymous users:
    ('button-click', True),
}
```
Register button-click url mapped to my\_app.views.button\_click in your urls.py:

```
from my_app.views import button_click
\# ...
url(r'^button-click/$', button_click, name='button-click', 'allow_anonymous': True,
˓→'is_ajax': True}),
```
That's all.

Django view that processes button-click url (route) returns standard client-side viewmodels only, so it does not even require to modify a single bit of built-in Javascript code. To execute custom viewmodels, one would have to register their handlers in Javascript (see *[Defining custom viewmodel handlers](#page-140-0)*).

It is possible to specify client-side routes per view, not having to define them globally in template context processor:

```
from django_jinja_knockout.views import create_page_context
def my_view(request):
   create_page_context(request).add_client_routes({
        'club_detail',
        'member_grid',
    })
```
or via decorator:

```
from django.shortcuts import render
from django_jinja_knockout.views import page_context_decorator
@page_context_decorator(client_routes={
        'club_detail',
        'member_grid',
})
def my_view(request):
    # .. skipped ..
   return render(request, 'sample_template.htm', {'sample': 1})
```
and per class-based view:

```
class MyGridView(KoGridView):
    client_routes = {
        'my_grid_url_name'
    }
```
It is possible to specify view handler function bind context via .add() method optional argument:

```
import { vmRouter } from '../../djk/js/ioc.js';
vmRouter.add({
    'set_context_title': {
        fn: function(viewModel) {
            // this == bindContext1
            this.setTitle(viewModel.title);
        },
        context: bindContext1
    },
    'set_context_name': {
        fn: function(viewModel) {
            // this == bindContext2
            this.setName(viewModel.name);
        },
        context: bindContext2
    }
});
```
It is also possible to override the value of context for viewmodel handler dynamically with [AppPost\(\)](https://github.com/Dmitri-Sintsov/django-jinja-knockout/search?l=JavaScript&q=AppPost%28) optional bindContext argument:

```
import { AppPost } from '../../djk/js/url.js';
AppPost('button-click', postData, bindContext);
```
That allows to use method prototypes bound to different instances of the same Javascript class:

```
import { inherit } from '../../djk/js/dash.js';
import { vmRouter } from '../../djk/js/ioc.js';
import { AppPost } from '../../djk/js/url.js';
import { Dialog } from '../../djk/js/dialog.js';
AjaxDialog = function(options) {
   inherit(Dialog.prototype, this);
   this.create(options);
};
(function(AjaxDialog) {
   AjaxDialog.receivedMessages = [];
   AjaxDialog.sentMessages = [];
   AjaxDialog.vm_addReceivedMessage = function(viewModel, vmRouter) {
        this.receivedMessages.push(viewModel.text);
    };
   AjaxDialog.vm_addSentMessage = function(viewModel, vmRouter) {
```

```
this.sentMessages.push(viewModel.text);
    };
    AjaxDialog.receiveMessages = function() {
        /*** When AJAX response will contain one of 'add_received_message' / 'add_sent_
˓→message' viewmodels,
         * currently bound instance of AjaxDialog passed via AppPost() this argument
         * methods .vm_addReceivedMessage() / .vm_addSentMessage() will be called:
         \star/AppPost('my_url_name', this.postData, this);
    };
    // Subscribe to 'add_received_message' / 'add_sent_message' custom viewmodel
˓→handlers:
   vmRouter.add({
        'add_received_message': AjaxDialog.vm_addReceivedMessage,
        'add_sent_message': AjaxDialog.vm_addSentMessage,
    });
})(AjaxDialog.prototype);
var ajaxDialog = new AjaxDialog(options);
ajaxDialog.receiveMessages();
```
Django MyView mapped to 'my\_url\_name' (see *[Context processor](#page-10-0)*) should return [vm\\_list](https://github.com/Dmitri-Sintsov/djk-sample/search?l=Python&q=vm_list) () instance with one of it's elements having the structure like this:

```
from django.views import View
from django_jinja_knockout.viewmodels import vm_list
# skipped ...
class MyView(View):
    def post(self, request, *args, **kwargs):
        return vm_list([
            {
                # Would call .vm_addReceivedMessage() of Javascript ajaxDialog
˓→instance with 'text' argument:
                'view': 'add_received_message',
                'text': 'Thanks, I am fine!'
            },
            {
                # Would call .vm_addSentMessage() of Javascript ajaxDialog instance
˓→with 'text' argument:
                'view': 'add_sent_message',
                'text': 'How are you?'
            }
        ])
```
to have ajaxDialog instance .vm\_addReceivedMessage() / .vm\_addSentMessage() methods to be actually called. Note that with viewmodels the server-side Django view may dynamically decide which client-side viewmodels will be executed, the order of their execution and their arguments like the value of 'text' dict key in this example.

In case AJAX POST button route contains kwargs / query parameters, one may use  $data-url$  html5 attribute instead of data-route:

```
<button class="btn btn-sm btn-success" data-url="{{
   tpl.reverseq('post_like', kwargs={'feed_id': feed.id}, query={'type': 'upvote'})
}}">
```
### **3.23.3 Non-AJAX server-side invocation of client-side viewmodels**

Besides direct client-side invocation of viewmodels via [vmrouter.js](https://github.com/Dmitri-Sintsov/django-jinja-knockout/blob/master/django_jinja_knockout/static/djk/js/vmrouter.js) vmRouter.respond() method, and AJAX POST / AJAX GET invocation via AJAX response routing, there are two additional ways to execute client-side viewmodels with server-side invocation:

Client-side viewmodels can be injected into generated HTML page and then executed when page DOM is loaded. It's useful to prepare page / form templates which may require automated Javascript code applying, or to display BootstrapDialog alerts / confirmations when the page is just loaded. For example to display confirmation dialog when the page is loaded, you can override class-based view get() method like this:

```
from django_jinja_knockout.views ViewmodelView
class MyView(ViewmodelView):
    def get(self, request, *args, **kwargs):
        load_vm_list = self.page_context.onload_vm_list('client_data')
        load_vm_list.append({
            'view': 'confirm',
            'title': 'Please enter <i>your</i> personal data.',
            'message': 'After the registration our manager will contact <b>you</b> to
˓→validate your personal data.',
            'callback': [{
                'view': 'redirect_to',
                'url': '/homepage'
            }]
        })
        return super().get(self, request, *args, **kwargs)
```
Read more about *[PageContext \(page\\_context\)](#page-34-0)*.

The second way of server-side viewmodels invocation is similar to just explained one. It stores client-side viewmodels in the current user session, making them persistent across requests. This allows to set initial page viewmodels after HTTP POST or after redirect to another page (for example after login redirect), to display required viewmodels in the next request:

```
def set_session_viewmodels(request):
   last_message = Message.objects.last()
    # Custom viewmodel. Define it's handler at client-side with .add() method::
    # vmRouter.add('session_view', function(viewModel) { ... });
    # // or:
    # vmRouter.add({'session_view': {fn: myMethod, context: myClass}});
   view_model = {
        'view': 'session_view'
    }
   if last_message is not None:
       view_model['message'] = {
            'title': last_message.title,
            'text': last_message.text
       }
   page_context = create_page_context(request)
   session_vm_list = page_context.onload_vm_list(request.session)
```

```
# Find whether 'session view' viewmodel is already stored in HTTP session vm_list:
   idx, old_view_model = session_vm_list.find_by_kw(view='session_view')
   if idx is not False:
       # Remove already existing 'session_view' viewmodel, otherwise they will_
˓→accumulate.
       # Normally it should not happen, but it's better to be careful.
       session_vm_list.pop(idx)
   if len(view_model) > 1:
       session_vm_list.append(view_model)
```
To inject client-side viewmodel when page DOM loads just once (function view):

```
onload_vm_list = create_page_context(request).onload_vm_list('client_data')
onload_vm_list.append({'view': 'my_view'})
```
In CBV view, inherited from [ViewmodelView:](https://github.com/Dmitri-Sintsov/django-jinja-knockout/search?l=Python&q=ViewmodelView&type=Code)

```
onload_vm_list = self.page_context.onload_vm_list('client_data')
onload_vm_list.append({'view': 'my_view'})
```
To inject client-side viewmodel when page DOM loads persistently in user session (function view):

```
session_vm_list = create_page_context(request).onload_vm_list(request.session)
session_vm_list.append({'view': 'my_view'})
```
In CBV view, inherited from [ViewmodelView:](https://github.com/Dmitri-Sintsov/django-jinja-knockout/search?l=Python&q=ViewmodelView&type=Code)

```
session_vm_list = self.page_context.onload_vm_list(request.session)
session_vm_list.append({'view': 'my_view'})
```
See PageContext.onload vm\_list() and [vm\\_list.find\\_by\\_kw\(\)](https://github.com/Dmitri-Sintsov/django-jinja-knockout/search?l=Python&q=find_by_kw) for the implementation details.

#### **3.23.4 Require viewmodels handlers**

Sometimes there are many separate Javascript source files which define different viewmodel handlers. To assure that required external source viewmodel handlers are immediately available, use [vmRouter](https://github.com/Dmitri-Sintsov/django-jinja-knockout/search?l=JavaScript&q=vmRouter&type=&utf8=%E2%9C%93) instance .req() method:

```
import { vmRouter } from '../../djk/js/ioc.js';
vmRouter.req('field_error', 'carousel_images');
```
#### **3.23.5 Nested / conditional execution of client-side viewmodels**

Nesting viewmodels via callbacks is available for automated conditional / event subscribe viewmodels execution. Example of such approach is the implementation of 'confirm' viewmodel in [ioc.js](https://github.com/Dmitri-Sintsov/django-jinja-knockout/blob/master/django_jinja_knockout/static/djk/js/ioc.js) Dialog callback via vmRouter. respond() method conditionally processing returned viewmodels:

```
import { vmRouter } from '../../djk/js/ioc.js';
var self = this;
var cbViewModel = this.dialogOptions.callback;
this.dialogOptions.callback = function(result) {
    // @note: Do not use alert view as callback, it will cause stack overflow.
```

```
if (result) {
       vmRouter.respond(cbViewModel);
   } else if (typeof self.dialogOptions.cb_cancel === 'object') {
       vmRouter.respond(self.dialogOptions.cb_cancel);
   }
};
```
## **3.23.6 Asynchronous execution of client-side viewmodels**

There is one drawback of using vm list: it is execution is synchronous and does not support promises by default. In some complex cases, for example when one needs to wait for some DOM loaded first, then to execute viewmodels, one may "save" viewmodels received from AJAX response, then "restore" (execute) these later in another DOM event / promise handler.

[vmRouter](https://github.com/Dmitri-Sintsov/django-jinja-knockout/search?l=JavaScript&q=vmRouter&type=&utf8=%E2%9C%93) method .saveResponse() saves received viewmodels:

```
import { vmRouter } from '../../djk/js/ioc.js';
vmRouter.add('popup_modal_error', function(viewModel, currentVmRouter) {
    // Save received response to execute it in the 'shown.bs.modal' event handler
˓→(see just below).
    currentVmRouter.saveResponse('popupModal', viewModel);
    // Open modal popup to show actual errors (received as viewModel from server-
\leftrightarrowside).
    $popupModal.modal('show');
});
```
[vmRouter](https://github.com/Dmitri-Sintsov/django-jinja-knockout/search?l=JavaScript&q=vmRouter&type=&utf8=%E2%9C%93) method loadResponse() executes viewmodels previously saved with .saveResponse() call:

```
import { vmRouter } from '../../djk/js/ioc.js';
// Open modal popup.
$popupModal.on('shown.bs.modal', function (ev) {
    // Execute viewmodels previously received in 'popup_modal_error' viewmodel
\rightarrowhandler.
    vmRouter.loadResponse('popupModal');
});
```
Multiple save points might be set by calling [vmRouter](https://github.com/Dmitri-Sintsov/django-jinja-knockout/search?l=JavaScript&q=vmRouter&type=&utf8=%E2%9C%93) . saveResponse () with the particular name argument value, then calling [vmRouter](https://github.com/Dmitri-Sintsov/django-jinja-knockout/search?l=JavaScript&q=vmRouter&type=&utf8=%E2%9C%93) .loadResponse() with the matching name argument value.

## <span id="page-149-0"></span>**3.23.7 AJAX actions**

Large classes of AJAX viewmodel handlers inherit from [ActionsView](https://github.com/Dmitri-Sintsov/django-jinja-knockout/search?l=Python&q=ActionsView&type=&utf8=%E2%9C%93) at server-side and from [Actions](https://github.com/Dmitri-Sintsov/django-jinja-knockout/search?l=JavaScript&q=Actions(&type=&utf8=%E2%9C%93) at client-side, which utilize the same viewmodel handler for multiple actions. It allows to structurize AJAX code and to build the client-server AJAX interaction more easily.

[ModelFormActionsView](https://github.com/Dmitri-Sintsov/django-jinja-knockout/search?l=Python&q=ModelFormActionsView&type=&utf8=%E2%9C%93) and [KoGridView](https://github.com/Dmitri-Sintsov/django-jinja-knockout/search?l=Python&q=KoGridView&type=&utf8=%E2%9C%93) inherit from [ActionsView,](https://github.com/Dmitri-Sintsov/django-jinja-knockout/search?l=Python&q=ActionsView&type=&utf8=%E2%9C%93) while client-side [ModelFormActions](https://github.com/Dmitri-Sintsov/django-jinja-knockout/search?l=JavaScript&q=ModelFormActions&type=&utf8=%E2%9C%93) and [Gri](https://github.com/Dmitri-Sintsov/django-jinja-knockout/search?l=JavaScript&q=GridActions&type=&utf8=%E2%9C%93)[dActions](https://github.com/Dmitri-Sintsov/django-jinja-knockout/search?l=JavaScript&q=GridActions&type=&utf8=%E2%9C%93) inherit from [Actions.](https://github.com/Dmitri-Sintsov/django-jinja-knockout/search?l=JavaScript&q=Actions(&type=&utf8=%E2%9C%93) See *[Datatables](#page-39-0)* for more info.

Viewmodel router defines own (our) viewmodel name as Python [ActionsView](https://github.com/Dmitri-Sintsov/django-jinja-knockout/search?l=Python&q=ActionsView&type=&utf8=%E2%9C%93) class [viewmodel\\_name](https://github.com/Dmitri-Sintsov/django-jinja-knockout/search?l=Python&q=viewmodel_name) attribute / Javascript [Actions](https://github.com/Dmitri-Sintsov/django-jinja-knockout/search?l=JavaScript&q=Actions(&type=&utf8=%E2%9C%93) class .viewModelName property. By default it has the value action but the derived classes may change it's name; for example grid datatables use grid\_page as the viewmodel name.

Viewmodels which have non-matching names are not processed by [Actions](https://github.com/Dmitri-Sintsov/django-jinja-knockout/search?l=JavaScript&q=Actions(&type=&utf8=%E2%9C%93) directly. Instead, they are routed to standard viewmodel handlers, added via [vmRouter](https://github.com/Dmitri-Sintsov/django-jinja-knockout/search?l=JavaScript&q=vmRouter&type=&utf8=%E2%9C%93) methods - see *[Defining custom viewmodel handlers](#page-140-0)* section. Such way standard built-in viewmodel handlers are not ignored. For example server-side exception reporting is done with alert\_error viewmodel handler (see [ioc.js\)](https://github.com/Dmitri-Sintsov/django-jinja-knockout/blob/master/django_jinja_knockout/static/djk/js/ioc.js), while AJAX form validation errors are processed via form\_error viewmodel handler (see [tooltips.js\)](https://github.com/Dmitri-Sintsov/django-jinja-knockout/blob/master/django_jinja_knockout/static/djk/js/tooltips.js).

The difference between handling AJAX viewmodels with [vmRouter](https://github.com/Dmitri-Sintsov/django-jinja-knockout/search?l=JavaScript&q=vmRouter&type=&utf8=%E2%9C%93) (see *[Defining custom viewmodel handlers](#page-140-0)*) and AJAX actions is that the later shares the same viewmodel handler by routing multiple actions to methods of [Actions](https://github.com/Dmitri-Sintsov/django-jinja-knockout/search?l=JavaScript&q=Actions(&type=&utf8=%E2%9C%93) class or it's descendant class.

#### <span id="page-150-0"></span>**Custom actions at the server-side**

Server-side part of AJAX action with name edit\_form is defined as [ModelFormActionsView](https://github.com/Dmitri-Sintsov/django-jinja-knockout/search?l=Python&q=ModelFormActionsView&type=&utf8=%E2%9C%93) method action\_edit\_form:

```
def action_edit_form(self):
   obj = self.get_object_for_action()
    form_class = self.get_edit_form()
    form = form_class(instance=obj, **self.get_form_kwargs(form_class))
    return self.vm_form(
        form, verbose_name=self.render_object_desc(obj), action_query={'pk_val': obj.
\rightarrowpk}
   )
```
This server-side action part generates AJAX html form, but it can be arbitrary AJAX data passed back to client-side via one or multiple viewmodels.

To implement custom server-side actions, one has to:

- Inherit class-based view class from [ActionsView](https://github.com/Dmitri-Sintsov/django-jinja-knockout/search?l=Python&q=ActionsView&type=&utf8=%E2%9C%93) or it's descendants like [ModelFormActionsView](https://github.com/Dmitri-Sintsov/django-jinja-knockout/search?l=Python&q=ModelFormActionsView&type=&utf8=%E2%9C%93) or [KoGrid-](https://github.com/Dmitri-Sintsov/django-jinja-knockout/search?l=Python&q=KoGridView&type=&utf8=%E2%9C%93)[View](https://github.com/Dmitri-Sintsov/django-jinja-knockout/search?l=Python&q=KoGridView&type=&utf8=%E2%9C%93) (see also *[Datatables](#page-39-0)*)
- Define the action by overriding the view class .get actions() method
- Implement action my action method of the view class, which usually would return action viewmodel(s).

Here is the example of defining two custom actions, save\_equipment and add\_equipment at the server-side:

```
class ClubEquipmentGrid(KoGridView):
    def get_actions(self):
        actions = super().get_actions()
        actions['built_in']['save-equipment'] = {}actions['iconui']['add_equipment'] = {
            'localName': _('Add club equipment'),
            'css': 'iconui-wrench',
        }
        return actions
    # Creates AJAX ClubEquipmentForm bound to particular Club instance.
   def action_add_equipment(self):
        club = self.get_object_for_action()
        if club is None:
            return vm_list({
                'view': 'alert_error',
                'title': 'Error',
                'message': 'Unknown instance of Club'
            })
```

```
equipment_form = ClubEquipmentForm(initial={'club': club.pk})
    # Generate equipment_form viewmodel
    vms = self.vm_form(
        equipment_form, form_action='save_equipment'
    \lambdareturn vms
# Validates and saves the Equipment model instance via bound ClubEquipmentForm.
def action_save_equipment(self):
    form = ClubEquipmentForm(self.request.POST)
    if not form.is_valid():
        form_vms = vm_list()
        self.add_form_viewmodels(form, form_vms)
        return form_vms
    equipment = form.size()club = equipment.club
    club.last_update = timezone.now()
    club.save()
    # Instantiate related EquipmentGrid to use it's .postprocess_qs() method
    # to update it's row via grid viewmodel 'prepend_rows' key value.
    equipment_qrid = EquipmentGrid()equipment_grid.request = self.request
    equipment_grid.init_class()
    return vm_list({
        'update_rows': self.postprocess_qs([club]),
        # return grid rows for client-side EquipmentGrid component .updatePage(),
        'equipment_grid_view': {
            'prepend_rows': equipment_grid.postprocess_qs([equipment])
        }
    })
```
Note that form\_action argument of the .vm\_form() method overrides default action name for the generated form.

See the complete example: [https://github.com/Dmitri-Sintsov/djk-sample/blob/master/club\\_app/views\\_ajax.py](https://github.com/Dmitri-Sintsov/djk-sample/blob/master/club_app/views_ajax.py)

#### **Separate action handlers for each HTTP method**

Since v1.1.0 it's possible to define separate action handlers for each HTTP method:

```
from django_jinja_knockout import tpl
from django_jinja_knockout.views import ActionsView
from django_jinja_knockout.viewmodels import vm_list
class MemberActions(ActionsView):
    template_name = 'member_template.htm'
    def get_actions(self):
        return {
            # action type
            'built_in': {
                # action definition
                # empty value means the action has no options and is enabled by.
˓→default
                'reply': {}
```

```
}
    }
# will be invoked for HTTP GET action 'reply':
def get_action_reply(self):
    return tpl.Renderer(self.request, 'action_reply_template.htm', {
        'component_atts': {
            'class': 'component',
            'data-component-class': 'MemberReplyActions',
            'data-component-options': {
                'route': self.request.resolver_match.view_name,
                'routeKwargs': copy(self.kwargs),
                'meta': {
                    'actions': self.vm_qet_actions(),
                },
            },
        }
    })()
# will be invoked for HTTP POST action 'reply',
# usually via Javascript MemberReplyActions.ajax('reply'):
def post_action_reply(self):
    return vm_list({
        'members': Member.objects.filter(club=club, role=role)
    })
def get(self, request, *args, **kwargs):
    reply = self.conditional action('reply')
    if reply:
        return reply
    else:
        return super().get(request, *args, **kwargs)
```
However, by default automatic invocation of action handler is performed only for HTTP POST. To perform HTTP GET action, one has to invoke it manually by calling [conditional\\_action](https://github.com/Dmitri-Sintsov/django-jinja-knockout/search?l=Python&q=conditional_action&type=code) method in get method view code (see above), or in member\_template.htm Jinja2 template (in such case custom get method is not required):

```
\{\text{\textdegree} \text{ set } \text{reply} = \text{view.} \text{conditional\_action('reply') -\$}\}{% if reply %}
       {f \{ \text{reply } } \}{% endif -%}
```
See *[Component IoC](#page-24-0)* how to register custom Javascript data-component-class, like MemberReplyActions mentioned in this example.

#### **The execution path of the action**

The execution of action usually is initiated in the browser via the *[Components](#page-27-0)* DOM event / Knockout.js binding handler, or is programmatically invoked in Javascript via the [Actions](https://github.com/Dmitri-Sintsov/django-jinja-knockout/search?l=JavaScript&q=Actions(&type=&utf8=%E2%9C%93) inherited class .perform() method:

```
import { inherit } from '../../djk/js/dash.js';
import { Actions } from '../../djk/js/actions.js';
// import { GridActions } from '../../djk/js/grid/actions.js';
ClubActions = function(options) {
```

```
// Comment out, when overriding Grid actions.
    // inherit(GridActions.prototype, this);
    inherit(Actions.prototype, this);
    this.init(options);
};
var clubActions = new ClubActions({
   route: 'club_actions_view',
   actions: {
        'review_club': {},
    }
});
var actionOptions = {'club_id': 1};
var ajaxCallback = function(viewmodel) {
    console.log(viewmodel);
    // process viewmodel...
};
clubActions.perform('review_club', actionOptions, ajaxCallback);
```
actionOptions and ajaxCallback arguments are the optional ones.

- In case there is perform\_review\_club() method defined in ClubActions Javascript class, it will be called first.
- If there is no perform\_review\_club() method defined, .ajax() method will be called, executing AJAX POST request with actionOptions value becoming the queryargs to the Django url club\_actions\_view.
	- In such case, Django ClubActionsView view class should have review\_club action defined (see *[Custom actions at the server-side](#page-150-0)*).
	- Since v0.9.0 ajaxCallback argument accepts *[Javascript bind context](#page-140-1)* as well as viewmodel before and after callbacks, to define custom viewmodel handlers on the fly:

```
var self = this;
clubActions.ajax(
     'member names',
     {
         club_id: this.club.id,
     },
     {
         // 'set members' is a custom viewmodel handler defined on the fly:
         after: {
             set_members: function(viewModel) {
                 self.setMemberNames(viewModel.users);
             },
         }
     }
);
clubActions.ajax(
     'member_roles',
     {
         club_id: this.club.id,
     },
     // viewmodel response will be returned to the bound method
˓→clubRolesEditor.updateMemberRoles():
     {
```

```
context: clubRolesEditor,
         fn: ClubRolesEditor.updateMemberRoles,
     }
);
```
- Note: actionOptions value may be dynamically altered / generated via optional queryargs\_review\_club() method in case it's defined in ClubActions class.
- Custom perform review club() method could execute some client-side Javascript code first then call .ajax() method manually to execute Django view code, or just perform a pure client-side action only.
- In case ClubActions class .ajax() method was called, the resulting viewmodel will be passed to ClubActions class callback review club() method, in case it's defined. That makes the execution chain of AJAX action complete.

See *[Client-side routes](#page-143-0)* how to make club\_actions\_view Django view name (route) available in Javascript.

See [club-grid.js](https://github.com/Dmitri-Sintsov/djk-sample/blob/master/djk_sample/static/sample/js/club-grid.js) for sample overriding of Grid actions. See *[Datatables](#page-39-0)* for more info.

#### **Overriding action callback**

Possible interpretation of server-side [ActionsView](https://github.com/Dmitri-Sintsov/django-jinja-knockout/search?l=Python&q=ActionsView&type=&utf8=%E2%9C%93) class .action\ $*( )$  method (eg action perform review()) result (AJAX response):

- None client-side [Actions](https://github.com/Dmitri-Sintsov/django-jinja-knockout/search?l=JavaScript&q=Actions(&type=&utf8=%E2%9C%93) class .callback\_perform\_review() method will be called, no arguments passed to it except the default [viewmodel\\_name;](https://github.com/Dmitri-Sintsov/django-jinja-knockout/search?l=Python&q=viewmodel_name)
- False client-side [Actions](https://github.com/Dmitri-Sintsov/django-jinja-knockout/search?l=JavaScript&q=Actions(&type=&utf8=%E2%9C%93) class .callback\_perform\_review() will be suppressed, not called at all;
- list / dict the result will be converted to [vm\\_list](https://github.com/Dmitri-Sintsov/djk-sample/search?l=Python&q=vm_list)
	- In case the viewmodel  $\vee$ iew key is omitted or contains the default Django view [viewmodel\\_name](https://github.com/Dmitri-Sintsov/django-jinja-knockout/search?l=Python&q=viewmodel_name) attribute value, the default client-side [Actions](https://github.com/Dmitri-Sintsov/django-jinja-knockout/search?l=JavaScript&q=Actions(&type=&utf8=%E2%9C%93) class. callback perform review() method will be called;
	- The rest of viewmodels (if any) will be processed by the [vmRouter;](https://github.com/Dmitri-Sintsov/django-jinja-knockout/search?l=JavaScript&q=vmRouter&type=&utf8=%E2%9C%93)
- *special case*: override callback method by routing to another action Javascript [Actions](https://github.com/Dmitri-Sintsov/django-jinja-knockout/search?l=JavaScript&q=Actions(&type=&utf8=%E2%9C%93) class .callback another action() method by providing callback action key with the value another action in the viewmodel dict response.

For example to conditionally "redirect" to show\_readonly action callback for edit\_inline action in a [KoGridView](https://github.com/Dmitri-Sintsov/django-jinja-knockout/search?l=Python&q=KoGridView&type=&utf8=%E2%9C%93) derived class:

```
from django_jinja_knockout import tpl
from django_jinja_knockout.views import KoGridView
class CustomGridView(KoGridView):
    # ... skipped...
   def action_edit_inline(self):
       # Use qs = self.get_queryset_for_action() in case multiple objects are
˓→selected in the datatable.
       obj = self.get_object_for_action()
       if obj.is_editable:
            if obj.is_invalid:
                return {
                    'view': 'alert_error',
```

```
'title': obj.get_str_fields(),
                    'message': tpl.format_html('<div>Invalid object={}</div>',
˓→obj.pk)
                }
           else:
               title = obj.get_str_fields()
                # Action.callback_show_readonly() will be called instead of the
˓→default
                # Action.callback_edit_inline() with the following viewmodel as
˓→the argument.
               return {
                   'callback_action': 'show_readonly',
                    'title': title,
                }
       else:
           return super().action_edit_inline()
```
#### **Custom actions at the client-side**

To implement or to override client-side processing of AJAX action response, one should define custom Javascript class, inherited from [Actions](https://github.com/Dmitri-Sintsov/django-jinja-knockout/search?l=JavaScript&q=Actions(&type=&utf8=%E2%9C%93) (or from [GridActions](https://github.com/Dmitri-Sintsov/django-jinja-knockout/search?l=JavaScript&q=GridActions&type=&utf8=%E2%9C%93) in case of custom grid *[Datatables](#page-39-0)*):

```
import { inherit } from '../../djk/js/dash.js';
import { Actions } from '../../djk/js/actions.js';
MyModelFormActions = function(options) {
    inherit(Actions.prototype, this);
    this.init(options);
};
```
Client-side part of edit\_form action response, which receives AJAX viewmodel(s) response is defined as:

```
import { ModelFormDialog } from '../../djk/js/modelform.js';
(function(MyModelFormActions) {
   MyModelFormActions.callback_edit_form = function(viewModel) {
       viewModel.owner = this.grid;
       var dialog = new ModelFormDialog(viewModel);
        dialog.show();
    };
    // ... See more sample methods below.
})(MyModelFormActions.prototype);
```
Client-side [Actions](https://github.com/Dmitri-Sintsov/django-jinja-knockout/search?l=JavaScript&q=Actions(&type=&utf8=%E2%9C%93) descendant classes can optionally add queryargs to AJAX HTTP request in a custom queryargs\_ACTION\_NAME method:

```
MyFormActions.queryargs_edit_form = function(options) {
    // Add a custom queryarg to AJAX POST:
    options['myArg'] = 1;
};
```
Client-side [Actions](https://github.com/Dmitri-Sintsov/django-jinja-knockout/search?l=JavaScript&q=Actions(&type=&utf8=%E2%9C%93) descendant classes can directly process actions without calling AJAX viewmodel server-side part (client-only actions) by defining perform\_ACTION\_NAME method:

```
import { ActionTemplateDialog } from '../../djk/js/modelform.js';
MyFormActions.perform_edit_form = function(queryArgs, ajaxCallback) {
   // this.owner may be instance of Grid or another class which implements proper
˓→owner interface.
   new ActionTemplateDialog({
       template: 'my_form_template',
       owner: this.owner,
       meta: {
            user_id: queryArgs.user_id,
       },
    }).show();
};
```
For such client-only actions [ActionTemplateDialog](https://github.com/Dmitri-Sintsov/django-jinja-knockout/search?l=JavaScript&q=ActionTemplateDialog) utilizes Underscore.js templates for one-way binding, or Knockout.js templates when two way binding is required. Here is the sample template

```
<script type="text/template" id="my_form_template">
    <card-default>
        <card-body>
            <form class="ajax-form" enctype="multipart/form-data" method="post" role=
˓→"form" data-bind="attr: {'data-url': actions.getLastActionUrl()}">
                <input type="hidden" name="csrfmiddlewaretoken" data-bind="value:
˓→getCsrfToken()">
                <div class="jumbotron">
                    <div class="default-padding">
                        The user id is <span data-bind="text: meta.user_id"></span>
                    </div>
                </div>
            </form>
        </card-body>
    </card-default>
</script>
```
Custom grid actions should inherit from both [GridActions](https://github.com/Dmitri-Sintsov/django-jinja-knockout/search?l=JavaScript&q=GridActions&type=&utf8=%E2%9C%93) and it's base class [Actions:](https://github.com/Dmitri-Sintsov/django-jinja-knockout/search?l=JavaScript&q=Actions(&type=&utf8=%E2%9C%93)

```
import { inherit } from '../../djk/js/dash.js';
import { Actions } from '../../djk/js/actions.js';
import { GridActions } from '../../djk/js/grid/actions.js';
MyGridActions = function(options) {
   inherit(GridActions.prototype, this);
    inherit(Actions.prototype, this);
   this.init(options);
};
```
For more detailed example of using viewmodel actions routing, see the documentation *[Datatables](#page-39-0)* section *[Client-side](#page-68-0) [action routing](#page-68-0)*. Internally, AJAX actions are used by [EditForm,](https://github.com/Dmitri-Sintsov/django-jinja-knockout/search?l=JavaScript&q=editform&type=&utf8=%E2%9C%93) [EditInline](https://github.com/Dmitri-Sintsov/django-jinja-knockout/search?l=JavaScript&q=editinline&type=&utf8=%E2%9C%93) and by [Grid](https://github.com/Dmitri-Sintsov/django-jinja-knockout/blob/master/django_jinja_knockout/static/djk/js/grid.js) client-side components. See also [EditForm usage](https://github.com/Dmitri-Sintsov/djk-sample/search?utf8=%E2%9C%93&q=EditForm) in  $d \exists k$ -sample project.

## **3.24 Built-in views**

## **3.24.1 Inheritance hierarchy**

Version 1.0.0:

- PageContextMixin(TemplateResponseMixin, ContextMixin, View): provides *[PageCon](#page-34-0)[text \(page\\_context\)](#page-34-0)*;
- ViewmodelView(TemplateResponseMixin, ContextMixin, View) render component templates and process viewmodels response (see *[Client-side viewmodels and AJAX response routing](#page-137-0)*);
	- FormatTitleMixin(PageContextMixin) customizes *[View title](#page-157-0)*;
	- BsTabsMixin(PageContextMixin) *[BsTabsMixin](#page-158-0)*;
	- FormViewmodelsMixin(ViewmodelView) forms and forms fields AJAX viewmodel response;
	- BaseFilterView(PageContextMixin) model queryset filtering / ordering base view, used by both *[ListSortingView](#page-159-0)* and AJAX *[Datatables](#page-161-0)*;
	- ActionsView(FormatTitleMixin, ViewmodelView) generic actions for viewmodels (*[AJAX](#page-149-0) [actions](#page-149-0)*);
	- ModelFormActionsView(ActionsView, FormViewmodelsMixin) AJAX actions to display / edit Django ModelForm / inline formsets;
		- \* GridActionsMixin(ModelFormActionsView) AJAX actions to display / process ModelForm datatable (grid);
			- · KoGridView(BaseFilterView, GridActionsMixin) includes all the actions and functionality from the above classes and adds common code base for paginated *[Datatables](#page-39-0)*;
			- · KoGridRelationView(KoGridView) used by BaseGridWidget, see *[ForeignKeyGrid-](#page-163-0)[Widget](#page-163-0)*;

#### **3.24.2 Views kwargs**

The built-in middleware is applied only to the views which belong to modules (Django apps) registered in project settings module DJK\_APPS variable like this:

```
DJK_APPS = (
    'my_app',
)
INSTALLED_APPS = (
   'django.contrib.admin',
    'django.contrib.auth',
    'django.contrib.contenttypes',
    'django.contrib.sessions',
    'django.contrib.messages',
    'django.contrib.staticfiles',
    'django.contrib.sites',
    'django_jinja',
    'django_jinja.contrib._humanize',
    'djk_ui',
    'django_jinja_knockout',
 ) + DJK_APPS
```
See djk-sample [settings.py](https://github.com/Dmitri-Sintsov/djk-sample/blob/master/djk_sample/settings.py) for the complete example.

See also *[Middleware installation](#page-123-0)*, *[Middleware security](#page-125-0)* for the description of additional permission check view kwargs.

#### <span id="page-157-0"></span>**View title**

View title is optionally defined as url kwargs 'view\_title' key value:

```
from my_app.views import signup
# . . .
url(r'^signup/$', signup, name='signup', kwargs={'view title': 'Sign me up', 'allow
˓→anonymous': True})
```
to be used in generic Jinja2 templates (v0.8.x or older):

```
{{ request.resolver match.view title }}
```
or (v1.0.0 or newer), which uses *[PageContext \(page\\_context\)](#page-34-0)*:

```
{{ page_context.get_view_title() }}
```
Django view kwargs are originally available in request.resolver\_match.kwargs attribute to use in forms / templates, when needed.

#### **3.24.3 FormWithInlineFormsetsMixin**

The base class for the set of class-based views that create / edit the related form with the inline formsets with built-in support of django\_jinja\_knockout.forms module FormWithInlineFormsets class.

It supports both non-AJAX and AJAX form submission and validation. AJAX validation and AJAX success action is performed with built-in extensible *[Client-side viewmodels and AJAX response routing](#page-137-0)*. By default AJAX supports class-based view .get success url() automatic client-side redirect on success which can be replaced to another AJAX viewmodel handler via overriding this method in derived view class.

Setting class attribute [ajax\\_refresh](https://github.com/Dmitri-Sintsov/django-jinja-knockout/search?l=Python&q=ajax_refresh) value to True causes the successful AJAX submission of the form with the inline formsets to refresh the form HTML with just saved values instead of [.get\\_success\\_url\(\)](https://docs.djangoproject.com/en/dev/ref/class-based-views/mixins-editing/#django.views.generic.edit.FormMixin.get_success_url) redirect to another url. This is useful when the additional client-side processing is required, or when the form is the part of some component, like *[bs\\_tabs\(\)](#page-122-0)* tab.

Zero or one related form is supported and zero / one / many of inline formsets. Adding / removing inline forms is supported via Knockout.js custom bindings with XSS protection, which are generated via [set\\_knockout\\_template](https://github.com/Dmitri-Sintsov/django-jinja-knockout/search?l=Python&q=set_knockout_template) function that uses [InlineFormRenderer](https://github.com/Dmitri-Sintsov/django-jinja-knockout/search?l=Python&q=inlineformrenderer) with formset [empty\\_form.](https://docs.djangoproject.com/en/dev/topics/forms/formsets/#empty-form) HTML rendering usually is performed with Jinja2 [bs\\_inline\\_formsets\(\)](https://github.com/Dmitri-Sintsov/django-jinja-knockout/blob/master/django_jinja_knockout/jinja2/bs_inline_formsets.htm) macro.

The following views inherit this class:

- InlineCreateView CBV view to create new models with one to many related models.
- InlineCrudView CBV view to create / edit models with one to many related models.
- InlineDetailView CBV view to display or to update models with one to many related models. Suitable both for CREATE and for VIEW actions, last case via ModelForm with metaclass=DisplayModelMetaclass.

### <span id="page-158-0"></span>**3.24.4 BsTabsMixin**

- BsTabsMixin automatic template context processor for CBV's, which uses prepare\_bs\_navs() function and *[bs\\_navs\(\)](#page-121-0)* jinja2 macro to navigate through the navbar list of visually grouped Django view links.
- prepare bs navs() highlight current url of Bootstrap navbar. It's possible to override the highlighted navbar link by specifying navs[]['attrs']['class'] = 'active' value.

To implement server-side tabs navigation, one should define class inherited from *[BsTabsMixin](#page-158-0)* with custom .get main navs() method of this class. For the example:

```
class ClubNavsMixin(BsTabsMixin):
   def get_main_navs(self, request, object_id=None):
       main\_navs = [
            {'url': reverse('club_list'), 'text': 'List of clubs'},
            {'url': reverse('club_create'), 'text': 'Create new club'}
        ]
        if object_id is not None:
           main_navs.extend([
                {
                    'url': reverse('club_detail', kwargs={'club_id': object_id}),
                    'text': format_html('View "{}"', self.object.title)
                },
                {
                    'url': reverse('club_update', kwargs={'club_id': object_id}),
                    'text': format_html('Edit "{}"', self.object.title)
                }
            ])
        return main_navs
```
Then every class which uses the tabs should inherit (mix) from ClubNavsMixin:

```
class ClubEditMixin(ClubNavsMixin):
    client_routes = {
        'manufacturer_fk_widget',
        'profile_fk_widget'
    }
    template_name = 'club_edit.htm'
    form_with_inline_formsets = ClubFormWithInlineFormsets
class ClubCreate(ClubEditMixin, InlineCreateView):
    def get_bs_form_opts(self):
        return {
            'class': 'club',
            'title': 'Create sport club',
            'submit_text': 'Save sport club'
        }
    def get_success_url(self):
        return reverse('club_detail', kwargs={'club_id': self.object.pk})
```
main\_navs may be the instance of [NavsList](https://github.com/Dmitri-Sintsov/django-jinja-knockout/search?l=Python&q=NavsList) type, which holds props dict attribute, allowing to pass extra data to Jinja2 template which then would call *[bs\\_navs\(\)](#page-121-0)* Jinja2 macro. That allows to set the navbar menu CSS styles dynamically via [NavsList](https://github.com/Dmitri-Sintsov/django-jinja-knockout/search?l=Python&q=NavsList) props.

## <span id="page-159-0"></span>**3.24.5 ListSortingView**

*[ListSortingView](#page-159-0)* is a [ListView](https://docs.djangoproject.com/en/dev/ref/class-based-views/generic-display/#listview) with built-in support of sorting and field filtering.

Version 1.1.0 implements standard Django range / date / datetime filter fields, which could be extended by specifying custom template / [component\\_class](https://github.com/Dmitri-Sintsov/djk-sample/search?q=component_class&type=code) arguments of allowed\_filter\_fields dict items, see the sample [ActionList:](https://github.com/Dmitri-Sintsov/djk-sample/blob/master/event_app/views.py)

```
from django_jinja_knockout.views import ListSortingView
from .models import Action
class ActionList(ListSortingView):
    # Enabled always visible paginator links because there could be many pages of
˓→actions, potentially.
   always_visible_links = True
   model = Action
   grid_fields = [
        \sqrt{2}'performer',
            'performer__is_superuser',
            'date',
        ],
        'action_type',
        'content_object'
    ]
    allowed_sort_orders = [
        'performer',
        'date',
        'action_type',
   ]
   def get_allowed_filter_fields(self):
        allowed_filter_fields = {
            # Override default templates for filter fields:
            'action_type': {'template': 'bs_navs.htm'},
            # Specify custom client-side Javascript component class to extend it's
˓→functionality:
            'id': {
                'component_class': 'RangeFilter',
            },
            'date': None,
            # Generate widget choices for contenttypes framework:
            'content_type': self.get_contenttype_filter(
                ('club_app', 'club'),
                ('club_app', 'equipment'),
                ('club_app', 'member'),
            ),
        }
        return allowed_filter_fields
```
See *[Component IoC](#page-24-0)* how to register custom Javascript component \_class.

It's possible to specify allowed\_filter\_fields widget choices, template name and extra options at once:

```
allowed_filter_fields = {
    'club': {
        'choices': [(club.pk, club.title) for club in Club.objects.
˓→filter(category=Club.CATEGORY_PROFESSIONAL)],
        'multiple_choices': False,
        'component_class': 'CustomChoicesFilter',
        # should generate client-side component which uses specified component_class:
        'template': 'custom_choices_widget.htm',
   },
}
```
It's also possible to override values of filter template kwargs or to add extra template kwargs with template\_kwargs option:

```
allowed_filter_fields = {
    'content_type': self.get_contenttype_filter(
        'template': 'bs_dropdown.htm',
        'choices':
            ('club_app', 'club'),
            ('club_app', 'equipment'),
            ('club_app', 'member'),
        'template_kwargs': {
            'menu_attrs': {
                'class': 'dropdown-menu dropdown-menu-left'
            }
        },
    ),
}
```
- Some options, such as template / [component\\_class](https://github.com/Dmitri-Sintsov/djk-sample/search?q=component_class&type=code) are applicable to any filter, inherited from [BaseFilter.](https://github.com/Dmitri-Sintsov/django-jinja-knockout/search?q=BaseFilter&type=code)
- choices / multiple\_choices options are applicable only to [ChoicesFilter.](https://github.com/Dmitri-Sintsov/django-jinja-knockout/search?q=ChoicesFilter&type=code)
- See [ChoicesFilter](https://github.com/Dmitri-Sintsov/django-jinja-knockout/search?q=ChoicesFilter&type=code) / [RangeFilter](https://github.com/Dmitri-Sintsov/django-jinja-knockout/search?q=RangeFilter&type=code) for the examples of widget.
- See *[Components](#page-27-0)* how to create client-side components.
- KoGridView *[Datatables](#page-39-0)* uses limited subset of filters, because it has it's widgets generated by ko grid body.htm macro. See ioc field filter implementations.

[BaseFilterView](https://github.com/Dmitri-Sintsov/django-jinja-knockout/search?l=Python&q=BaseFilterView&type=code) interface (grid\_fields / allowed\_sort\_orders / allowed\_filter\_fields) is inherited by both *[ListSortingView](#page-159-0)* and by AJAX-based KoGridView (*[Datatables](#page-39-0)*), which allows to switch between traditional full page server-rendered HTML views and dynamic AJAX views just via changing their parent class name.

• [FoldingPaginationMixin](https://github.com/Dmitri-Sintsov/django-jinja-knockout/search?l=Python&q=FoldingPaginationMixin) - [ListView](https://docs.djangoproject.com/en/dev/ref/class-based-views/generic-display/#listview) / *[ListSortingView](#page-159-0)* mixin that enables advanced pagination in [bs\\_pagination](https://github.com/Dmitri-Sintsov/django-jinja-knockout/blob/master/django_jinja_knockout/jinja2/bs_pagination.htm) / [bs\\_list](https://github.com/Dmitri-Sintsov/django-jinja-knockout/blob/master/django_jinja_knockout/jinja2/bs_list.htm) Jinja2 macros.

### **3.24.6 Viewmodels views and actions views**

- [ViewmodelView](https://github.com/Dmitri-Sintsov/django-jinja-knockout/search?l=Python&q=ViewmodelView) base view; GET request usually generates html template, POST returns AJAX viewmodels. It is the base class for the following built-in classes:
- [ActionsView](https://github.com/Dmitri-Sintsov/django-jinja-knockout/search?l=Python&q=ActionsView) implements AJAX actions router and their viewmodels responses. Actions allow to perform different AJAX POST requests to the same view. The responses are the AJAX viewmodels.
- [ModelFormActionsView](https://github.com/Dmitri-Sintsov/django-jinja-knockout/search?l=Python&q=ModelFormActionsView) implements AJAX actions specific to Django ModelForm / inline formsets handling: rendering form / validating / saving. It is also the base class for grids (datatables) actions, because the editing of datatables includes form editing via [GridActionsMixin.](https://github.com/Dmitri-Sintsov/django-jinja-knockout/search?l=Python&q=GridActionsMixin)

For introduction to viewmodels, see *[Client-side viewmodels and AJAX response routing](#page-137-0)*.

For more detailed explanation of these views see *[AJAX actions](#page-149-0)*.

### <span id="page-161-0"></span>**3.24.7 Datatables**

• [KoGridView](https://github.com/Dmitri-Sintsov/django-jinja-knockout/search?l=Python&q=kogridview) - together with grid. js allows to create AJAX powered django.admin-like datatables with filtering, sorting, search, CRUD actions and custom actions. See *[Datatables](#page-39-0)* for more details.

#### **3.24.8 Useful methods / classes of the views module**

- auth redirect() authorization required response with redirect to login. Supports 'next' url query argument. Supports JSON viewmodel response.
- cbv\_decorator() may be used to check class-based views permissions.
- ContextDataMixin allows to inject pre-defined dict of extra\_context\_data into template context of class-based view.

## **3.25 widgets.py**

#### <span id="page-162-0"></span>**3.25.1 OptionalWidget**

*[OptionalWidget](#page-162-0)* - A two-component MultiField: a checkbox that indicates optional value and a field itself (widget\_class = Textarea by default). The field itself is enabled / disabled according to the checkbox state via client-side [\\$.optionalInput](https://github.com/Dmitri-Sintsov/django-jinja-knockout/search?utf8=%E2%9C%93&q=optionalinput) plugin, implemented in [plugins.js:](https://github.com/Dmitri-Sintsov/django-jinja-knockout/blob/master/django_jinja_knockout/static/djk/js/plugins.js)

```
from django_jinja_knockout.widgets import OptionalWidget
OptionalWidget(attrs={'class': 'autogrow vLargeTextField', 'cols': 40, 'rows': 2})
```
See also [vLargeTextField](https://github.com/django/django/search?q=vLargeTextField&unscoped_q=vLargeTextField) usage, although it's optional and is not the requirement for *[OptionalWidget](#page-162-0)*.

#### <span id="page-162-1"></span>**3.25.2 DisplayText**

*[DisplayText](#page-162-1)* - Read-only widget for existing ModelForm bound objects. Assign to ModelForm.widgets or to ModelForm.fields.widget to make selected form fields displayed as read-only text.

Use DisplayModelMetaclass from django\_jinja\_knockout.forms to set all field widgets of form as DisplayText, making the whole form read-only.

In last case the form will have special [renderer](https://github.com/Dmitri-Sintsov/django-jinja-knockout/search?q=_renderer&type=code) with table like view. See *[Displaying read-only "forms"](#page-111-0)* for more info.

Widget allows to specify custom formatting callback to display complex fields, including foreign relationships, predefined string mapping for scalar True / False / None and layout override for *[bs\\_form\(\)](#page-116-0)* / *[bs\\_inline\\_formsets\(\)](#page-117-0)* macros. Note that it's possible to call these macros from Django language templates like this:

```
{% jinja 'bs_form.htm' with _render_=1 form=form action=view_action opts=opts %}
```
For example, to override Member model note field *[DisplayText](#page-162-1)* widget html output via get text method():

```
class MemberDisplayForm(WidgetInstancesMixin, RendererModelForm,
˓→metaclass=DisplayModelMetaclass):
   class Meta:
        def get_note(self, value):
            # self.instance.accepted_license.version
            if self.instance is None or self.instance.note.strip() == '':
                # Do not display empty row.
                self.skip_output = True
                return None
            return format_html_attrs(
                '<br/>button {attrs}>Read</button>',
```

```
attrs={
                    'class': 'component btn btn-info',
                    'data-component-class': 'Dialog',
                    'data-event': 'click',
                    'data-component-options': {
                        'title': '<b>Note for </b> <i>{}</i>'.format(self.instance.
˓→profile),
                        'message': format_html('<div class="preformatted">{}</div>',
˓→self.instance.note),
                        'method': 'alert'
                    }
                }
           )
       model = Member
       fields = '\_all.
       widgets = {
            'note': DisplayText(get_text_method=get_note)
       }
```
See *[Component IoC](#page-24-0)* how to register custom Javascript data-component-class.

See [DisplayText sample](https://github.com/Dmitri-Sintsov/djk-sample/search?utf8=%E2%9C%93&q=get_text_method&type=) for the complete example.

## <span id="page-163-0"></span>**3.25.3 ForeignKeyGridWidget**

Implements django.admin -like widget to select the foreign key value with the optional support of in-place CRUD editing of foreign key table rows.

• [ForeignKeyGridWidget wiki](https://github.com/Dmitri-Sintsov/djk-sample/wiki#ajax-inline-editing-with-foreign-key-editing)

See *[ForeignKeyGridWidget](#page-90-0)* section of *[Datatables](#page-39-0)* for the detailed explanation.

Here is the screenshot of the *[ForeignKeyGridWidget](#page-163-0)* running [djk\\_sample](https://github.com/Dmitri-Sintsov/djk-sample) project:

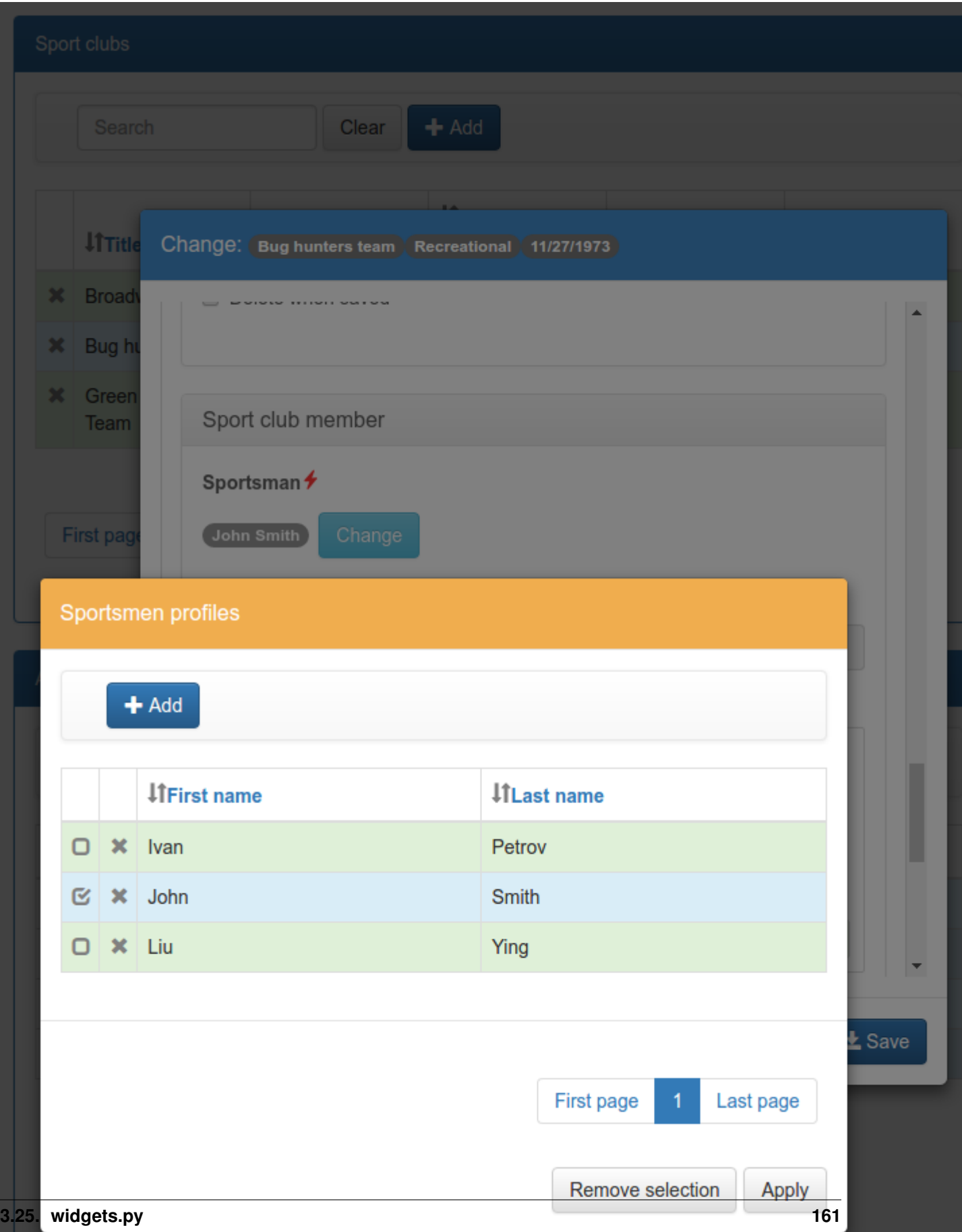

## **3.25.4 MultipleKeyGridWidget**

django.admin -like widget to select multiple foreign key values for the form relation.

See *[MultipleKeyGridWidget](#page-95-0)* section of *[Datatables](#page-39-0)* for the detailed explanation.

## **3.25.5 PrefillWidget**

[PrefillWidget](https://github.com/Dmitri-Sintsov/djk-sample/search?utf8=%E2%9C%93&q=PrefillWidget&type=) - Django form input field which supports both free text and quick filling of input text value from the list of prefilled choices. [ListQuerySet](https://github.com/Dmitri-Sintsov/django-jinja-knockout/search?l=Python&q=listqueryset&type=&utf8=%E2%9C%93) has prefill\_choices() method, which allows to generate lists of choices for [PrefillWidget](https://github.com/Dmitri-Sintsov/djk-sample/search?utf8=%E2%9C%93&q=PrefillWidget&type=) initial values like this:

```
from django_jinja_knockout.widgets import PrefillWidget
from django_jinja_knockout.query import ListQuerySet
# ...
self.related_members_qs = ListQuerySet(
    Member.objects.filter(
        club__id=self.request.resolver_match.kwargs.get('club_id', None)
    \lambda)
if self.related_members_qs.count() > 1 and isinstance(form, MemberForm):
    # Replace standard Django CharField widget to PrefillWidget with incorporated
˓→standard field widget:
    form.fields['note'].widget = PrefillWidget(
        data_widget=form.fields['note'].widget,
        choices=self.related_members_qs.prefill_choices('note')
    )
    # Replace one more field widget to PrefillWidget:
    form.fields['name'].widget = PrefillWidget(
        data_widget=form.fields['name'].widget,
        choices=self.related_members_qs.prefill_choices('name')
    )
```
See djk-sample project for the sample of [PrefillWidget](https://github.com/Dmitri-Sintsov/djk-sample/search?utf8=%E2%9C%93&q=PrefillWidget&type=) usage with inline formsets. It is even simpler to use this widget in single ModelForm without the inline formsets.

See [widget\\_prefill\\_dropdown.htm](https://github.com/Dmitri-Sintsov/django-jinja-knockout/blob/master/django_jinja_knockout/jinja2/render/widget_prefill_dropdown.htm) macro for the default rendering of [PrefillWidget.](https://github.com/Dmitri-Sintsov/djk-sample/search?utf8=%E2%9C%93&q=PrefillWidget&type=)

# CHAPTER 4

Datatable grids

See *[Datatables](#page-39-0)*

# CHAPTER 5

## **Contributing**

[django\\_jinja\\_knockout](https://github.com/Dmitri-Sintsov/django-jinja-knockout) is an open source project originally written by very poor guy from Russia so feel free to support it either by contributing new features / fixes / unit tests or by hiring me remotely to develop additional required features.

Any non-trivial contribution will be recorded in authors list.

- Unit tests are partially implemented in [djk-sample](https://github.com/Dmitri-Sintsov/djk-sample) project which is used as showcase / testing project. [Selenium](http://www.seleniumhq.org/) is used to test client-side parts of django-jinja-knockout.
- The app is used in large enough project which is tested via actual manual work by real end-users.

You can contribute in many ways:

## **5.1 Types of Contributions**

Any good quality contribution is welcome.

### **5.1.1 Report Bugs**

Report bugs at <https://github.com/Dmitri-Sintsov/django-jinja-knockout/issues>

If you are reporting a bug, please include:

- Your operating system name and Python / Django version used.
- Any details about your local setup that might be helpful in troubleshooting.
- Detailed steps to reproduce the bug.
- Feel free to fix bug or to suggest / implement a feature at github.

## **5.1.2 Translation / Localization**

If you know one of the currently available languages, please contribute to localization of the project:

- [django-jinja-knockout python localization](https://poeditor.com/join/project/9hqQrFEdDM)
- [django-jinja-knockout javascript localization](https://poeditor.com/join/project/049HWzP3eb)

There are not so many strings to translate so it should not take too much of time. However even incomplete localization is better than none.

## **5.1.3 Submit Feedback**

The best way to send feedback is to file an issue at <https://github.com/Dmitri-Sintsov/django-jinja-knockout/issues>

If you are proposing a feature:

- Explain in detail how it would work.
- Keep the scope as narrow as possible, to make it easier to implement.
- Remember that this is a volunteer-driven project, and that good quality contributions are welcome!

## **5.2 Get Started!**

Ready to contribute? Here's how to set up django\_jinja\_knockout for local development.

Fork the django jinja knockout repo on GitHub.

• Install your local copy into a virtualenv. Assuming you have virtualenvwrapper installed, this is how you set up your fork for local development:

```
$ apt-get install python3-pip
$ python3 -m venv django-jinja-knockout
$ cd django-jinja-knockout/
# Clone your fork locally
$ git clone https://github.com/your_github_account/django-jinja-knockout.git
$ source bin/activate
# python setup.py develop
$ cd django-jinja-knockout
$ python3 -m pip install -U -r requirements.txt
```
Note that without [Django](https://www.djangoproject.com/) installed, there is not much of usage for this pluggable app.

• Create a branch for local development:

```
$ git checkout -b name-of-your-bugfix-or-feature
```
Now you can make your changes locally.

- Automated tests are partially implemented in [djk-sample unit tests.](https://github.com/Dmitri-Sintsov/djk-sample#selenium-tests)
- Check that your changes passes flake8:

```
$ pip3 install flake8 flake8-bugbear
$ flake8 --ignore E501 django_jinja_knockout
```
Then run the tests in [djk-sample unit tests](https://github.com/Dmitri-Sintsov/djk-sample#selenium-tests)

• Commit your changes and push your branch to GitHub:

```
$ git add .
$ git commit -m "Detailed description of your changes."
$ git push origin name-of-your-bugfix-or-feature
```
• Submit a pull request through the GitHub website.

## **5.2.1 Write Documentation**

[django\\_jinja\\_knockout](https://github.com/Dmitri-Sintsov/django-jinja-knockout) reusable application could always use more documentation, whether as part of the official docs or in docstrings (but please not very long bloated ones).

Especially because I am not a native English speaker, though I try my best to avoid mistakes.

To check documentation changes install sphinx:

python3 -m pip install sphinx

then run in your active virtual environment:

```
$ cd $VIRTUAL_ENV/django-jinja-knockout/docs
$ make html
$ firefox _build/html/index.html &
```
## **5.3 Pull Request Guidelines**

- 1. It would be great if the pull request included automated tests for [djk-sample.](https://github.com/Dmitri-Sintsov/djk-sample)
- 2. If the pull request adds functionality, the docs should be updated. Implement new functionality into a function / class / method with a docstring. Major and important features should be briefly described in the README.rst / QUICKSTART.rst. Detailed documentation is not required but is welcomed and should be implemented in separate rst file.
- 3. The pull request should work for Python 3 / Django LTS at least.

# CHAPTER 6

## **Credits**

# **6.1 Development Lead**

• Dmitriy Sintsov [<questpc256@gmail.com>](mailto:questpc256@gmail.com)

## **6.2 Contributors**

- [Melvyn Sopacua:](https://github.com/Dmitri-Sintsov/django-jinja-knockout/commits?author=melvyn-sopacua) Compatibility to 1.10+ new-style middleware; Dutch localization.
- [kiwnix:](https://github.com/Dmitri-Sintsov/django-jinja-knockout/commits?author=kiwnix) Middleware import fixes;

#### Localization:

- Chinese: goldmonkey
- Dutch: [Melvyn Sopacua](https://github.com/Dmitri-Sintsov/django-jinja-knockout/commits?author=melvyn-sopacua)
- Polish: pawelkoston
- Spanish: Julio Cesar Cabrera Cabrera, [kiwnix](https://github.com/Dmitri-Sintsov/django-jinja-knockout/commits?author=kiwnix)

# CHAPTER 7

## **History**

## **7.1 0.1.0**

• To be released on PyPI.

## **7.2 0.2.0**

- Django 1.8 / 1.9 / 1.10, Python 3.4 / 3.5 support.
- djk-sample demo / automated testing project.
- "django.admin-like" AJAX functionality implemented via [KoGridView](https://django-jinja-knockout.readthedocs.io/en/latest/datatables.html) class-based view.
- \$.inherit() Javascript prototype inheritance function now supports multi-level inheritance with nested. \_super.\_call().
- [FilteredRawQuerySet](https://django-jinja-knockout.readthedocs.io/en/latest/query.html#filteredrawqueryset) supports Django raw querysets with .filter() / .exclude() / .order\_by() / .values() / .values\_list() and SQL level slicing.
- [ForeignKeyGridWidget](https://django-jinja-knockout.readthedocs.io/en/latest/datatables.html#foreignkeygridwidget) provides ForeignKeyRawIdWidget -like functionality via AJAX query / response in non-admin forms to select ModelForm foreign key values.
- Client-side generation of view urls with kwargs in Javascript client-side routes via App. routeUrl().
- Nested autocompiled underscore.js client-side templates for Javascript components, primarily used with Knockout.js, but is not limited to.

## **7.3 0.3.0**

- ContentTypeLinker added method to return html representation of content types framework related object (html link with the description by default).
- [FilteredRawQuerySet](https://django-jinja-knockout.readthedocs.io/en/latest/query.html#filteredrawqueryset) now supports more precise . count () method to calculate the length of raw queryset.
- [ListQuerySet](https://django-jinja-knockout.readthedocs.io/en/latest/query.html#listqueryset) implements large part of queryset methods for the lists of Django model instances. Such lists are created by Django queryset .prefetch\_related() method.
- Auto-highlight bootstrap navs which have 'auto-highlight' css class at client-side.
- bs\_tabs() Jinja2 macro which simplifies generation of bootstrap tabs. Bootstrap tabs now support automatic switching via window.location.hash change.
- ListSortingView improvements:
	- Supports graceful handling of error reporting, producing in-place messages instead of just rising an exception.
	- .get\_filter\_args() / .get\_no\_match\_kwargs() methods are implemented to generate macro arguments used in [bs\\_list.htm](https://github.com/Dmitri-Sintsov/django-jinja-knockout/blob/master/django_jinja_knockout/jinja2/bs_list.htm) Jinja2 template. This allows to override default messages for field filters / no match reports in the grid classes.
- [KoGridView](https://django-jinja-knockout.readthedocs.io/en/latest/datatables.html) has multiple improvements:
	- decimal field filter is renamed to number as now it supports both Django model DecimalField and IntegerField.
	- Django model IntegerField is now bound either to choices type filter, when it has non-empty choices attribute, or to number type filter to select range of values, otherwise.
	- Action handlers do not require to return default viewmodel view name manually, now it's being done automatically (when viewmodel view name is not specified).
	- get\_default\_grid\_options() method was renamed to shorter get\_grid\_options() method.
	- grid\_options may be defined as class attribute, not having to always define get\_grid\_options() method which is more verbose (but is more flexible).
	- discover\_grid\_options() method was implemented to populate grid fkGridOptions which are used to setup foreign key filter fields automatically (when possible). That allows to reduce boilerplate data in grid\_options / get\_grid\_options(), especially when using nested foreign key filters. fkGridOptions nested dictionary still can be specified manually as the part of get\_grid\_options() result, in complex cases (eg. DB or view kwargs based options).
	- Enable quick selection / deselection of currently displayed grid rows when selectMultipleRows is true.
- [ForeignKeyGridWidget](https://django-jinja-knockout.readthedocs.io/en/latest/datatables.html#foreignkeygridwidget) also autodetects foreign key filter fkGridOptions.
- SendmailQueue supports extension of add() / flush() methods via ioc class.
- SendmailQueue may be used to send uncaught exception emails when running in production mode.

# **7.4 0.4.0**

- Improvements in testing support:
	- AutomationCommands now uses yield to generate the sequence of opcodes and their args, resulting in cleaner code.
	- SeleniumCommands is reworked into BaseSeleniumCommands. It supports:
		- \* Saving current database state to Django fixtures at the particular points of tests via [dump\\_data](https://github.com/Dmitri-Sintsov/djk-sample/search?utf8=%E2%9C%93&q=dump_data) command. That allows to skip already debugged parts of tests via [.has\\_fixture\(\)](https://github.com/Dmitri-Sintsov/djk-sample/search?utf8=%E2%9C%93&q=has_fixture) method, greatly reducing the time required to develop and debug long running Selenium tests. To make proper order (sequence) of stored / loaded fixtures, one has to define [fixtures\\_order](https://github.com/Dmitri-Sintsov/djk-sample/search?utf8=%E2%9C%93&q=fixtures_order) attribute of DjkTestCase derived class.
- \* Automatic retry of the last Selenium commands execution in case current command is timed out when running at slow client due to DOM is not being updated in time.
- \* css parsing / xpath string escaping.
- SeleniumQueryCommands implements generic Selenium commands, including Django reverse url support for navigation bar, anchors and forms, which could be useful in any Django application.
- DjkSeleniumQueryCommands implements additional Selenium commands related to django-jinjaknockout functionality, such as BootstrapDialog and Knockout.js grids / widgets support.

### **7.4.1 forms.py**

- BootstrapModelForm always populates . request attribute for convenience.
- CustomFullClean / StripWhitespaceMixin mixins for Django forms.

#### **7.4.2 middleware.py**

- ContextMiddleware class:
	- Supports request mocking when running not under HTTP server, for example as shell command / celery task.
	- Supports request-time storage of lists / dicts of objects via [add\\_instance](https://github.com/Dmitri-Sintsov/djk-sample/search?utf8=%E2%9C%93&q=add_instance) / [yield\\_out\\_instances](https://github.com/Dmitri-Sintsov/djk-sample/search?utf8=%E2%9C%93&q=yield_out_instances) methods.

## **7.4.3 query.py**

• [FilteredRawQuerySet](https://django-jinja-knockout.readthedocs.io/en/latest/query.html#filteredrawqueryset) supports Q expressions (Q objects) with relation mapping.

### **7.4.4 views submodule**

- BaseFilterView
	- $-$  filter queryset() now supports args in addition to kwargs. That allows to use Django Q objects in grids and lists, although actual generation of  $\Diamond$  objects is still limited to None value filtering.
	- None can be valid value of field filter query. It is mapped to is\_null field lookup, also it uses Django Q.\_\_or\_\_ operation in case None is presented in the list of field filter values.
	- Query filters now support in clause for drop-down choice filter.

## **7.4.5 widgets.py**

- DisplayText field widget \_\_init \_\_() method now supports two types of get\_text callback arguments:
	- get\_text\_method which binds passed function to DisplayText widget instance (self as first argument)
	- get\_text\_fn which uses unbound function (no self).

If form that defined widget uses WidgetInstancesMixin and model field instance has get\_str\_fields() method implemented, such field will be auto-rendered via print\_list\_group() / print\_bs\_well() functions of tpl module to produce structured output.

## **7.4.6 ko\_grid\_body.htm**

• Fixed ko\_grid\_body() macro not including underscore.js templates copied with different template\_id when these templates were called from related underscore.js templates.

## **7.4.7 grid.js**

- Reset filter now uses undefined value instead of null value because filtering by None value is now supported in [KoGridView.](https://django-jinja-knockout.readthedocs.io/en/latest/datatables.html)
- App.ko.GridRow class display() method now automatically picks nested relation value from nested strFields value, when available. That allows to traverse nested get\_str\_fields() values automatically.

See getDisplayValue() method for the implementation.

- Allow to click nested elements of row cells when these are enclosed into anchors.
- Allow to override grid callback action via viewmodel callback\_action property.
- Query filters now support multi-value in clause for values of drop-down choice filter.
- Grid viewmodel deleted\_pks key values are processed first in App.ko.Grid.updatePage(). That allows to delete old row and add new row with the same pkVal at once (forced update).
- App.ko.Grid class .setFiltersChoices() method simplifies programmatic filtering of grid at clientside, for example from the parsed querystring.

## **7.4.8 plugins.js**

\$.linkPreview now has separate inclusion filter for local urls and exclusion filter for remote urls, which minimizes the possibility of preview glitches due to wrong guess of resource type.

# **7.5 0.4.1**

Support of the 'choices' filter option multiple\_choices: True in non-AJAX ListSortingView. That allows to perform in field lookups for the selected field filter which was previously available only in AJAX [KoGridView.](https://django-jinja-knockout.readthedocs.io/en/latest/datatables.html)

Large monolithic views.py split into smaller parts with symbols exported via module \_\_init\_\_.py for the convenience and compatibility.

Alternative breadcrumbs layout of field filters widgets.

## **7.6 0.4.2**

- Compatibility to 1.10+ new-style middleware (thanks to Melvyn Sopacua).
- Fixed pagination when multiple filter field choices are selected in views.ListSortingView.

## **7.7 0.4.3**

- Django 1.11 / Python 3.6 support.
- Selenium testing commands fixes.

# **7.8 0.5.0**

- Reworked recursive underscore.js template processor as App.Tpl class.
- Grid rows, grid row actions and [ForeignKeyGridWidget](https://django-jinja-knockout.readthedocs.io/en/latest/datatables.html#foreignkeygridwidget) placeholder now are displaying Django model instances verbose field names along with their values. Related model fields verbose names are displayed as well.
- Client-side components code now uses separate html5 data attribute data-component-class to bind DOM subtrees to Javascript component classes (for example grids), instead of placing everything into data-component-options attribute as in previous versions.
- Overridable method to check whether two grid rows match the same Django model instance, suitable for RAW query grids with LEFT JOIN, which could have multiple rows with the same  $pkVal == null$ .
- Automation commands now uses SimpleNamespace as chained context, which allows to use different nodes for relative search queries chaining. Currently implemented are relative Selenium queries for form, component, bootstrap dialog and grid. Much better tests coverage in [djk-sample](https://github.com/Dmitri-Sintsov/djk-sample) project. Many new Selenium commands are implemented, including screenshot command.
- ko generic inlineformset factory supports dynamic adding / removal of generic inline formsets.
- [FilteredRawQuerySet](https://django-jinja-knockout.readthedocs.io/en/latest/query.html#filteredrawqueryset) / [ListQuerySet](https://django-jinja-knockout.readthedocs.io/en/latest/query.html#listqueryset) queryset classes values () and values list() methods now support model relations in queried field names via \_\_ separator, just like usual Django querysets.
- Numerous bugfixes.

# **7.9 0.6.0**

- ActionsView with App.Actions client-side counterpart implements AJAX viewmodels routing to create generic AJAX actions / responses. It is now used as base foundation for App.ModelFormDialog / ModelFormActionsView and with knockout datatables actions (see [modelFormAction](https://github.com/Dmitri-Sintsov/django-jinja-knockout/search?l=JavaScript&q=modelFormAction&utf8=%E2%9C%93) method).
- ModelFormActionsView with App.ModelFormActions client-side counterpart allows to use Django forms / inline formsets with AJAX-powered BootstrapDialog via App.EditForm / App.EditInline client-side components.
- Selective skipping of DisplayText field widget rendering via setting skip\_output property in get\_text\_method callback.
- Do not bind App.ko.Formset to display-only bs\_inline\_formsets() generated forms with inline formsets.
- Knockout grids (datatables) 'button\_footer' built-in action type.
- dik seed Diango management command.
- App.renderNestedList supports rendering of jQuery objects values.
- App.TabPane supports hiding / dynamic content loading of bootstrap 3 panes.
- App.Dialog is now closable by default. App.Dialog now can be run as component.
- html and replaceWith viewmodels applies App.initClient hooks, also works correctly with viewmodel .html content that is not wrapped into top tags.
- Implemented App.propByPath which is now used to load Javascript object specified for App. renderNestedList as options.blockTags string. That allows to pass Javascript path string as options.blockTags via server-side AJAX response. App.Dialog class, 'alert' / 'alert\_error' viewmodels suppports this functionality when message option has object type value.
- App.objByPath / App.newClassByPath is used by App.Tpl class factories.
- App.ko.Grid.iocKoFilter\_\* methods now are orthogonal thus are easier to override.
- Grid dialogs default hotkeys (Escape, Enter).
- widgets.PrefillWidget field widget to prefill form input value from bootstrap 3 dropdown menu. [ListQuerySet](https://django-jinja-knockout.readthedocs.io/en/latest/query.html#listqueryset) now has prefill\_choices() method, which may provide prefill values for the form field from db field list of values.
- .badge.btn- $\star$  CSS classes which can be used to wrap long text in bootstrap buttons.
- Separate admin. js script to enable client-side of OptionalWidget in django admin.
- App.ko.Grid actions meta / list / meta\_list first requests passing HTTP POST firstLoad variable to detect the initial grid datatable action at server-side in [KoGridView](https://django-jinja-knockout.readthedocs.io/en/latest/datatables.html) derived class.
- Fixed selection of all current page grid datatable rows at multiple grid datatable pages.
- [plugins.js:](https://github.com/Dmitri-Sintsov/django-jinja-knockout/blob/master/django_jinja_knockout/static/djk/js/plugins.js) jQuery.id() to get multiple DOM ids, \_.moveOptions() to move options with possible default values. highlightListUrl jQuery function bugfixes.
- [tooltips.js:](https://github.com/Dmitri-Sintsov/django-jinja-knockout/blob/master/django_jinja_knockout/static/djk/js/tooltips.js) form error viewmodel handler, used to display AJAX forms validation errors now has the diagnostic for missing auto\_id values and better support for multiple error messages per field.
- [contenttypes:](https://github.com/Dmitri-Sintsov/django-jinja-knockout/blob/master/django_jinja_knockout/contenttypes.py) Create content types / user groups / user permissions / Django model migration seeds. For the example of seeds, see [djk\\_seed](https://github.com/Dmitri-Sintsov/django-jinja-knockout/blob/master/django_jinja_knockout/management/commands/djk_seed.py) Django management command.
- FormWithInlineFormsets supports form auto\_id prefix and optional customizeable form / formset constructor kwargs.
- json\_validators module is renamed into [validators,](https://github.com/Dmitri-Sintsov/django-jinja-knockout/blob/master/django_jinja_knockout/validators.py) which implements generic ViewmodelValidator class to validate AJAX submitted form input and to return error viewmodels when needed.
- DjkJSONEncoder serializes lazy strings to prevent json serialization errors.
- BaseSeleniumCommands logs browser errors.
- [tpl](https://github.com/Dmitri-Sintsov/django-jinja-knockout/blob/master/django_jinja_knockout/tpl.py) module reworked and expanded. Nested lists use common class PrintList. Implemented json\_flatatt() and format\_html\_attrs() functions which work like built-in Django flatatt() and format html() but automatically convert list / dict types of arguments into html attributes and / or JSON strings.
- Many bugfixes.

## **7.10 0.7.0**

- Grids (datatables)
	- New type of action 'pagination'.
		- \* There are two built-in actions of this type implemented: 'rows\_per\_page' and 'switch highlight'.
	- Support of compound columns.
- glyphicon actions are rendered in the single column of datatable, instead of each action per column.
- Static assets are moved to '/djk' subdirectory, minimizing the risk of conflicts with third party assets.
- Updated to latest versions of Knockout.js / jQuery / Bootstrap 3 (should also work with not-too-old ones).
- [viewmodels](https://django-jinja-knockout.readthedocs.io/en/latest/viewmodels.html) AJAX response routing is rewritten as App.ViewModelRouter class with default instance App. vmRouter. It now supports binding viewmodel handlers to Javascript class instances methods.
- Optional built-in Javascript error logger.
- App.NestedList internally used by App.renderNestedList for greater flexibility of client-side Javascript nested lists rendering. App. NestedList now supports ordered maps via \_. ODict instances.
- Ajax forms submitting is refactored into App. A jaxForm class, while setting up the ajax forms is performed by App.AjaxForms.
- App.readyInstances introduced for global client-side IoC, available in custom user scripts as well.
- Knockout.js method subscription / unsubscription is placed into App.ko. Subscriber mixin class.
- focus binding is implemented for Knockout.js.
- Request mock-up when running without web server allows reverse resolving of FQN urls in console management commands and in background celery tasks via [reverseq\(\)](https://github.com/Dmitri-Sintsov/django-jinja-knockout/search?l=Python&q=reverseq&type=&utf8=%E2%9C%93) calls when sites framework is correctly set up.
- ast\_eval template tag.
- Headless Chrome Selenium webdriver support.

### **7.11 0.8.0**

- Supports both [Bootstrap 4](https://github.com/Dmitri-Sintsov/djk-bootstrap4) and [Bootstrap 3](https://github.com/Dmitri-Sintsov/djk-bootstrap3) via pluggable dik ui application.
- Default rendering layouts for fields / forms / related forms / inline formsets, which can be customized by providing custom template or via inheriting from [Renderer](https://django-jinja-knockout.readthedocs.io/en/latest/tpl.html#tpl-renderer) class.
- Underscore.js templates support [template attributes merging](https://django-jinja-knockout.readthedocs.io/en/latest/clientside.html#clientside-attributes-merging) and [custom tags.](https://django-jinja-knockout.readthedocs.io/en/latest/clientside.html#clientside-custom-tags)
- [Nested components](https://django-jinja-knockout.readthedocs.io/en/latest/clientside.html#clientside-nested-components) and [Sparse components.](https://django-jinja-knockout.readthedocs.io/en/latest/clientside.html#clientside-sparse-components)
- [Nested serializer.](https://django-jinja-knockout.readthedocs.io/en/latest/usage.html#quickstart-serializers)

#### **7.12 0.8.1**

- Dropped Django<=1.10 support. Added Django 2.2 support.
- Dropped IE9..10 support.
- Current request. view title is stored in the .resolver match.
- bs\_collapse() Jinja2 macro supports setting the initial collapse state ('out' / 'in') and Bootstrap card type.
- Implemented App. OrderedHooks class used to execute App. initClientHooks in proper order.
- grid.js: cleaned up init / shutdown .applyBindings() / .cleanBindings() / . runComponent() / .removeComponent() code for App.ko.Grid and related classes.
- grid.js: Implemented action meta\_list preload.
- Refactored views classes inheritance hierarchy.
- middleware: refactored middleware classes inheritance hierarchy.
- middleware: less intrusive, better compatibility with third party modules.
- middleware:  $.djk_request()$ `\_ `.djk\_view() methods are called only for DJK\_APPS views by default.
- middleware : json\_response() shortcut method.
- RendererModelForm .has saved instance() method to check whether current Django ModelForm has the bound and saved instance.
- [ListQuerySet:](https://django-jinja-knockout.readthedocs.io/en/latest/query.html#listqueryset) implemented  $| +$  operators.
- DjkJSONEncoder: moved to tpl module. Encoding improvements.
- Refactored forms module to forms package with base / renderers / validators modules.
- HTTP response related classes / methods are moved to http module.

#### **7.13 0.8.2**

- bdist wheel fix.
- PyPi readme fix.

### **7.14 0.9.0**

- django-jinja dependency is off by default, may be removed in the future.
- TemplateContext class is used to manage client-side data injection.
- Less dependency on DJK\_MIDDLEWARE.
- Templates / selenium test improvements.

#### **7.15 1.0.0**

- Django 3.1a1 / Bootstrap 4.5 / Knockout 3.5 support.
- [MultipleKeyGridWidget](https://django-jinja-knockout.readthedocs.io/en/latest/datatables.html#multiplekeygridwidget) allows to edit many to many relationships for Django models.
- PageContext to inject view title / client data / client routes / custom scripts to templates via TemplateResponse.
- App.renderValue supports jQuery elements / nested arrays / objects / strings HTML rendering.
- App.renderNestedList supports optional unwrapping of single top DOM node.
- Improved Bootstrap popovers support with jQuery .getPopoverTip() / .getVisiblePopovers() / .closeVisiblePopovers() plugins.
- Support for nested components in formsets.js (empty\_form) 'anonymous\_template' Knockout binding.
- UrlPath class for automatic re\_path() generation with positional named keyword arguments.

## **7.16 2.0.0**

- Django 3.2 / Django 4.0 support.
- es6 modules support for modern browsers.
- SystemJS loader support for IE11 via django\_deno.
- terser bundles support both for es6 modules and for SystemJS loader via django\_deno.
- datatables support separate cell click actions.
- Support for datatables annotated fields / virtual fields via grid\_fields dicts.
- Optional lazy registration of client-side components.
- Improved related grid view kwargs auto-detection.
- ListRangeFilter for ListSortingView range fields.

# **7.17 2.1.0**

- Built-in custom elements in es5 with IE11 polyfills.
- Bootstrap 5 compatibility.
- ObjDict Django model serializer with built-in field permissions check.
- get\_absolute\_url with optional user permission check.